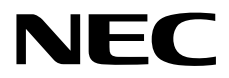

## **NEC Express** Express5800

# **ESMPRO/ServerManager Ver.6**

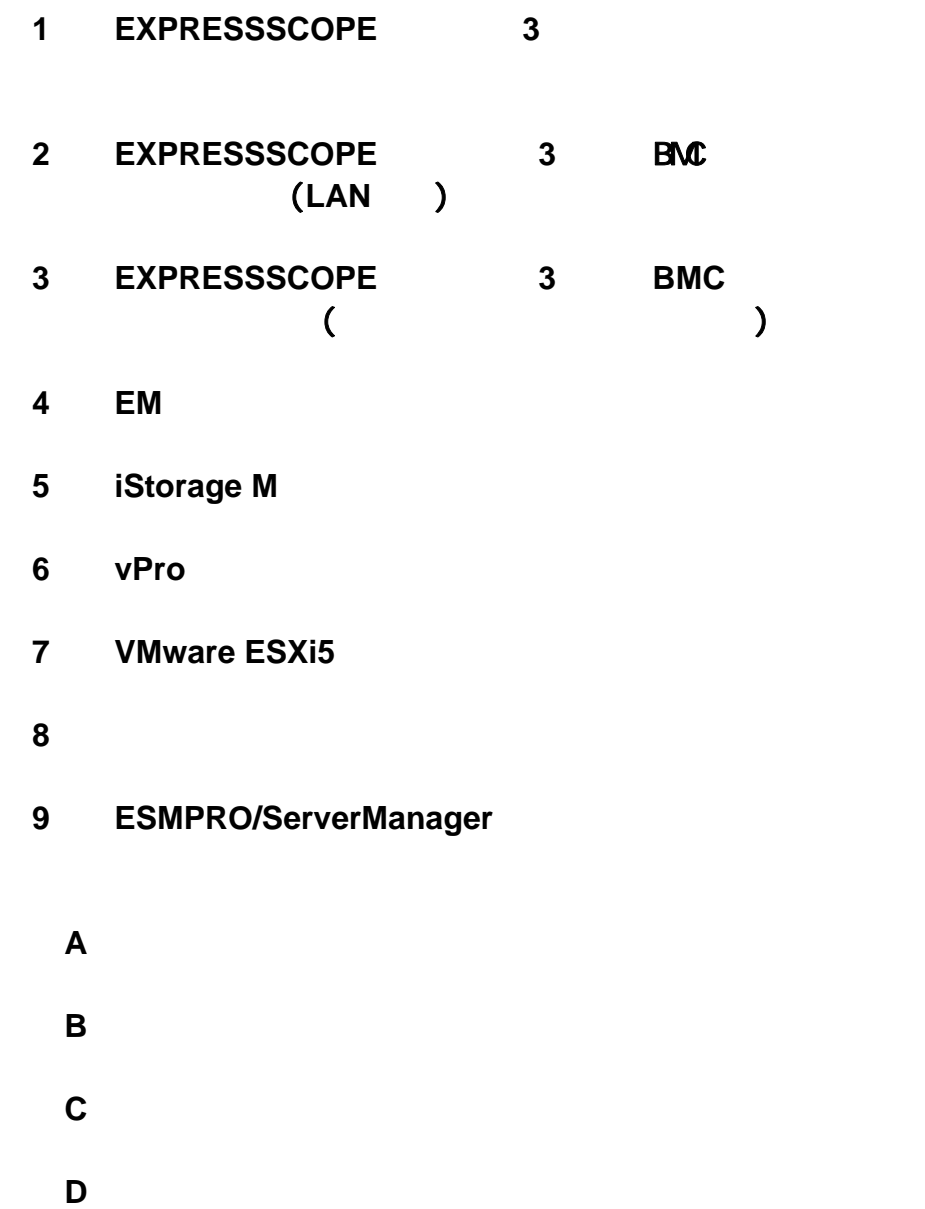

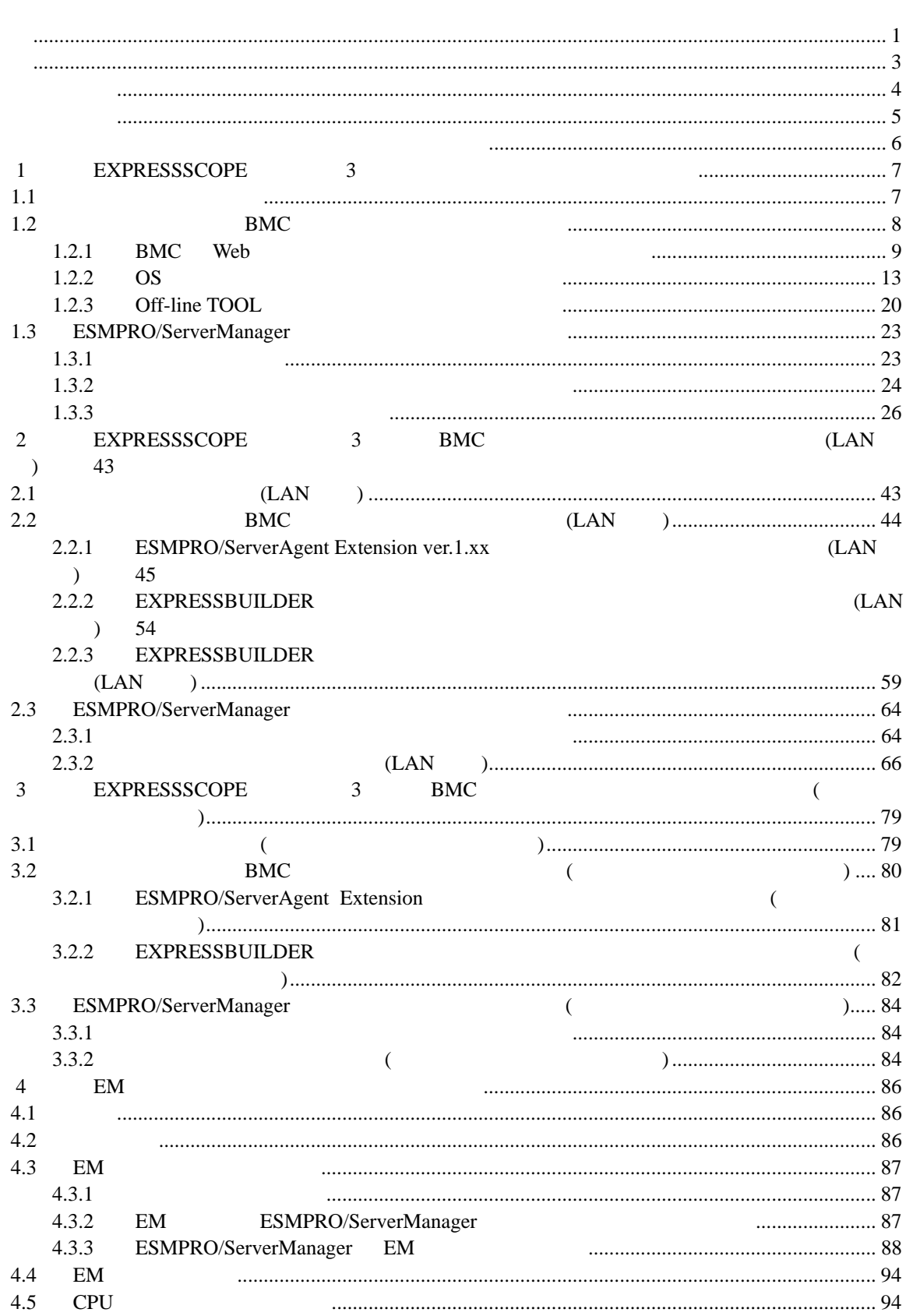

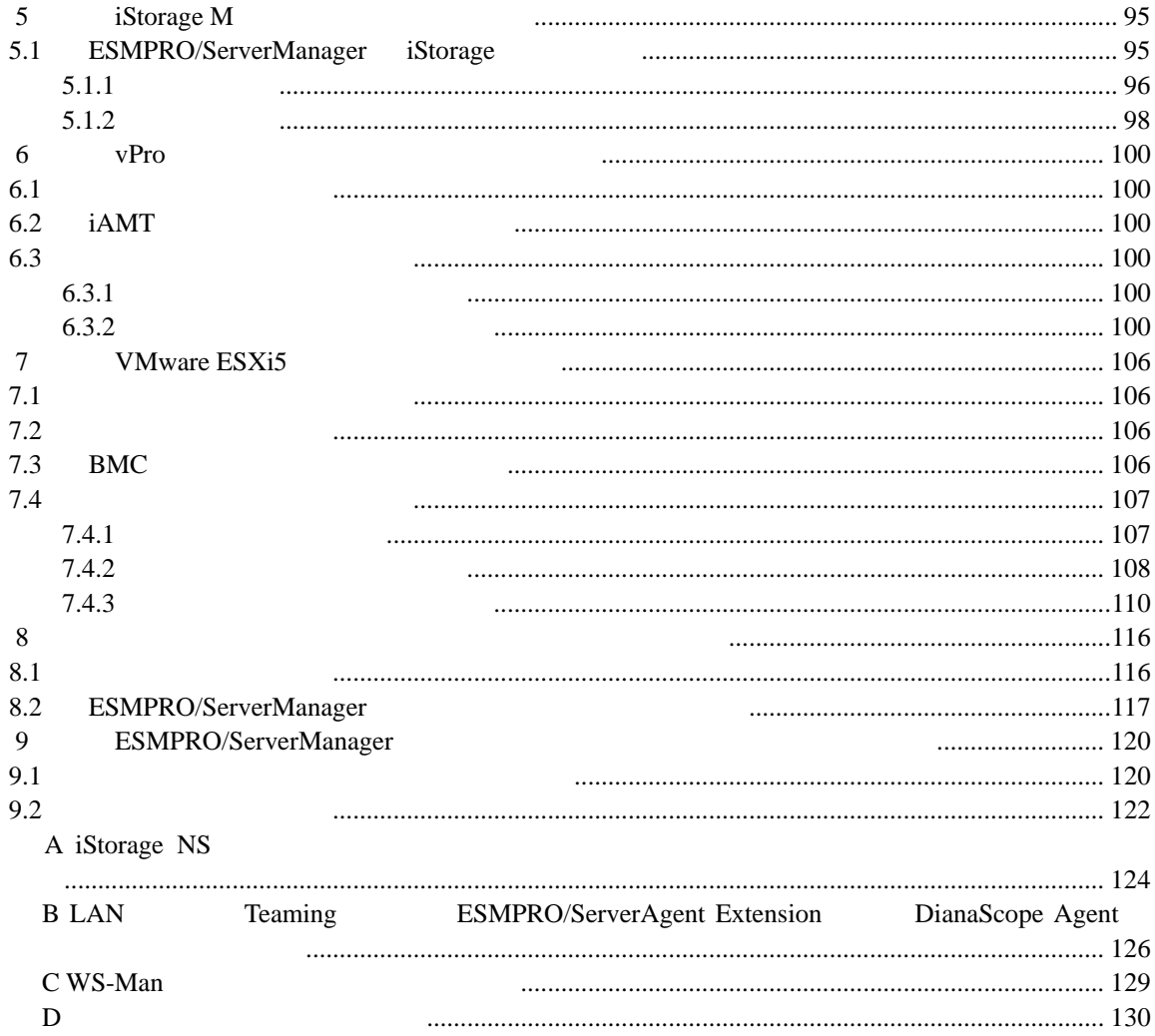

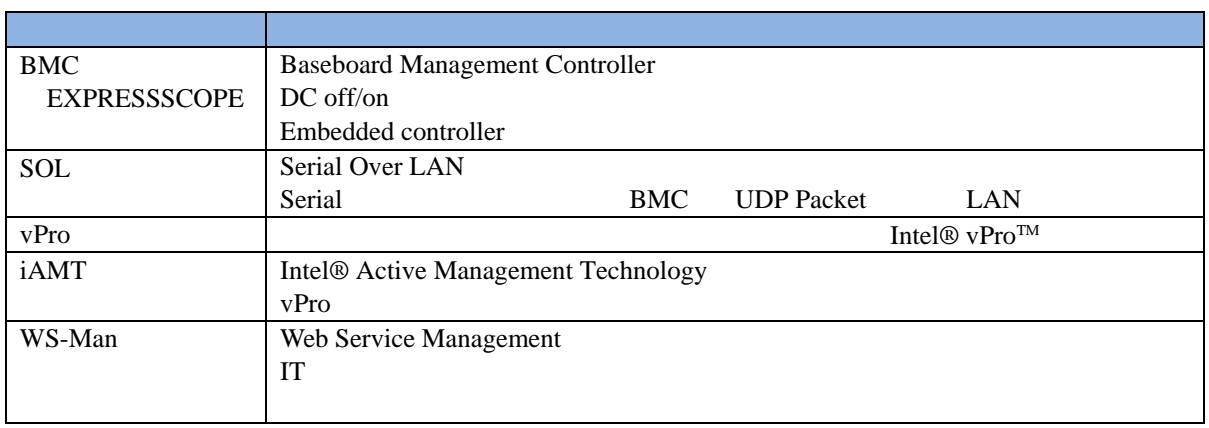

#### EXPRESSBUILDER ESMPRO DianaScope EXPRESSSCOPE

Microsoft Windows Windows Vista Windows Server Microsoft Corporation

Intel Intel vPro Intel Corporation

Windows Server 2012 R2 Windows Server® 2012 R2 Standard Windows Server® 2012 R2 Datacenter Windows Server 2012 は、Windows Server® 2012 Standard および Windows Server® 2012 Datacenter Windows Server 2008 R2 Windows Server® 2008 R2 Standard Windows Server® 2008 R2 Enterprise Windows Server® 2008 R2 Datacenter Windows Server 2008 Windows Server® 2008 Standard Windows Server® 2008 Enterprise Windows Server® 2008 Datacenter Windows Server® 2008 Foundation Windows 8.1 Windows® 8.1 Pro 64-bit Edition Windows® 8.1 Pro 32-bit Edition Windows® 8.1 Enterprise 64-bit Edition Windows® 8.1 Enterprise 32-bit Edition Windows 8 Windows 8 Pro Windows® 8 Enterprise Windows 7 Windows ® 7 Professional Windows ® 7 Ultimate Windows Vista は、Windows Vista® Business Windows Vista® Enterprise、および Windows Vista® Ultimate vPro Intel® vPro™ ご注意

- 
- $(1)$
- $(2)$
- 
- $(3)$
- $(4)$

 $(5)$   $4$ 

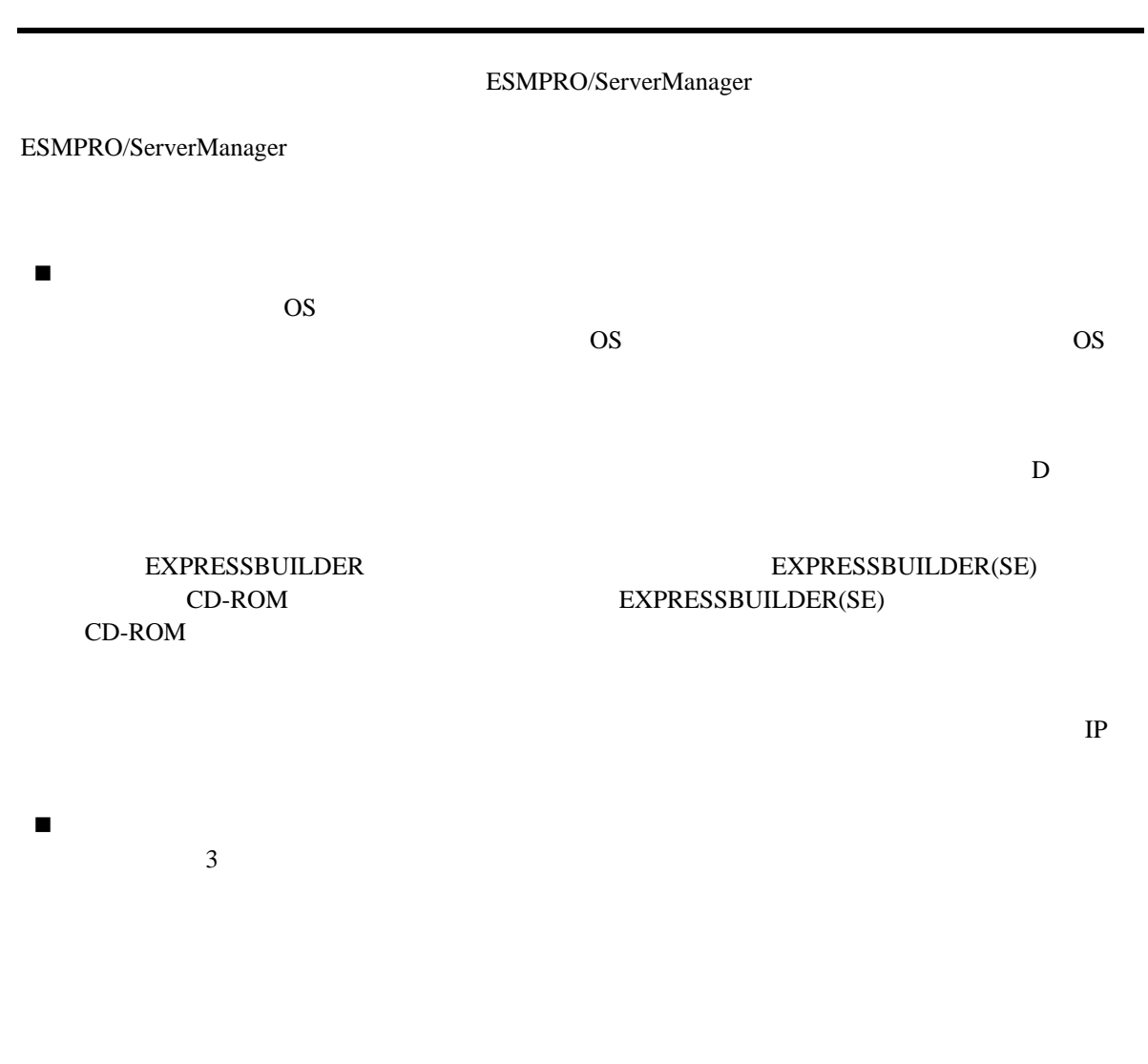

- ESMPRO/ServerManager ESMPRO/ServerManager
	- $\bullet$  $D$ 
		- $\bullet$ ESMPRO/ServerManager
		- $\bullet$ ESMPRO/ServerManager

ESMPRO/ServerManager

URL ONE

ESMPRO/ServerManager ESMPRO/ServerManager ESMPRO/ServerManager

http://jpn.nec.com/esmsm/

# 1 **EXPRESSSCOPE** 3

ESMPRO/ServerManager EXPRESSSCOPE 3 BMC ESMPRO/ServerAgent Extension ver.2.xx LAN

**1.1** セットアップの流れ

(1) ESMPRO/ServerManager PC

(2) BMC ESMPRO

(3) ESMPRO/ServerManager

7

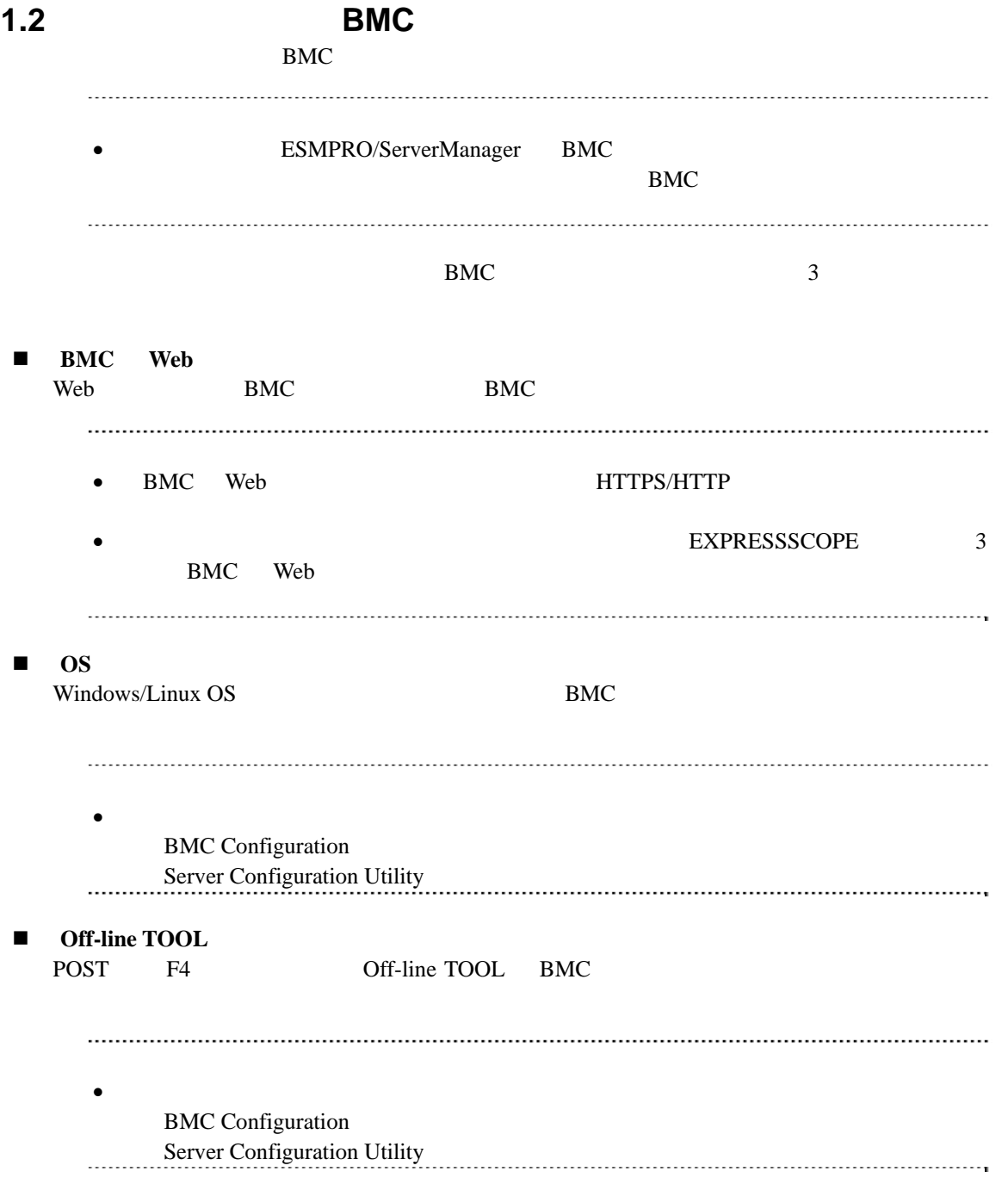

# 1.2.1 BMC Web

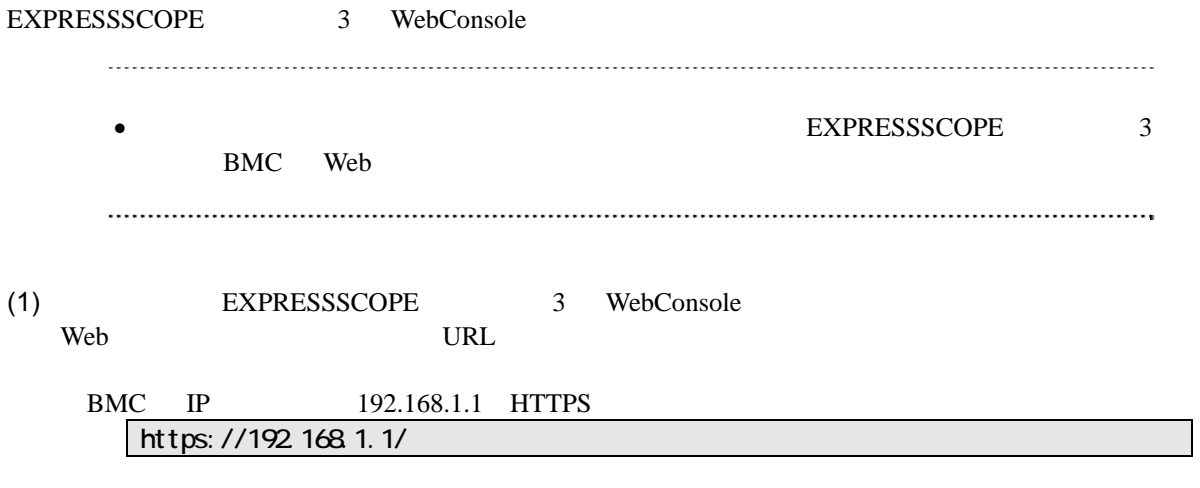

(2) EXPRESSSCOPE 3 WebConsole

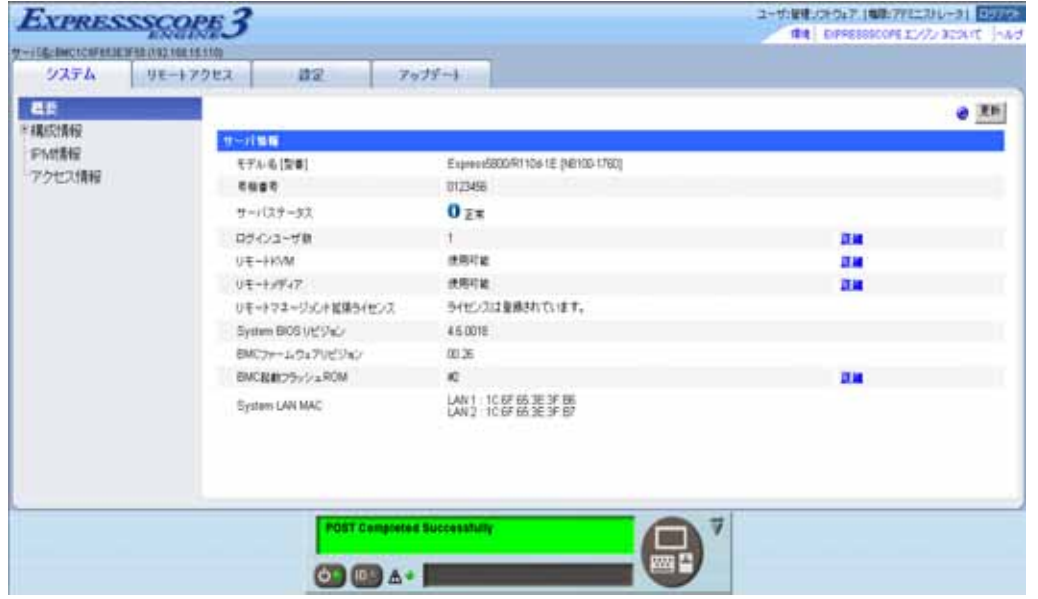

#### $(3)$

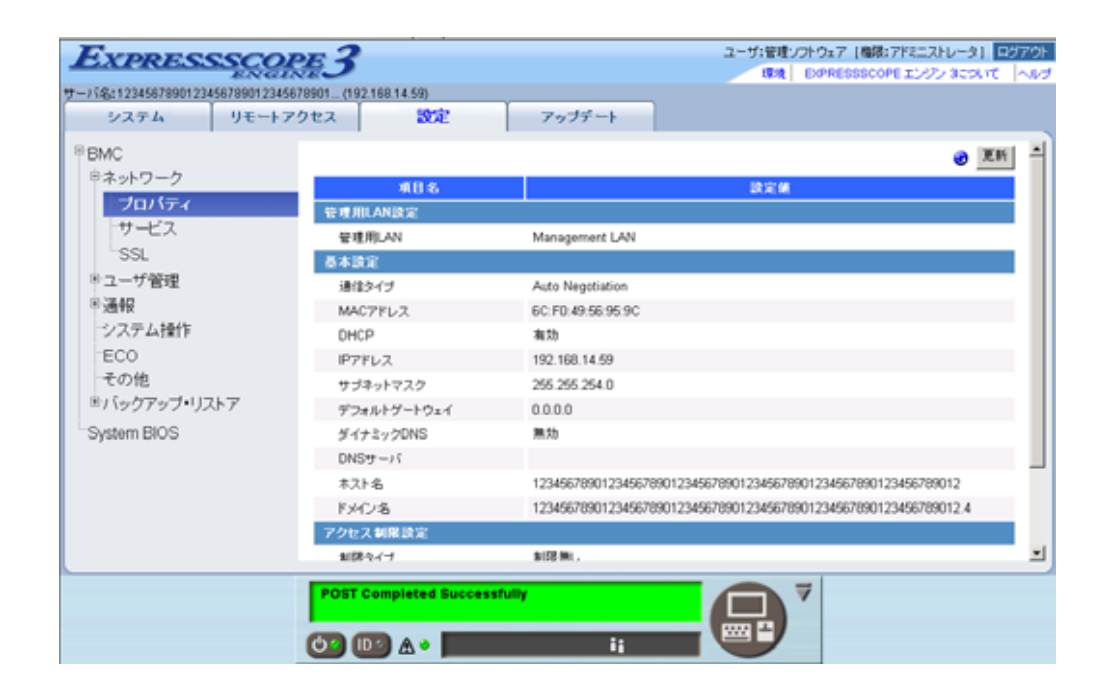

 $(4)$ 

**ESMPRO** 

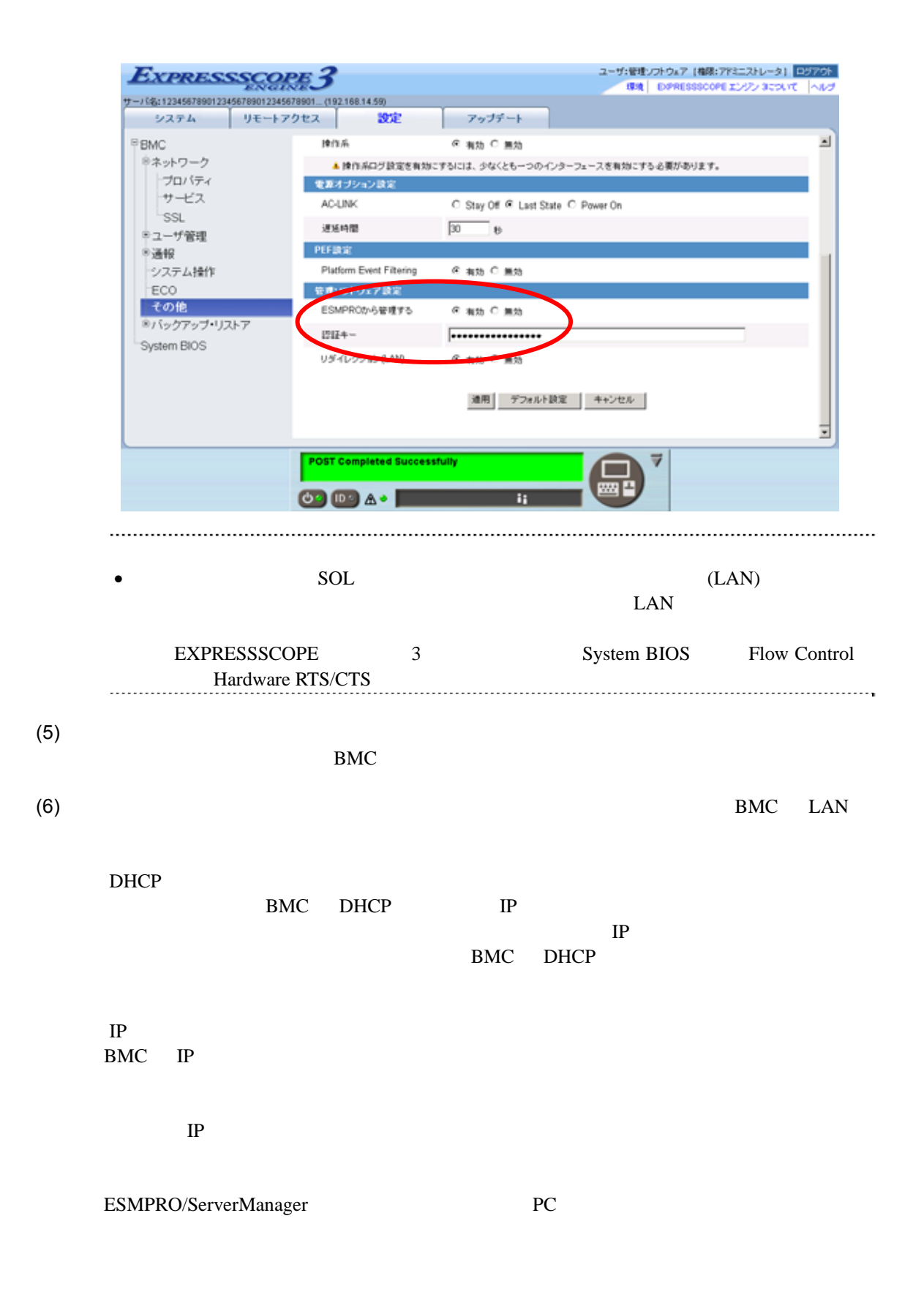

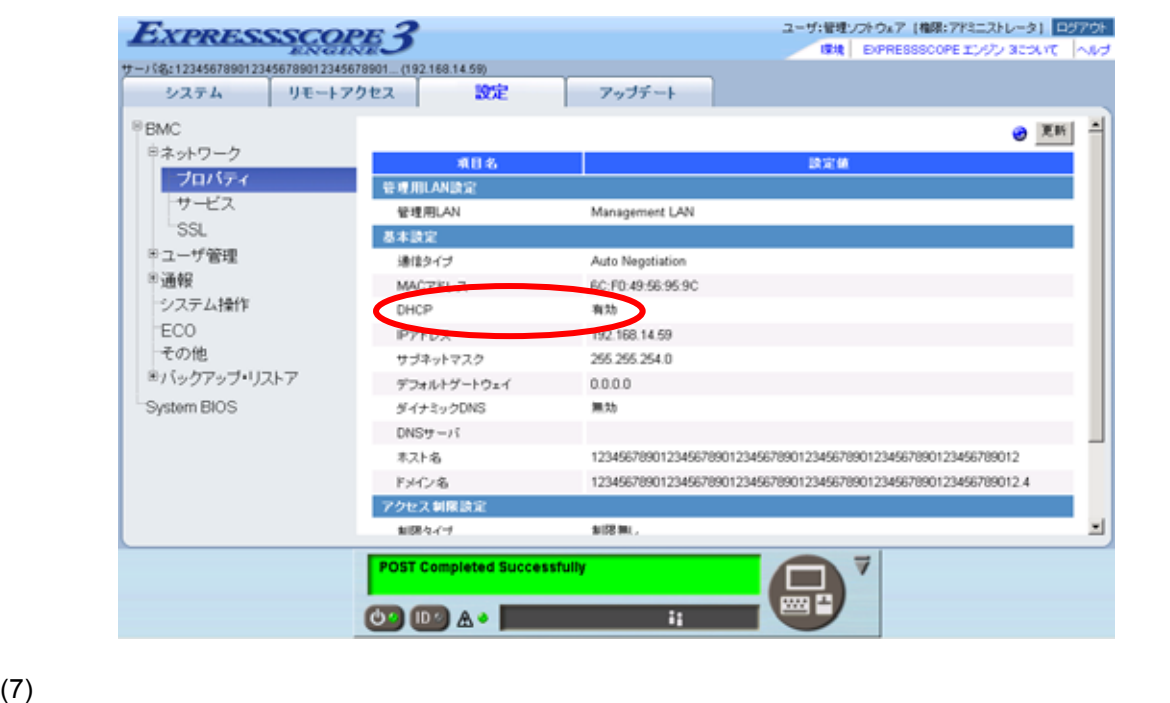

 $(8)$ BMC • ESMPRO/ServerManager BMC SNMP Platform Event Filtering - SNMP  $1$  IP ESMPRO/ServerManager PC IP ※チェックボックスを有効に設定してください。

### 1.2.2 OS

#### 1.2.2.1 Windows

Windows OS

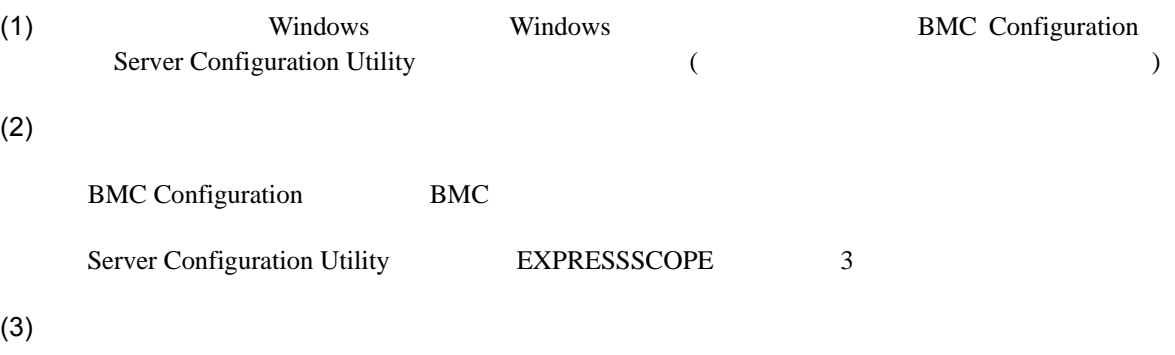

**ESMPRO** 

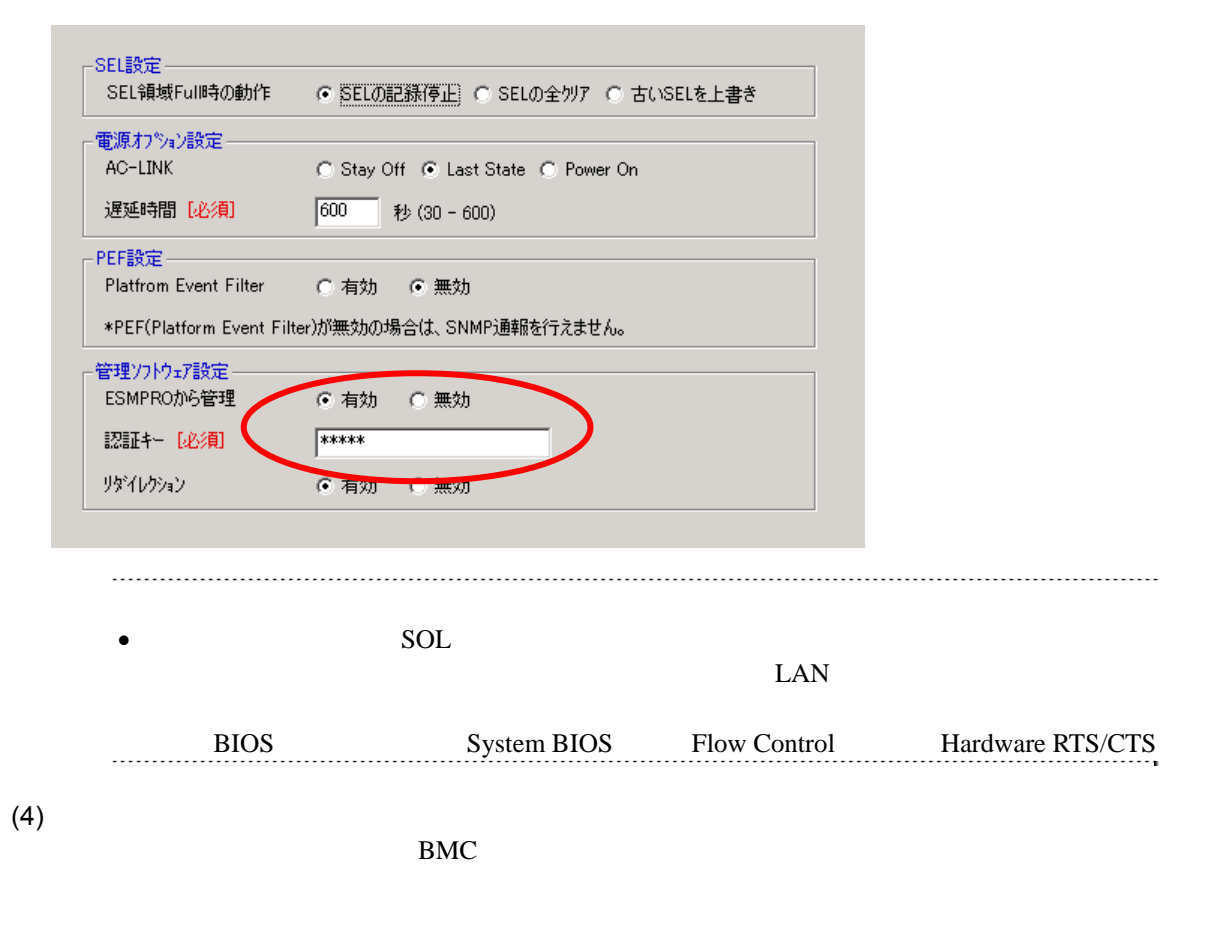

 $(5)$ 

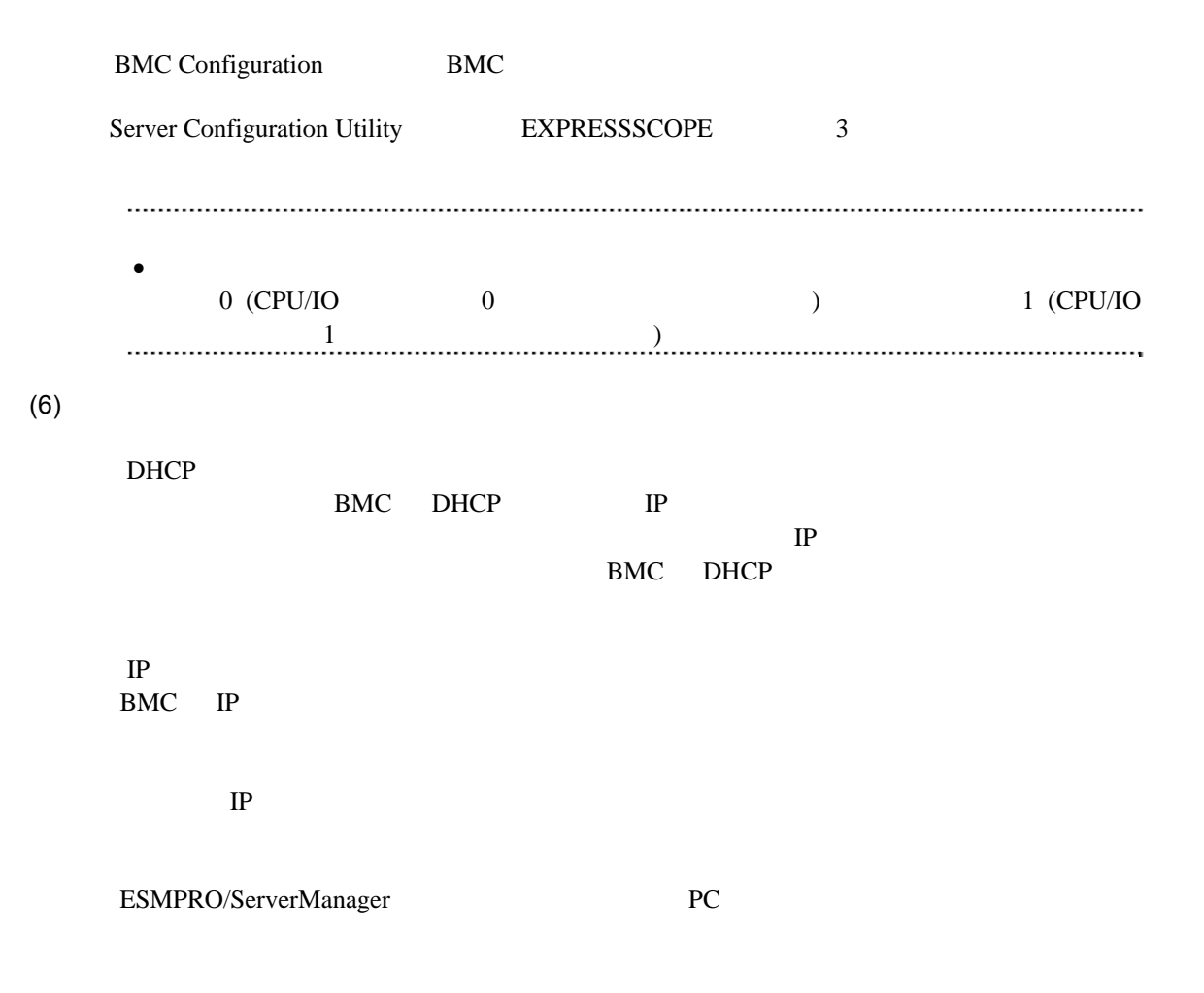

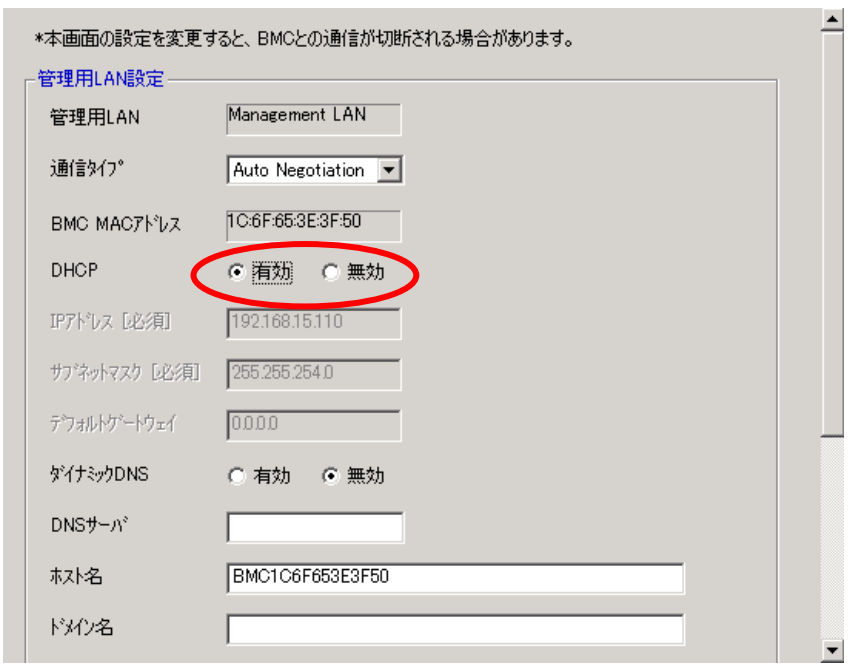

 $(7)$ 

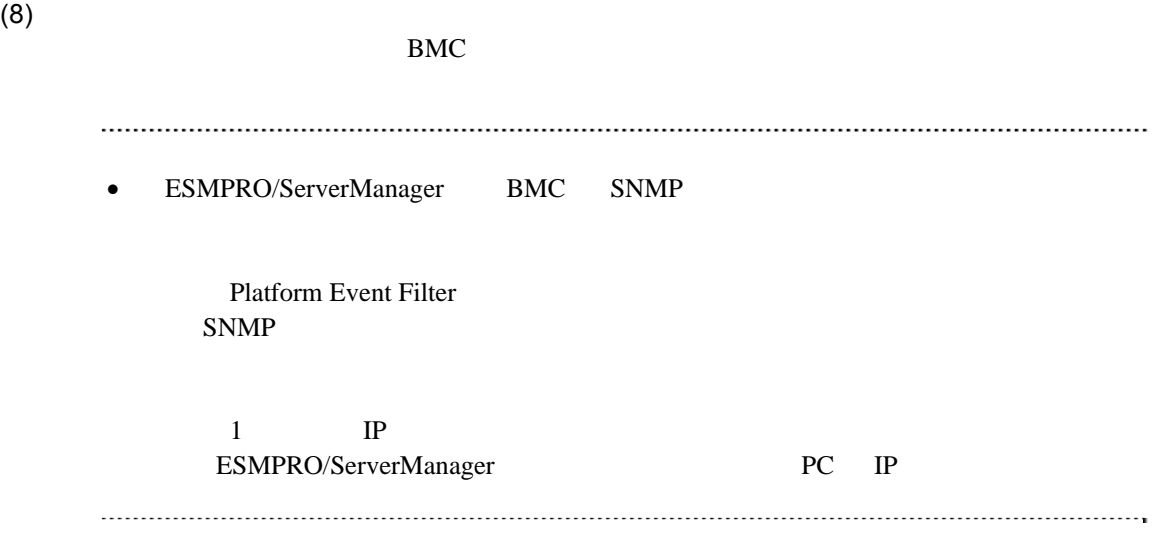

#### **1.2.2.2 Linux**

Linux OS

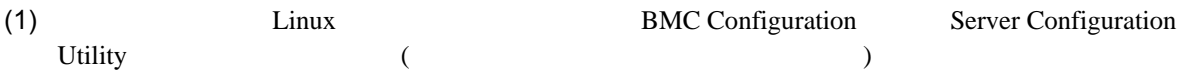

BMC Configuration

LANG=j a\_JP. UTF-8 /opt/nec/BMC\_Configuration/bmcconf –ja

/opt/nec/BMC\_Configuration/bmcconf

Server Configuration Utility

LANG=j a\_JP. UTF-8 /opt/nec/ServerConfiguration/svconf –ja

/opt/nec/ServerConfiguration/svconf

 $(2)$ 

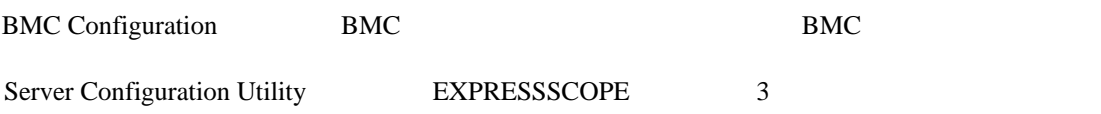

 $(3)$ 

**ESMPRO** 

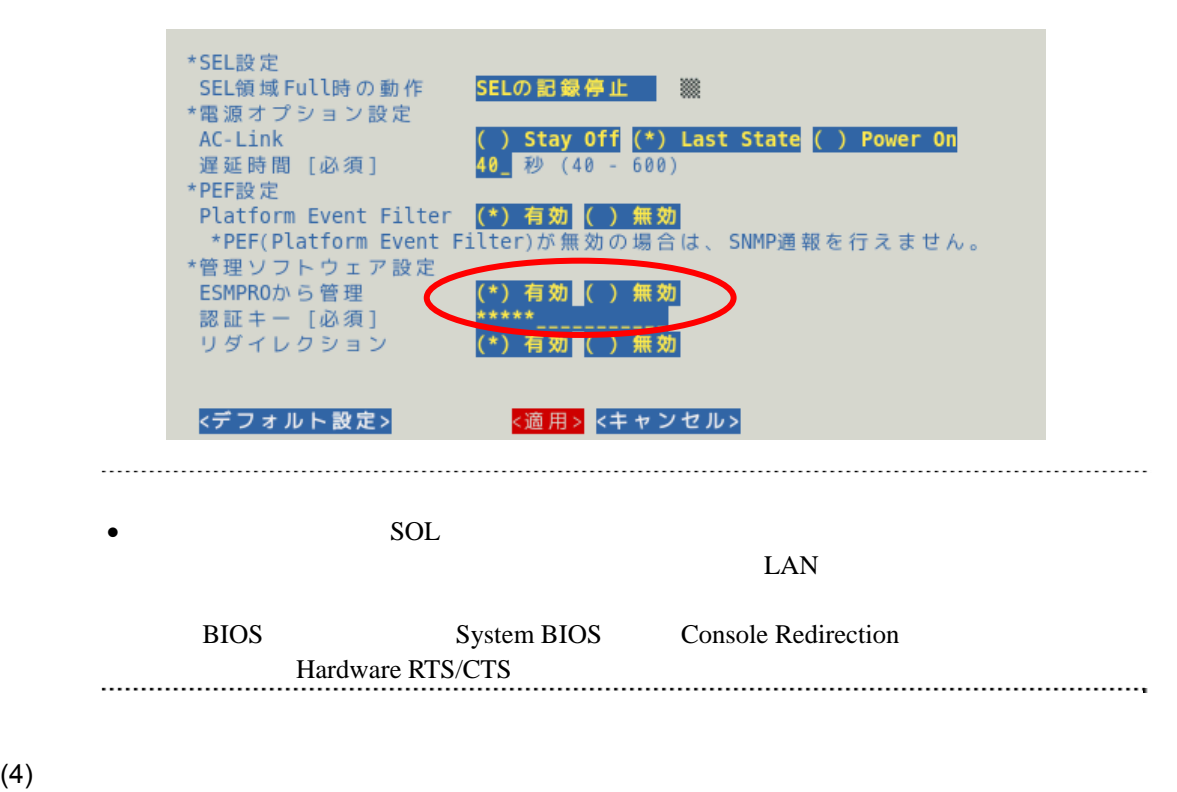

BMC

#### $(5)$

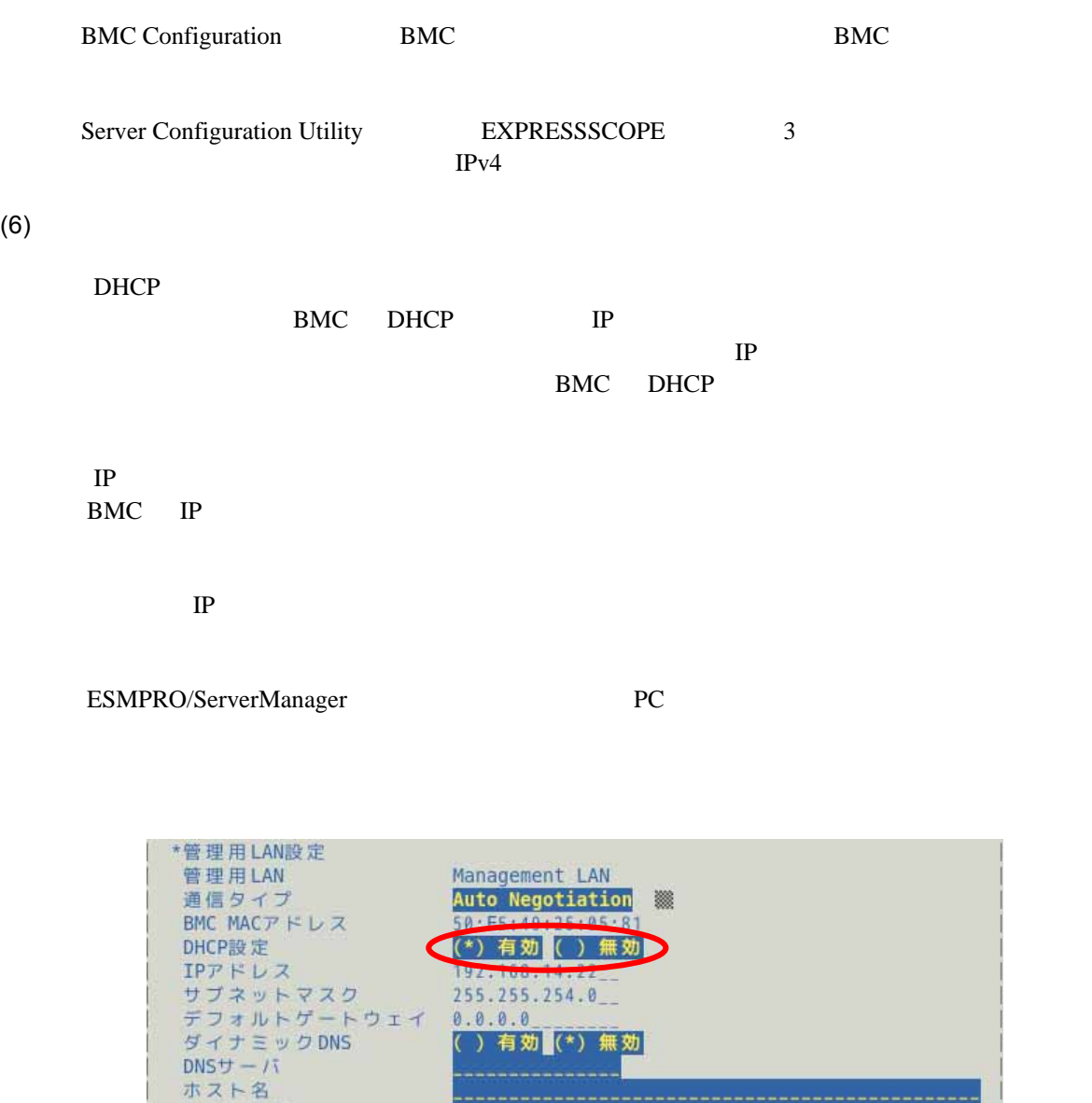

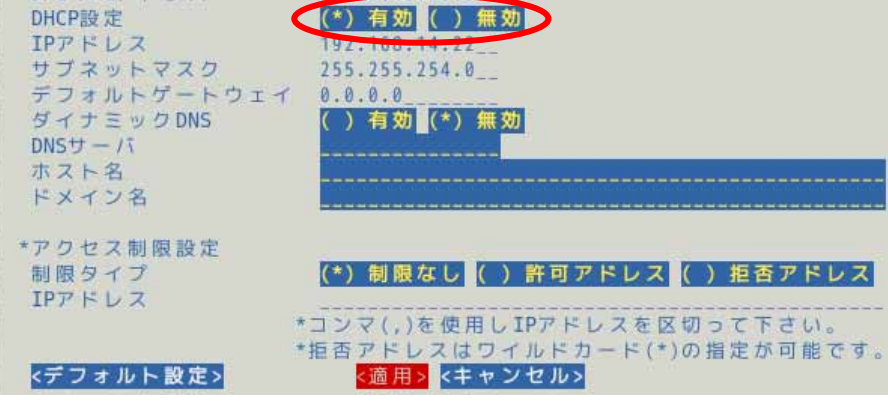

 $(7)$ 

 $(8)$ 

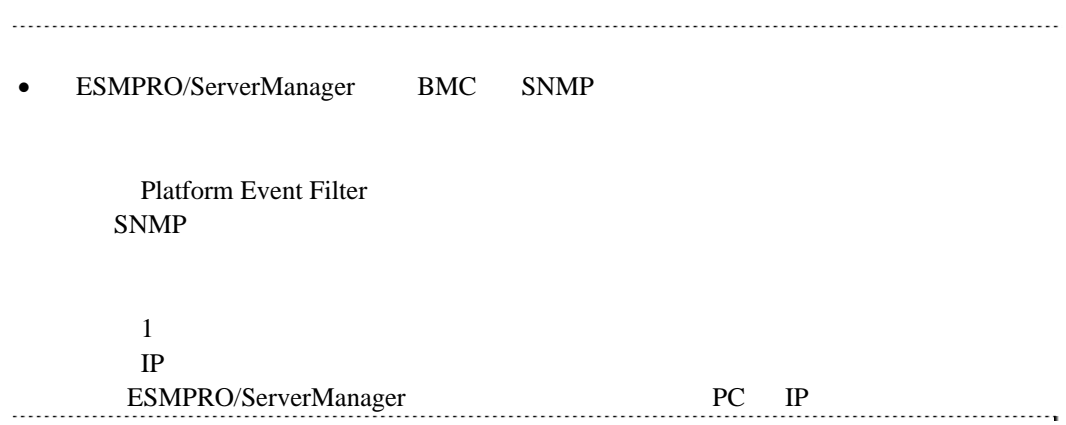

### 1.2.3 Off-line TOOL

Off-line TOOL

 $(1)$  POST

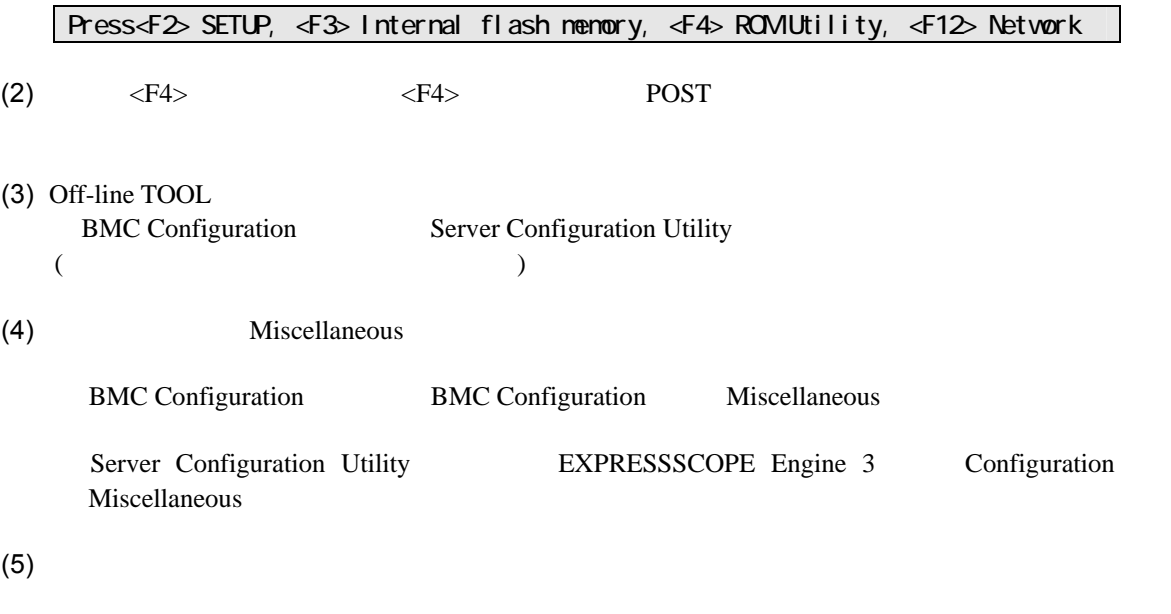

**ESMPRO Management** Enable

Authentication Key

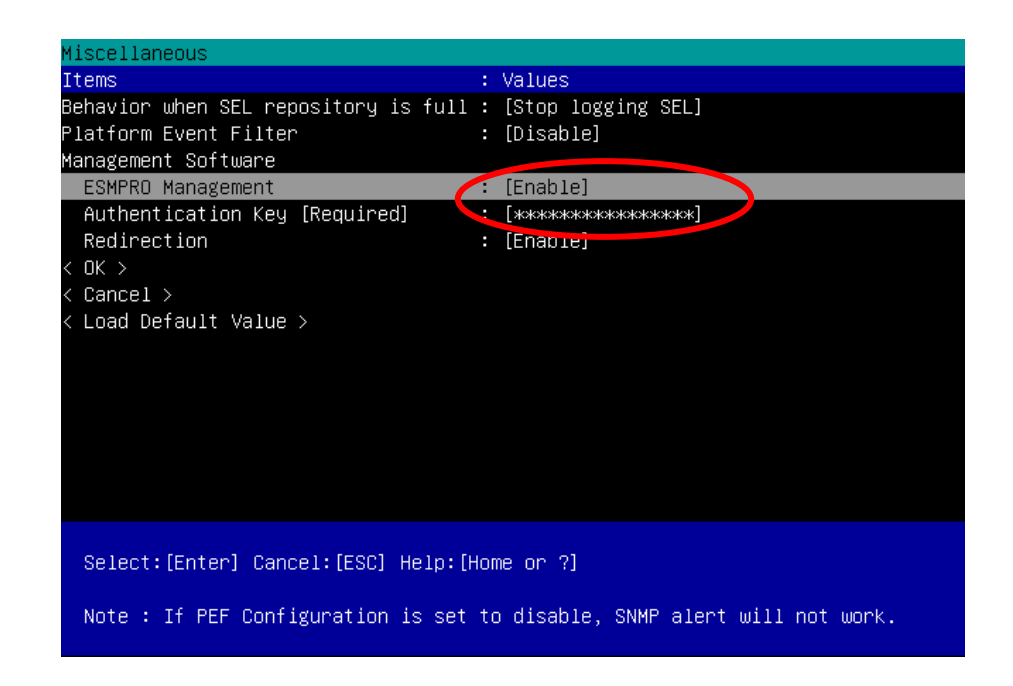

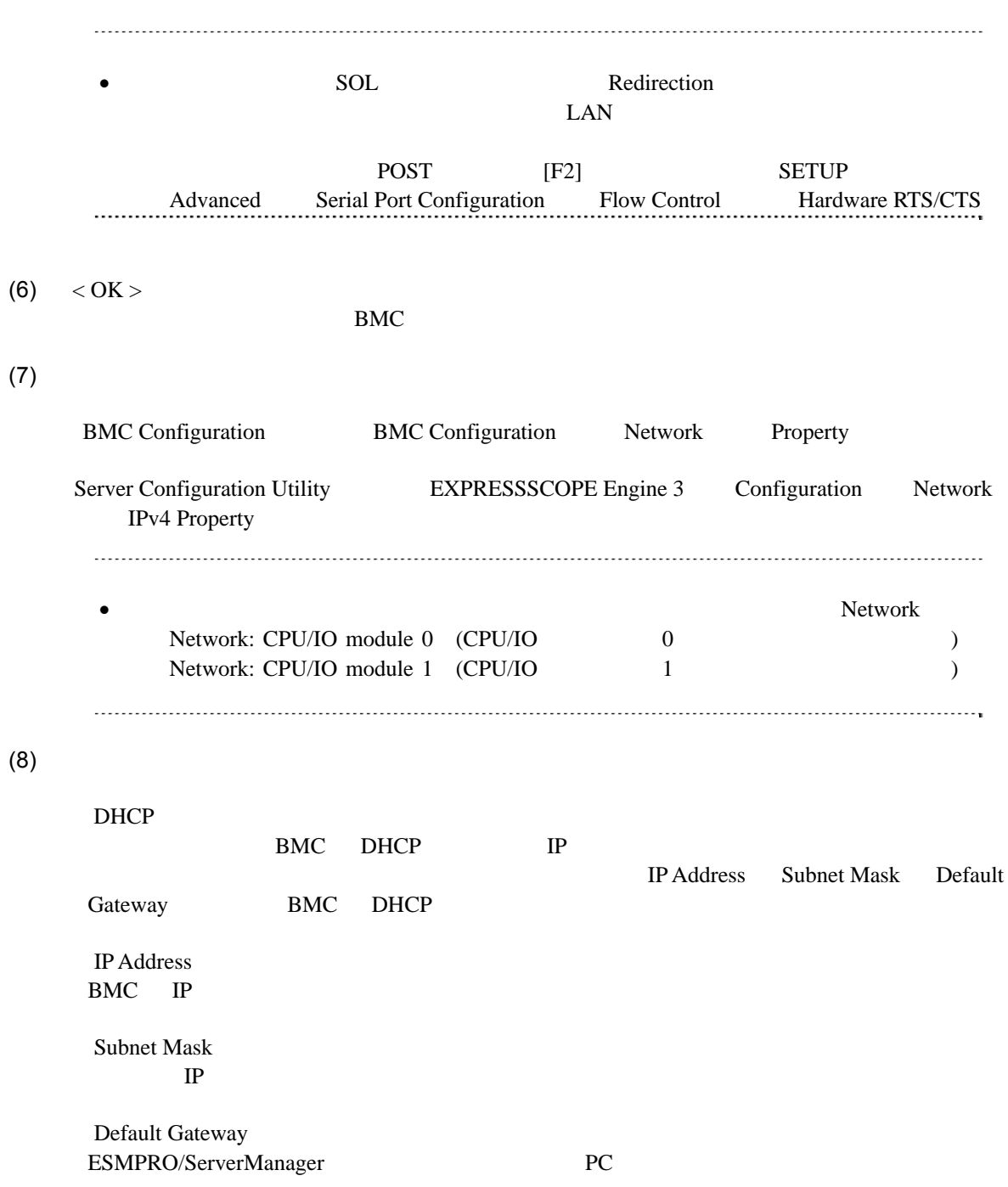

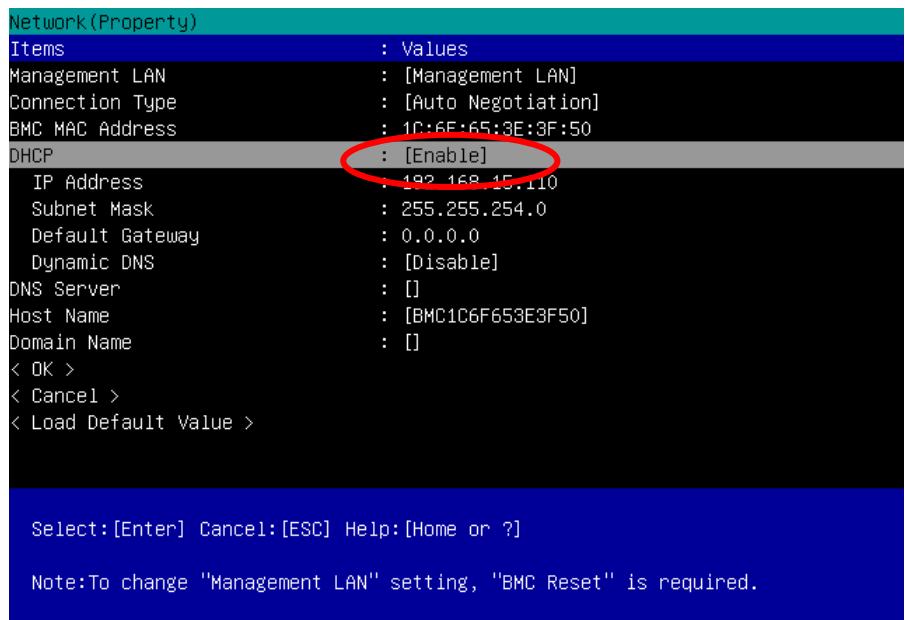

(9) Default Gateway

```
(10) < \text{OK} >
```
#### BMC

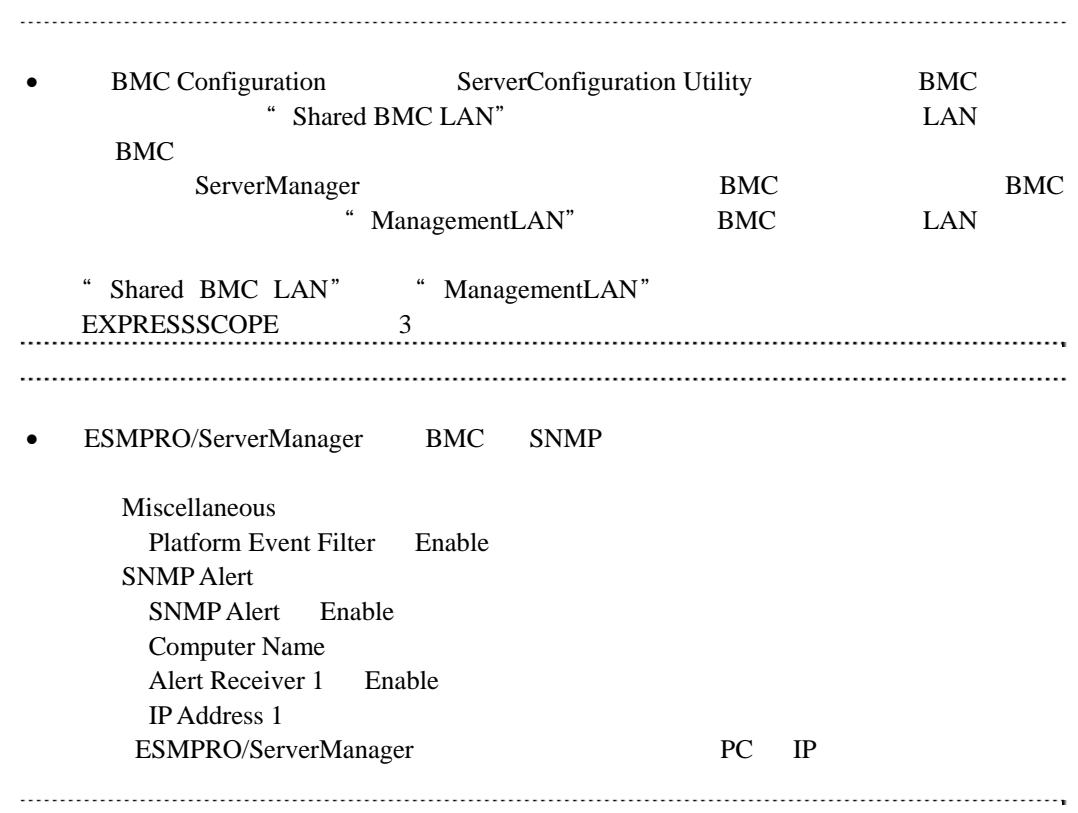

# 1.3 ESMPRO/ServerManager

ESMPRO/ServerManager ESMPRO/ServerManager

 $(1)$ 

 $(2)$ 

 $(3)$ 

 $1.3.1$ 

#### ESMPRO/ServerManger WS-Man ESMPRO/ServerManager

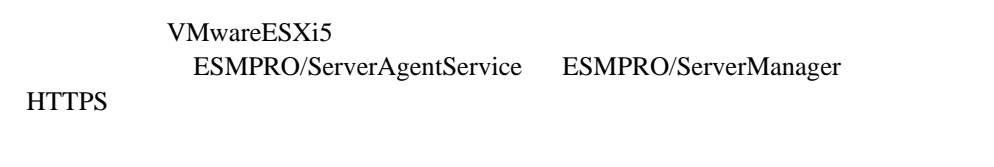

 $(1)$  The contract of the CS-Man and  $N$ S-Man  $\overline{N}$ 

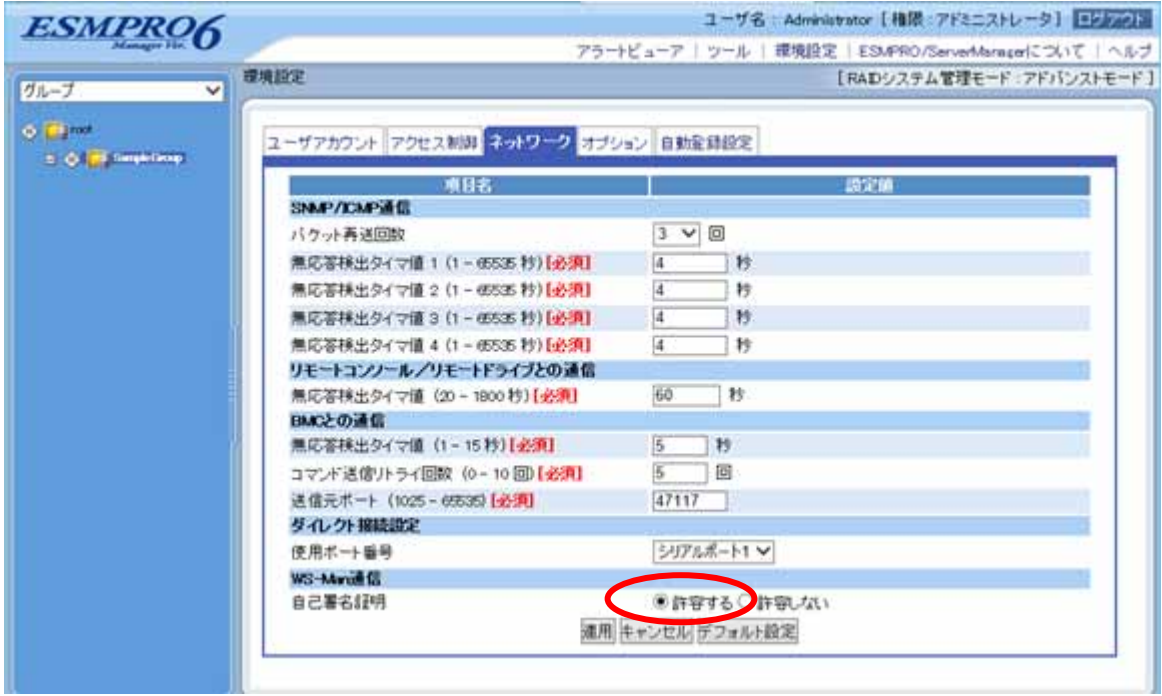

#### **1.3.2** コンポーネントが所属するグループを登録する

 $(1)$ 

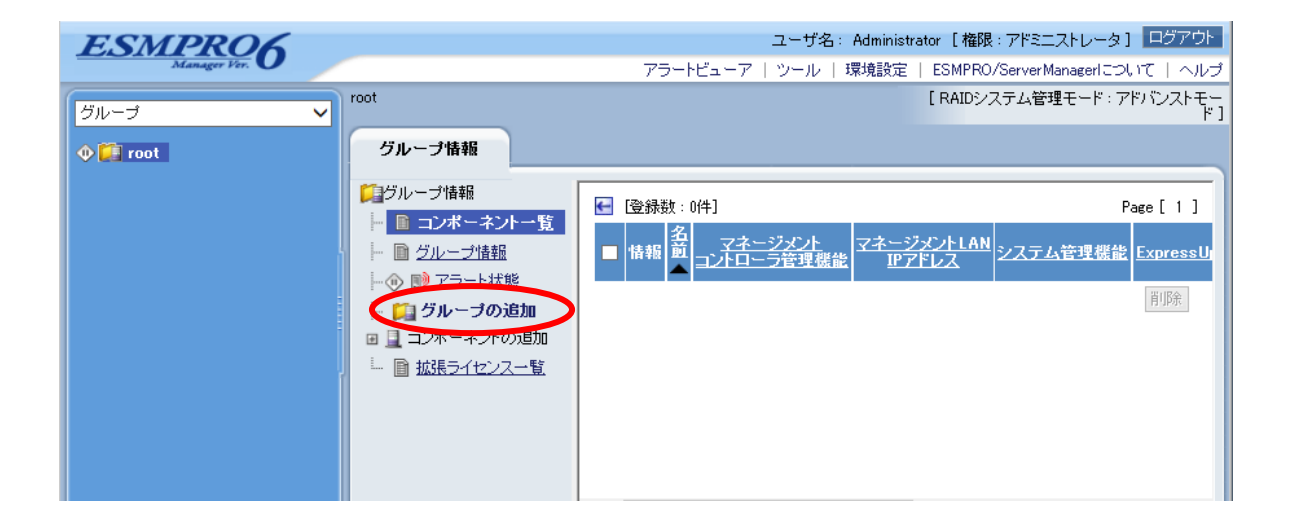

 $(2)$ 

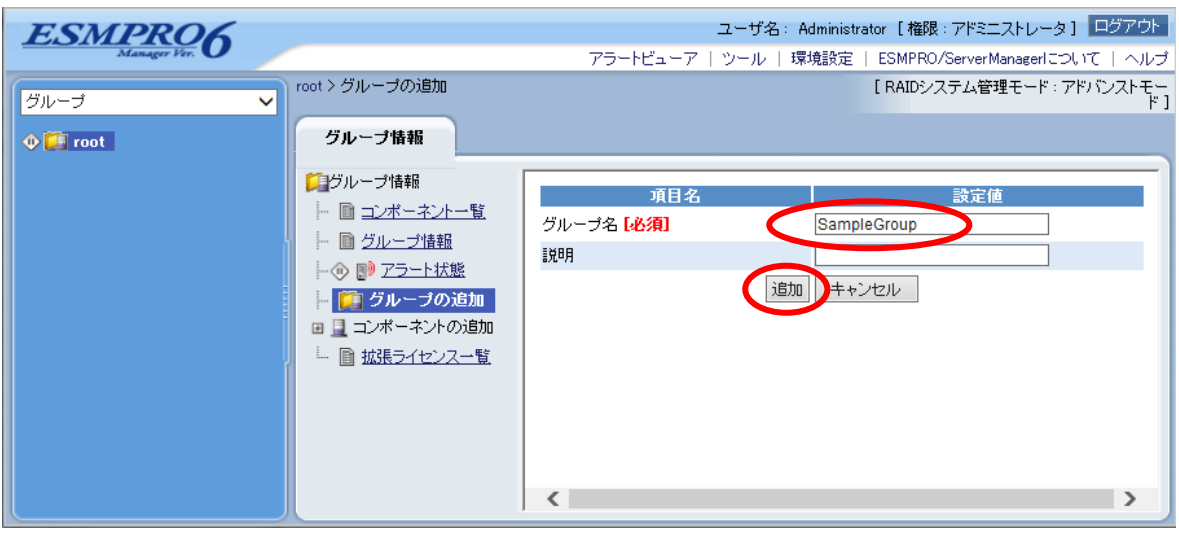

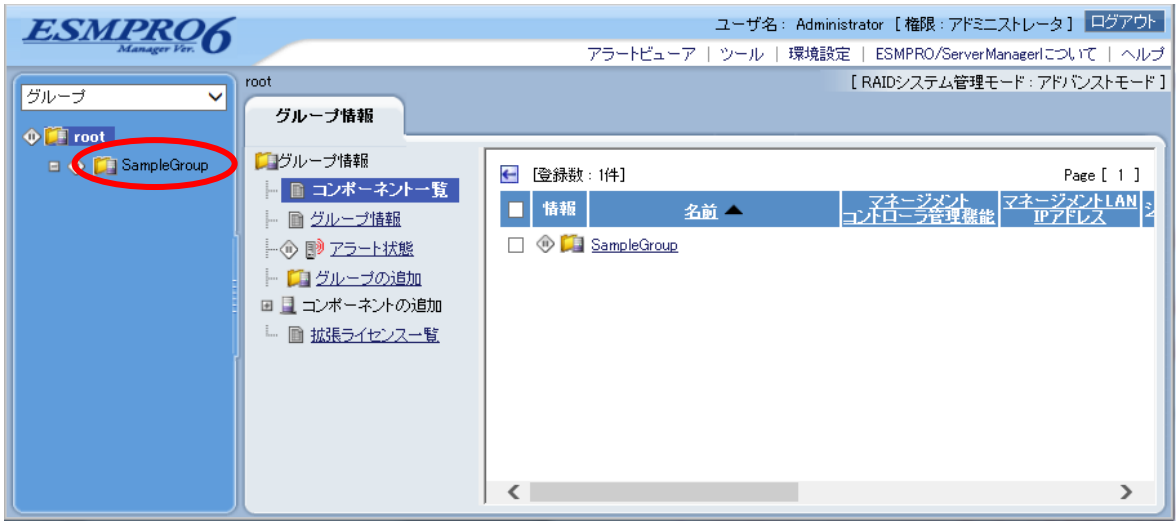

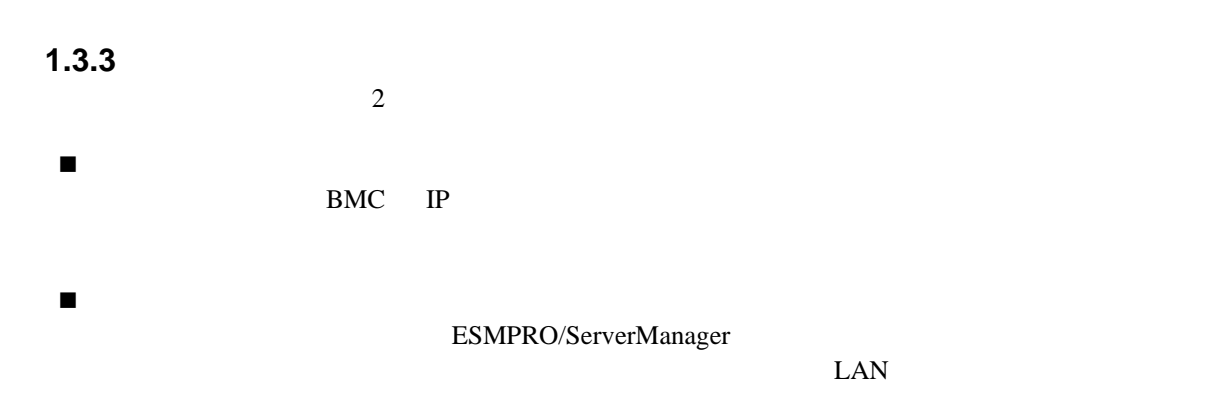

# **1.3.3.1** 手動登録

 $(1)$ 

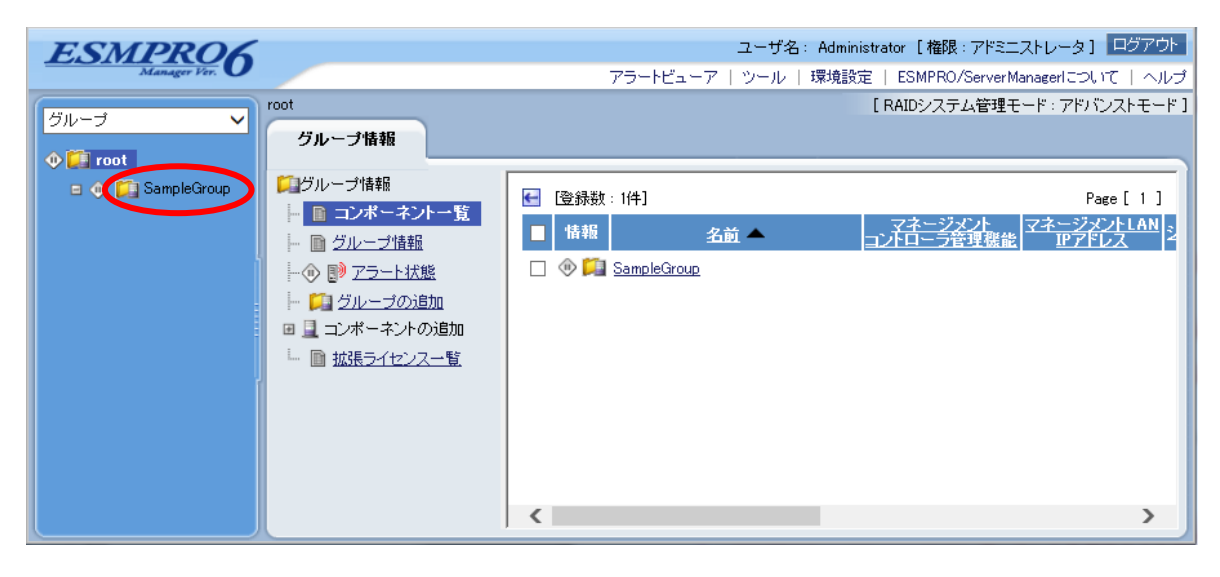

 $(2)$ 

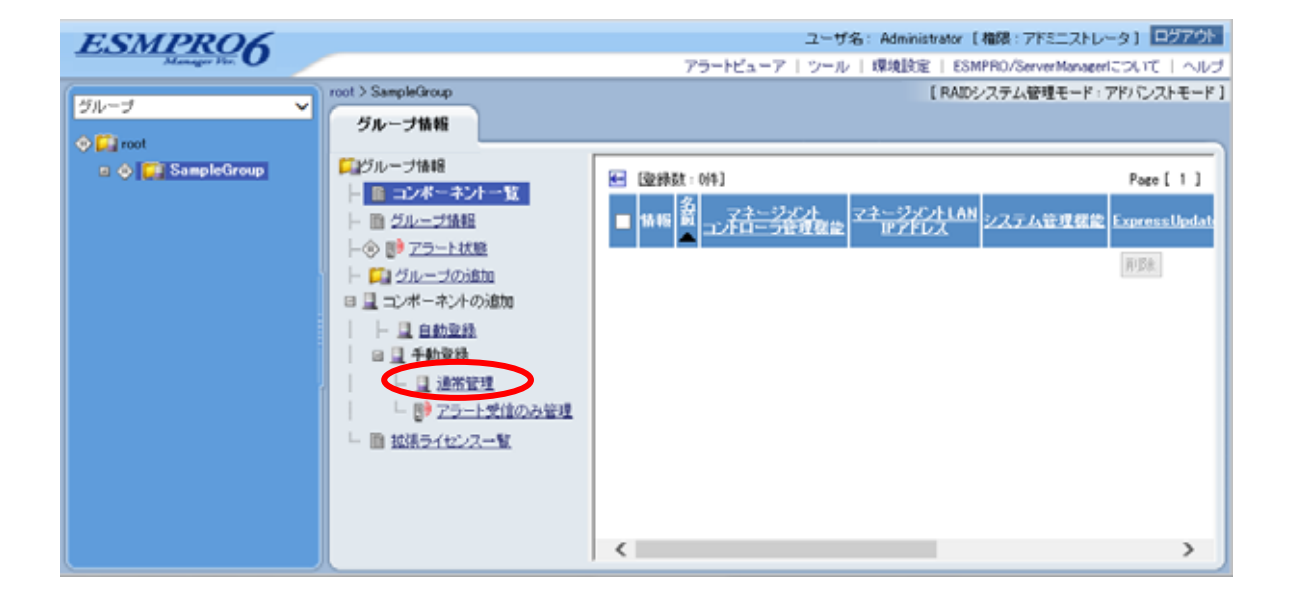

 $(3)$ 

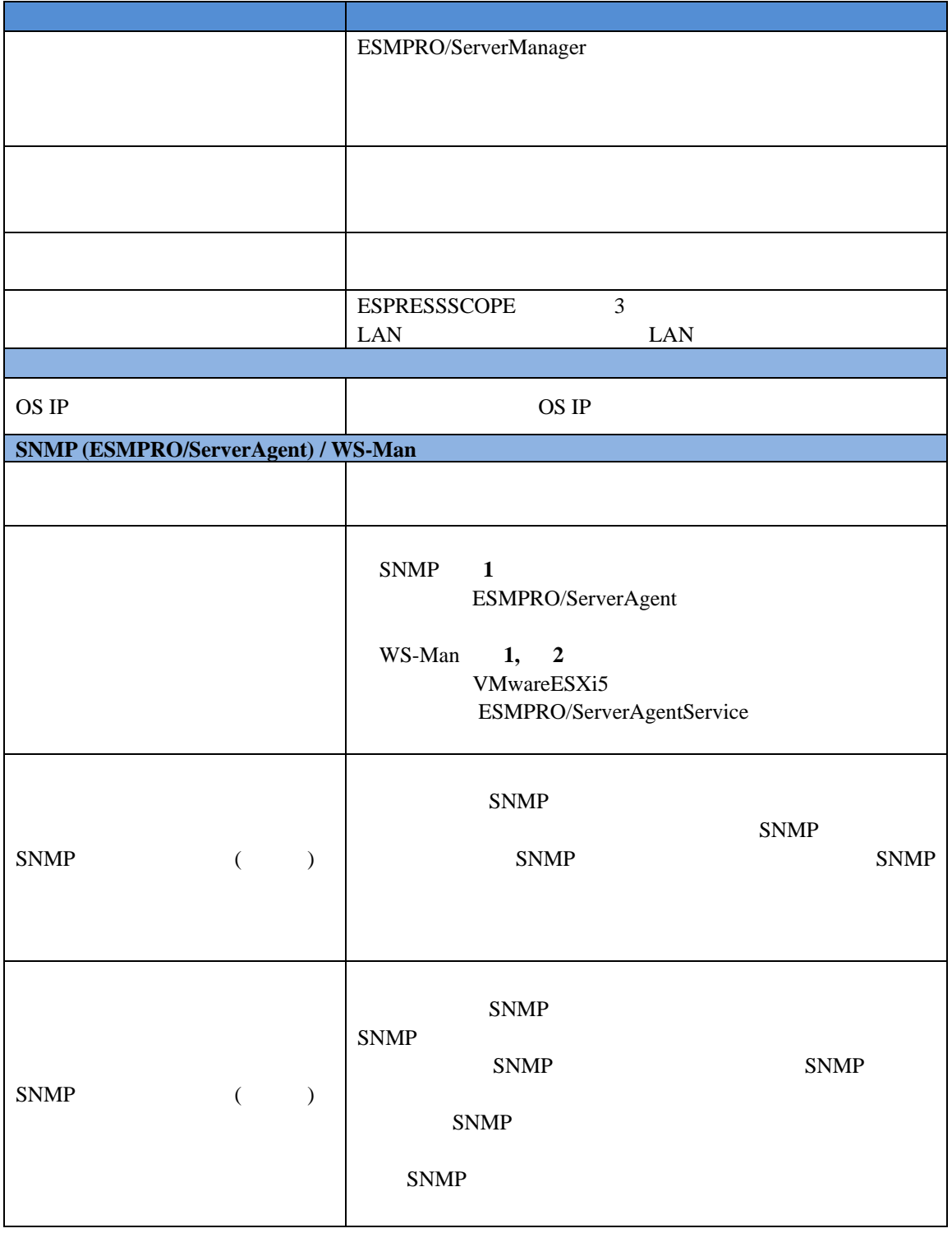

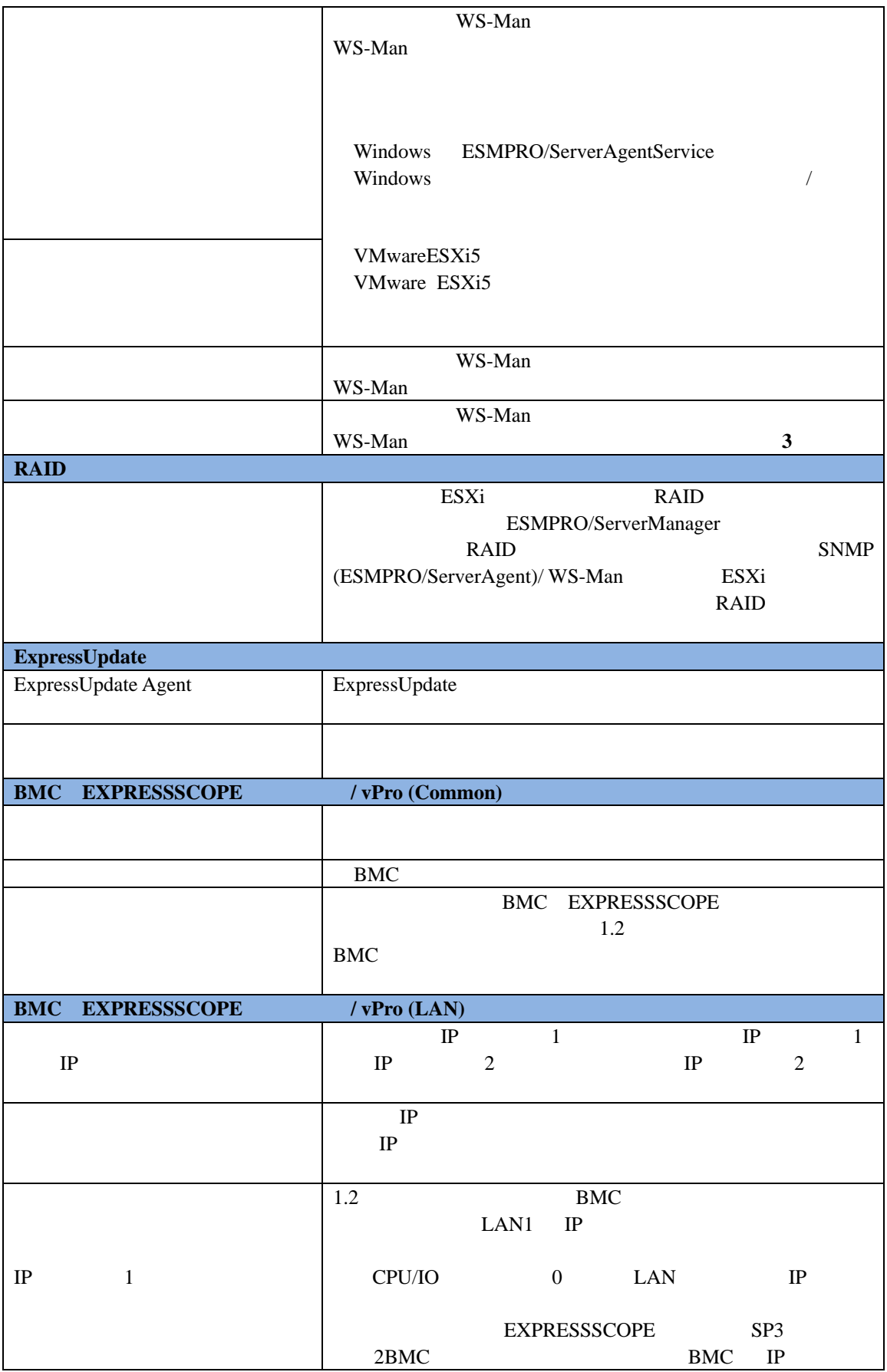

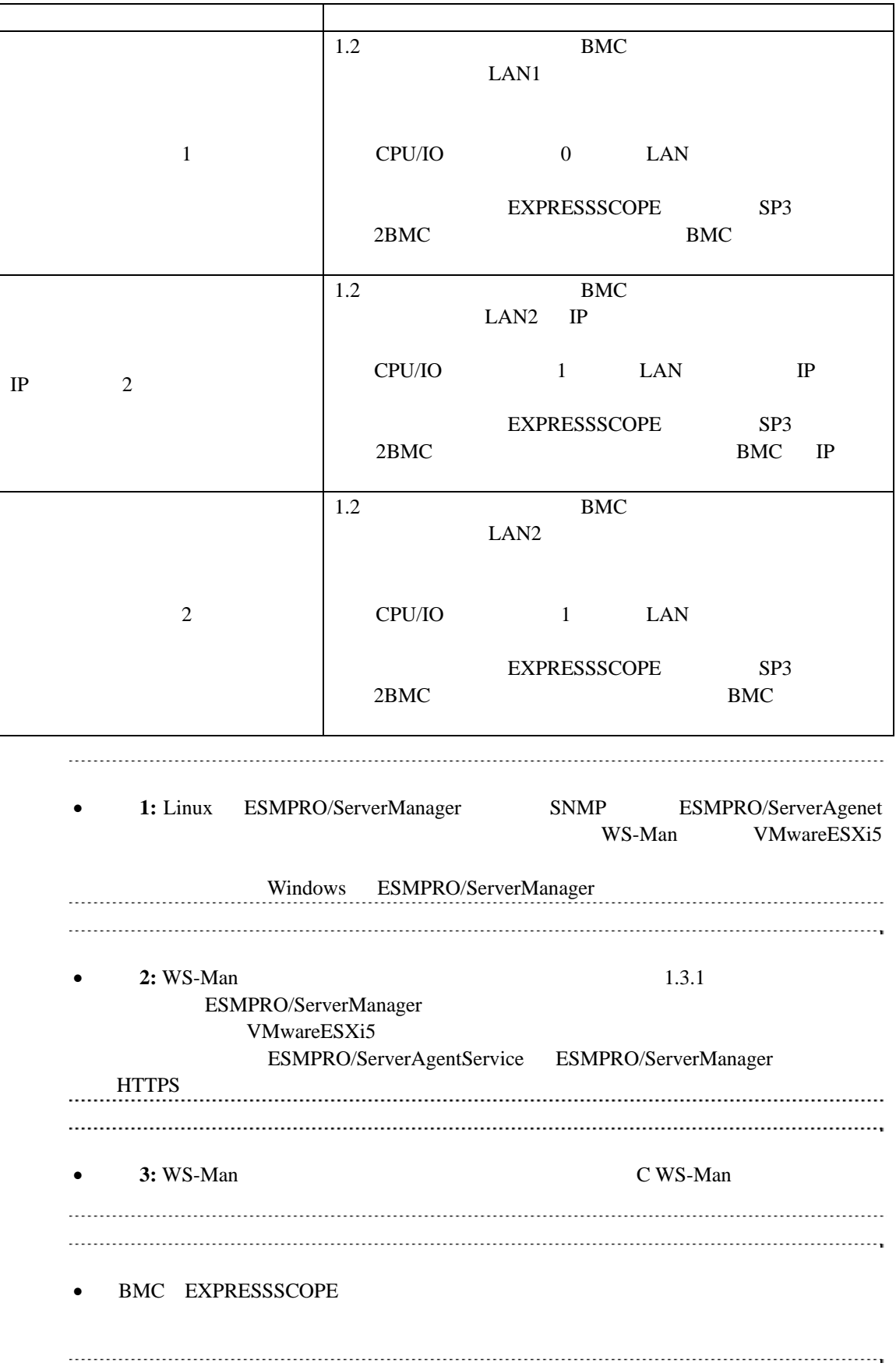

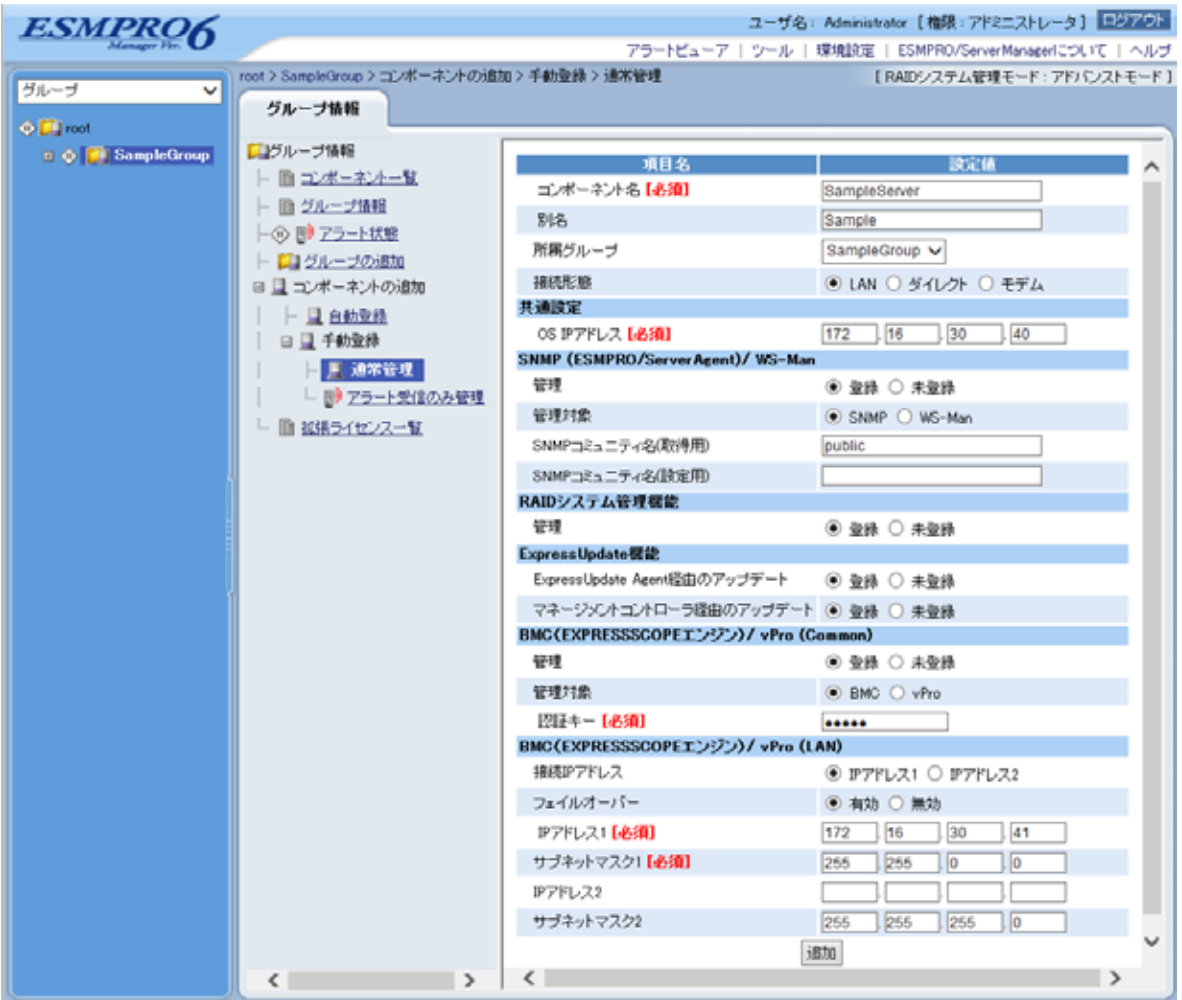

 $(4)$ 

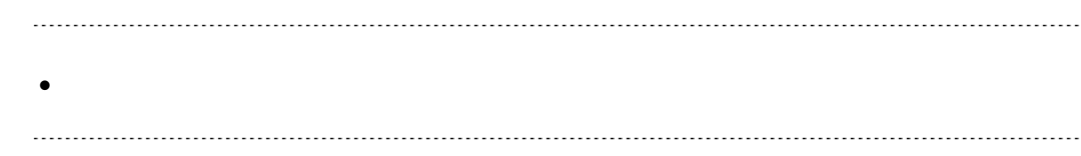

 $(5)$ 

#### ESMPRO/ServerManager

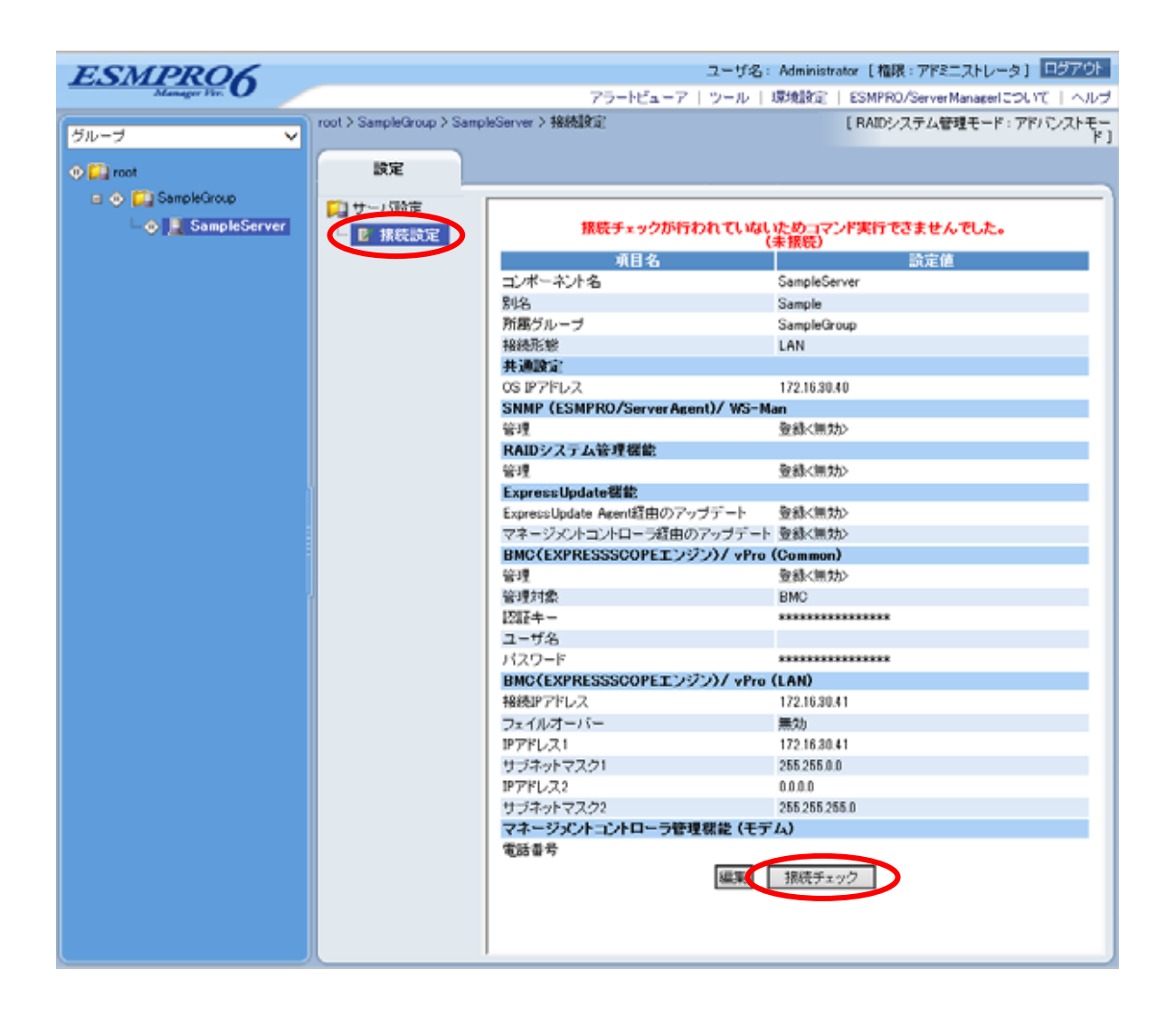

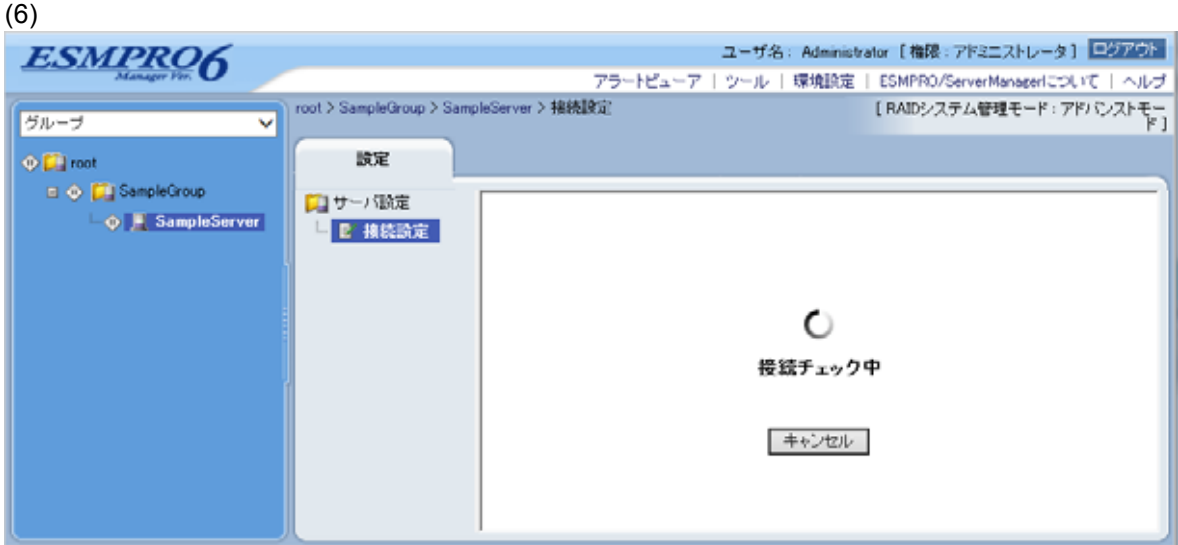

 $(7)$ 

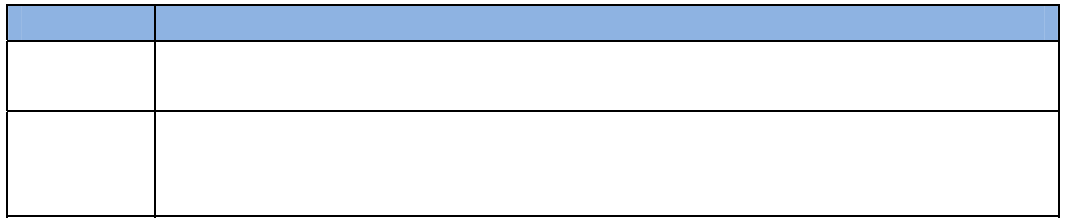

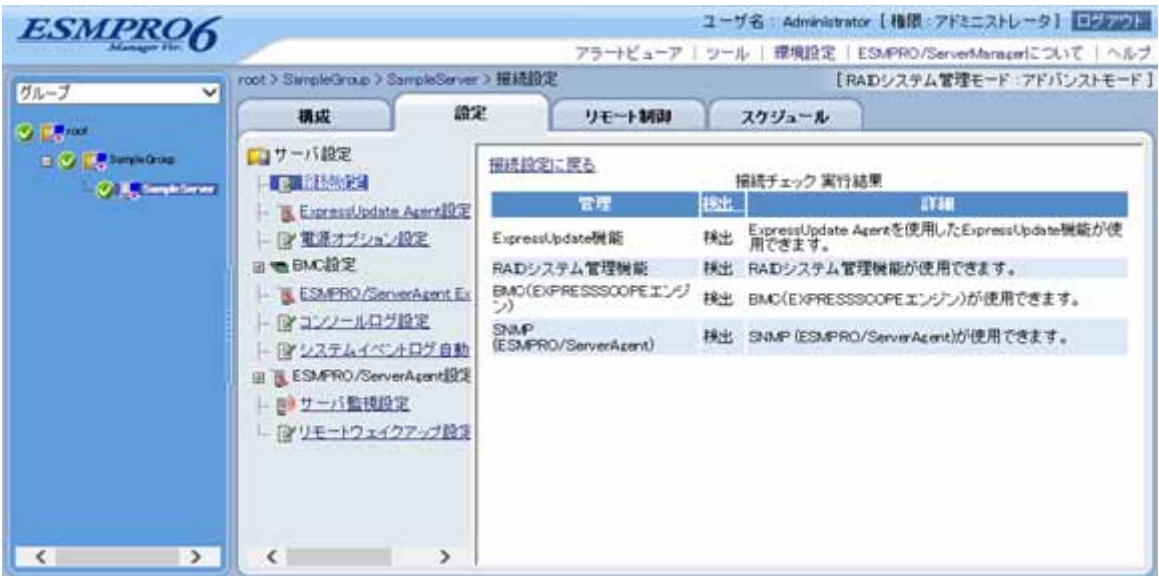

#### **1.3.3.2** 自動登録

 $(1)$ 

 $(2)$ 

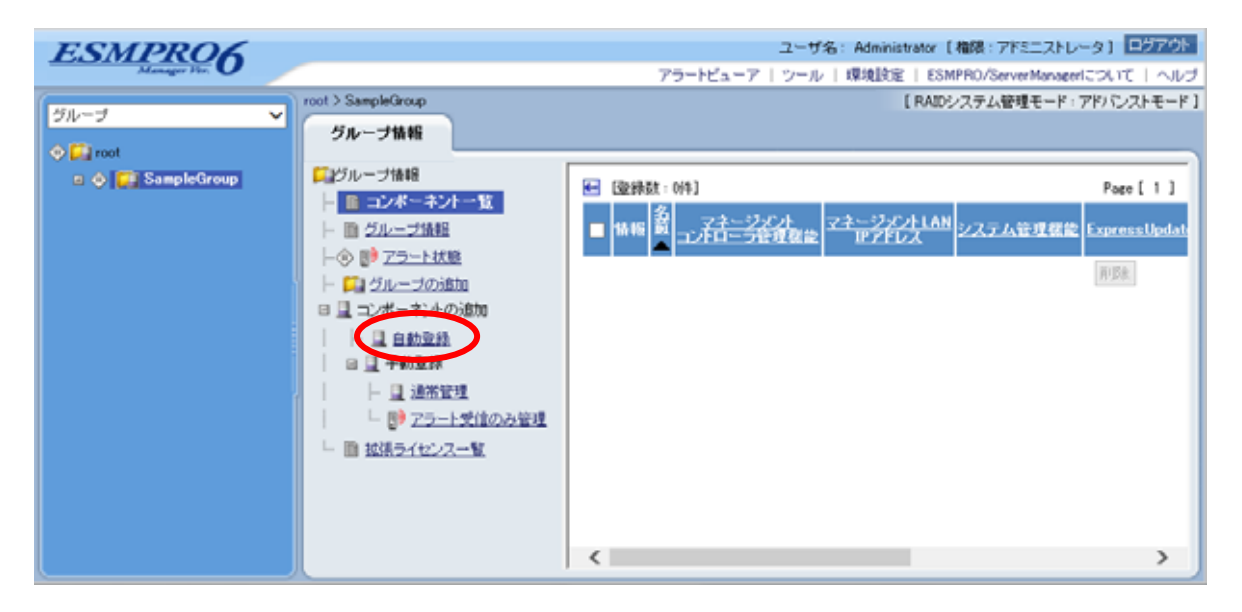
$(3)$ 

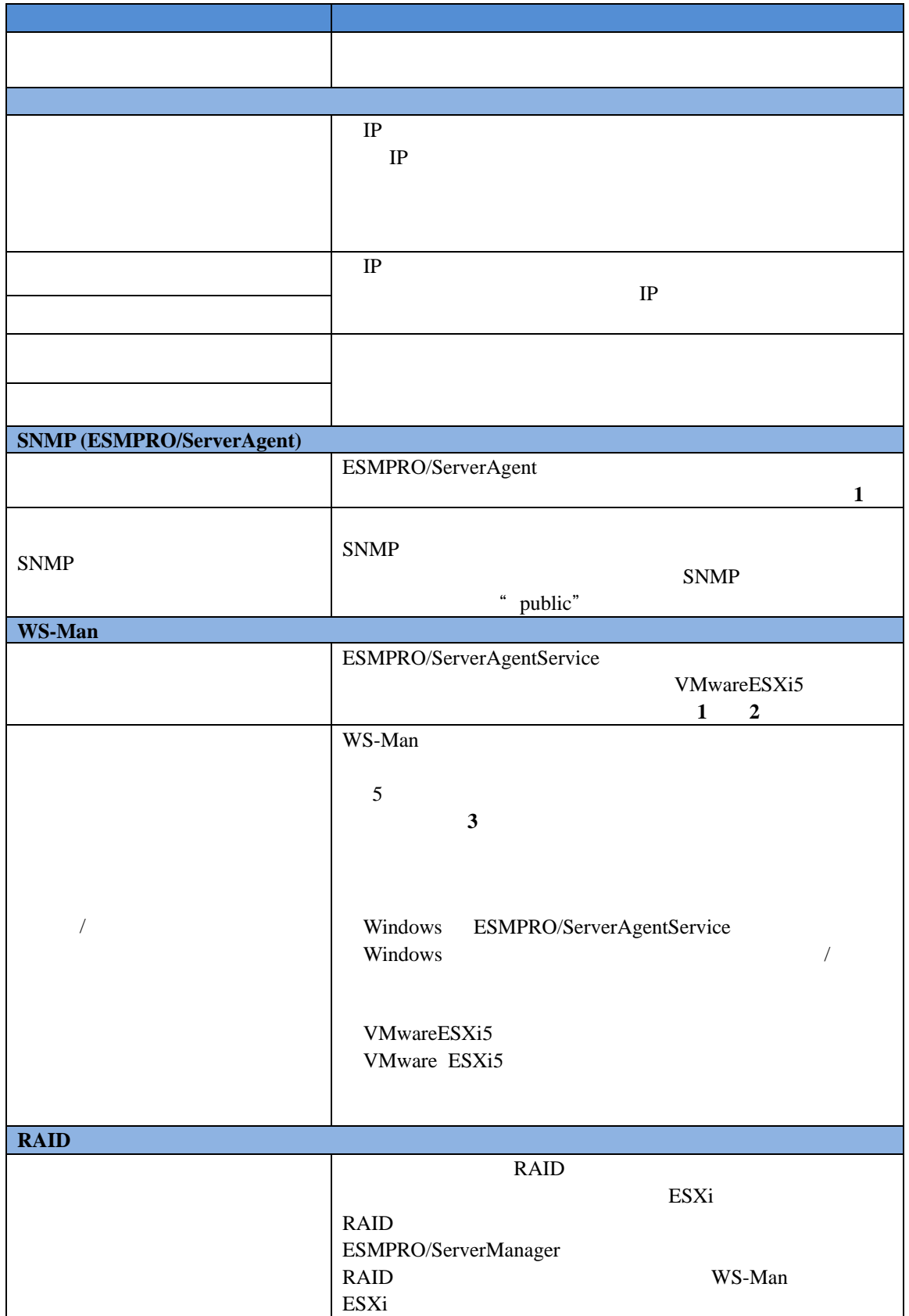

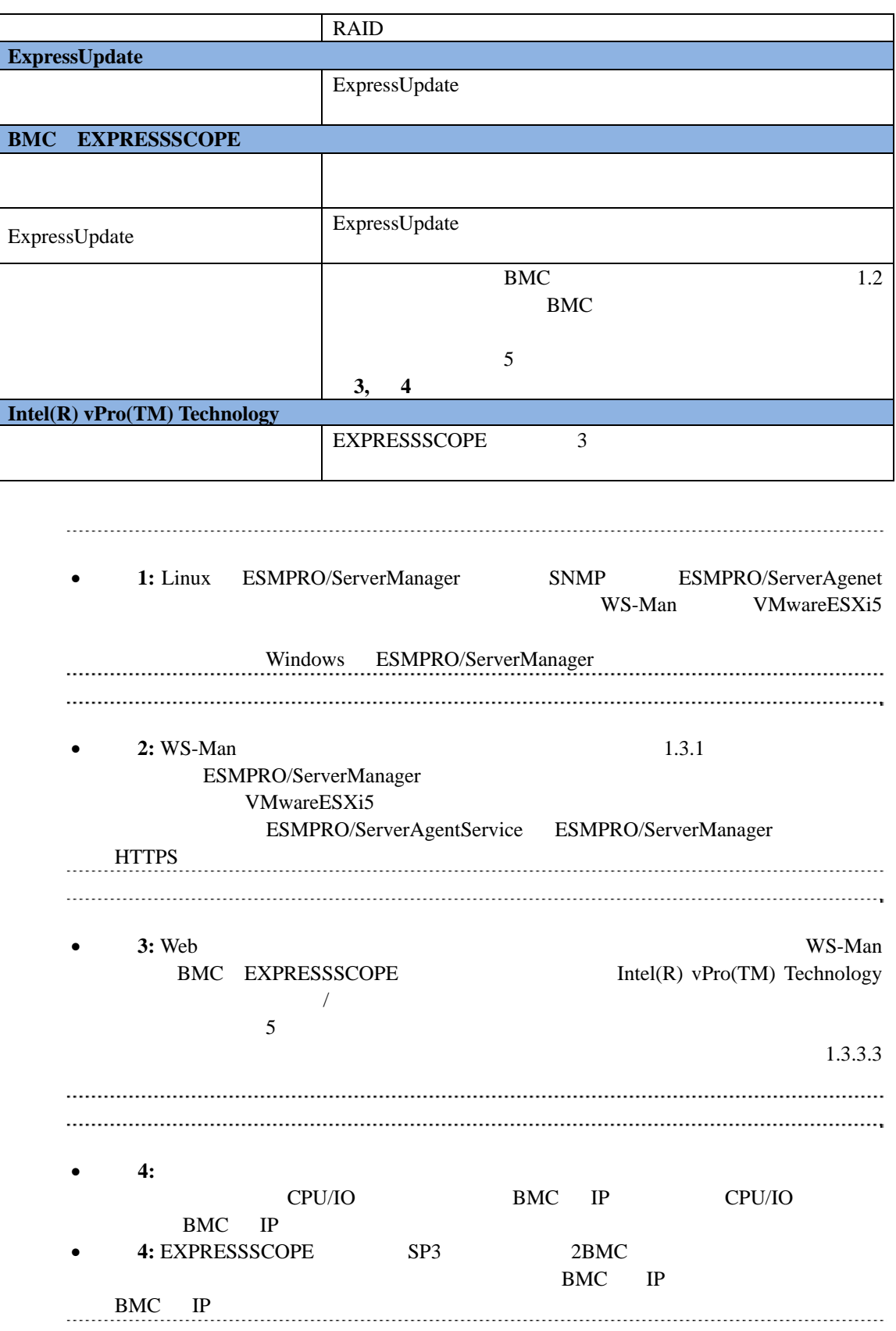

#### **• BMC EXPRESSSCOPE**

面を参照してください。

#### $(4)$

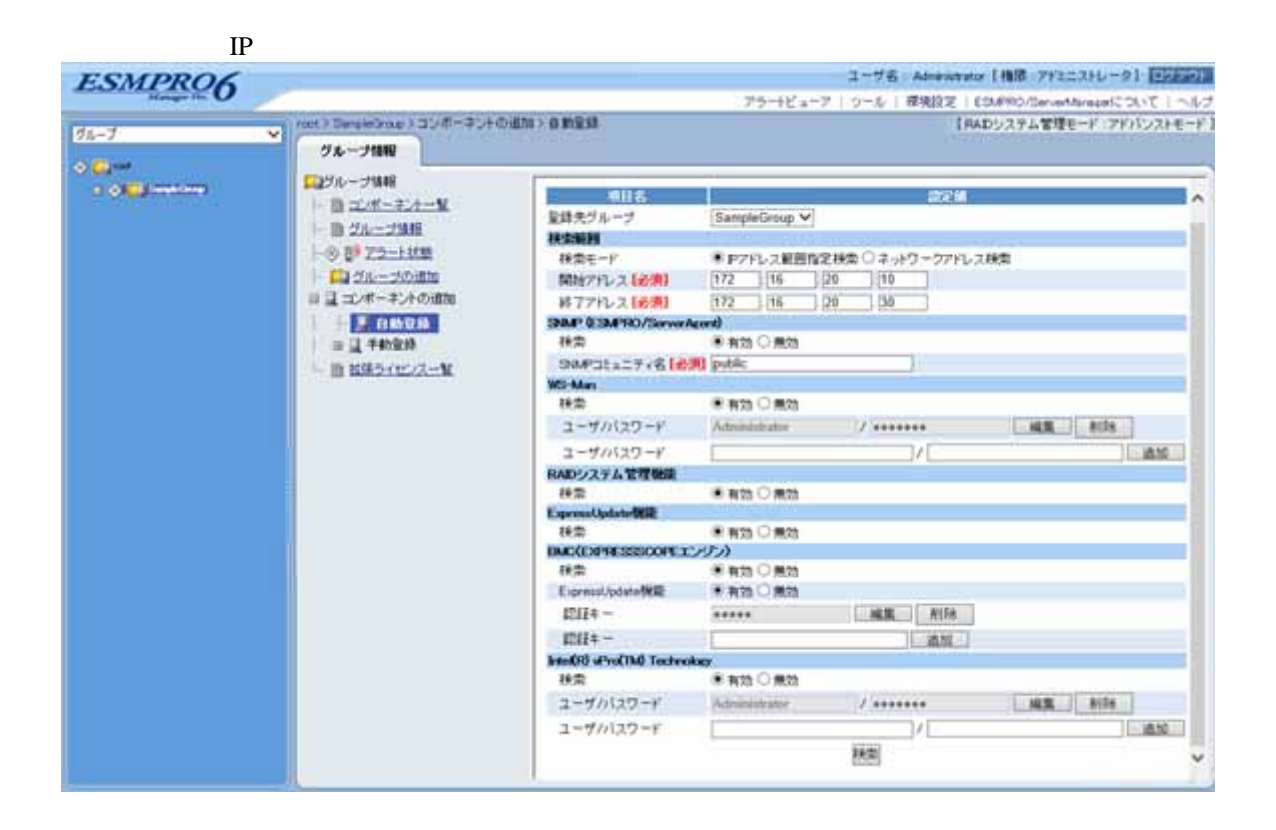

 $(5)$ 

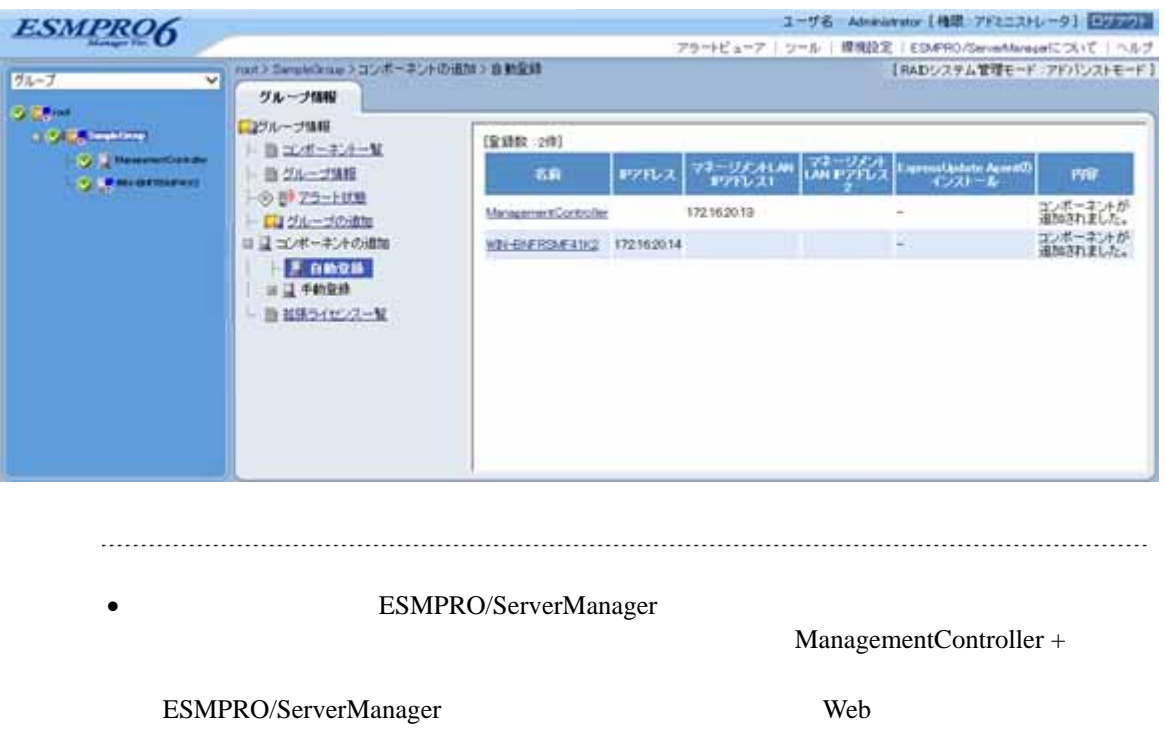

ネントの「設定」-「接続設定」画面で変更できます。

# **1.3.3.3** 自動登録設定機能

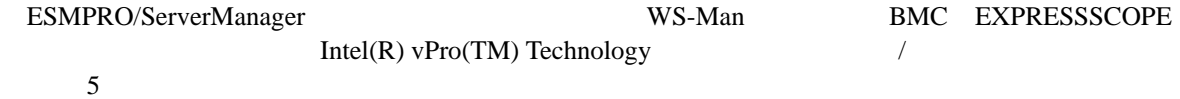

# (1) ESMPRO ServerManager

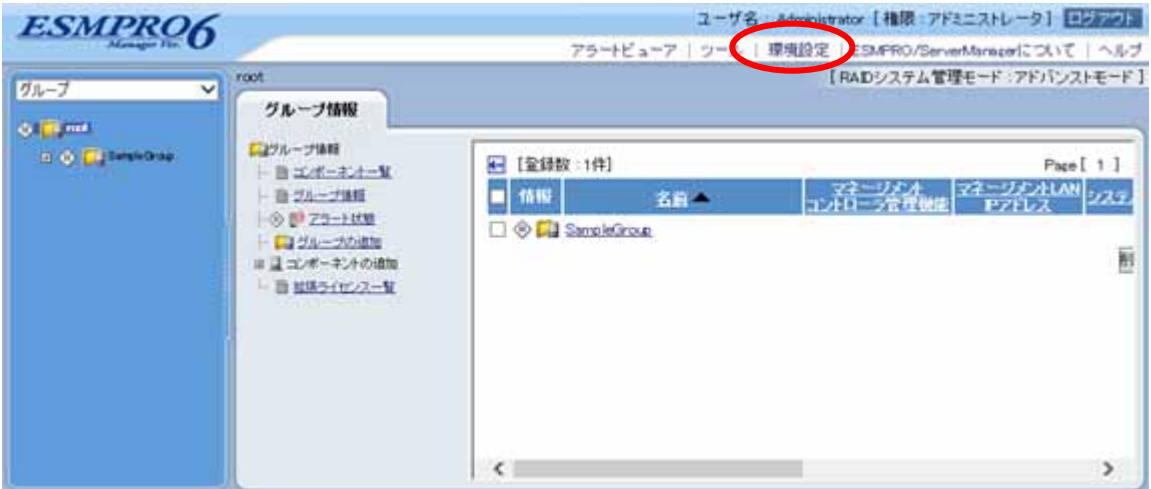

 $(2)$ 

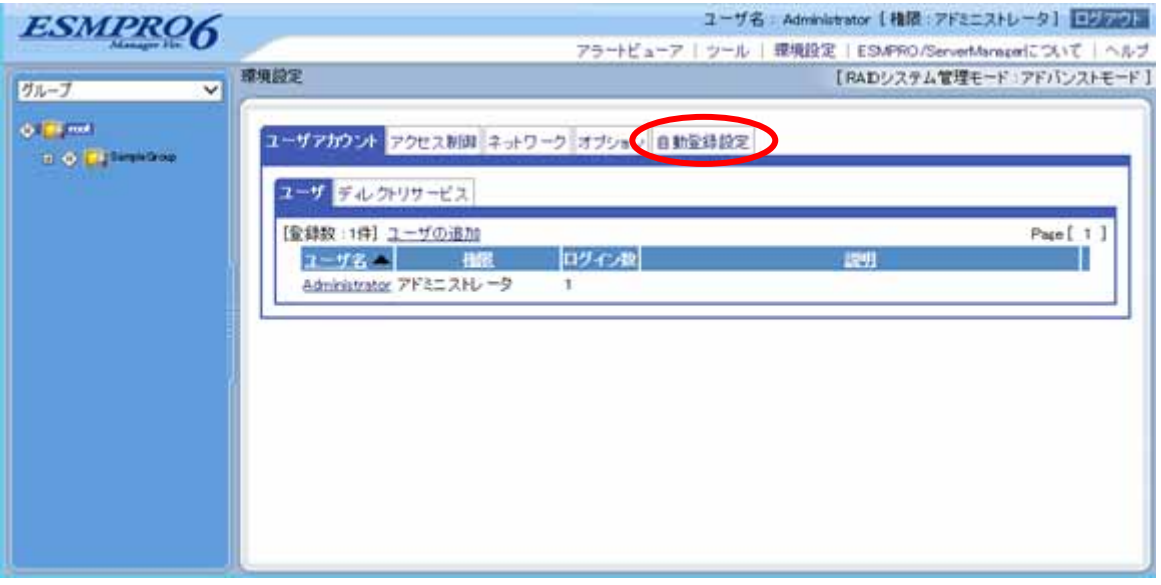

## $(3)$

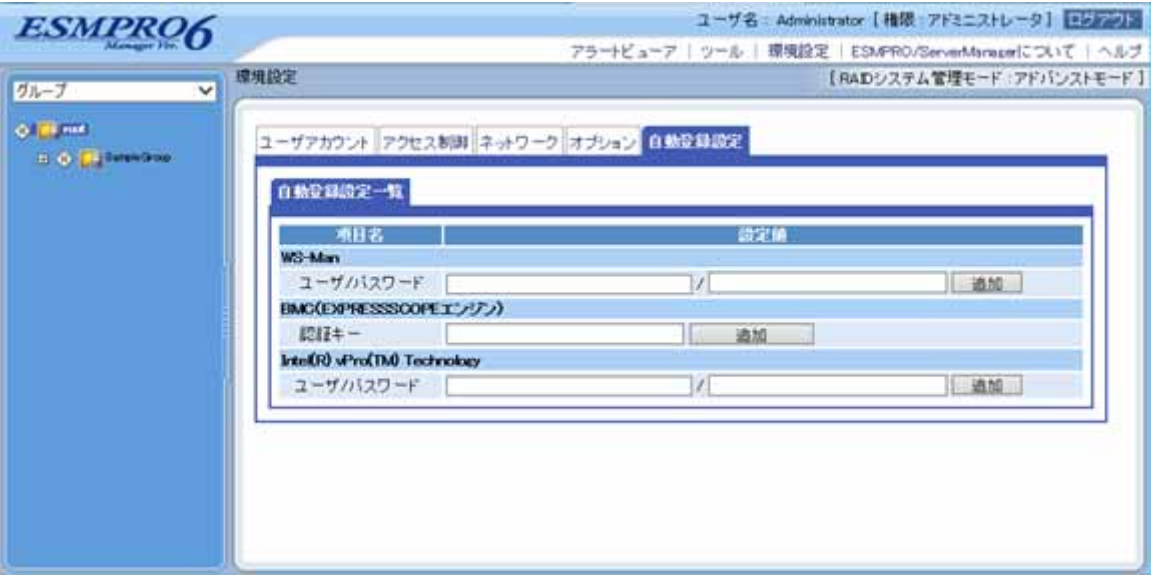

#### **WS-Man**

・「ユーザ/パスワード」  $WS-Man$  $5$ 

#### **BMC** EXPRESSSCOPE

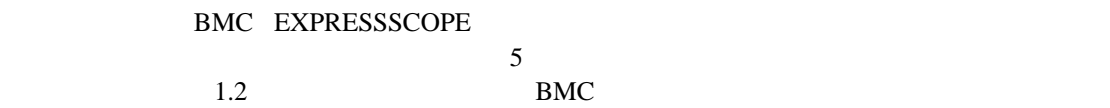

# **Intel(R) vPro(TM) Technology**

 $\overline{\phantom{a}}$ 

Intel(R) vPro(TM) Technology

 $(4)$ 

 $\sim$  5

 $\mathcal{A}$  $\Gamma$ 

42

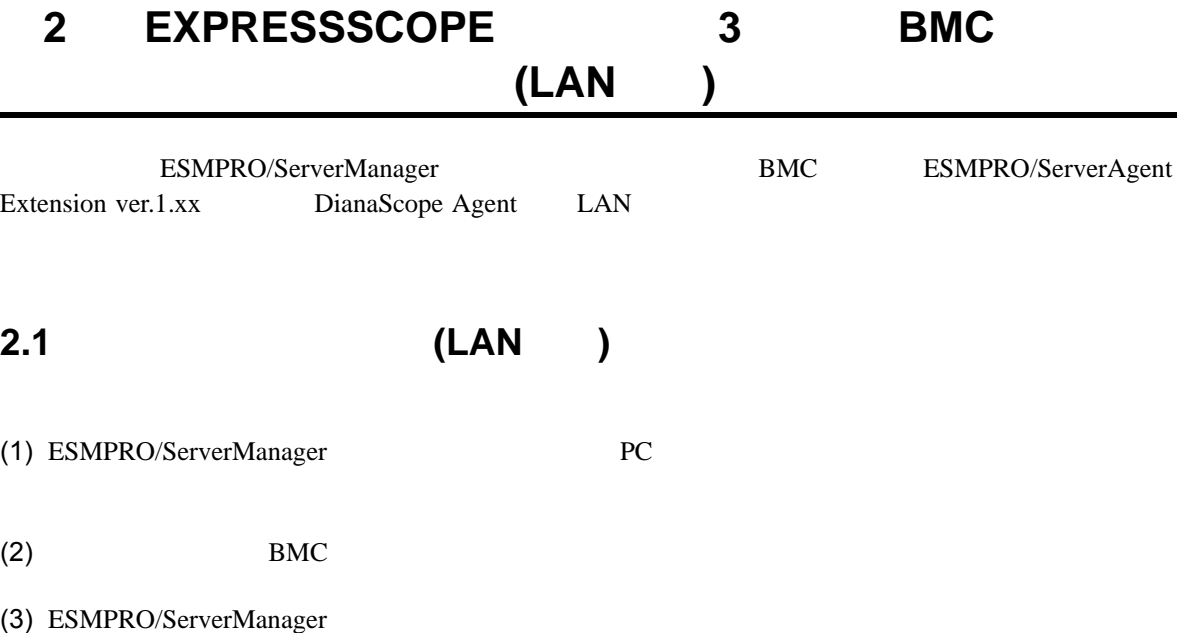

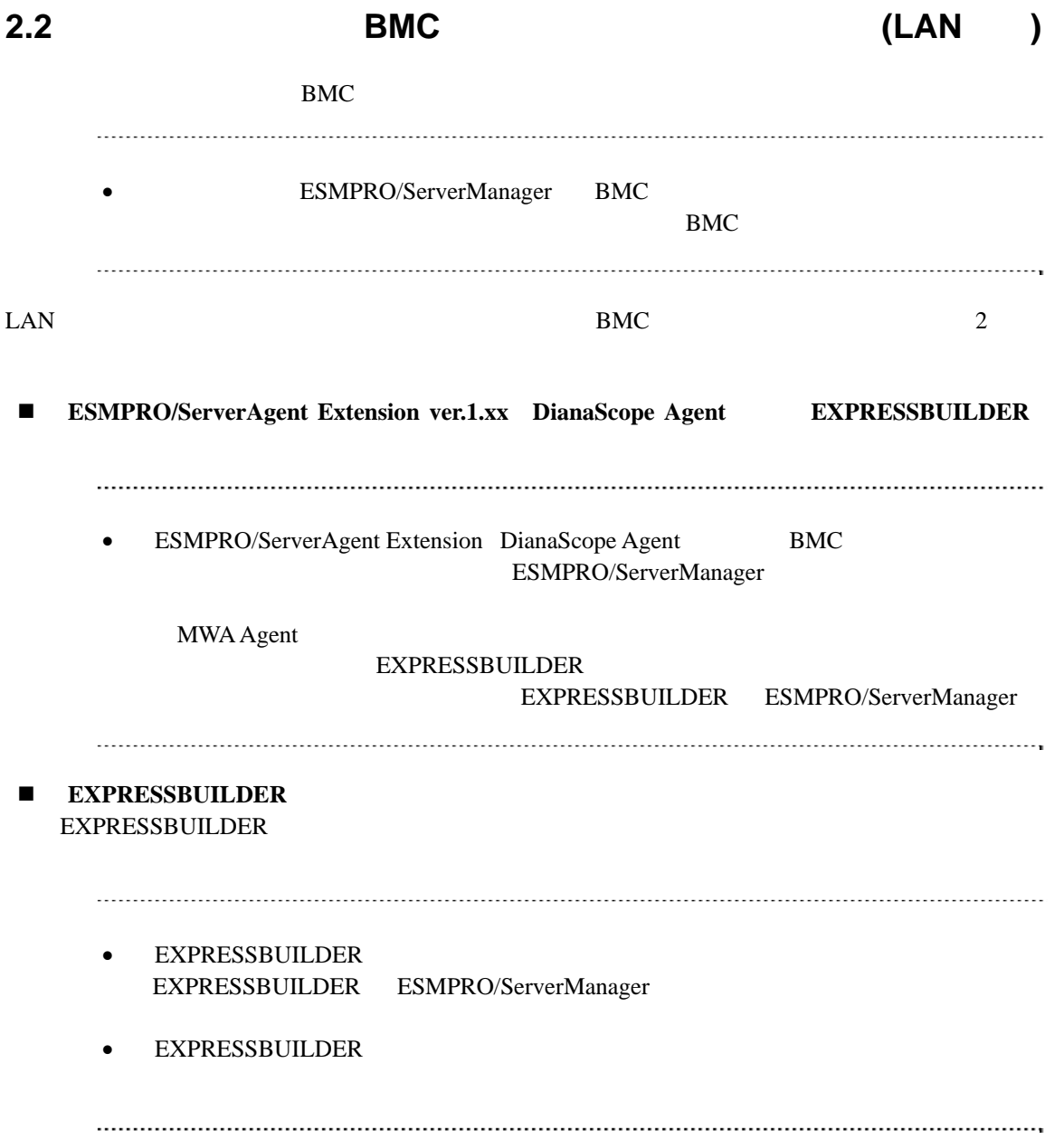

# 2.2.1 ESMPRO/ServerAgent Extension ver.1.xx ンする**(LAN**接続**)**

## **2.2.1.1 Windows ESMPRO/ServerAgent Extension ver.1.xx**

Windows ESMPRO/ServerAgent Extension

(1) Windows Windows Windows ESMPRO/ServerAgent Extension

## (2) ESMPRO/ServerAgent Extension

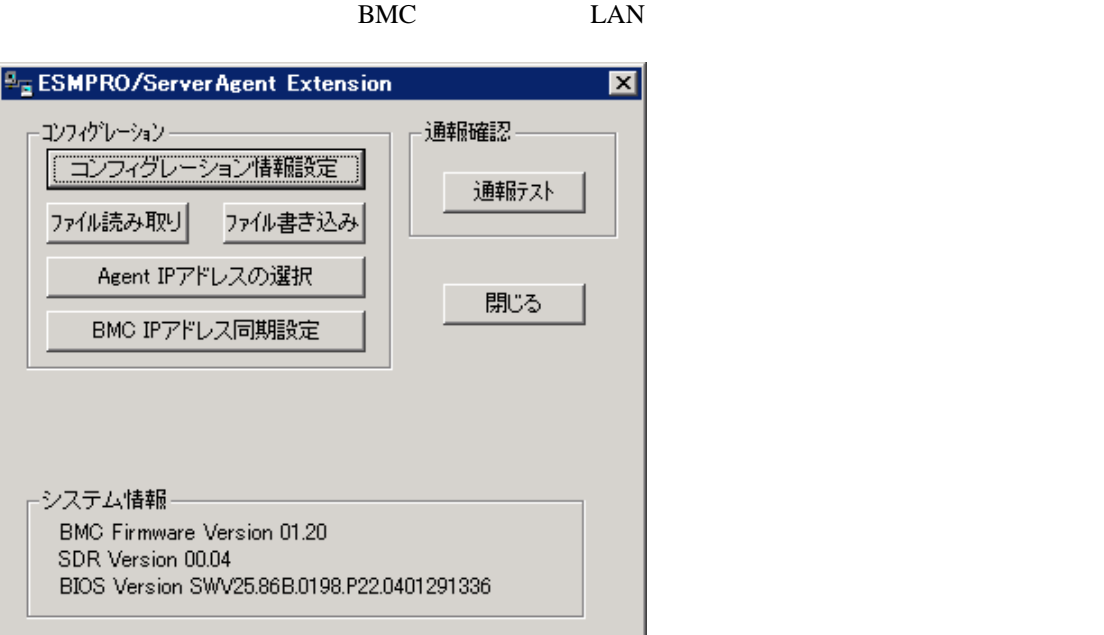

٠

 $(3)$  BMC

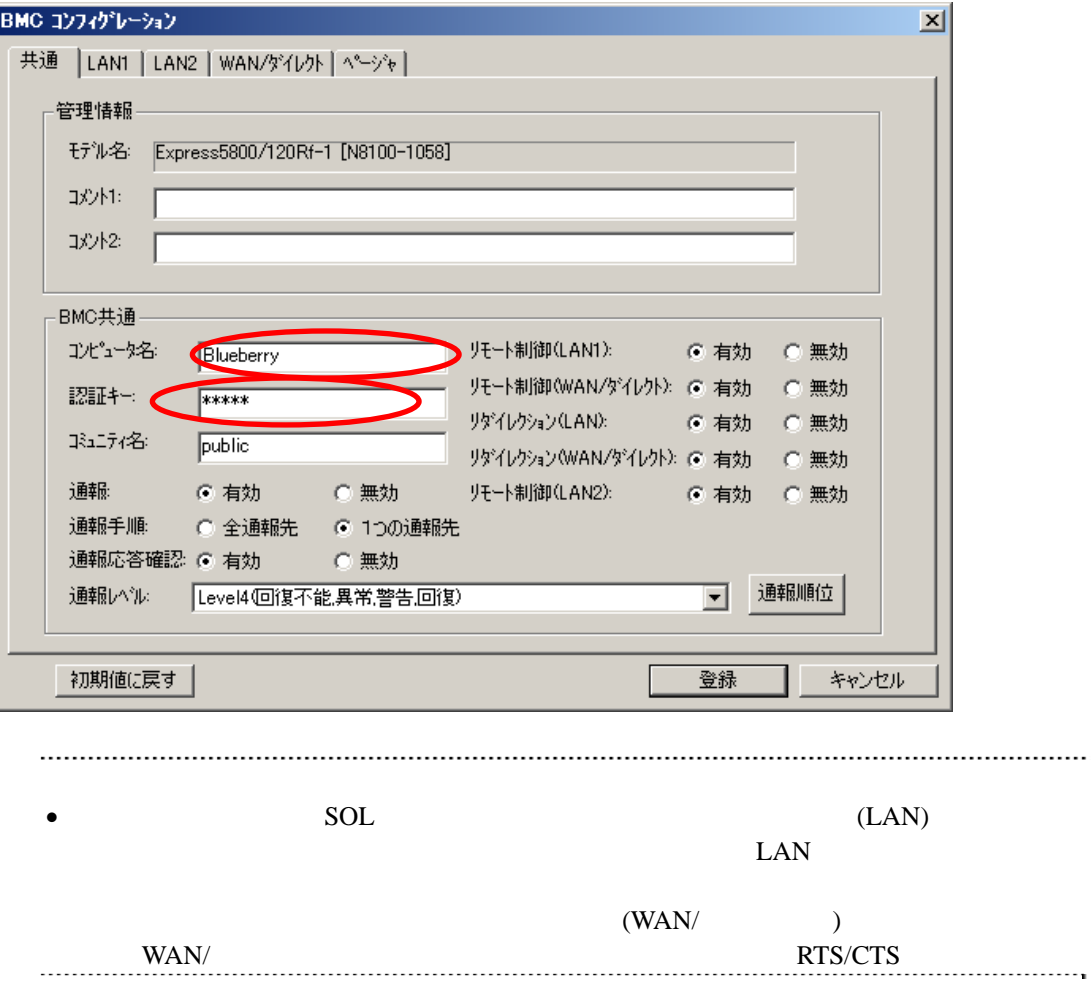

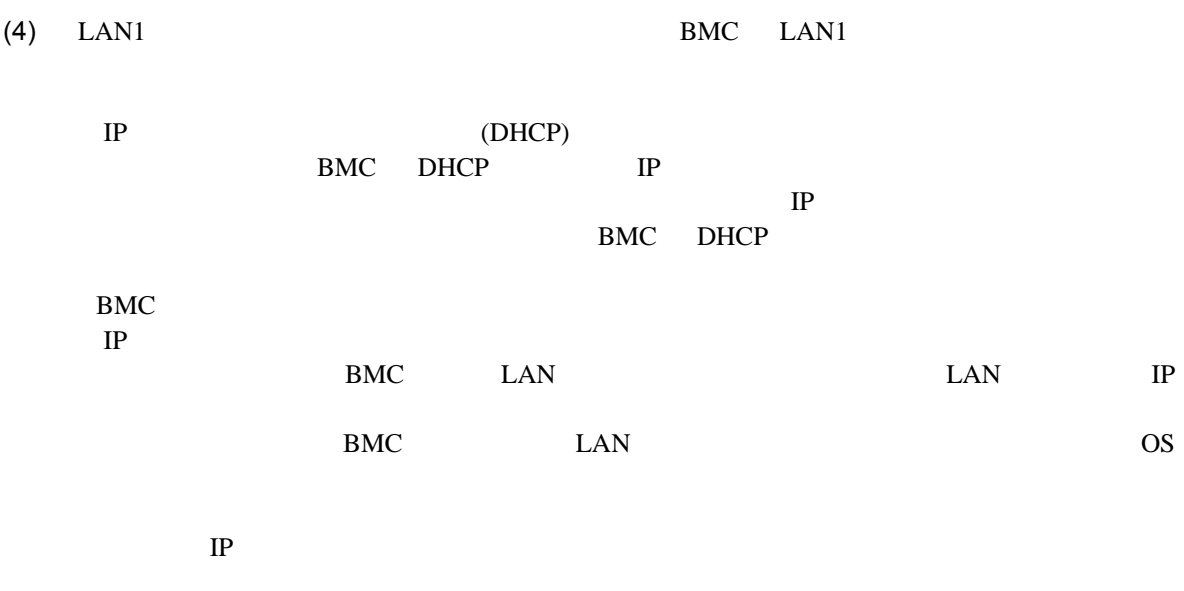

ESMPRO/ServerManager PC

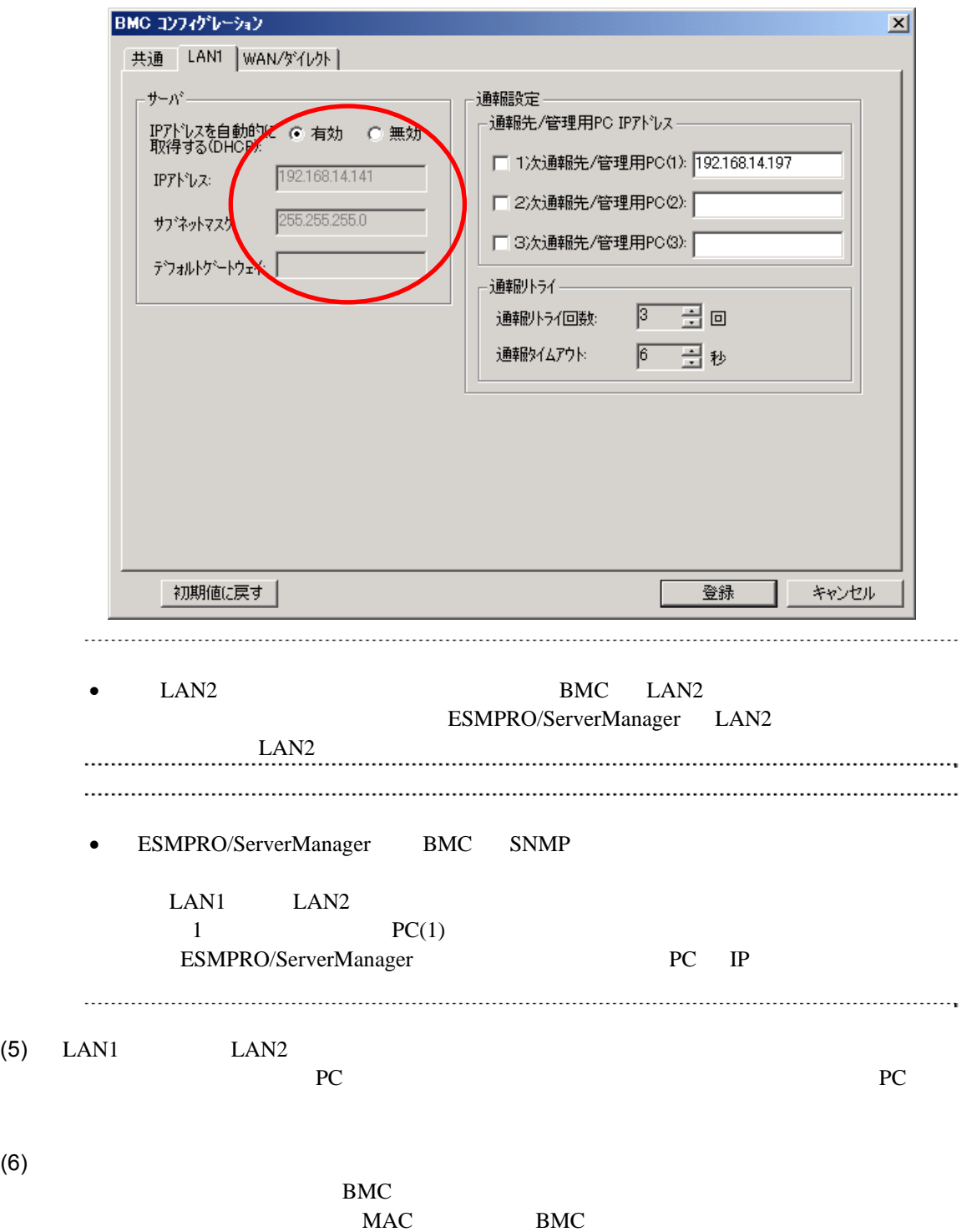

48

ESMPRO/ServerManager Ver.6

## **2.2.1.2 Linux ESMPRO/ServerAgent Extension ver1.xx**

Linux ESMPRO/ServerAgent Extension ver.1.xx

(1) Linux Linux ESMPRO/ServerAgent Extension

kon /opt/nec/esmpro\_sa\_ex\_sysman/agentconf -ja

/opt/nec/esmpro\_sa\_ex\_sysman/agentconf

#### (2) ESMPRO/ServerAgent Extension

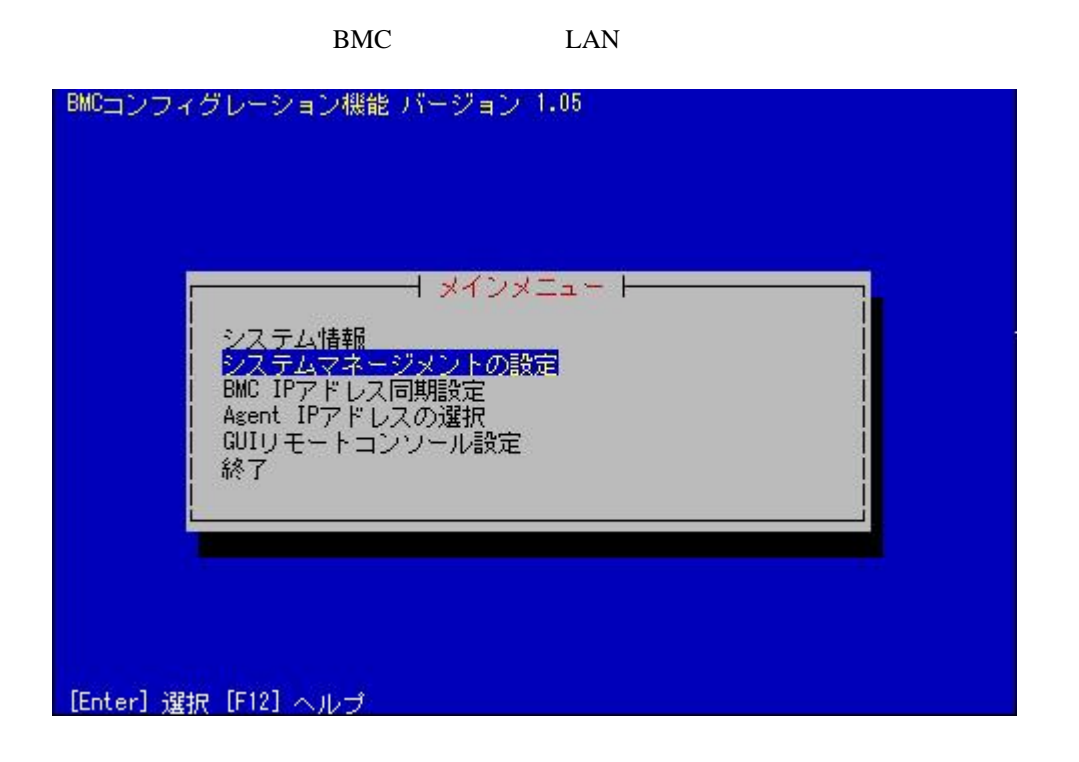

 $(3)$ 

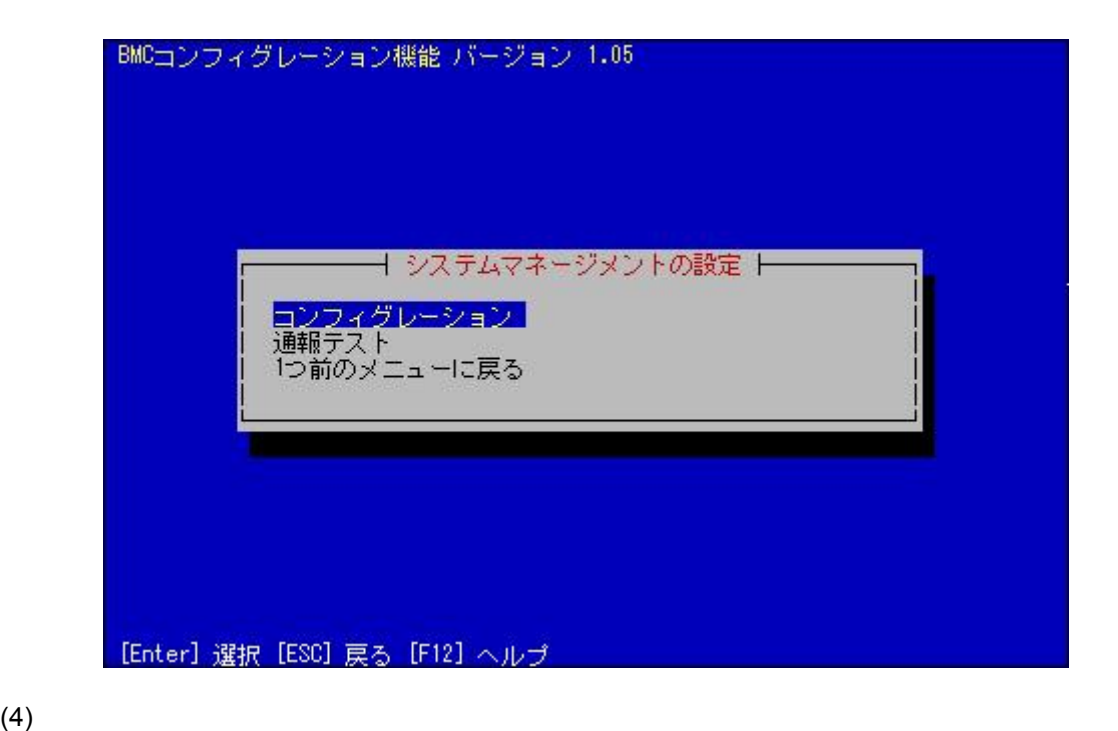

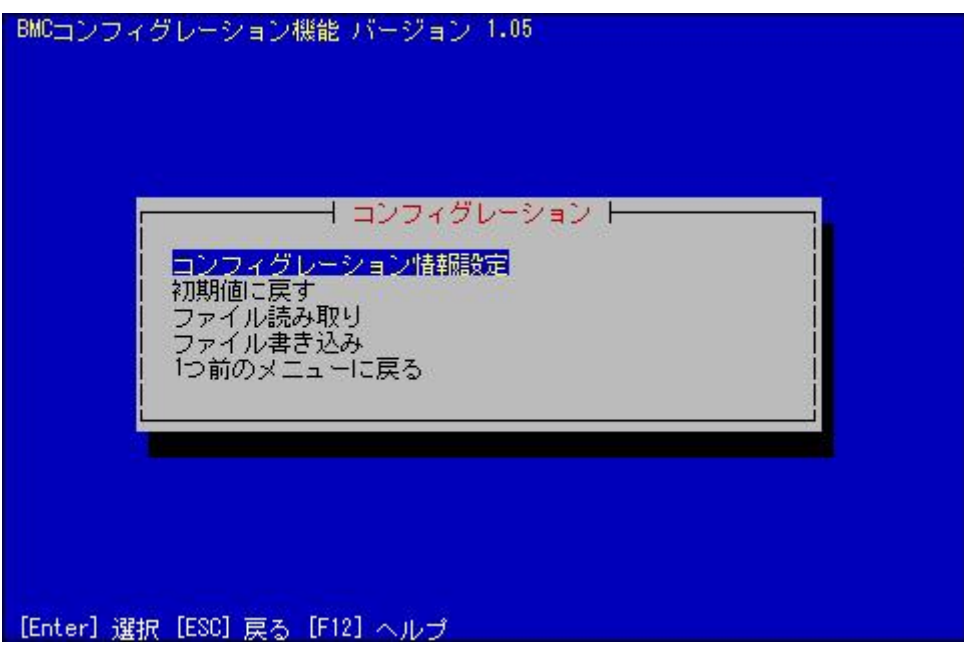

#### $(5)$  BMC

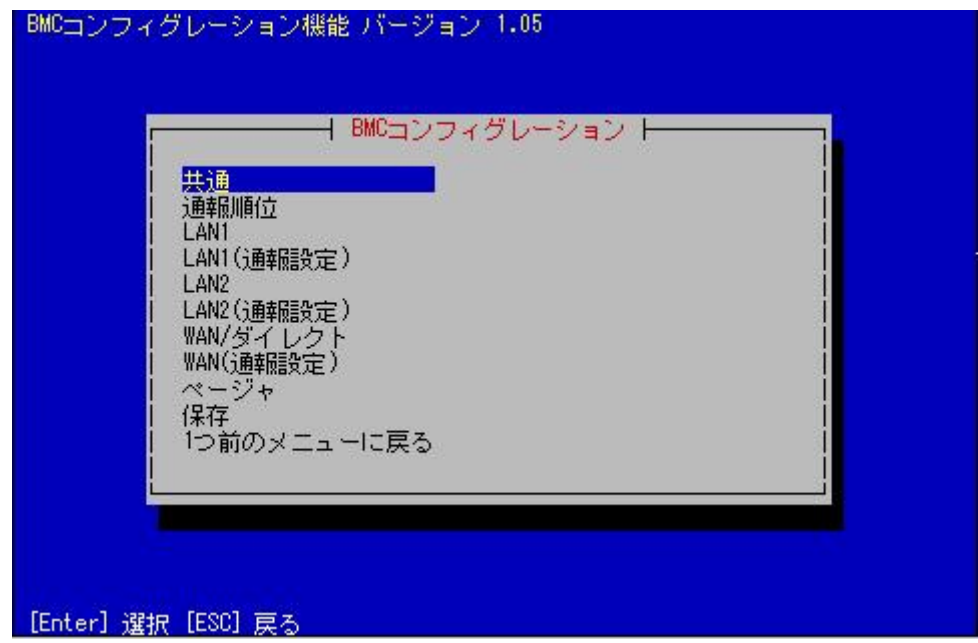

 $(6)$ 

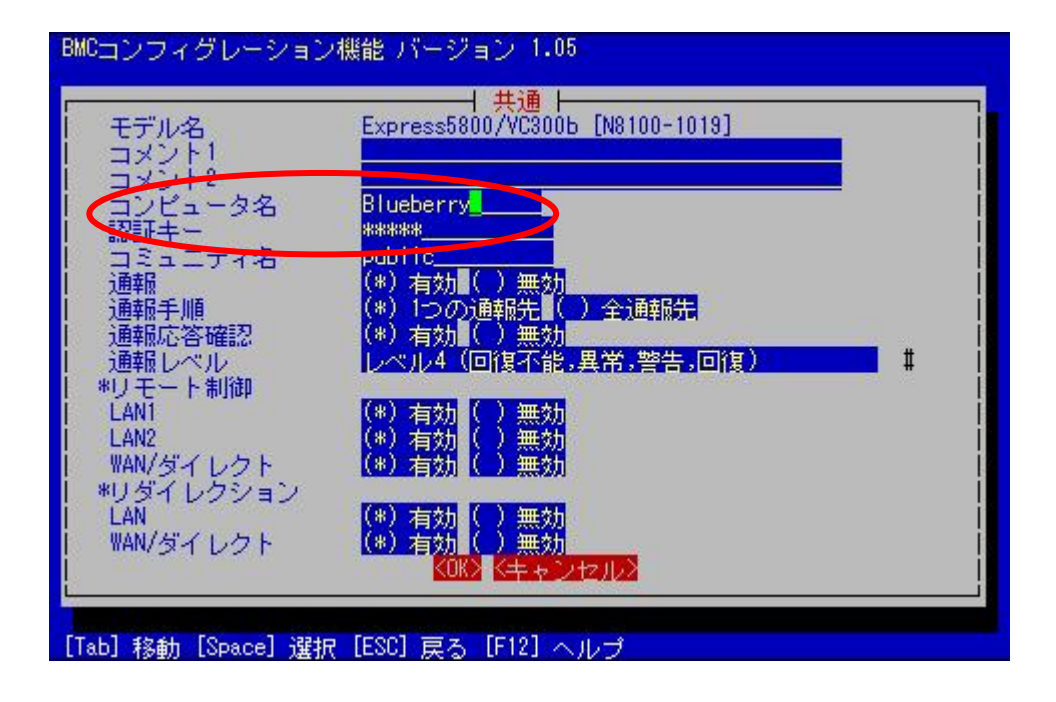

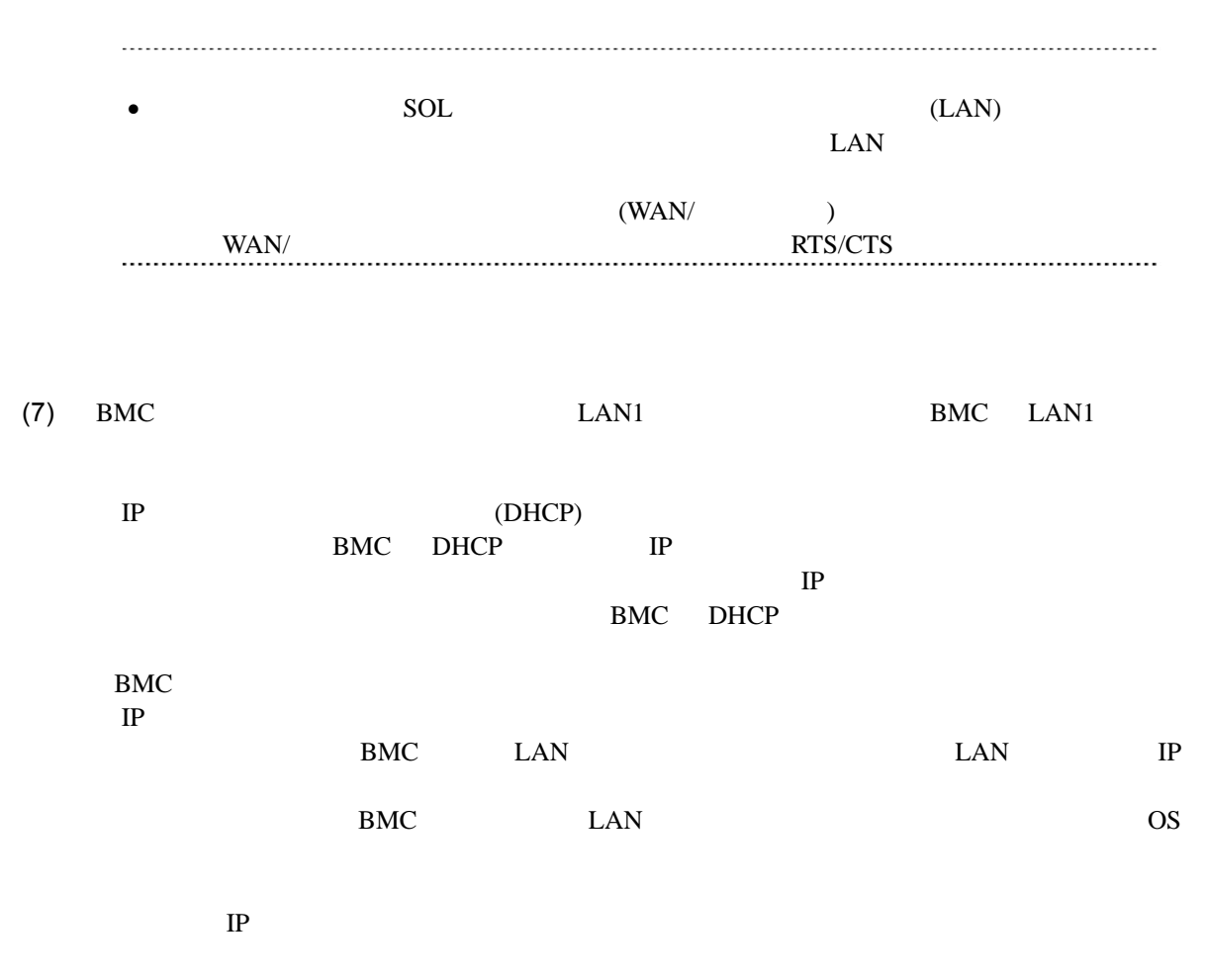

ESMPRO/ServerManager PC

52

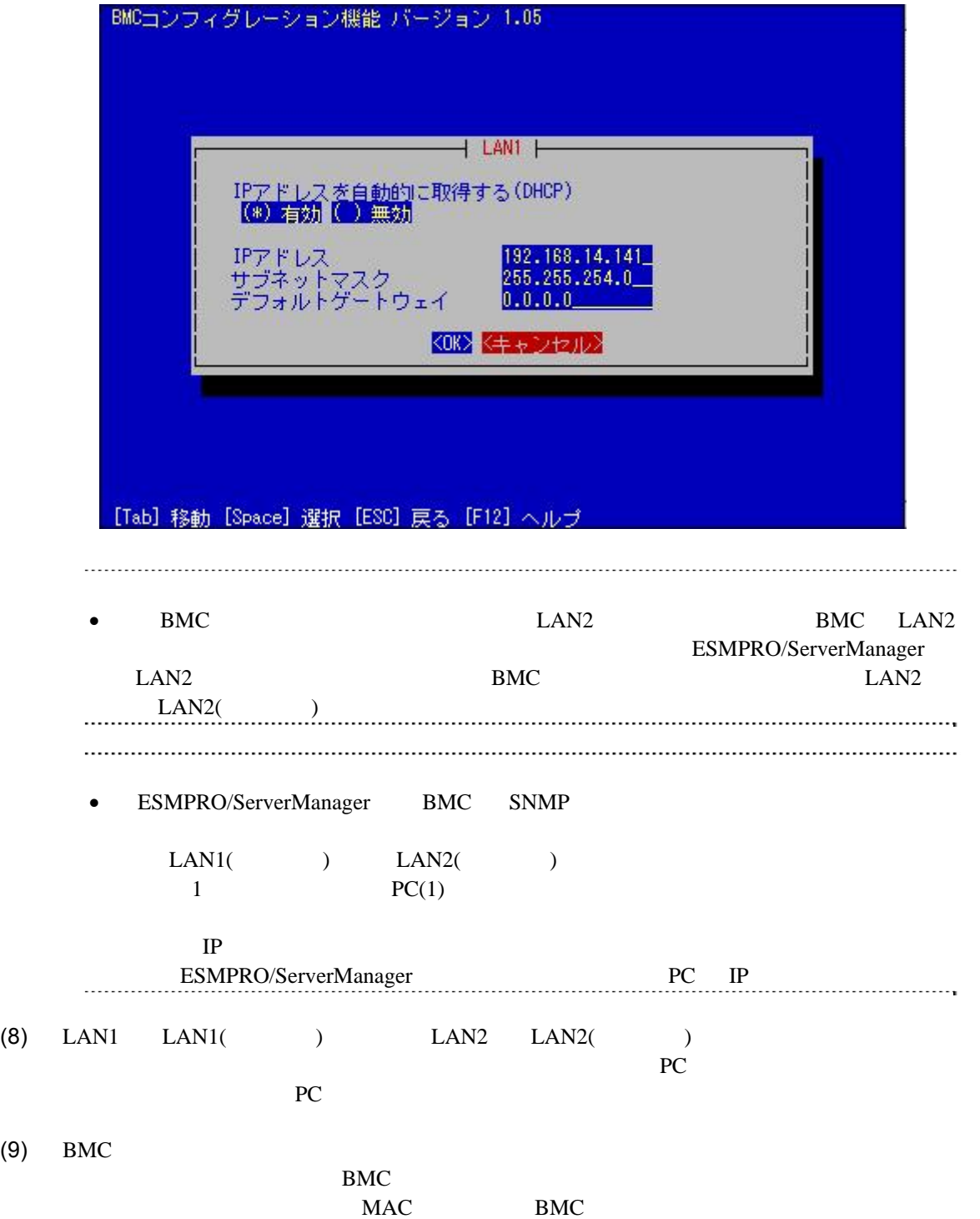

# **2.2.2 EXPRESSBUILDER** する**(LAN**接続**)**  FD EXPRESSBUILDER

- **•** EXPRESSBUILDER EXPRESSBUILDER ESMPRO/ServerManager
- **•** EXPRESSBUILDER

機能の説明がない場合はご利用いただけません。

#### $(1)$

(2) EXPRESSBUILDER

#### **2.2.2.1**

(1)  $PC$ 

ESMPRO/BMC Configuration

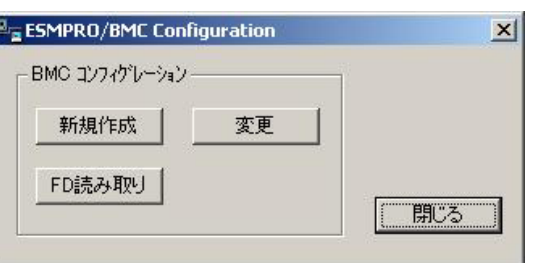

 $(2)$  OK

 $(3)$  BMC

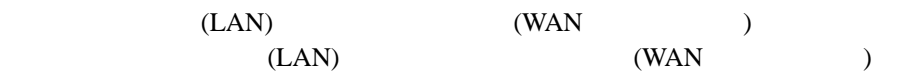

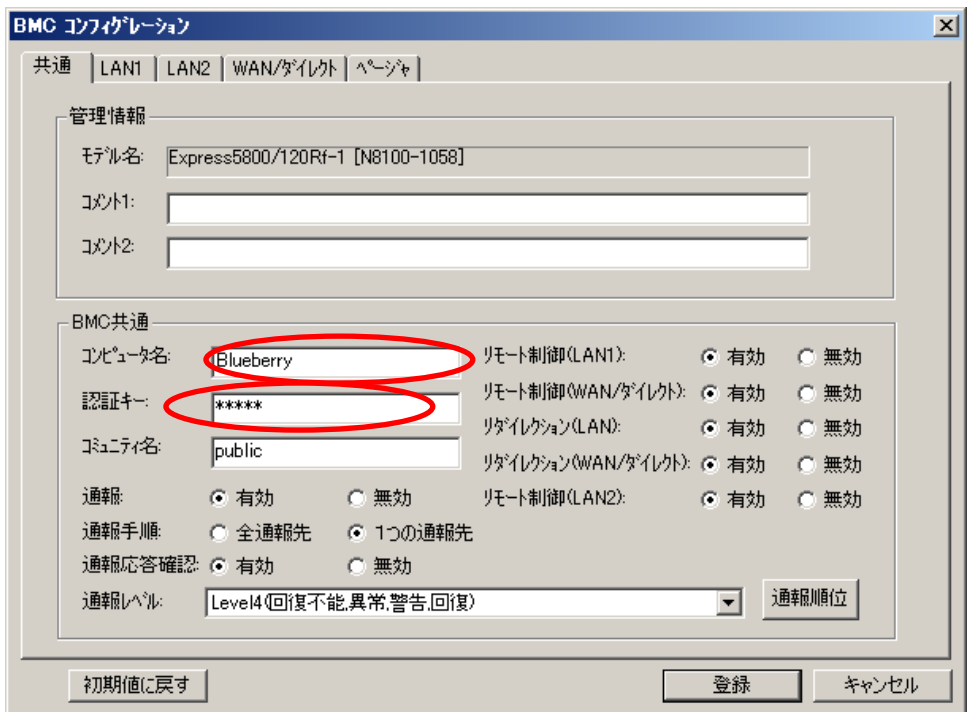

 $(4)$  LAN

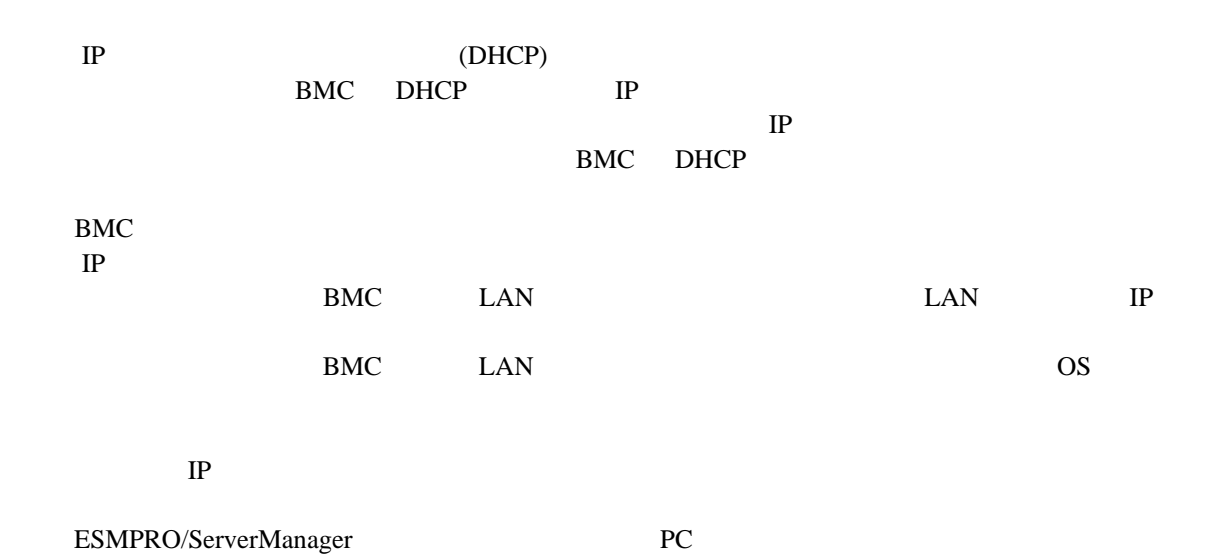

BMC コンフィゲレーション  $\vert x \vert$ 共通 LAN LAN2 | WAN/ダイレクト | ページャ |  $+$   $\wedge$   $-$ 通報設定: - 通報先/管理用PC IPアドレス<mark>-</mark> IPアトルスを自動的<mark>。</mark><br>取得する(DHCP) ○ 有効 ● 無効 □ 1次通報先/管理用PC(1): 192.168.14.197 192.168.14.141 IPアドレス: □ 2次通報先/管理用PC2): 255.255.255.0 サブネットマスク: □ 3次通報先/管理用PC(3): テウォルトケートウェイ: 通報外5イー  $3 - \frac{1}{2}$  o 通報外う個数 6 日秒 通報タイムアウト: 適用(A) 登録 キャンセル

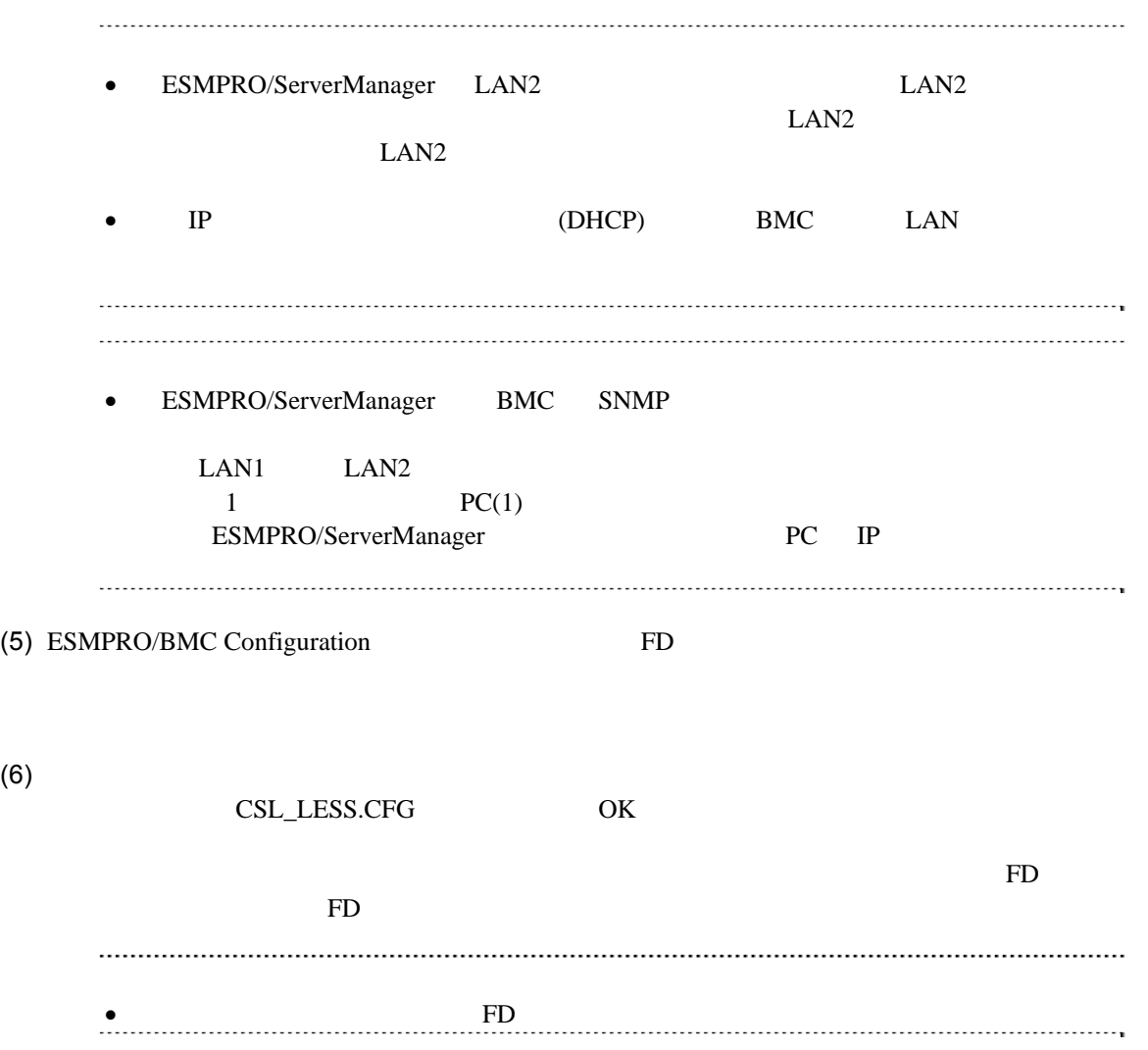

## **2.2.2.2 EXPRESSBUILDER**

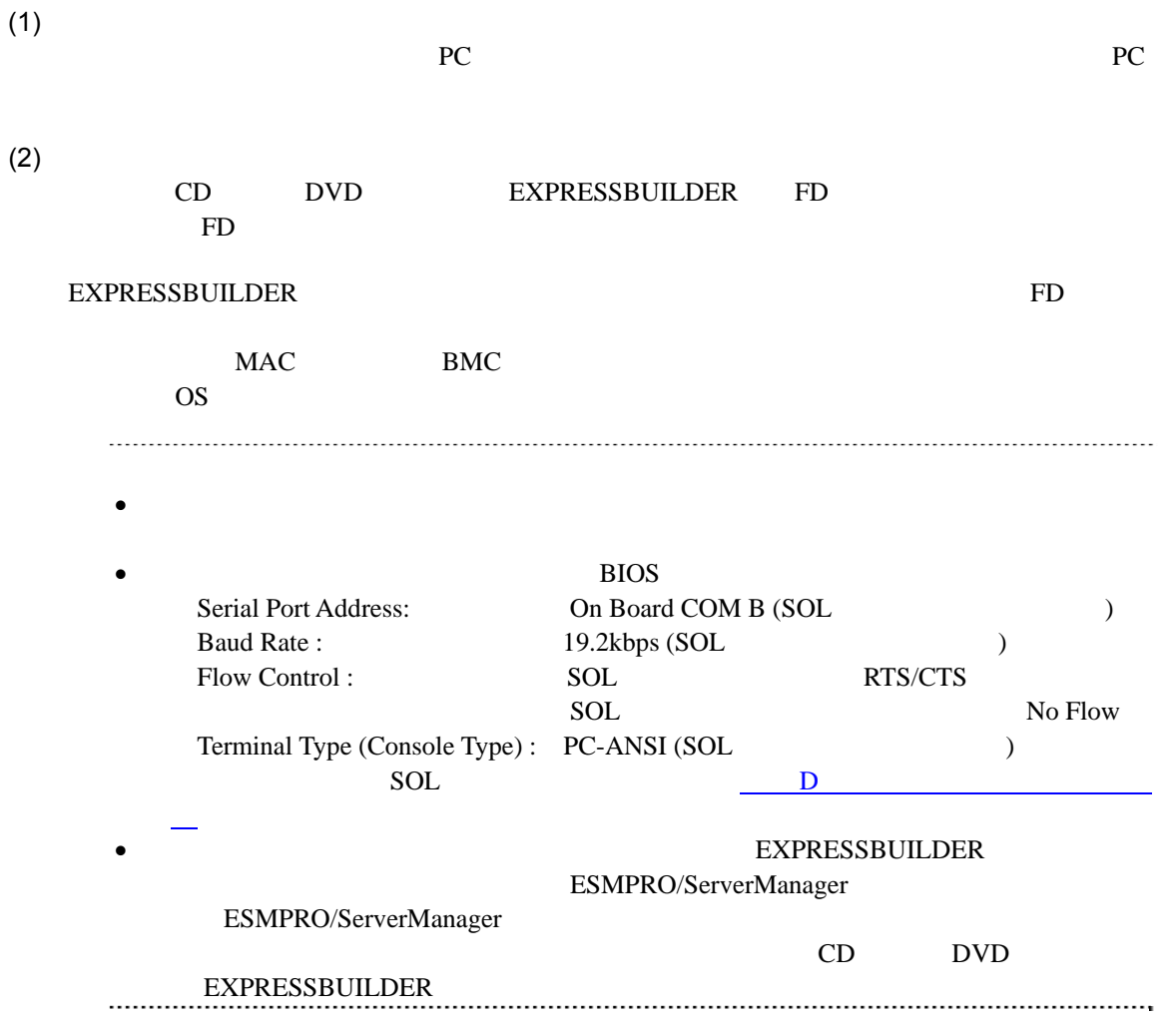

# **2.2.3 EXPRESSBUILDER** ーションする**(LAN**接続**)**

**EXPRESSBUILDER** 

(1) **IMPLESSBUILDER** TOOL MENU System Management

 $(2)$ 

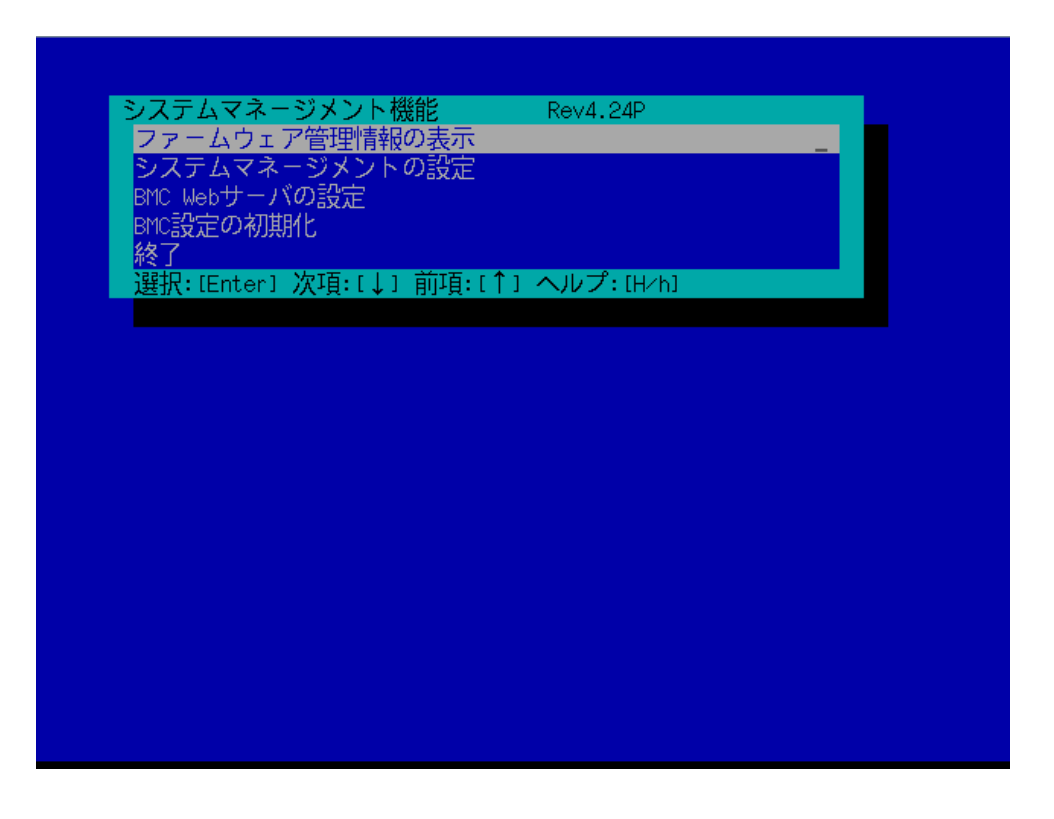

 $(3)$ 

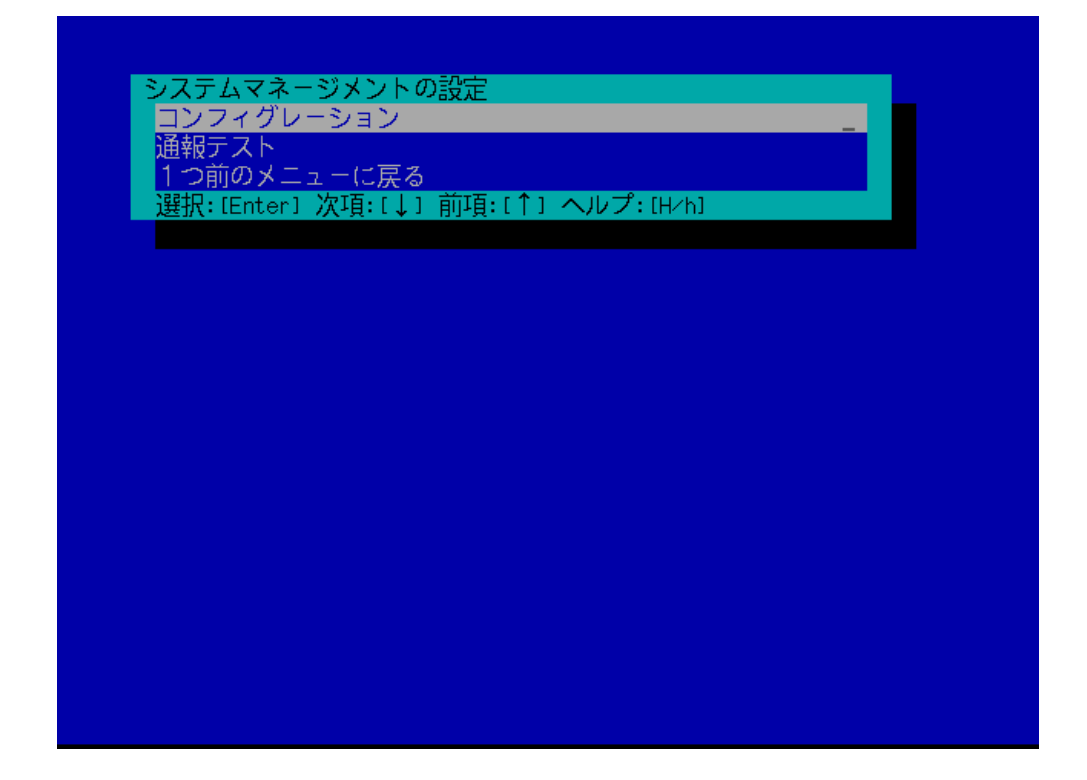

 $(4)$ 

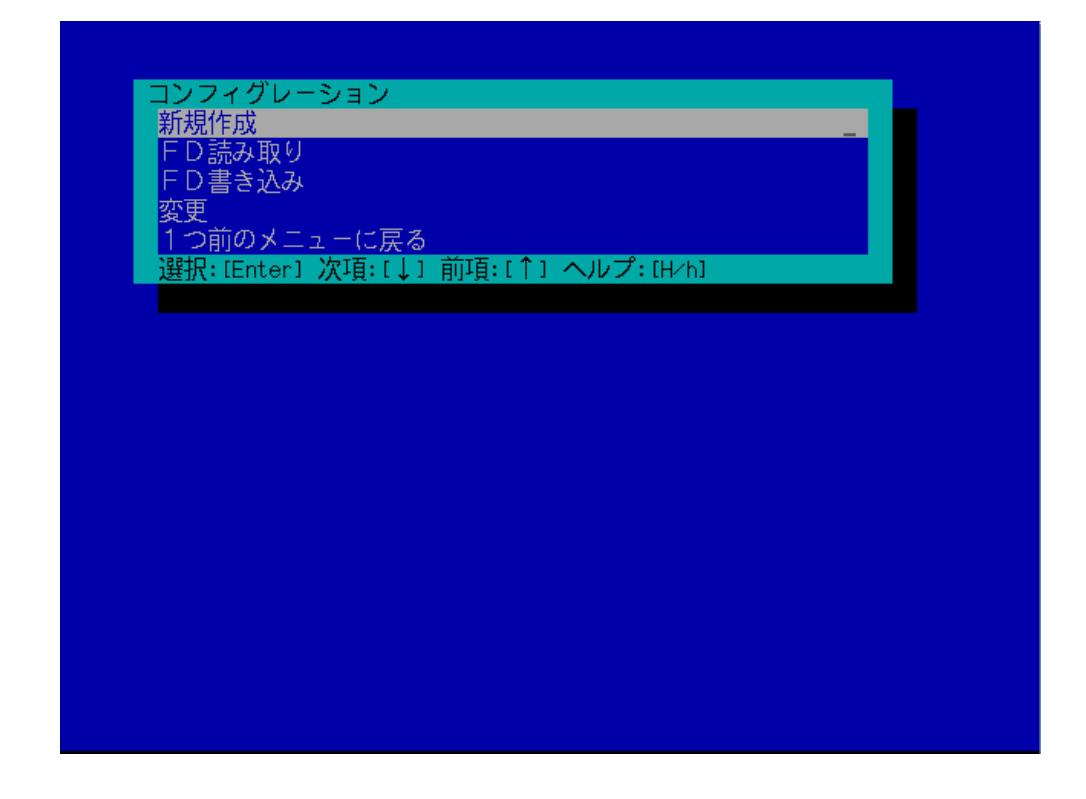

#### $(5)$  BMC

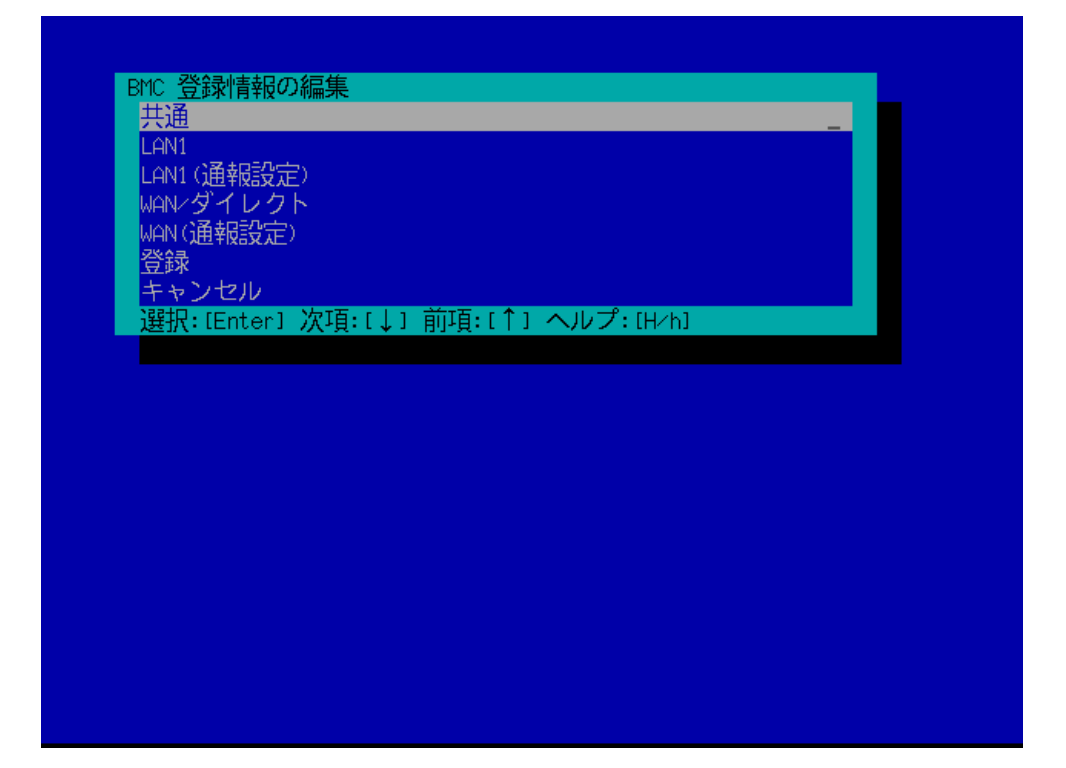

 $(6)$ 

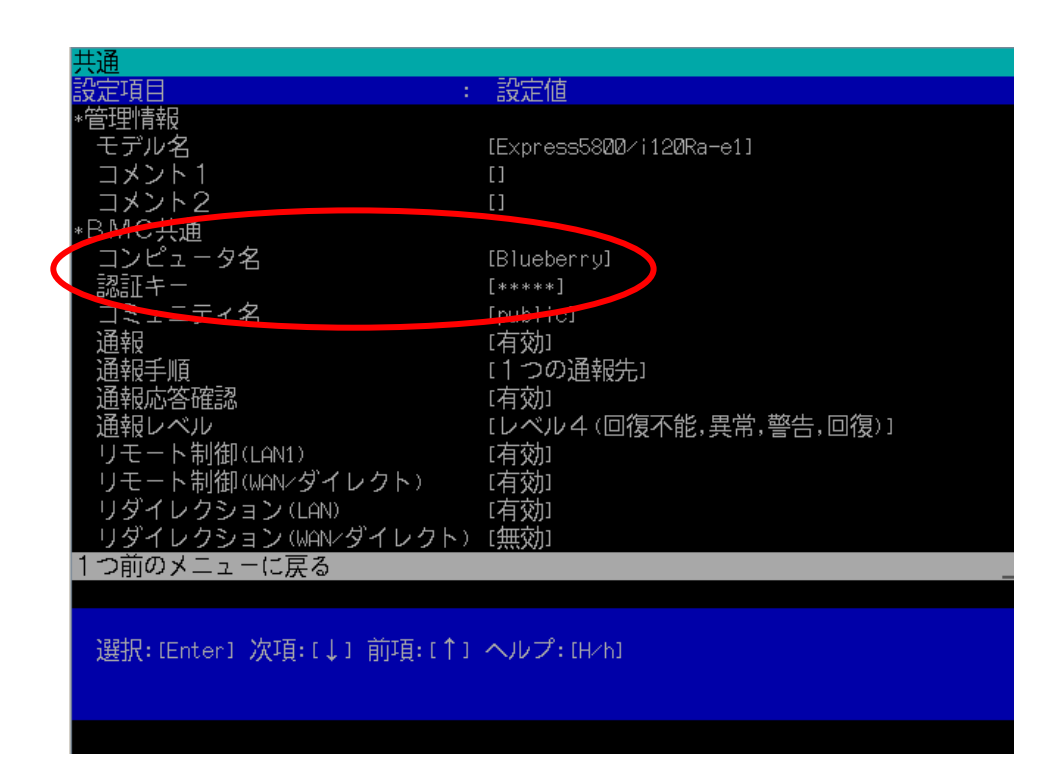

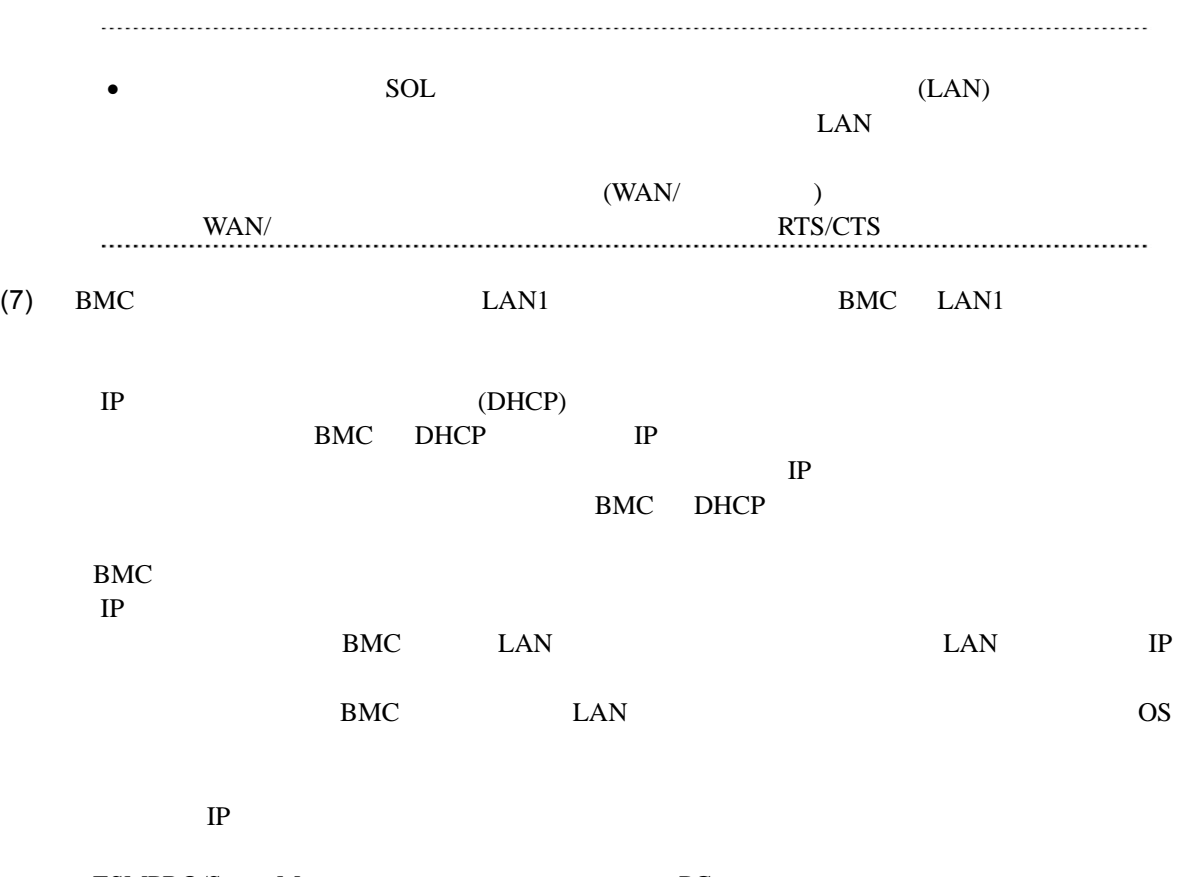

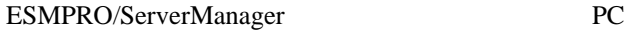

AN1 : 設定値 スを自動的に取得する(DHCP) [有効]<br>[192.168.14.141] ΤF [255.255.255.0]  $\overline{7}$  $[0, 0, 0, 0]$ トウェイ ゲ つ前のメニューに戻る 選択: [Enter] 次項: [↓] 前項: [↑] ヘルプ: [H/h]

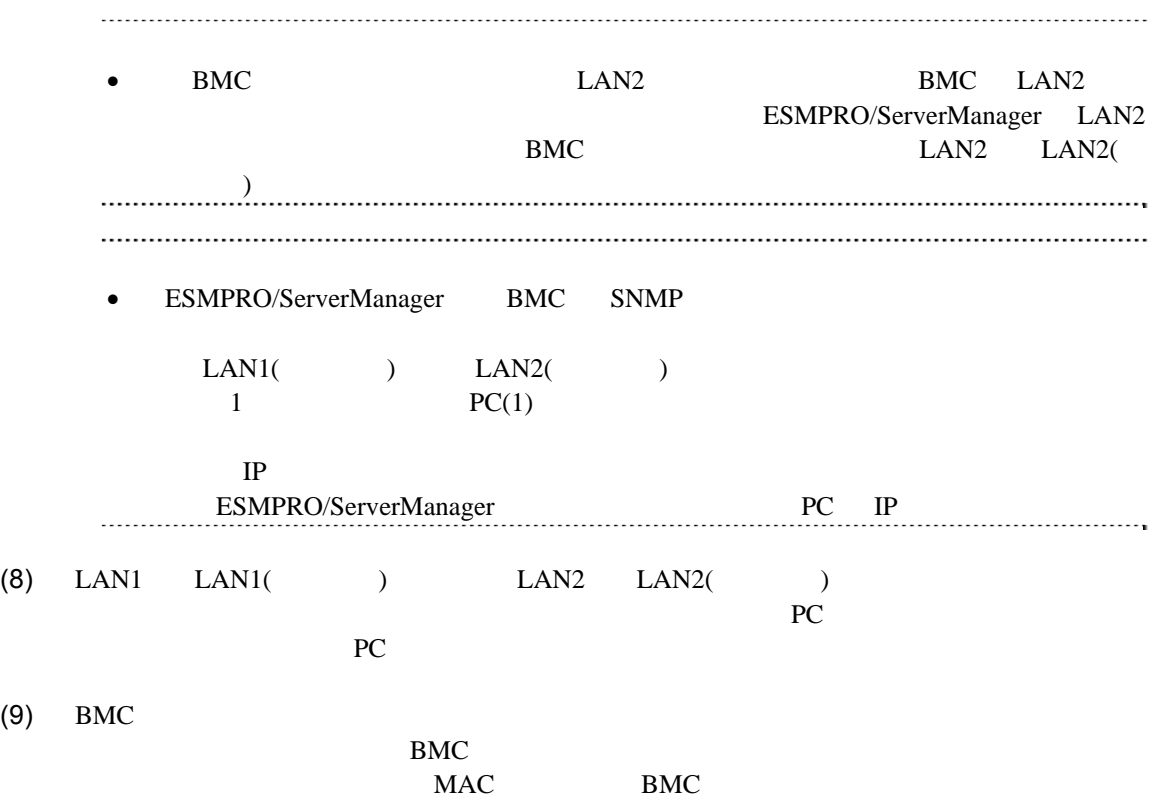

# 2.3 ESMPRO/ServerManager

ESMPRO/ServerManager ESMPRO/ServerManager

 $(1)$ 

 $(2)$ 

## **2.3.1** コンポーネントが所属するグループを登録する

 $(1)$ 

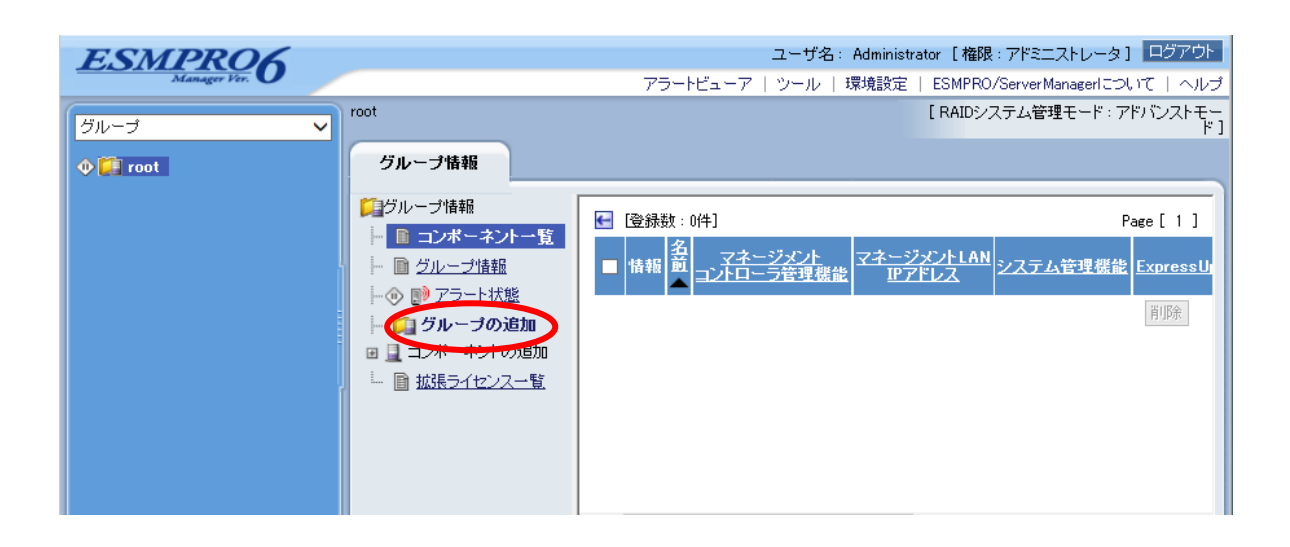

## $(2)$

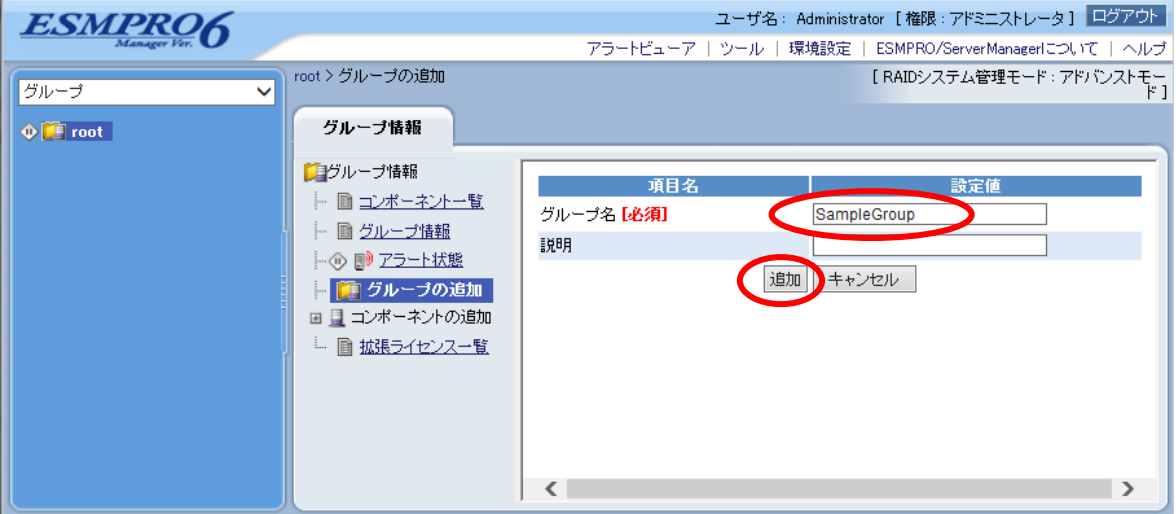

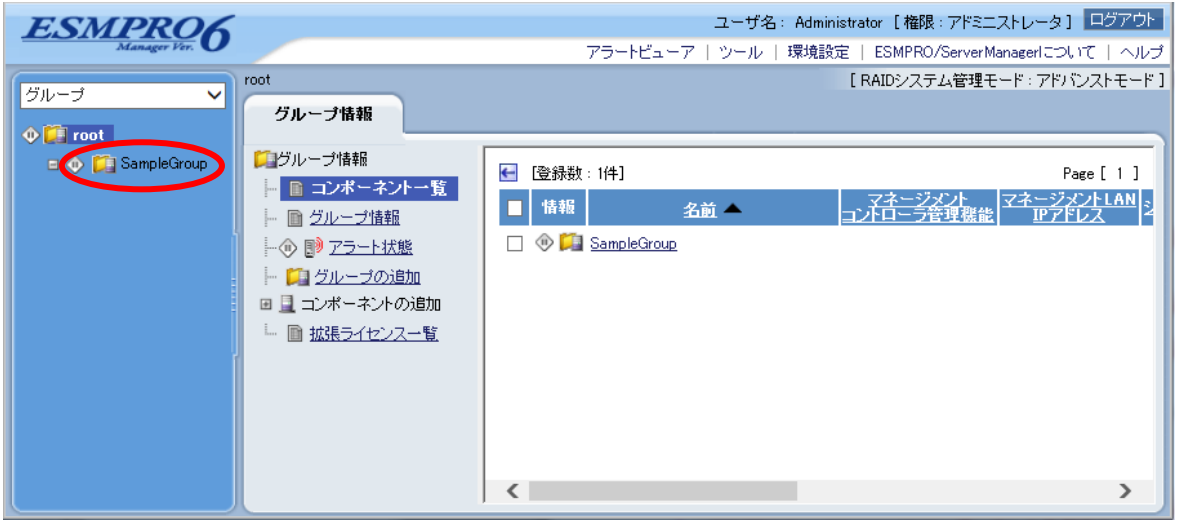

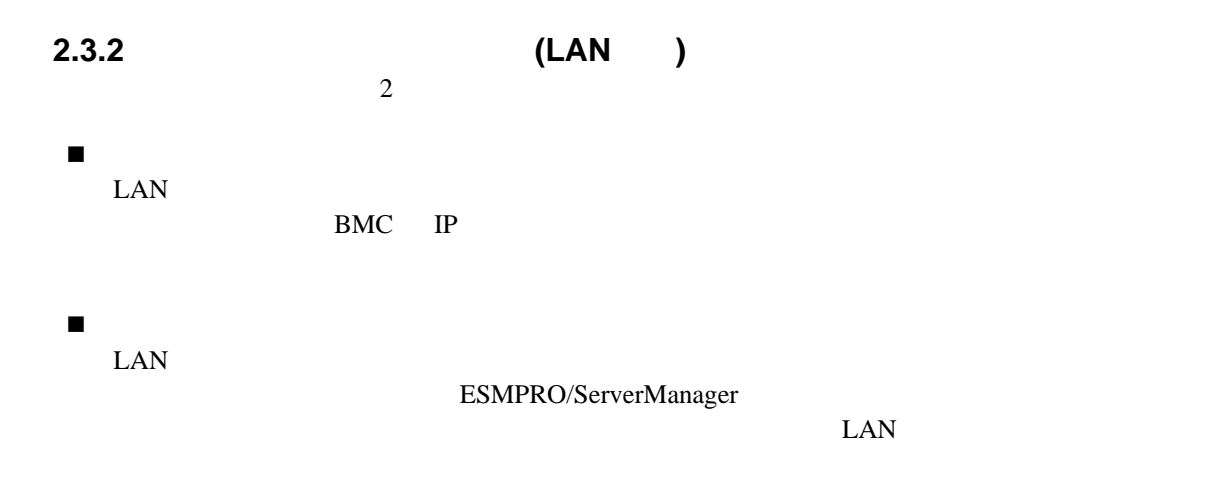

# **2.3.2.1** 手動登録

 $(1)$ 

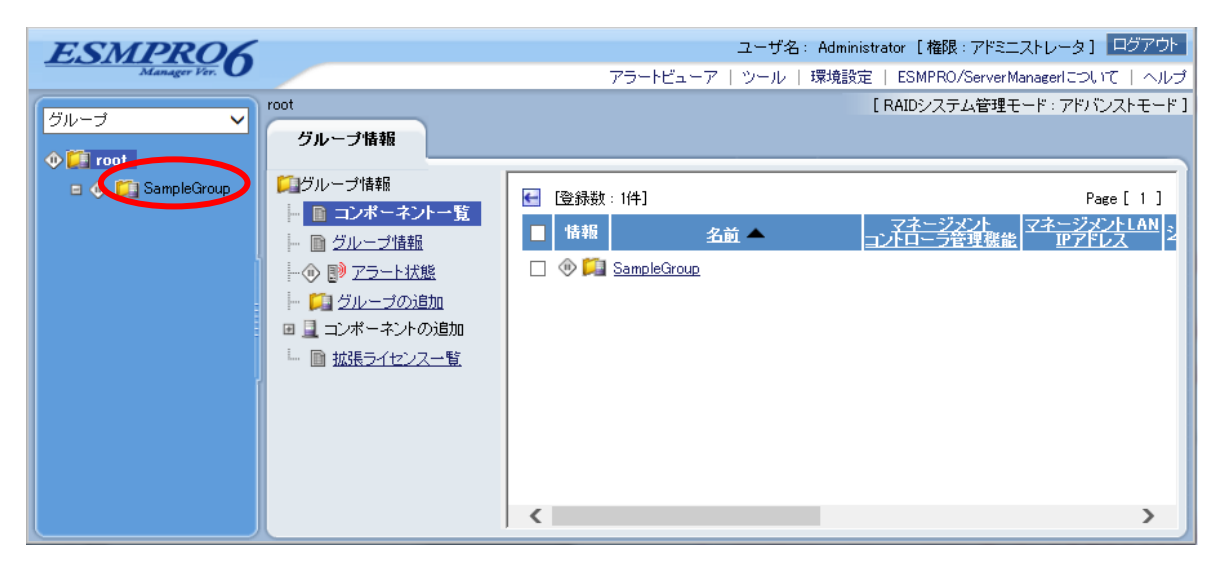

 $(2)$ 

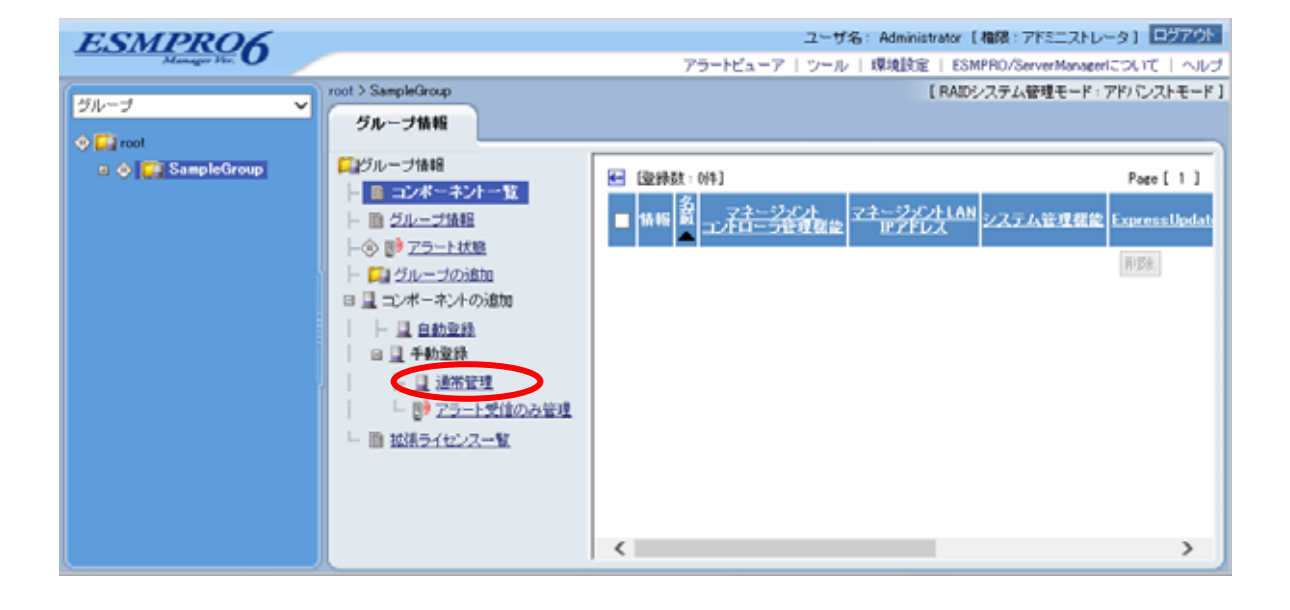

 $(3)$ 

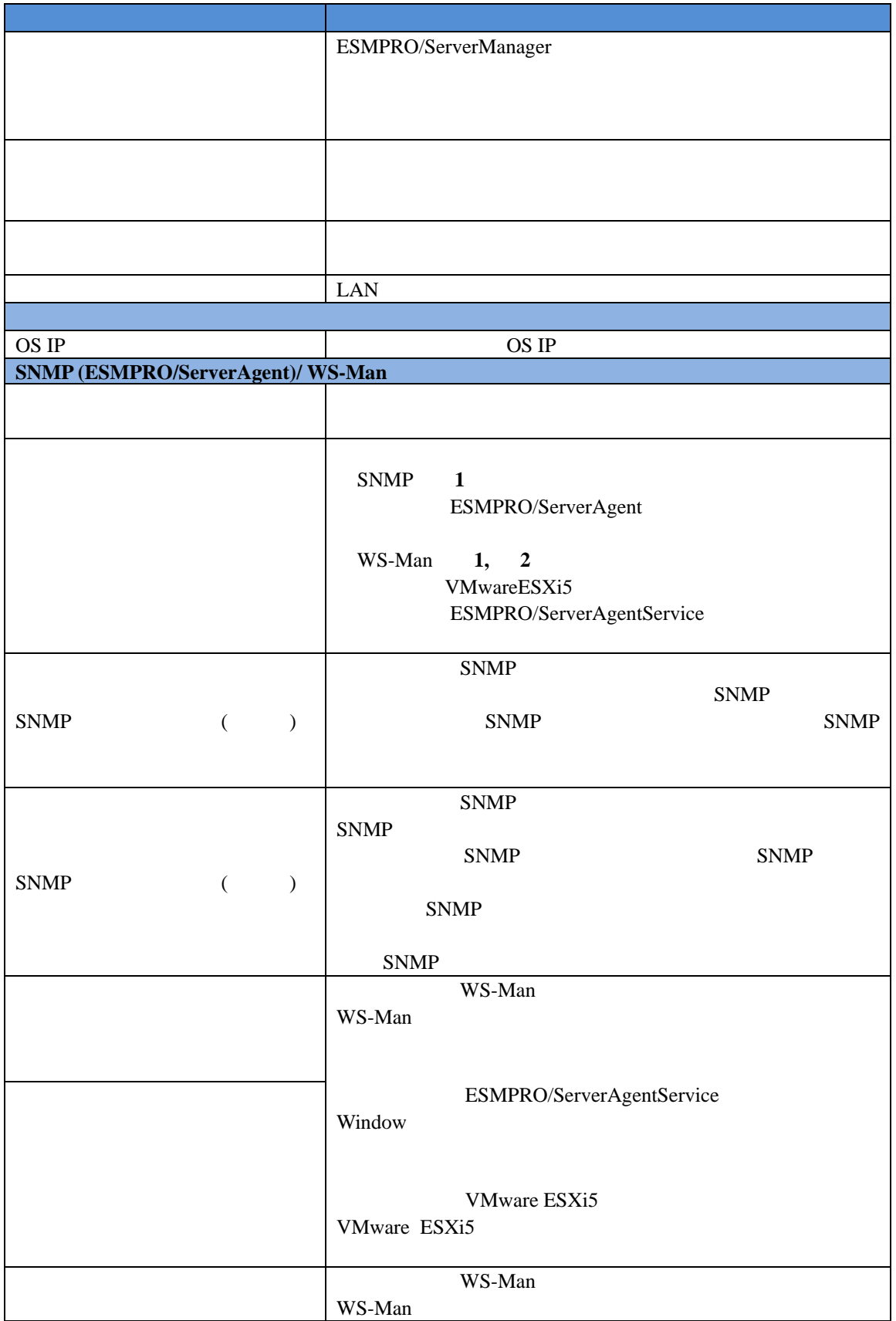

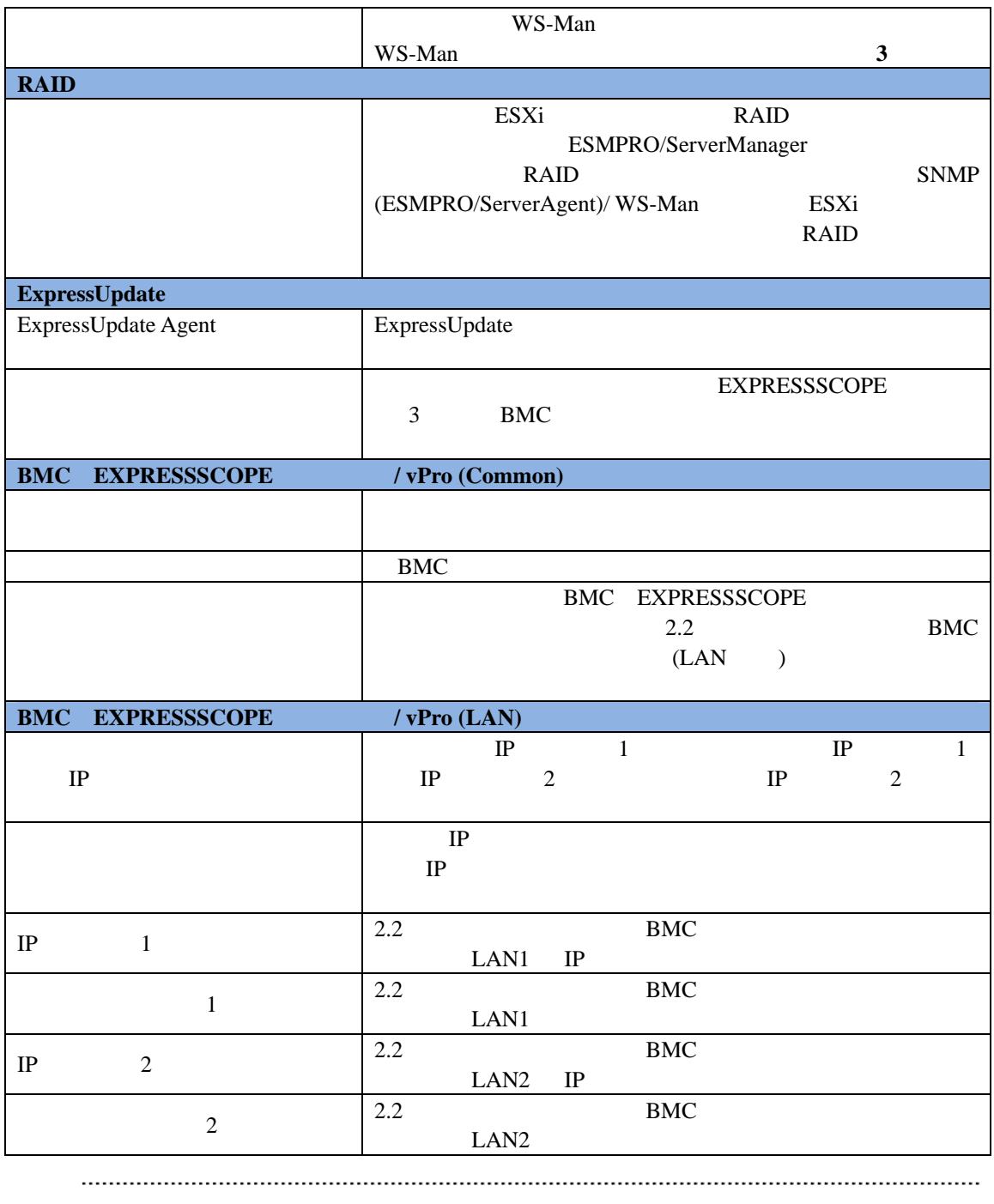

• 1: Linux ESMPRO/ServerManager SNMP ESMPRO/ServerAgenet WS-Man VMwareESXi5

これらの機能は Windows ESMPRO/ServerManager でのみ提供されます。

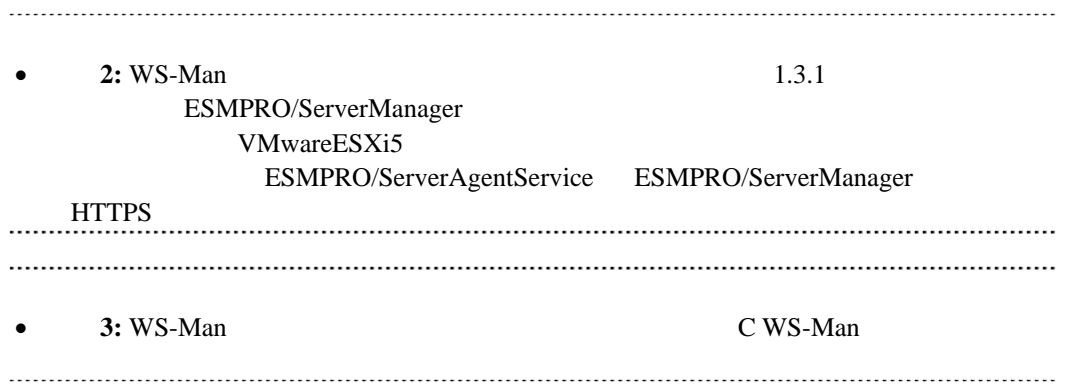

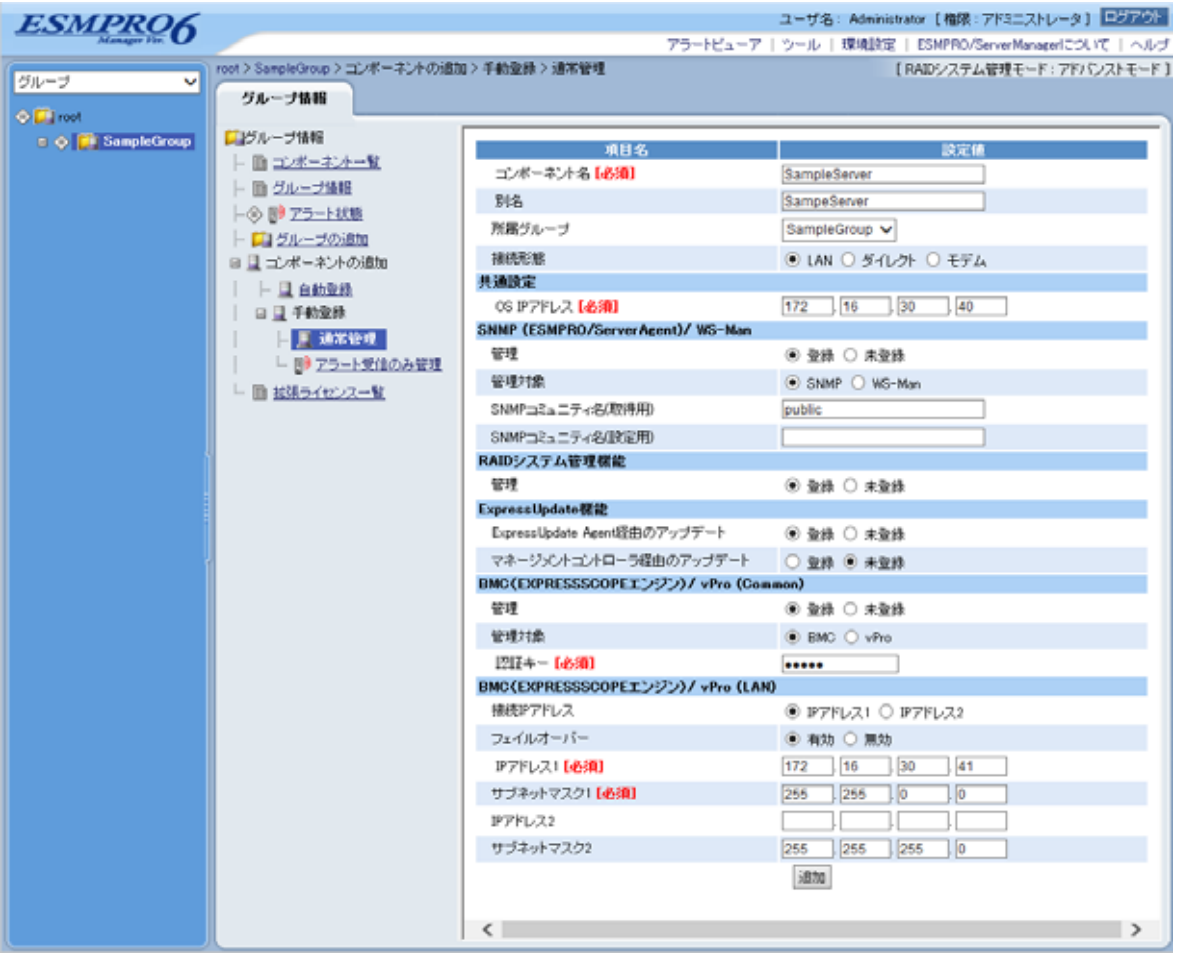

 $(4)$ 

 $\bullet$ ません。続けて「接続チェック」を行ってください。
$(5)$ 

### ESMPRO/ServerManager

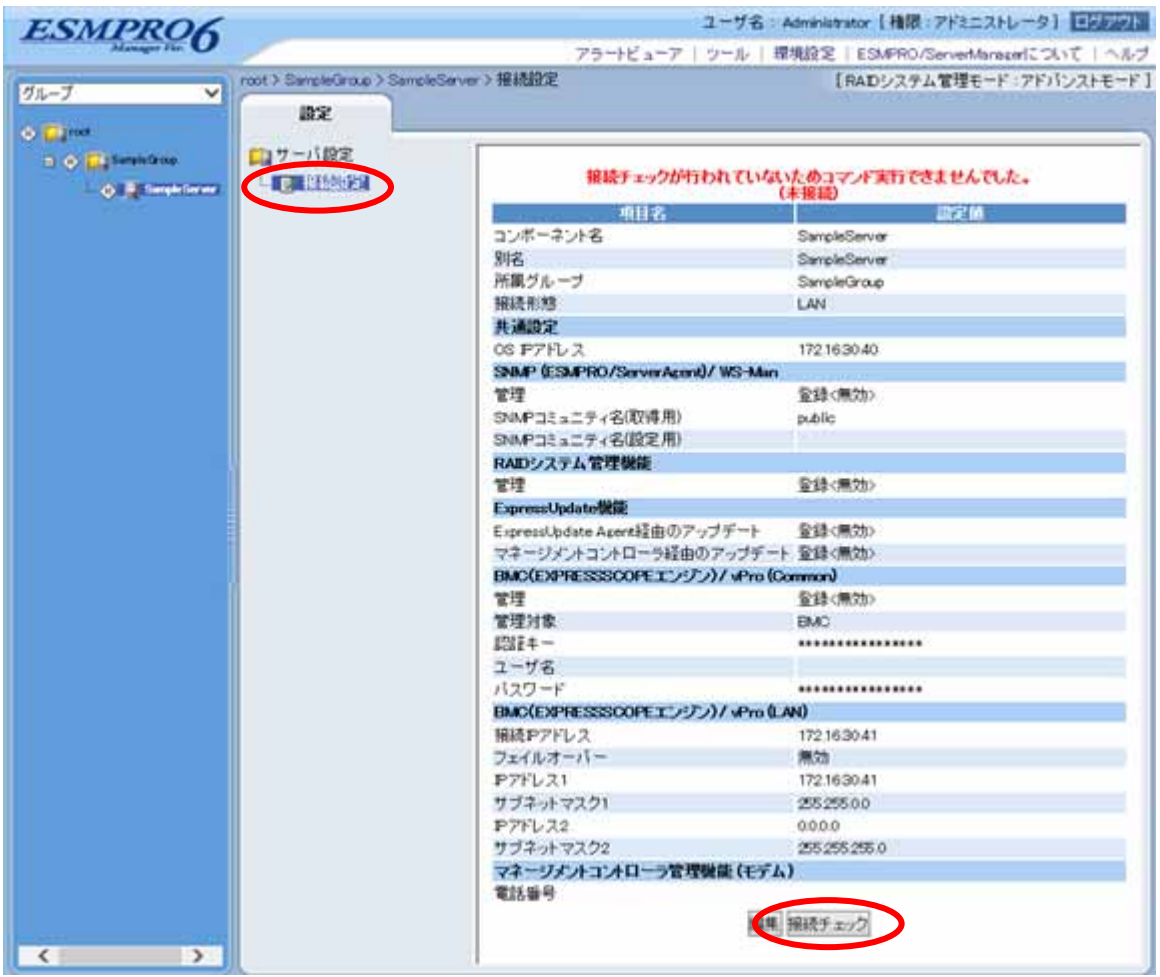

 $(6)$ 

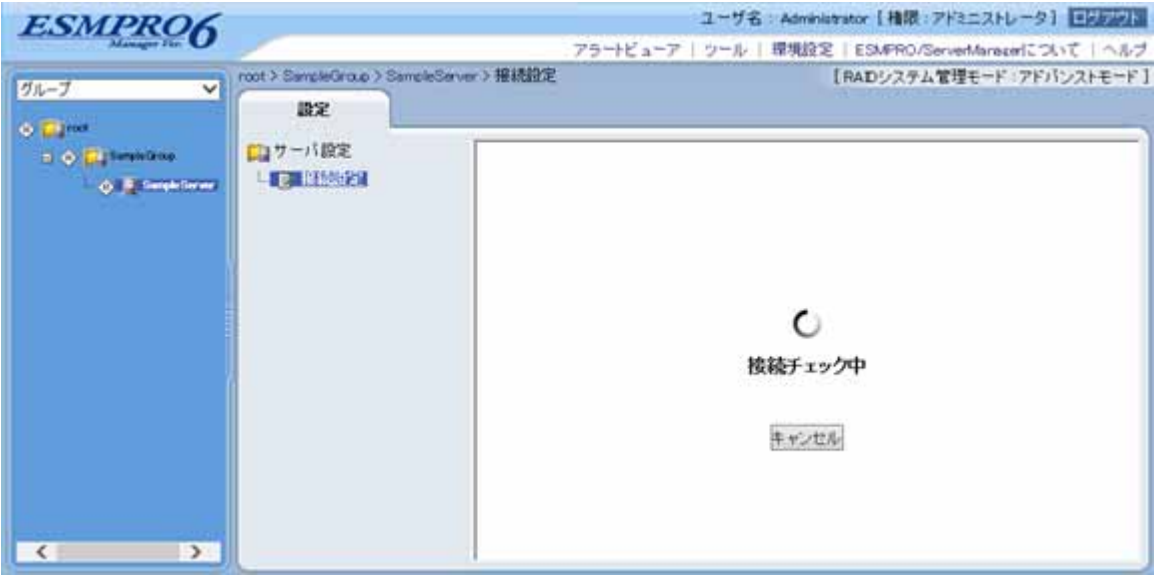

 $(7)$ 

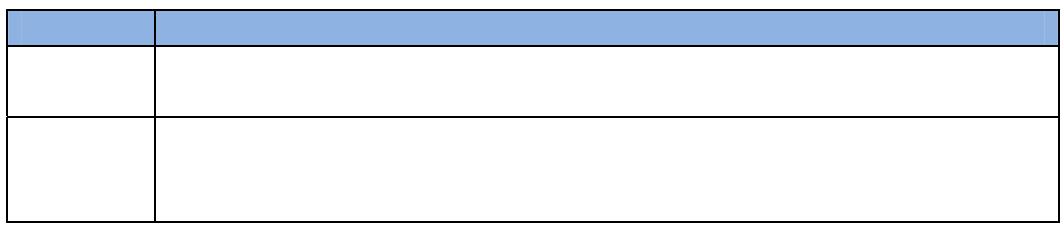

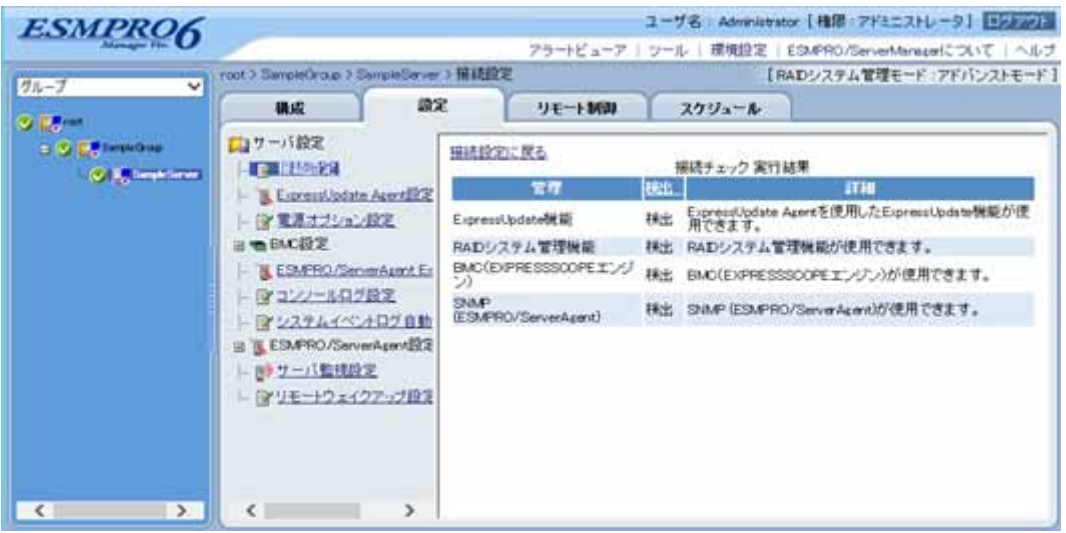

#### **2.3.2.2** 自動登録

 $(1)$ 

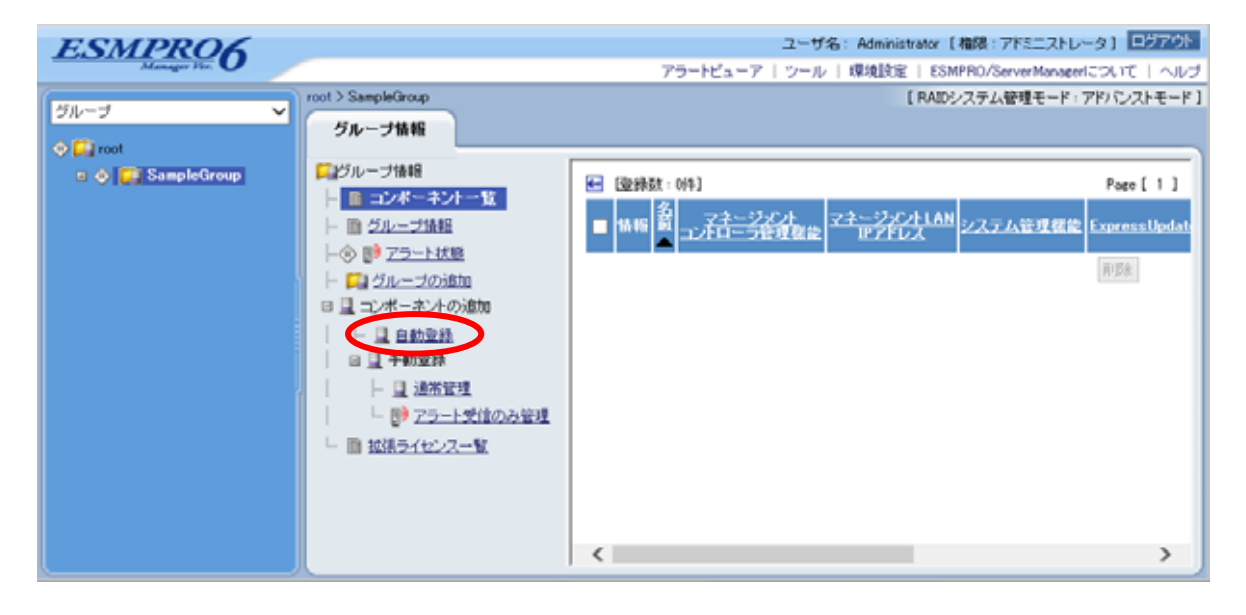

 $(2)$ 

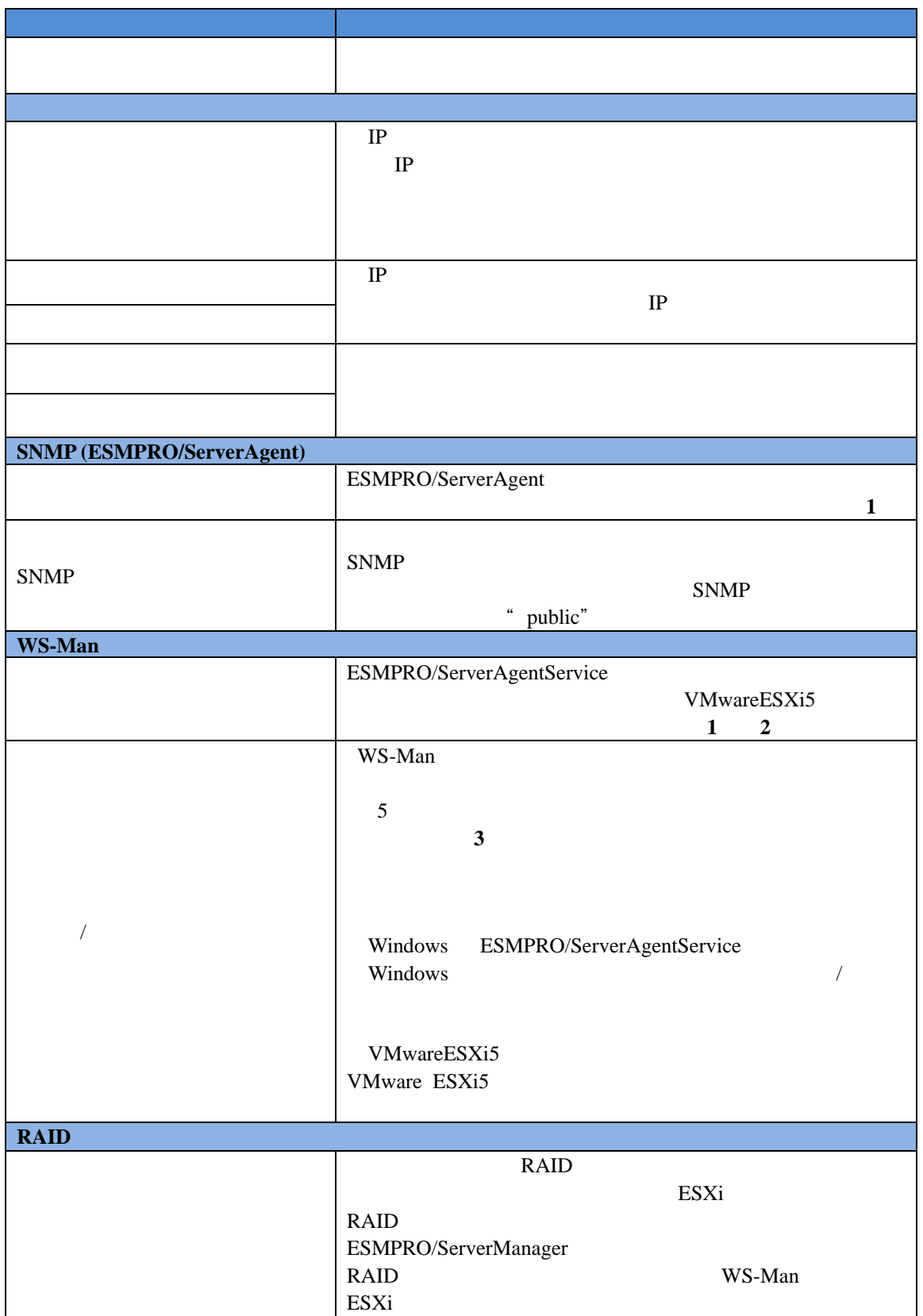

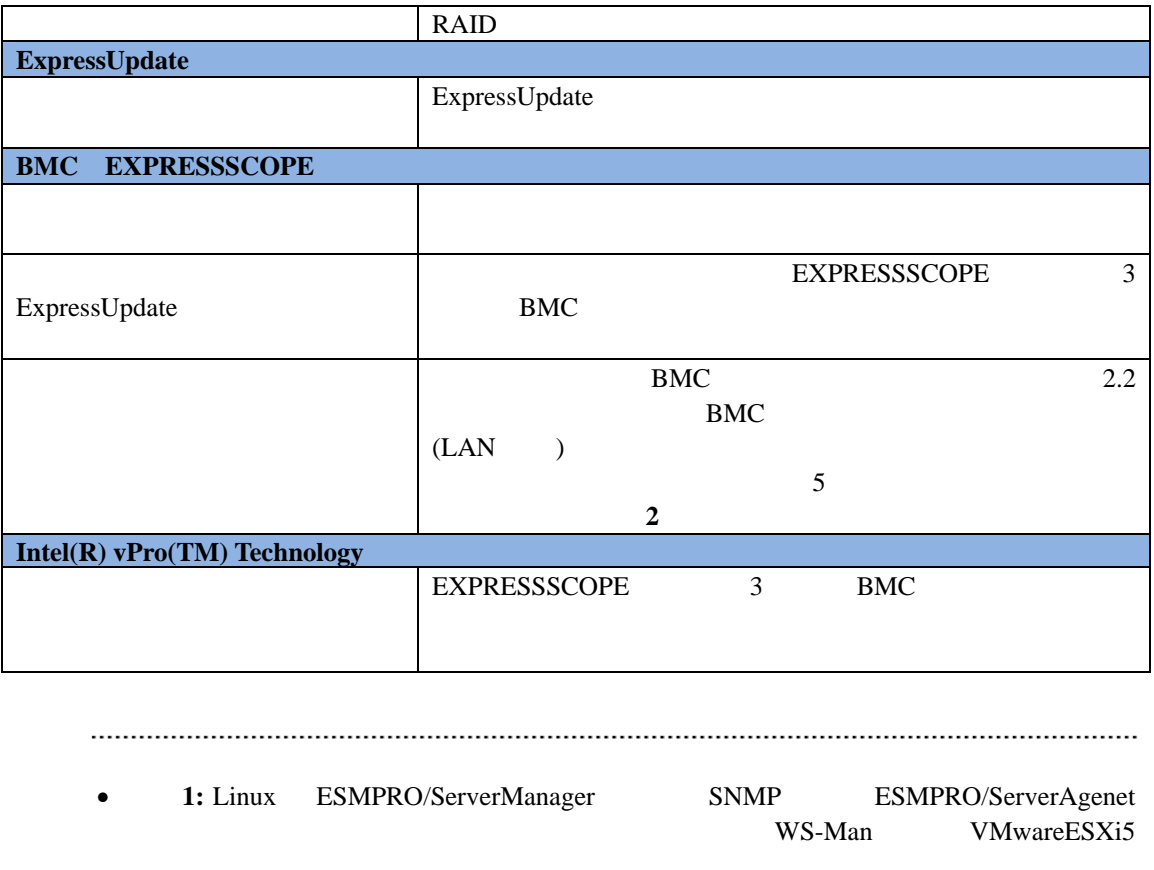

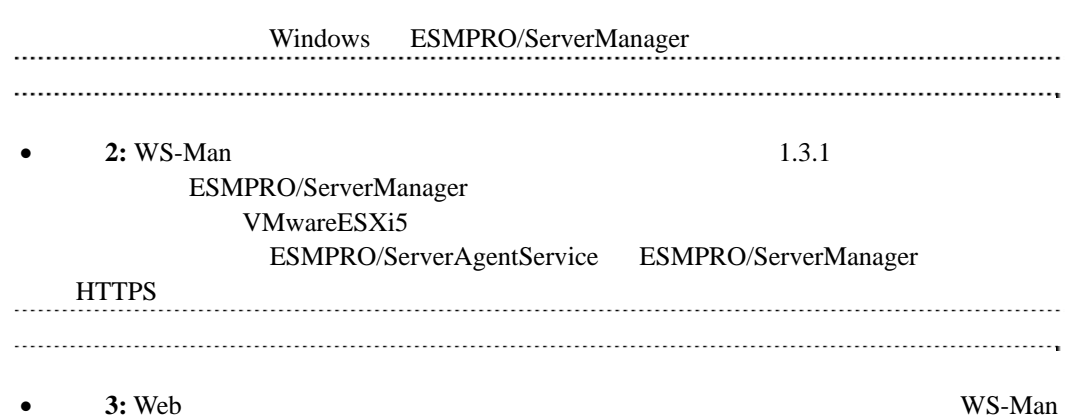

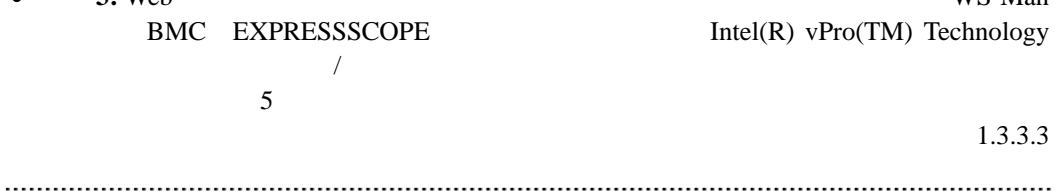

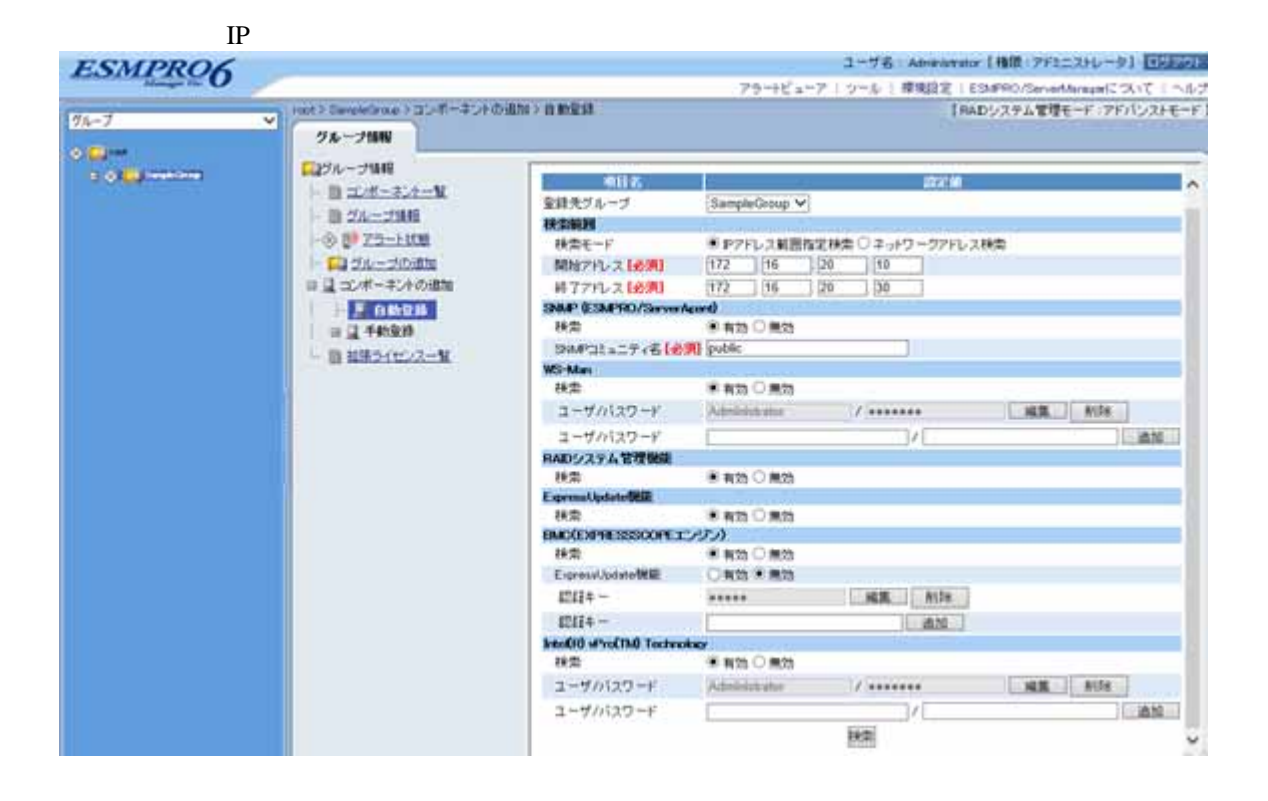

 $(4)$ 

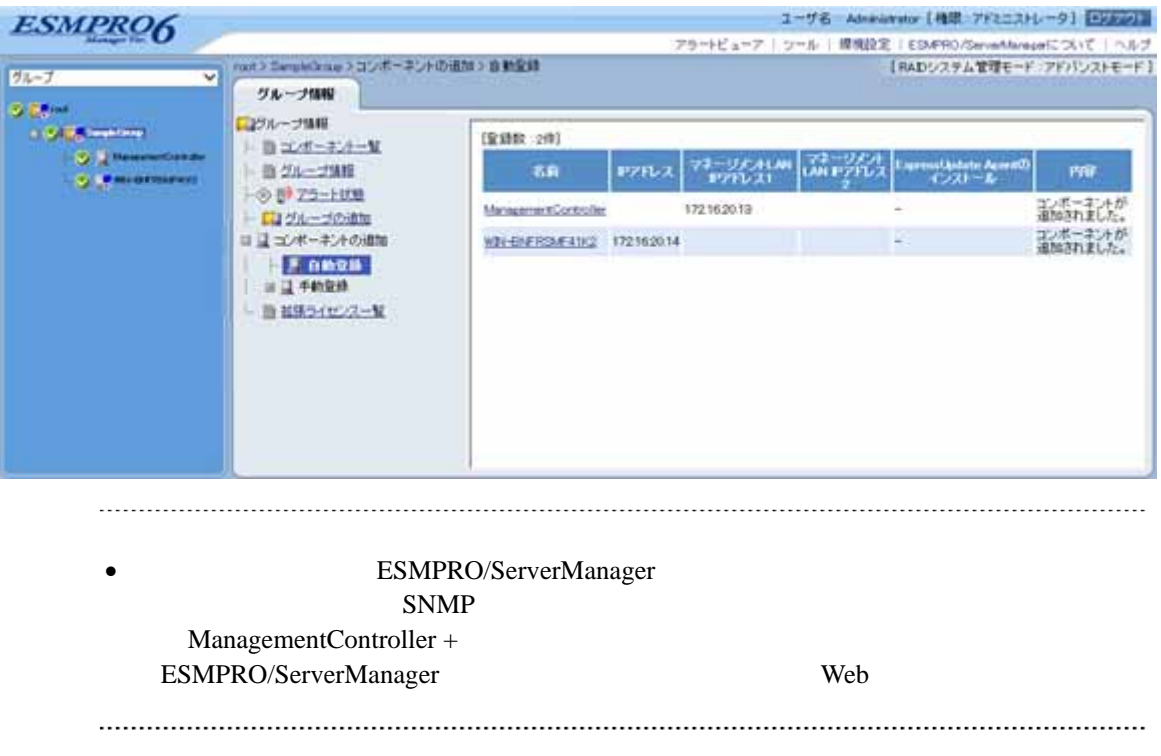

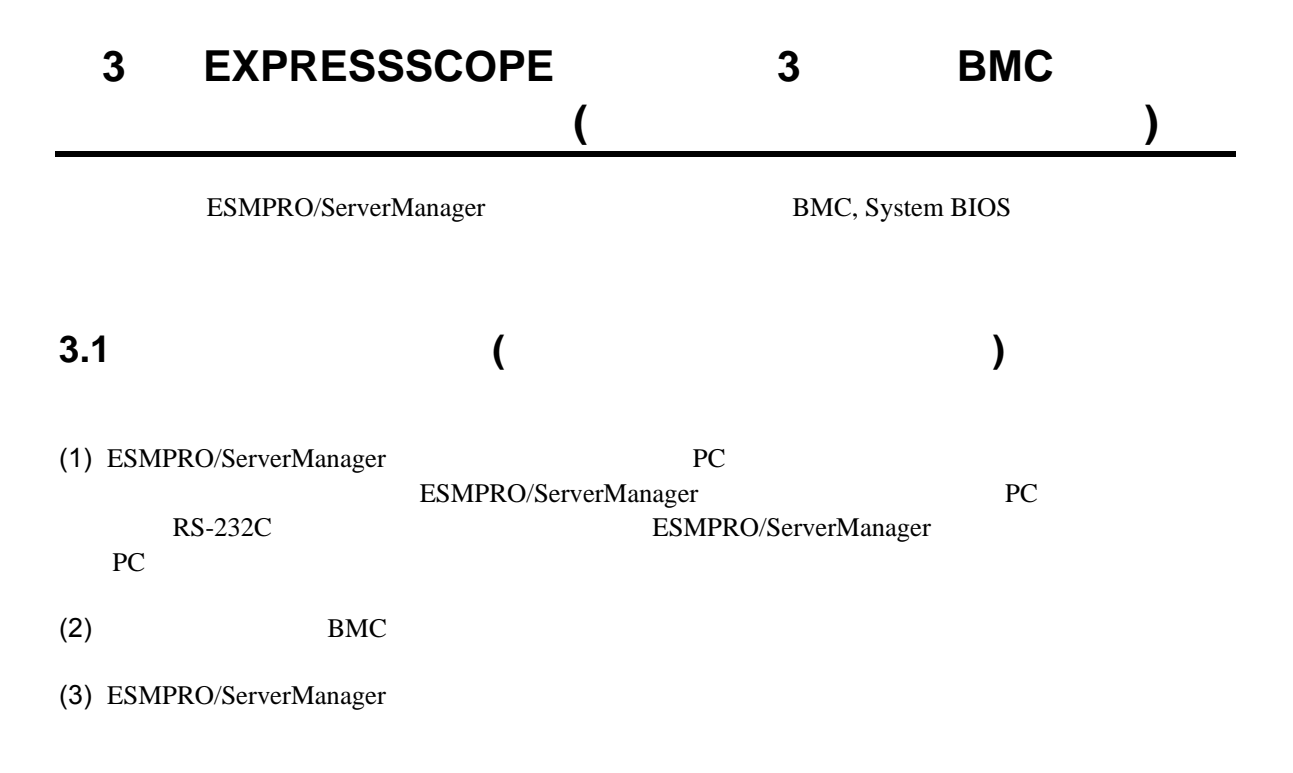

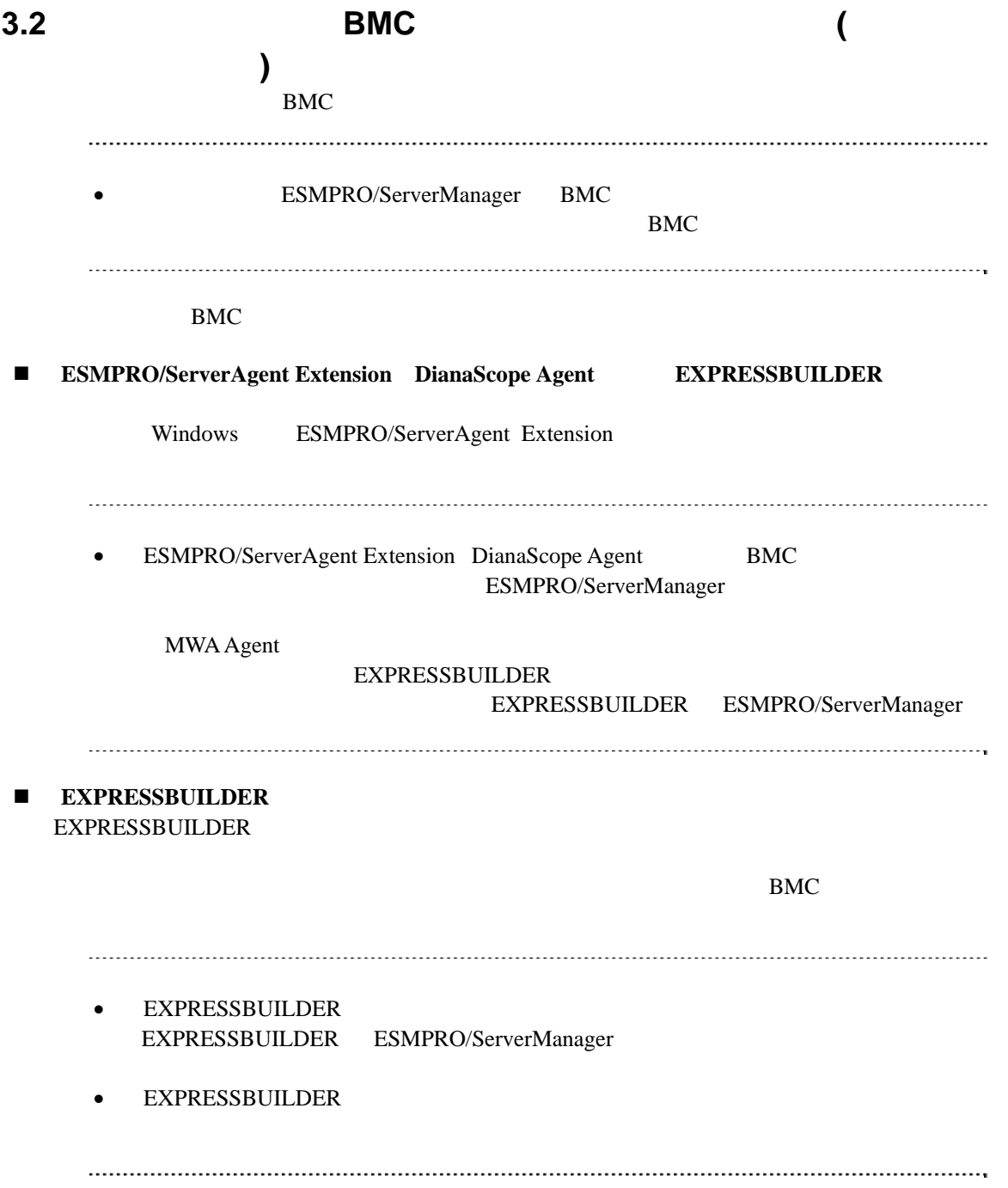

## 3.2.1 ESMPRO/ServerAgent Extension **by the extension** (

イレクト接続/モデム接続**)** 

Windows ESMPRO/ServerAgent Extension

#### ESMPRO/ServerAgent Extension

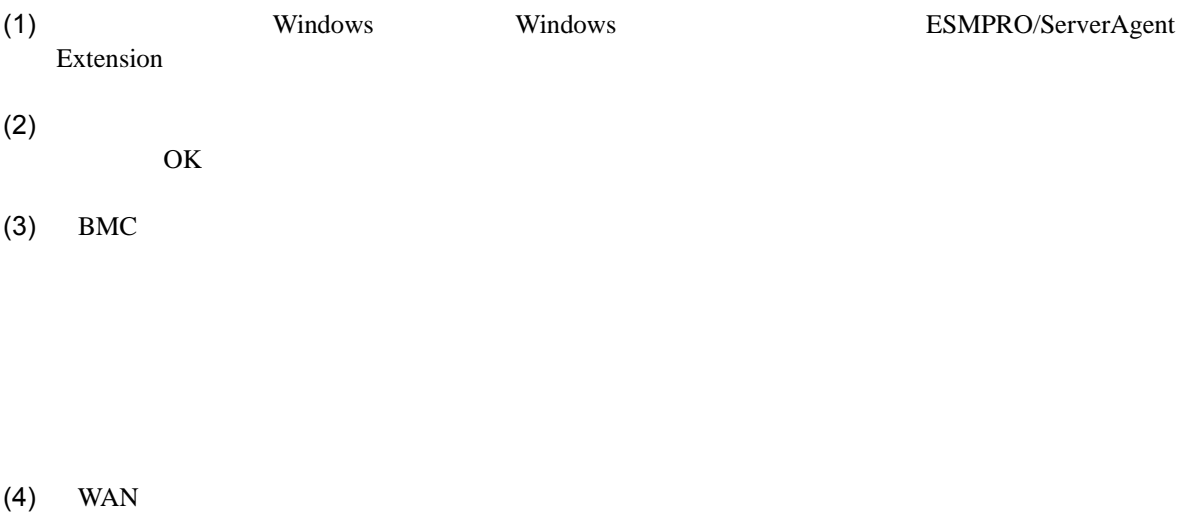

RTS/CTS

 $(5)$ 

BMC

# **3.2.2 EXPRESSBUILDER** する**(**ダイレクト接続/モデム接続**)**  FD EXPRESSBUILDER  $\bullet$  EXPRESSBUILDER EXPRESSBUILDER ESMPRO/ServerManager **•** EXPRESSBUILDER 機能の説明がない場合はご利用いただけません。  $(1)$ (2) EXPRESSBUILDER **3.2.2.1** (1)  $PC$ ESMPRO/BMC Configuration  $(2)$  OK  $(3)$  BMC (WAN) (WAN)  $(4)$  WAN RTS/CTS

(5) ESMPRO/BMC Configuration FD

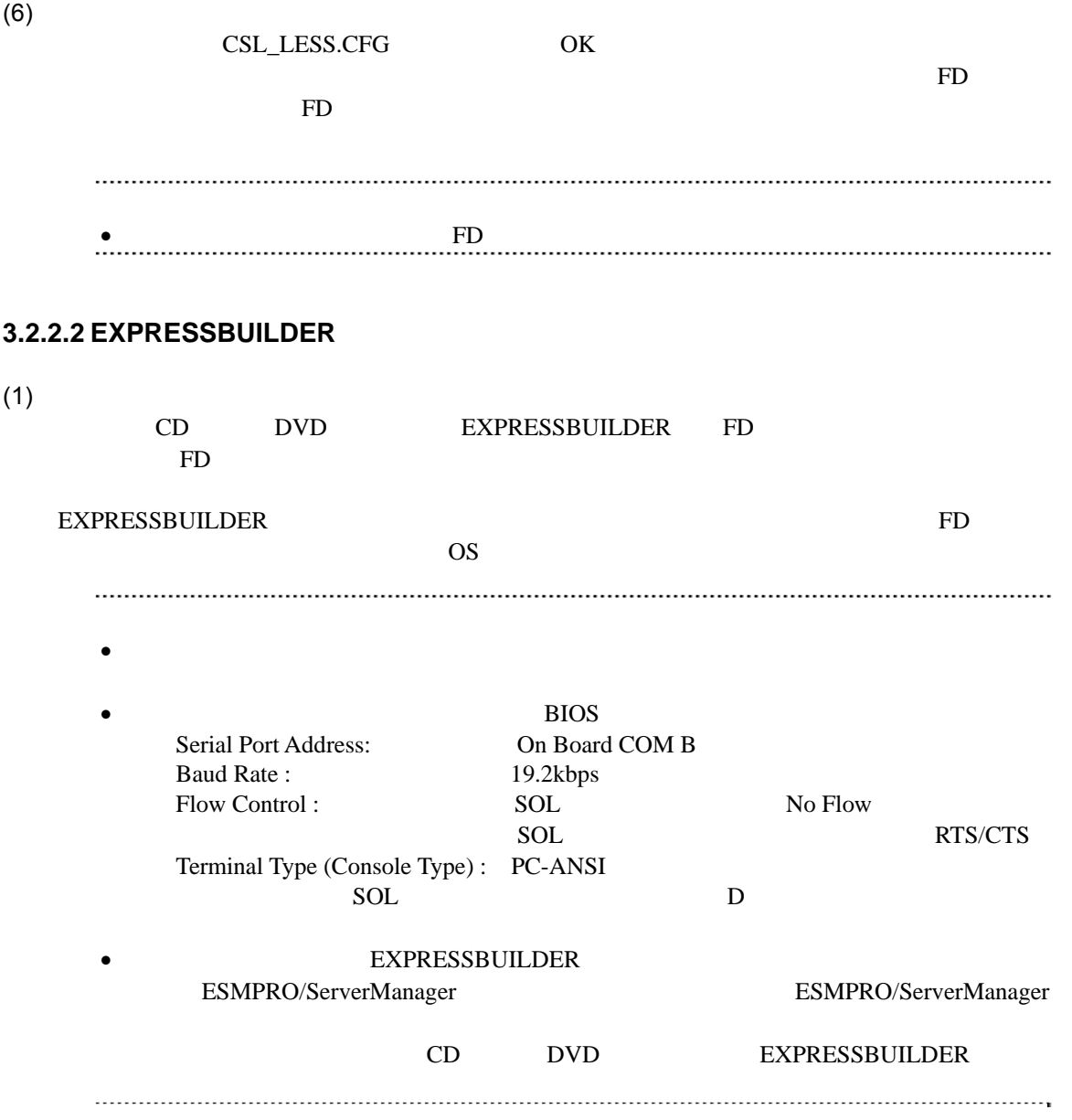

クト接続/モデム接続**)** 

# 3.3 ESMPRO/ServerManager (

ESMPRO/ServerManager ESMPRO/ServerManager

 $(1)$ 

 $(2)$ 

#### **3.3.1** コンポーネントが所属するグループを登録する

 $2.3.1$ 

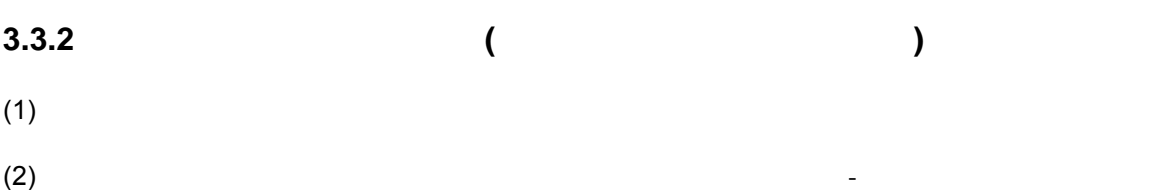

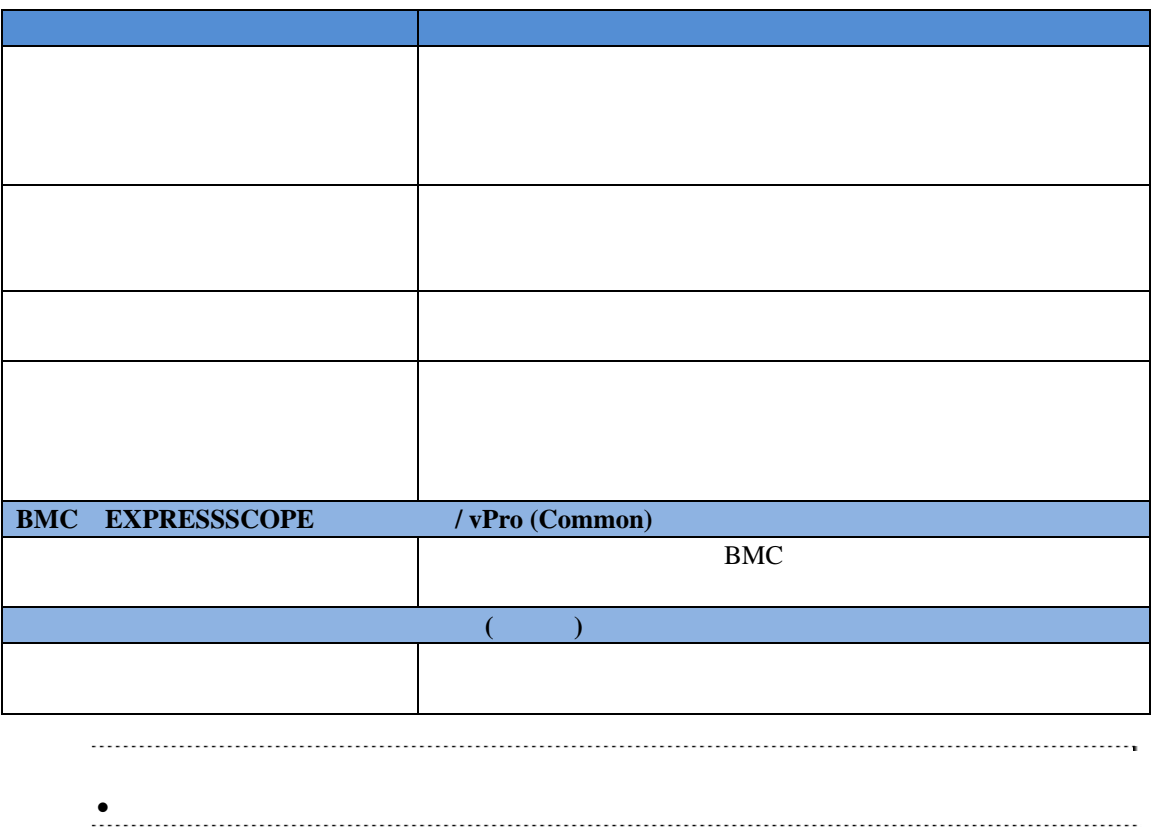

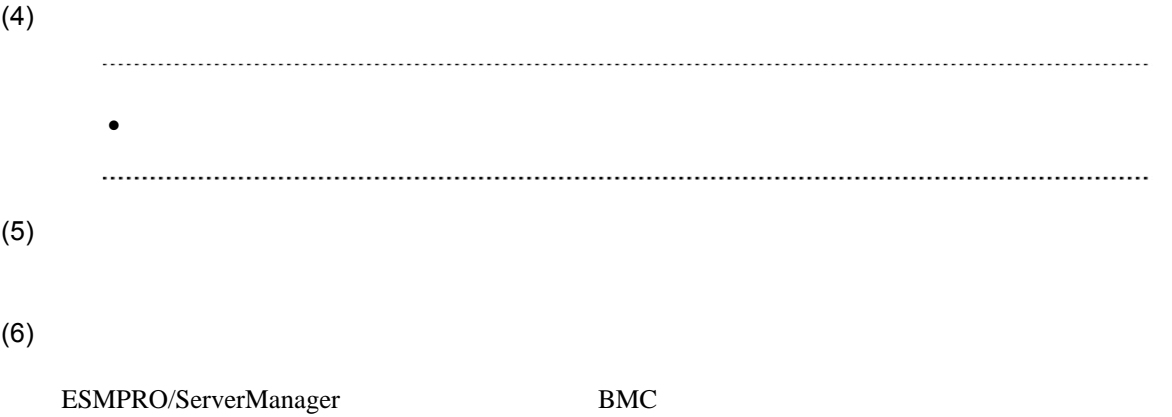

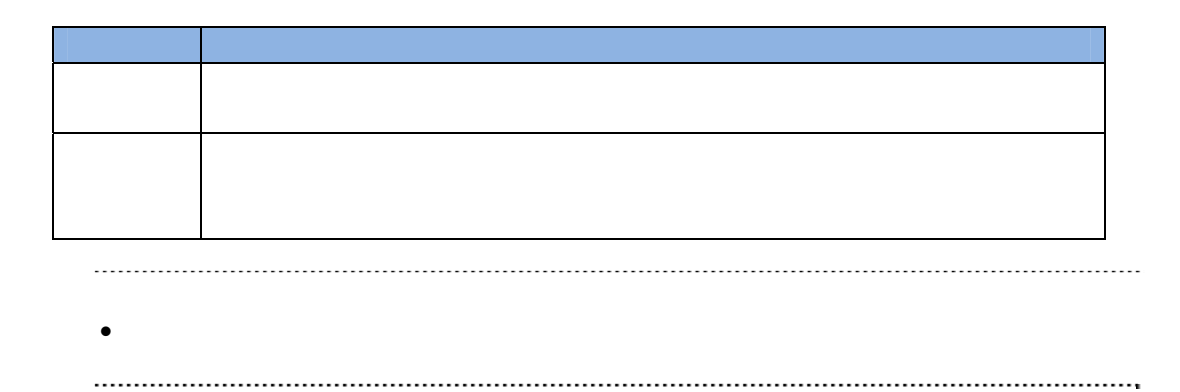

### 第**4**章 **EM**カードとブレード収納ユニットの管理

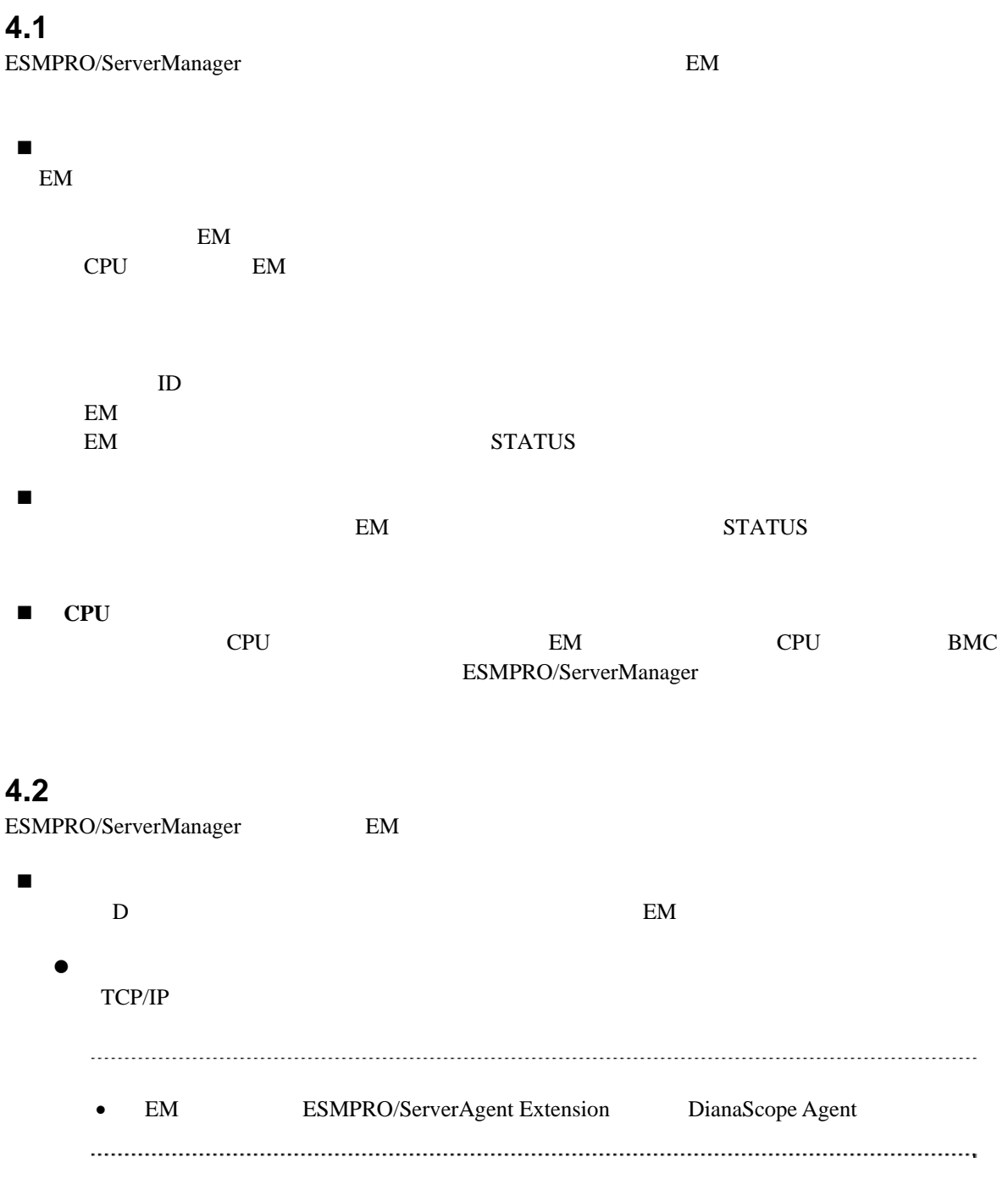

### **4.3 EM**カードのセットアップ

### **4.3.1** セットアップの流れ

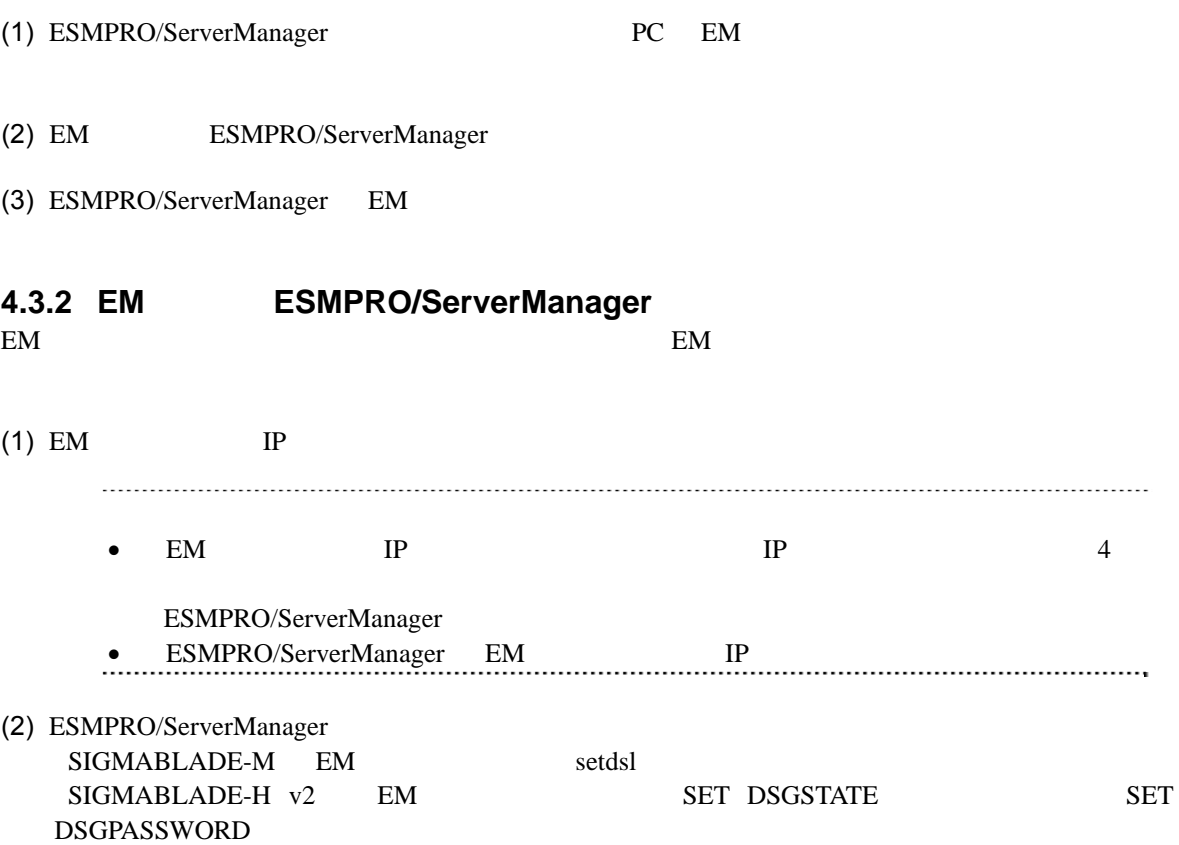

## **4.3.3 ESMPRO/ServerManager EM** ESMPRO/ServerManager EM  $2$  手動登録  $EM$  **IP**  $IP$  自動登録 ESMPRO/ServerManager EM 32 ESMPRO/ ServerManager  $EM$ **•** EM **ESMPRO/** ServerManager  $EM$  (a) • ESMPRO/ ServerManager EM  $16$ ESMPRO/ServerManager Web できます。

**4.3.3.1** 手動登録

(1)  $EM$ 

 $(2)$ 

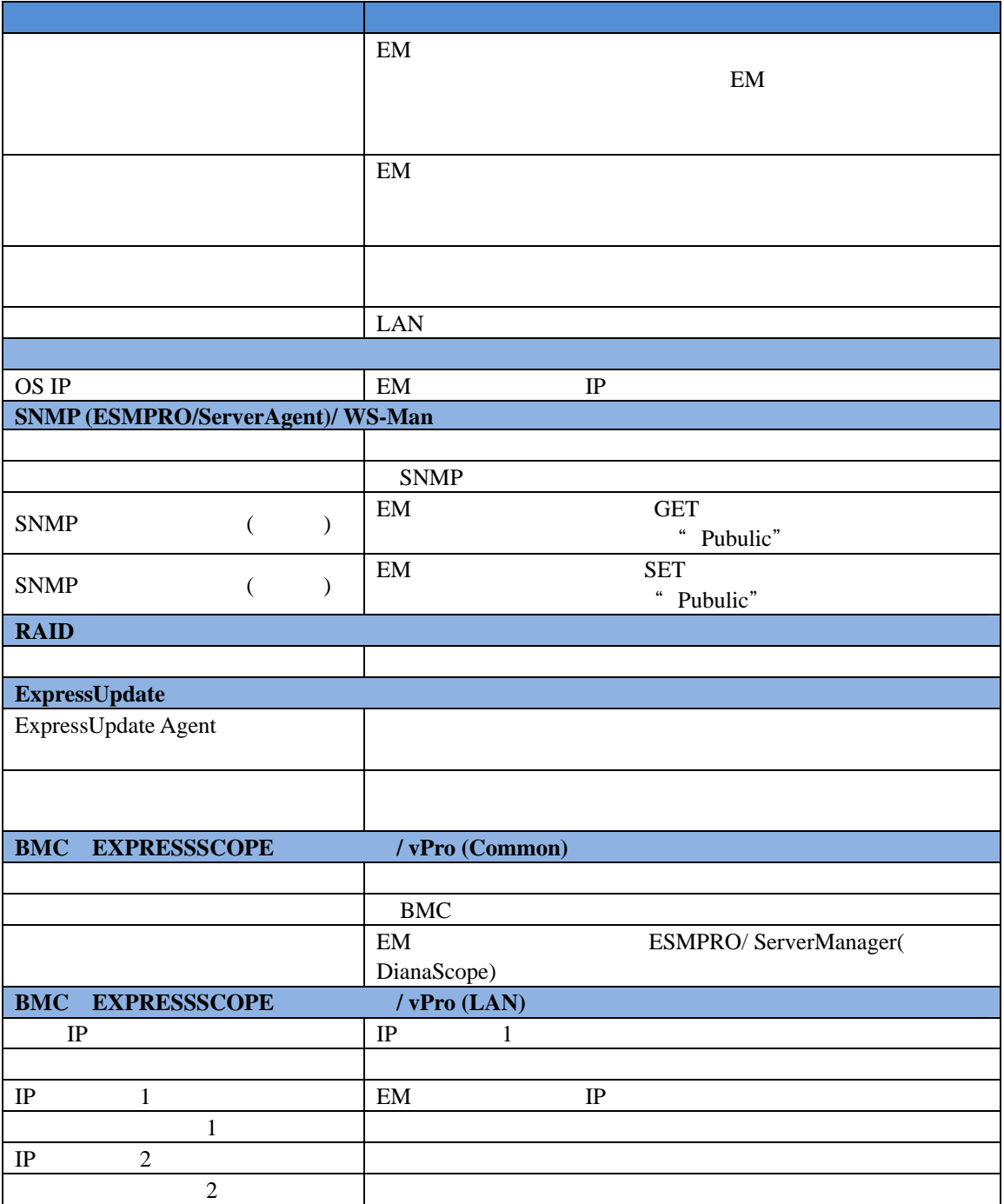

- $(4)$
- 
- $(5)$
- (6) The ESMPRO/ServerManager (6)  $EM$ 
	-

 $EM$ 

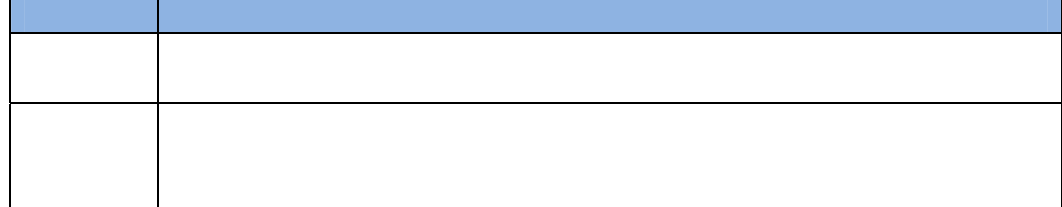

**4.3.3.2** 自動登録

(1)  $EM$ 

 $(2)$ 

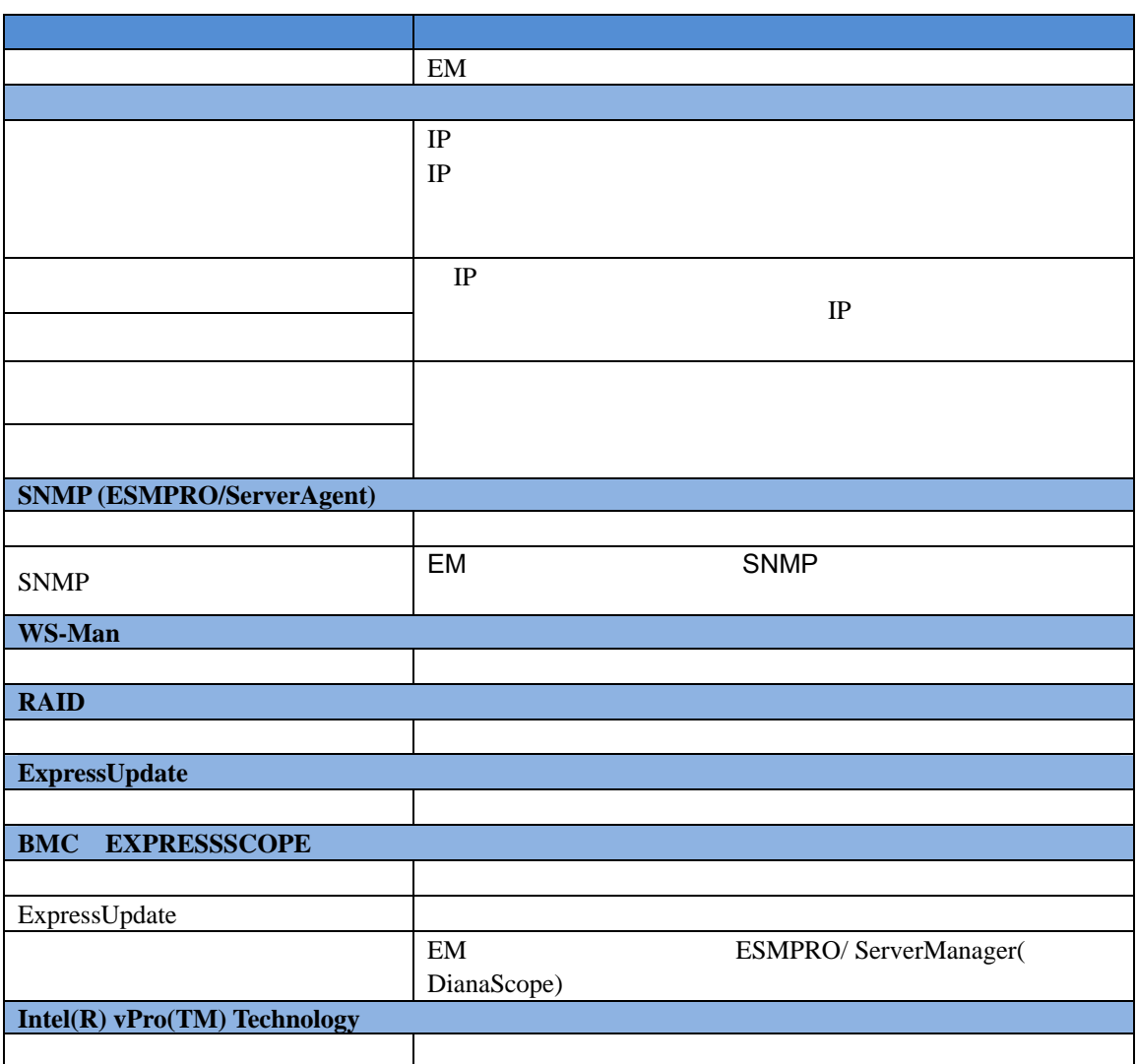

 $(4)$  $IP$  EM  $EN$ IP EM • ESMPRO/ServerManager EM  $\sum_{i=1}^{\infty}$ EM" EM<br>TManager EM Web ESMPRO/ServerManager EM 続設定」で変更できます。

#### **4.4 EM**カードの操作

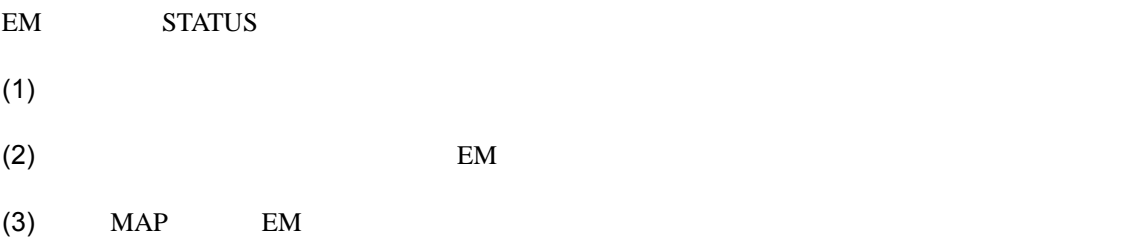

### **4.5 CPU**ブレード自動登録設定

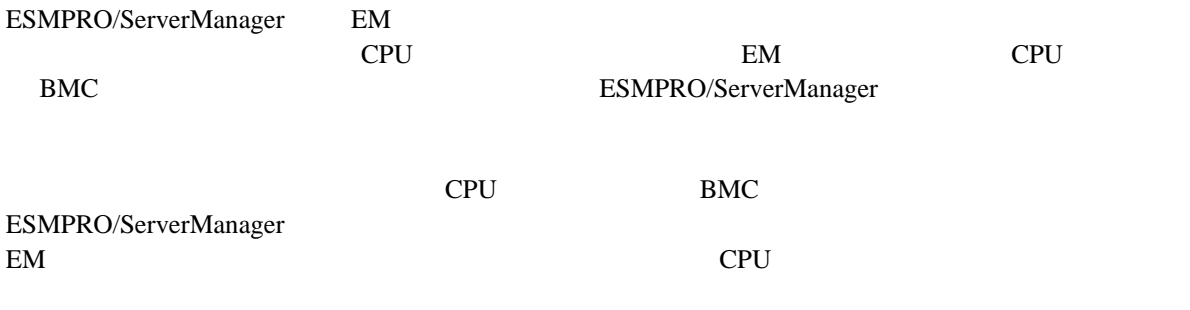

ESMPRO/ServerManager

# **5 iStorage M**

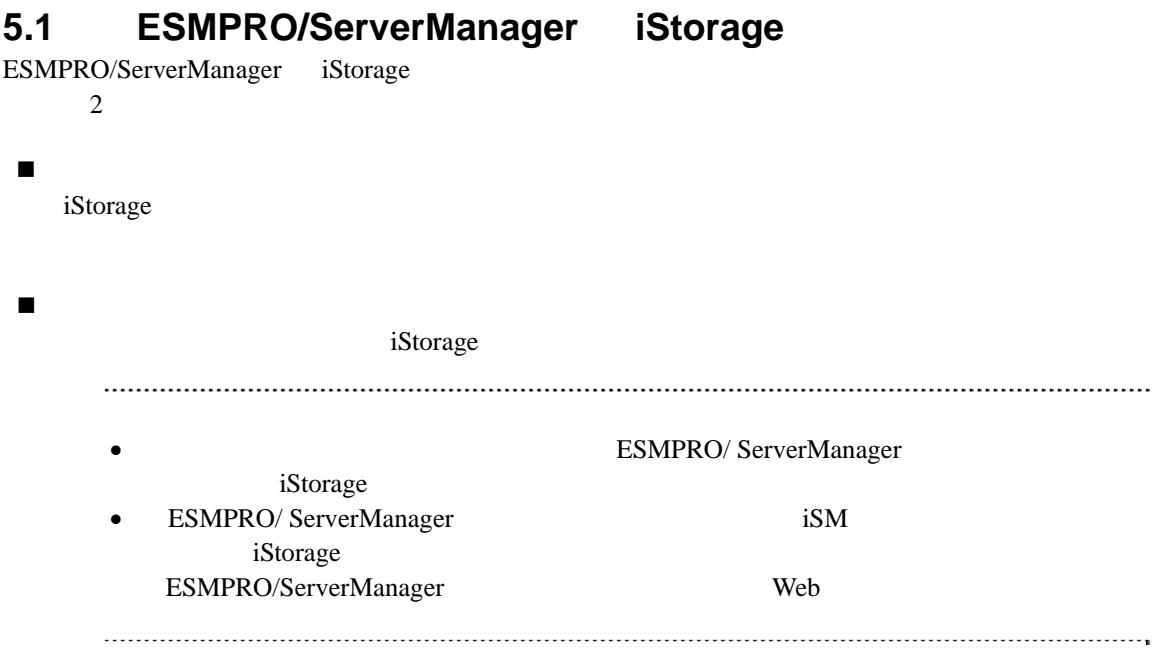

 $5.1.1$ 

 $(1)$   $\qquad \qquad$  iStorage  $\qquad$ 

 $(2)$ 

 $(3)$ 

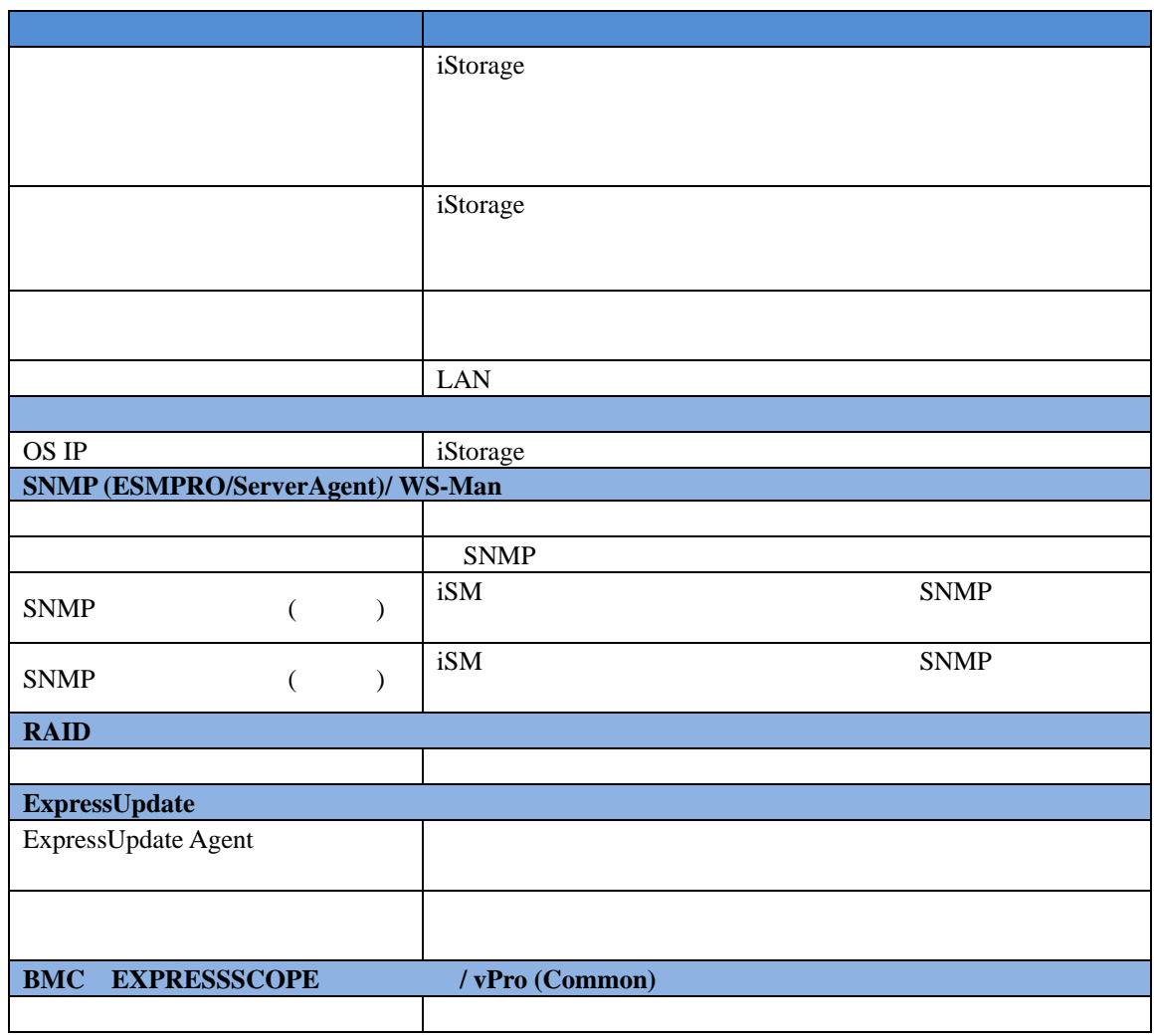

 $(4)$ 

 $(5)$ 

#### ESMPRO/ServerManager iStorage

iStorage

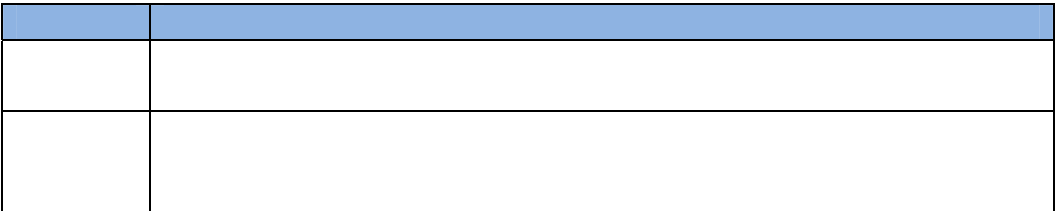

**5.1.2** 自動登録

 $(1)$   $\qquad \qquad$  iStorage  $\qquad$ 

 $(2)$ 

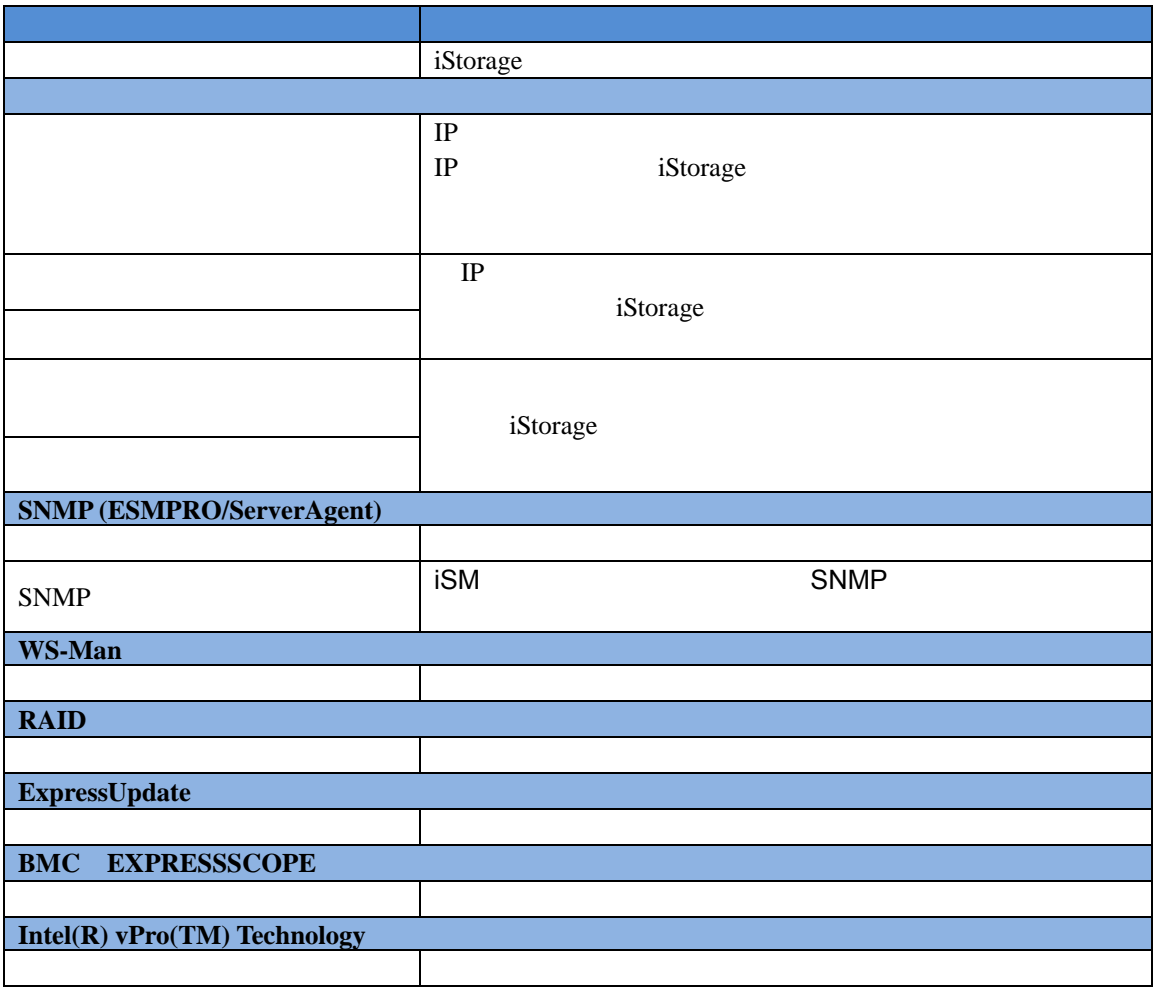

#### $(4)$

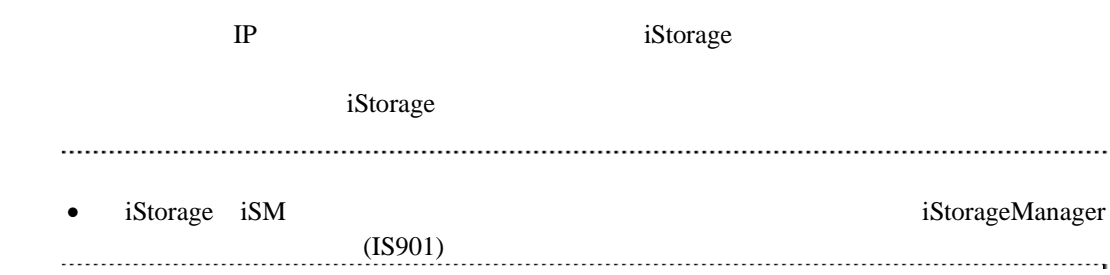

# 第**6**章 **vPro**搭載コンポーネントのセットアップ

# **6.1**

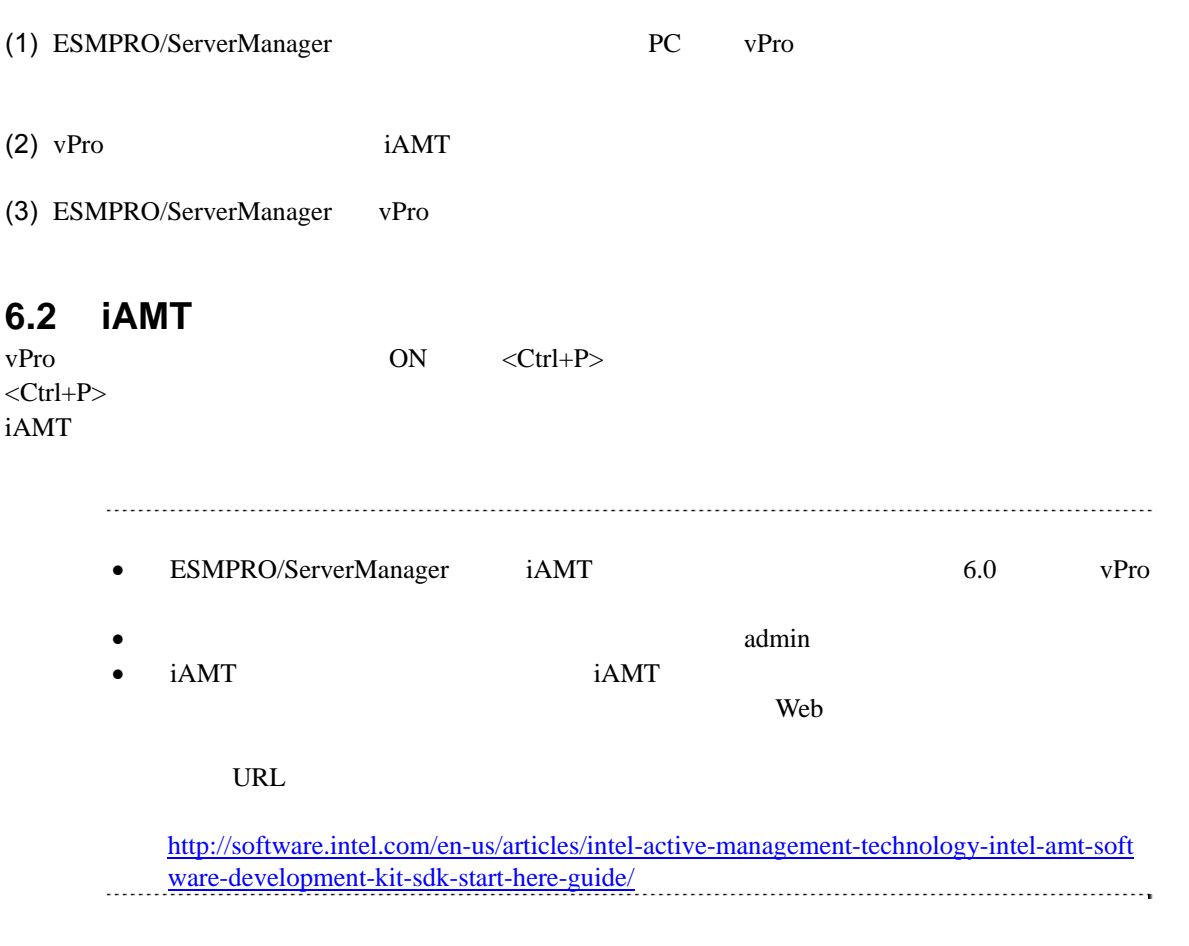

# **6.3** コンポーネントを登録する

**6.3.1** 所属グループを登録する

 $1.3.2$ 

# $6.3.2$ <sub>2</sub>

 $2$ 

#### 手動登録

vPro IP

#### 自動登録

ESMPRO/ServerManager

vPro

#### **6.3.2.1** 手動登録

- $(1)$   $V$   $V$   $P$   $I$   $Q$
- $(2)$

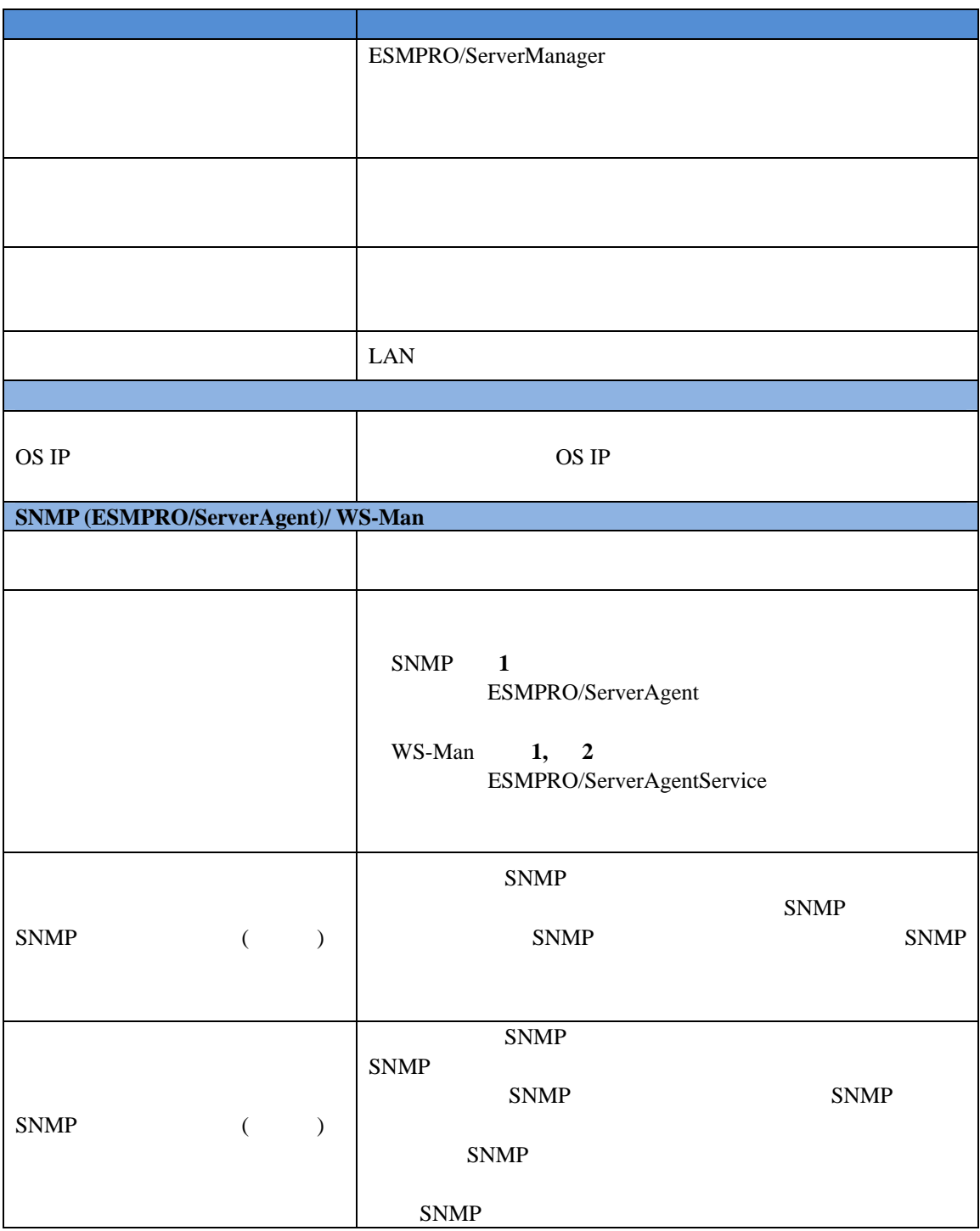

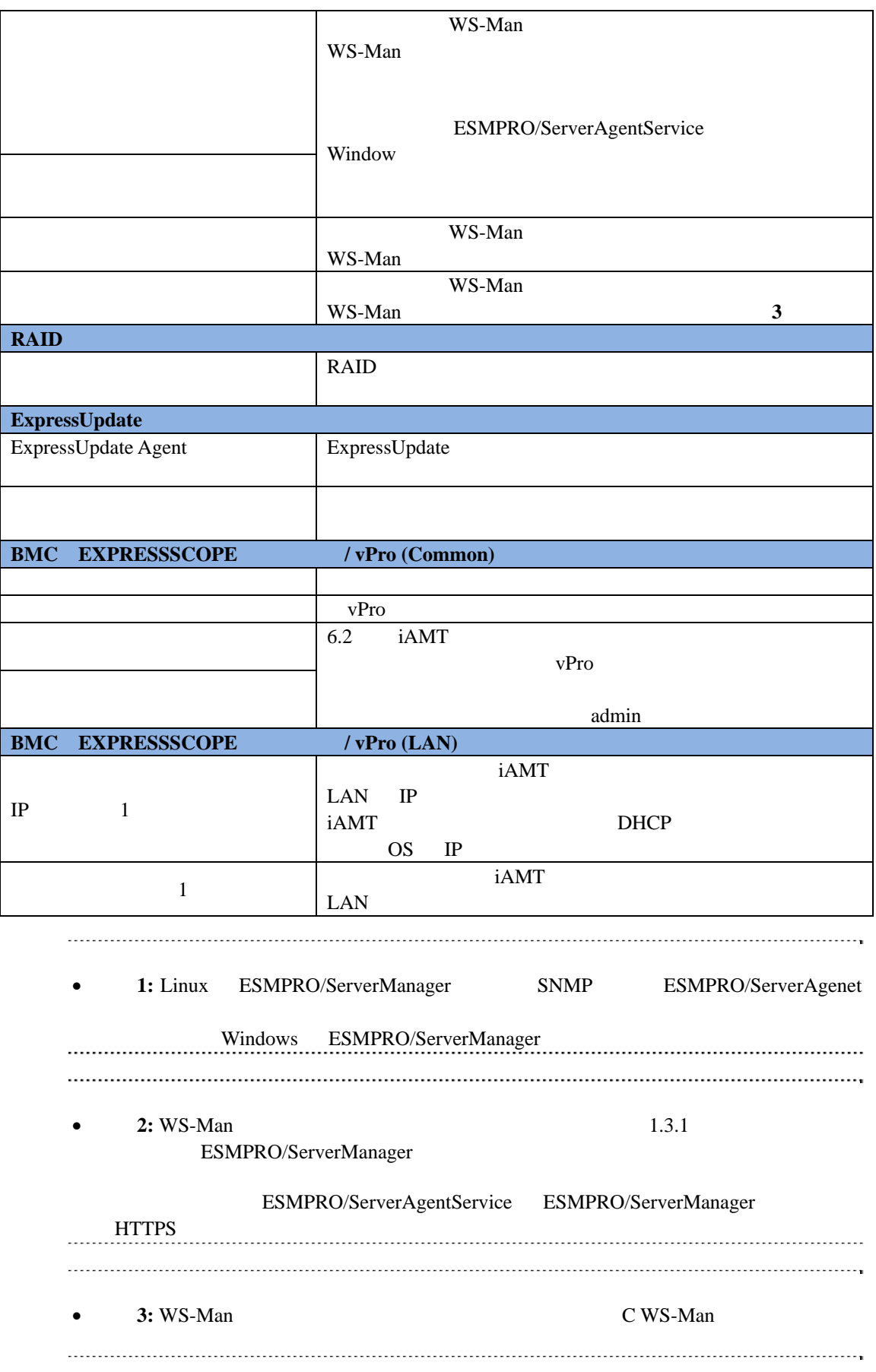

- $(4)$
- $(5)$

ESMPRO/ServerManager

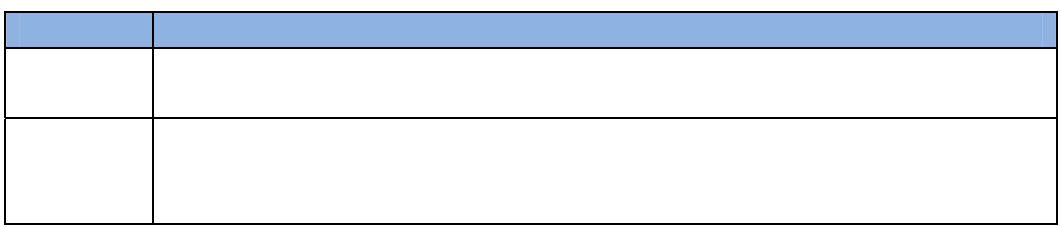

# **6.3.2.2** 自動登録

 $(1)$   $V$   $V$   $P$   $I$   $Q$ 

 $(2)$ 

 $(3)$   $V$   $V$   $P$   $I$   $\alpha$ 

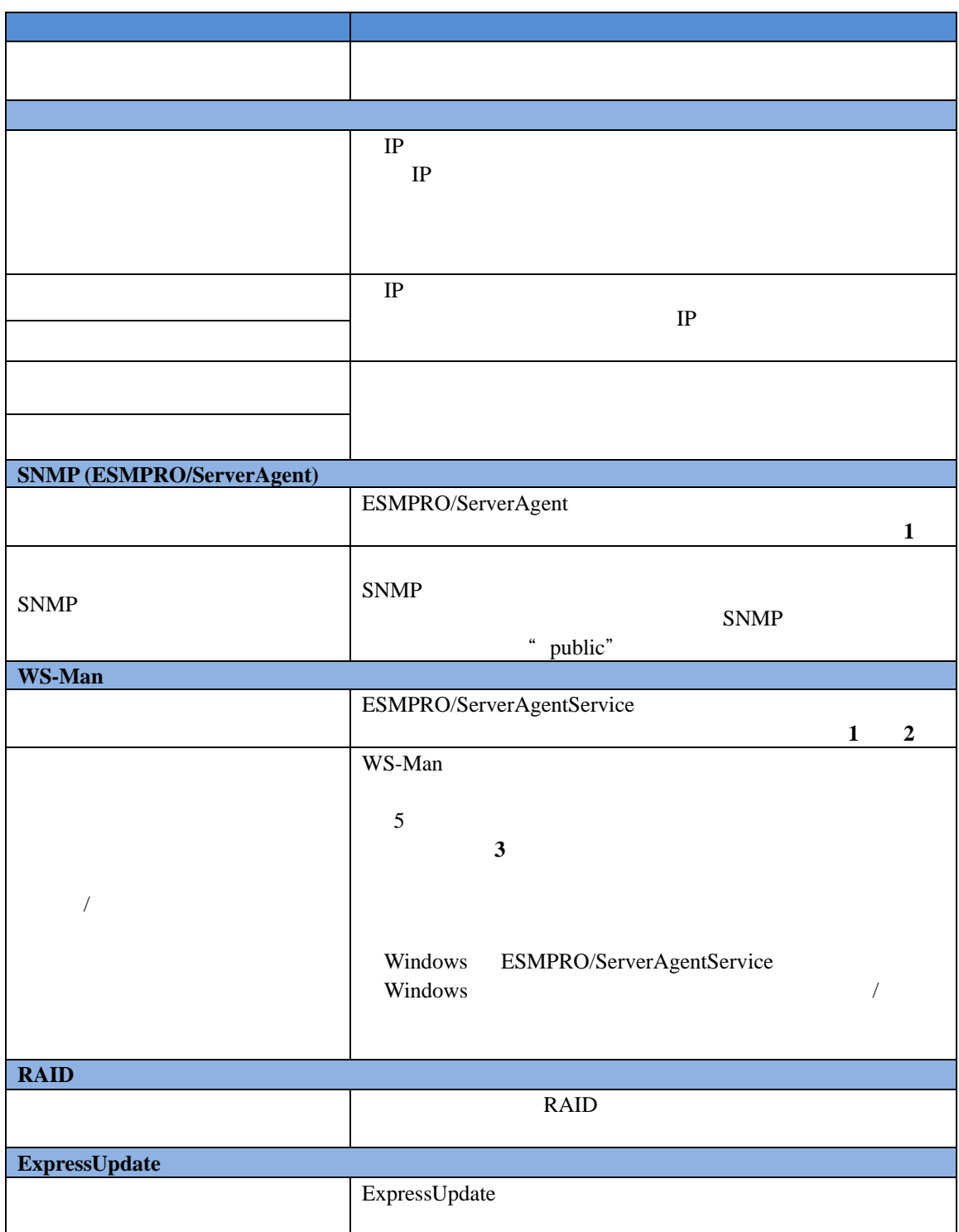

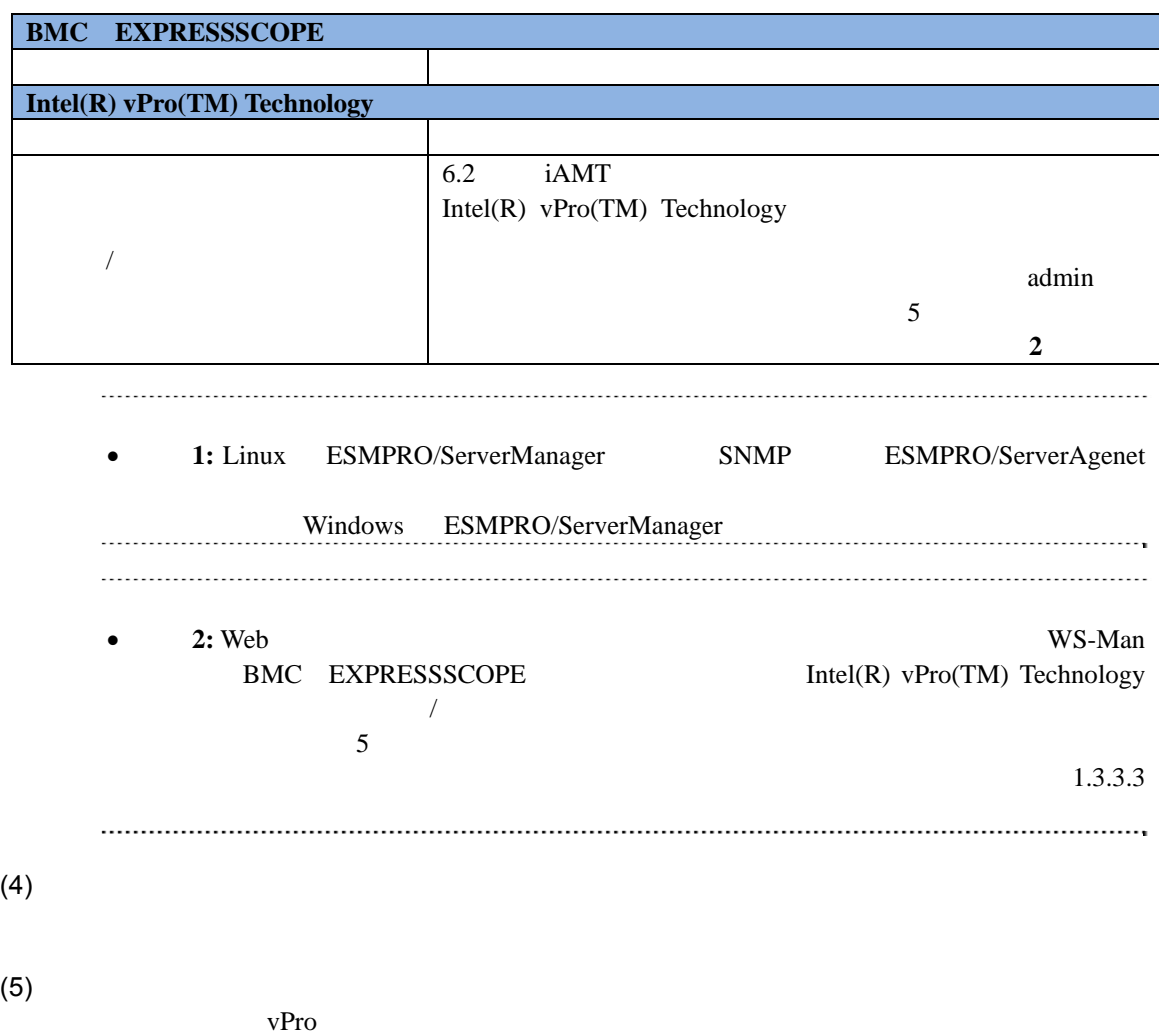

# **7** VMware ESXi5

# **7.1** セットアップ前の注意事項

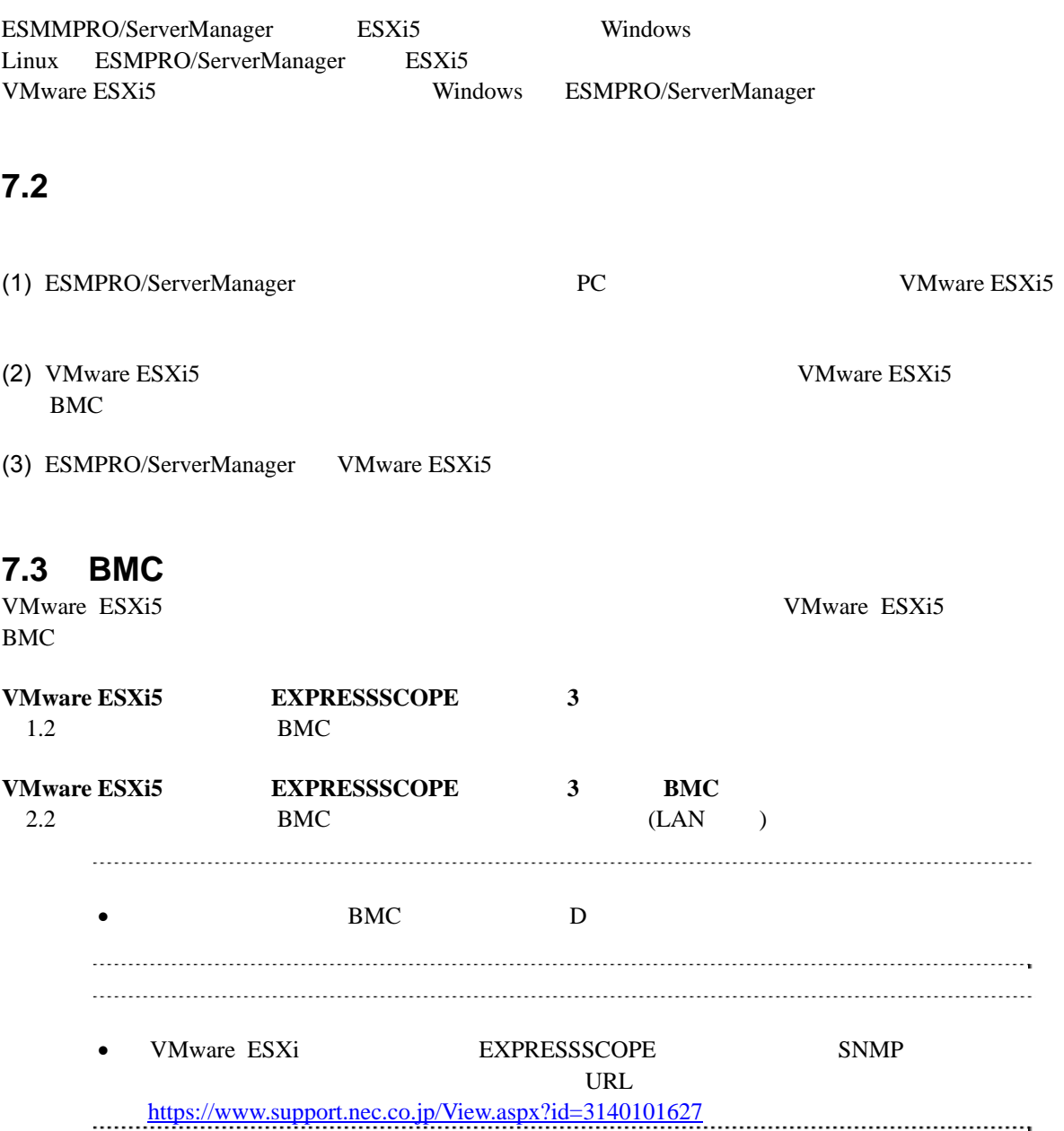

### **7.4** コンポーネントを登録する

#### **7.4.1** 環境設定を行う。

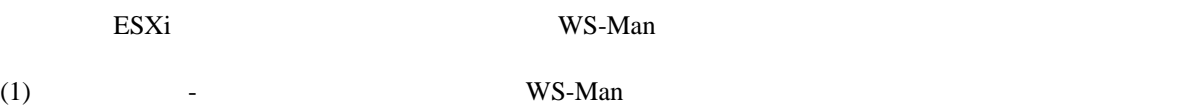

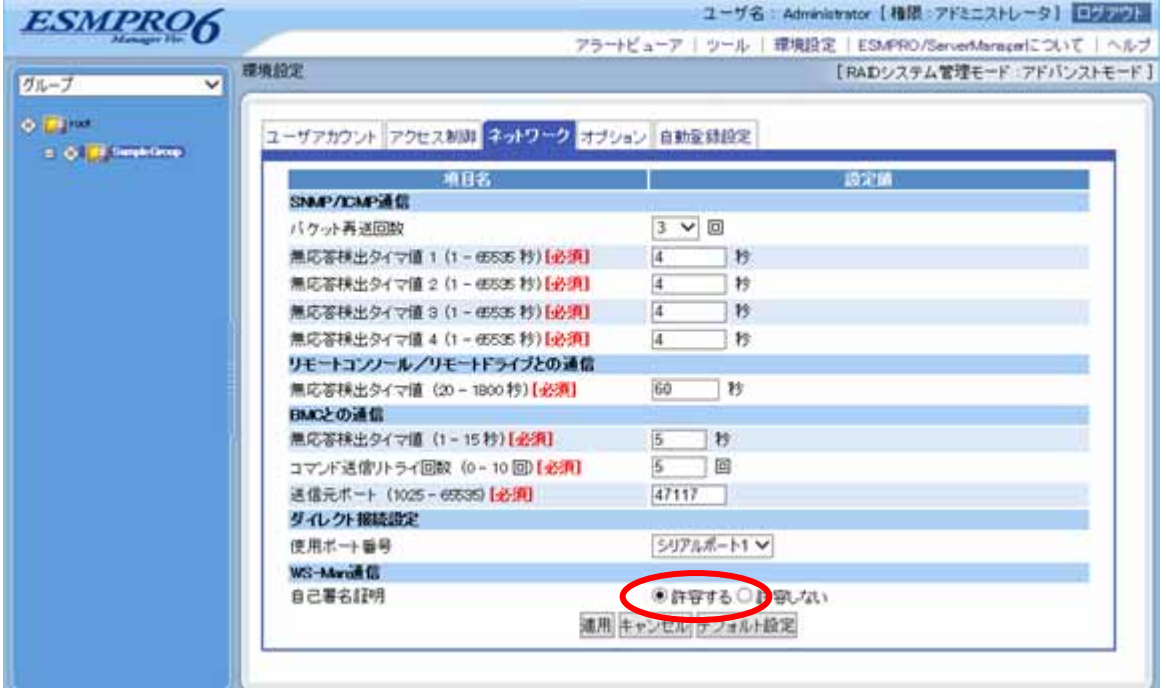

• VMware ESXi5.5 ESMPRO/ServerManager do URL extended under the URL extended under the URL extended under the URL extended under the URL extended under the URL extended under the URL extended under the URL extended under the URL extended under the URL extended

https://www.support.nec.co.jp/View.aspx?id=3140102220
## **7.4.2** 所属グループを登録する

 $(1)$ 

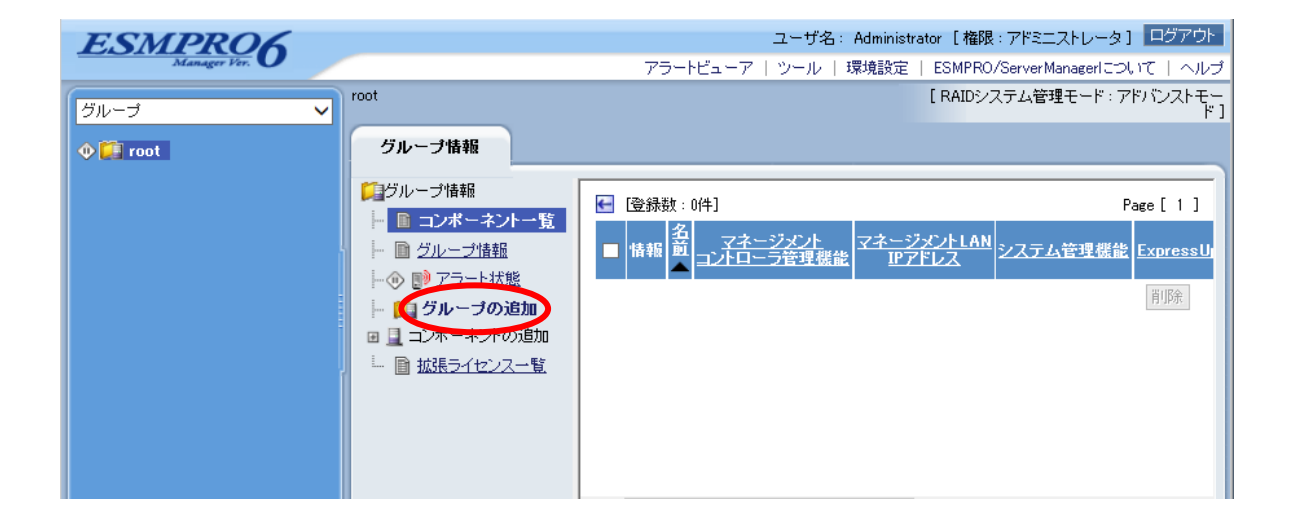

### $(2)$

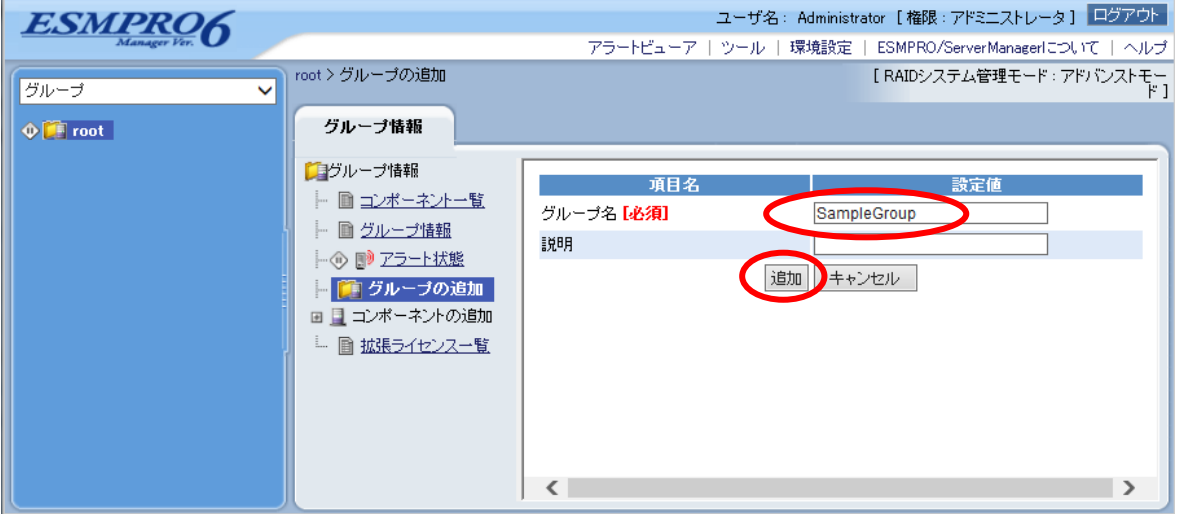

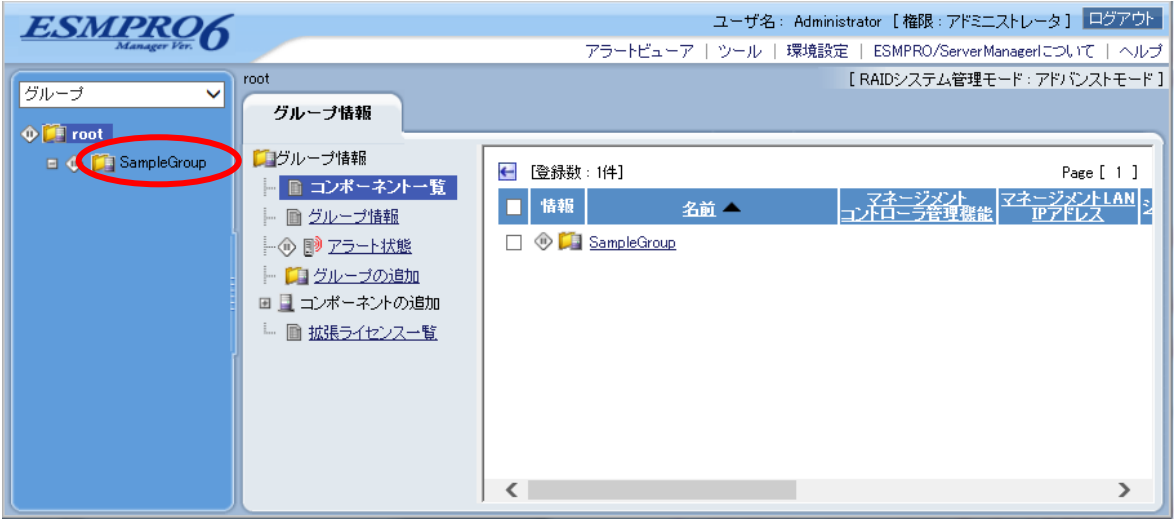

## **7.4.3** コンポーネントを登録する

 $2$ 

- 手動登録 VMware ESXi5 IP
- 自動登録 ESMPRO/ServerManager VMware ESXi5

### **7.4.3.1** 手動登録

- (1) The Contract of the Contract of the VMware ESXi5
- $(2)$

 $(3)$ 

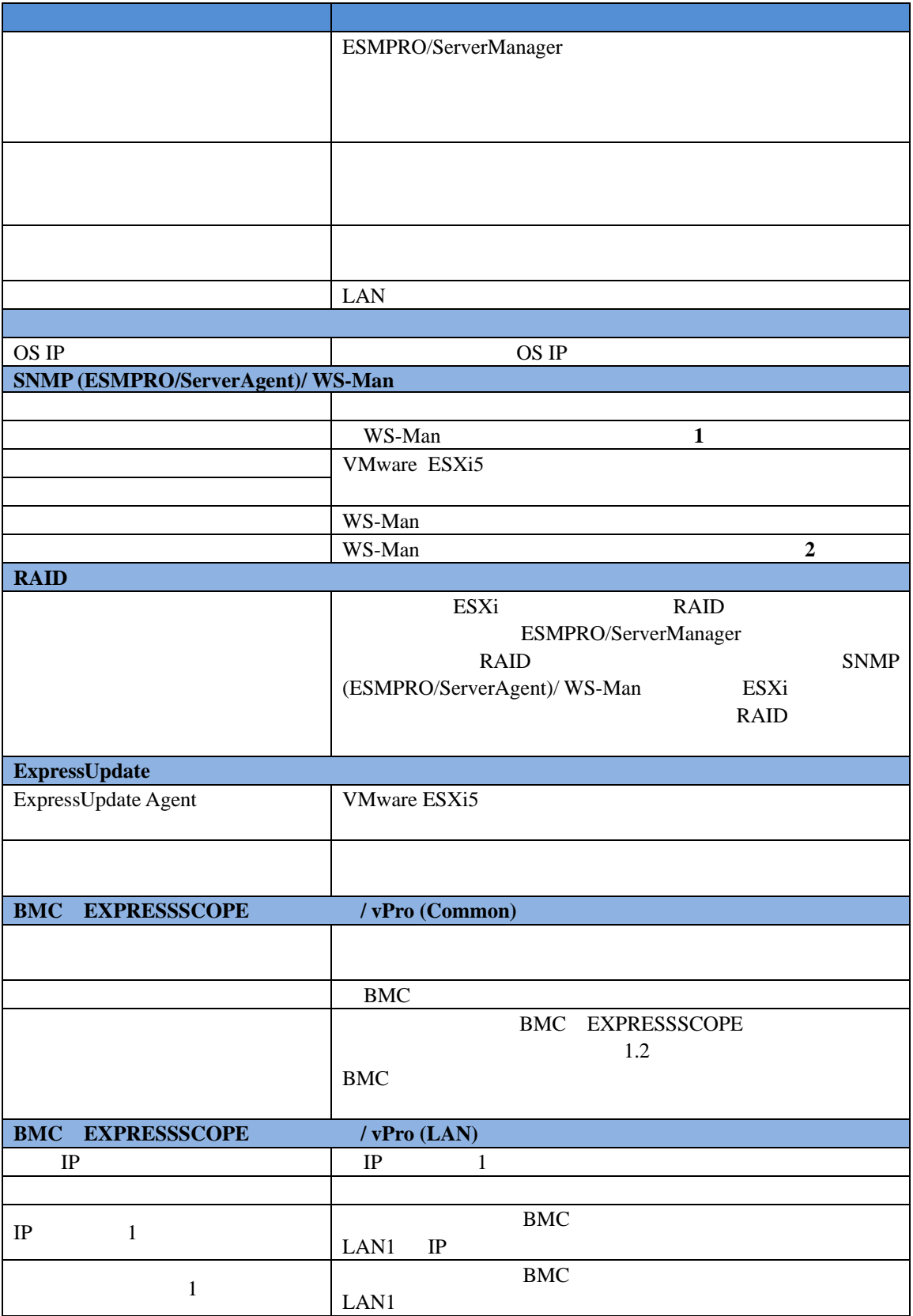

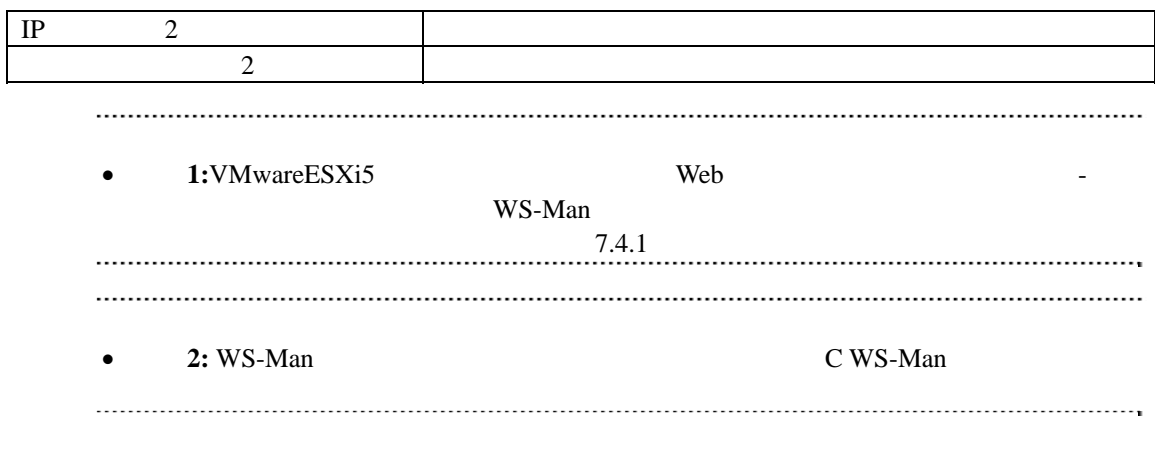

#### $(4)$

 $(5)$ 

#### ESMPRO/ServerManager VMware ESXi5

#### VMware ESXi5

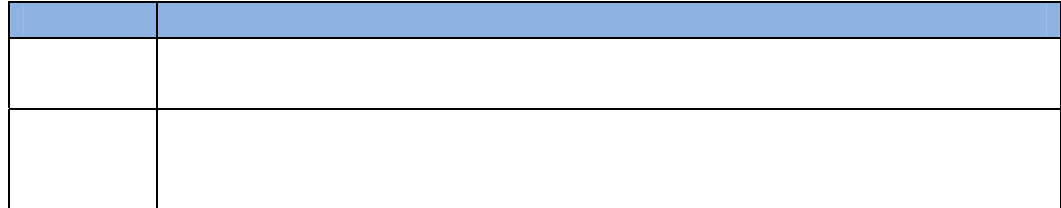

### **7.4.3.2** 自動登録

(1) The Contract of the Contract of the VMware ESXi5

 $(2)$ 

## (3) The Same VMware ESXi5

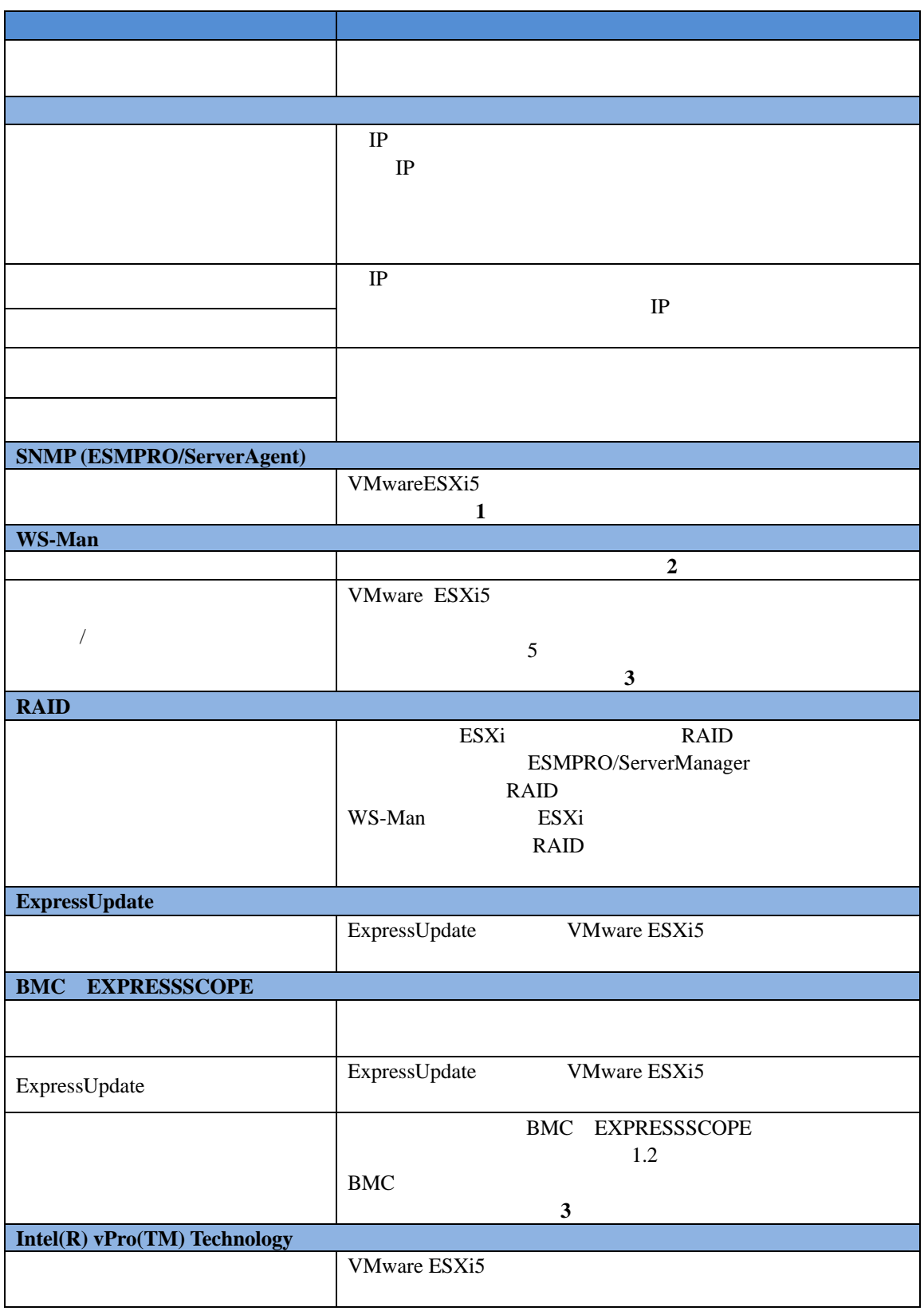

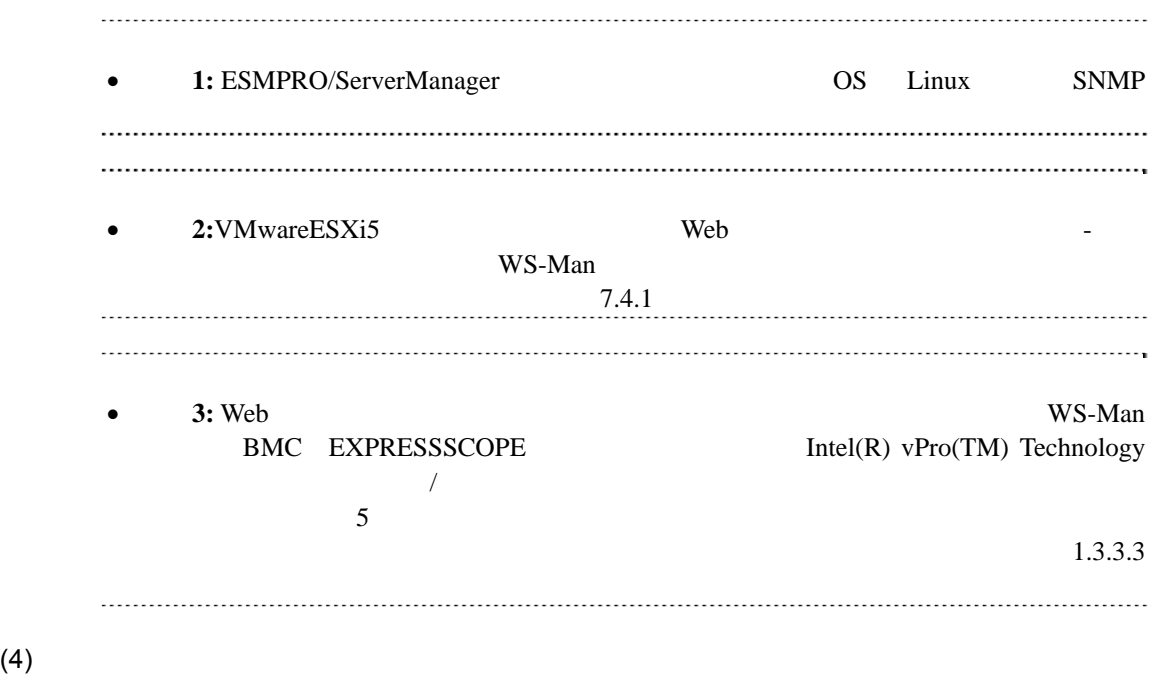

 $(5)$ VMware ESXi5

## 第**8**章 アラート受信のみのコンポーネントのセットアップ

ESMPRO/ServerManager ver.6.02 SNMP Trap SNMP Trap SNMP Trap

## **8.1** セットアップの流れ

(1) ESMRPO/ServerManager PC SNMP Trap

(2) SNMP Trap SNMP Trap

(3) ESMPRO/ServerManager

## 8.2 ESMPRO/ServerManager

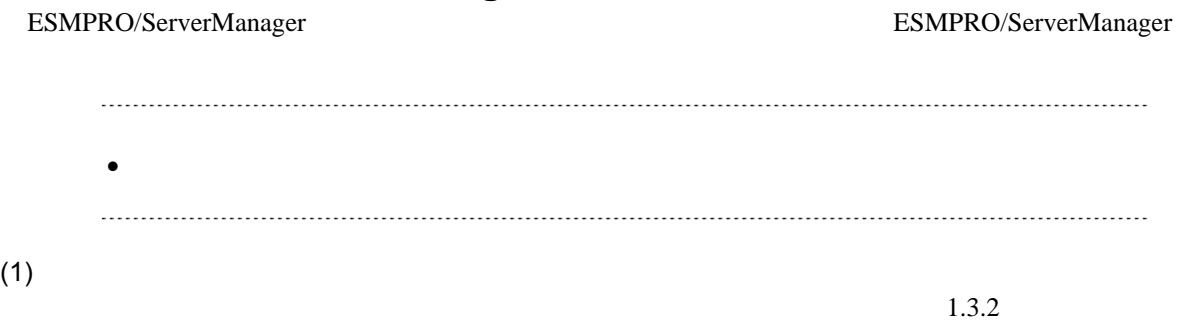

**ESMPRO6** ユーザ名: Administrator [権限:アドミニストレータ] ログアウト アラートビューア | ツール | 環境設定 | ESMPRO/ServerManagerについて | ヘルプ [RAIDシステム管理モード: アドバンストモード] root グループ  $\overline{\mathsf{v}}$ グループ情報  $\oint$   $\left| \int$  root コグループ情報 El SampleGroup ← 登録数: 1件] Page [ 1 ] ■■ コンポーネント一覧 <u>、<br>コンタントLAN</u><br>コPアドレス ■情報 र≭ 名前 一■グループ情報 SampleGroup トのD アラート状態 - コグループの追加 ■ ■ コンポーネントの追加 └ ■ 拡張ライセンス一覧  $\rightarrow$  $\sqrt{2}$ 

 $(2)$ 

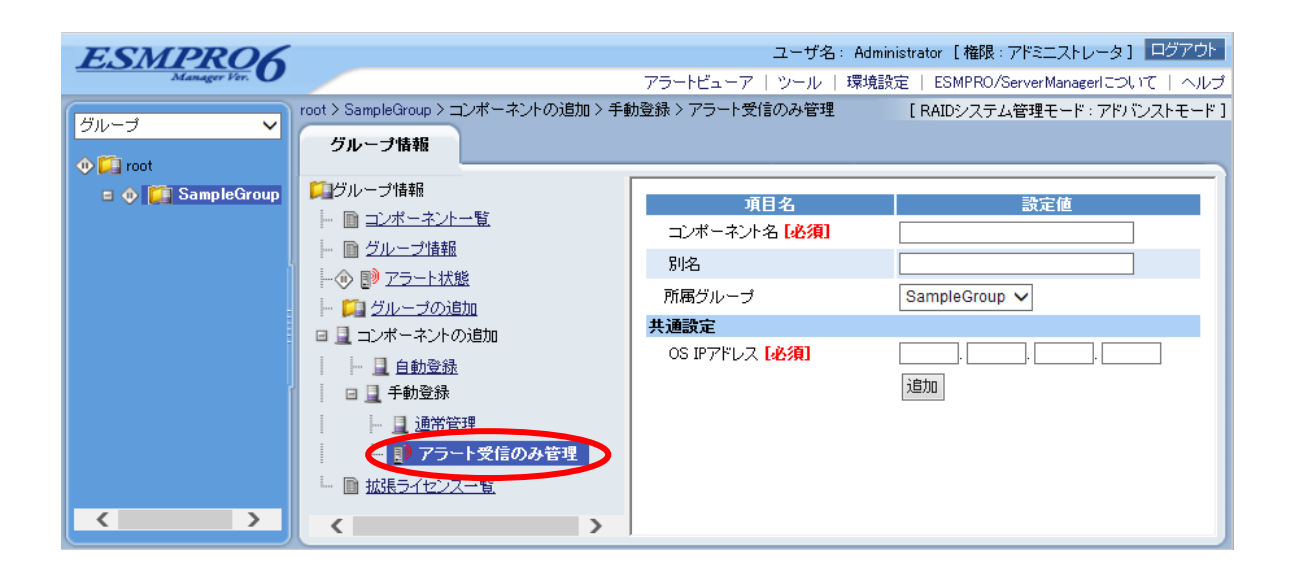

 $(3)$ 

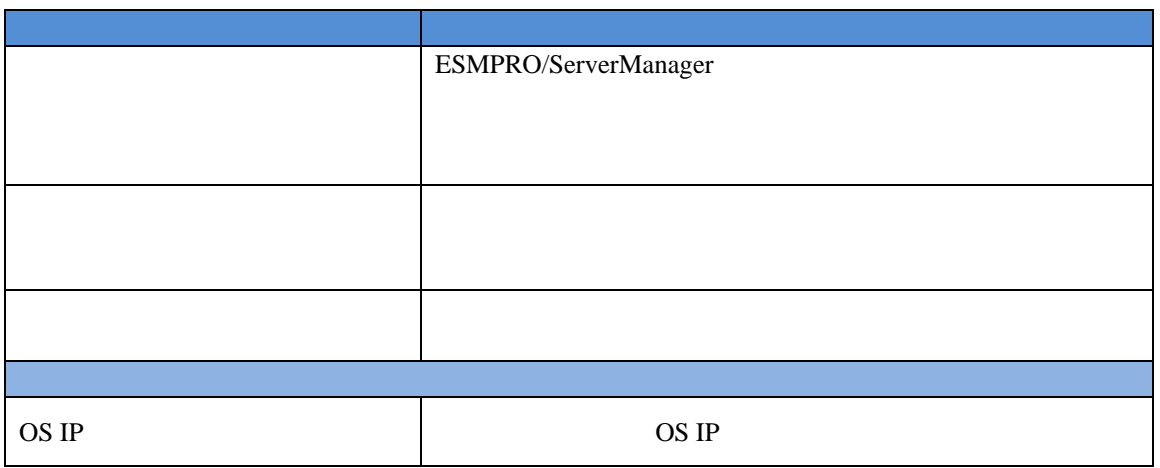

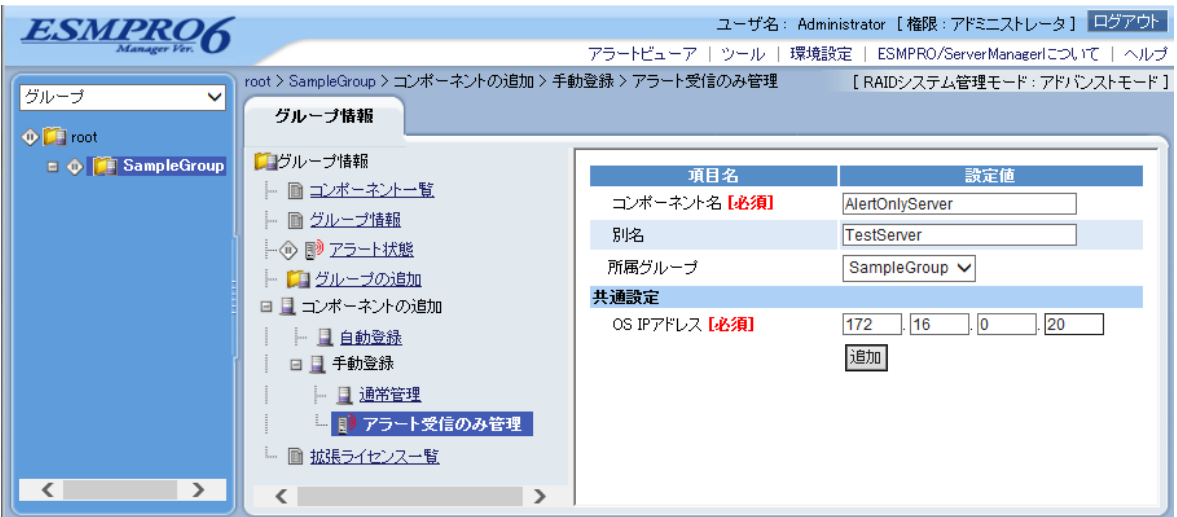

#### $(4)$

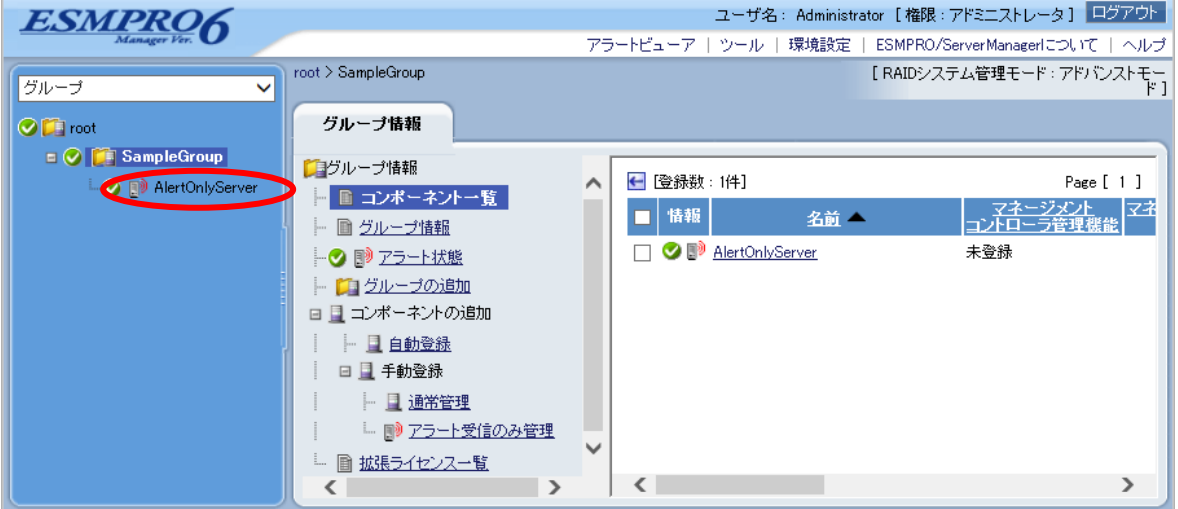

# **9** ESMPRO/ServerManager

ESMPRO/ServerManager

## **9.1** コンポーネントをグループから削除する

 $(1)$ 

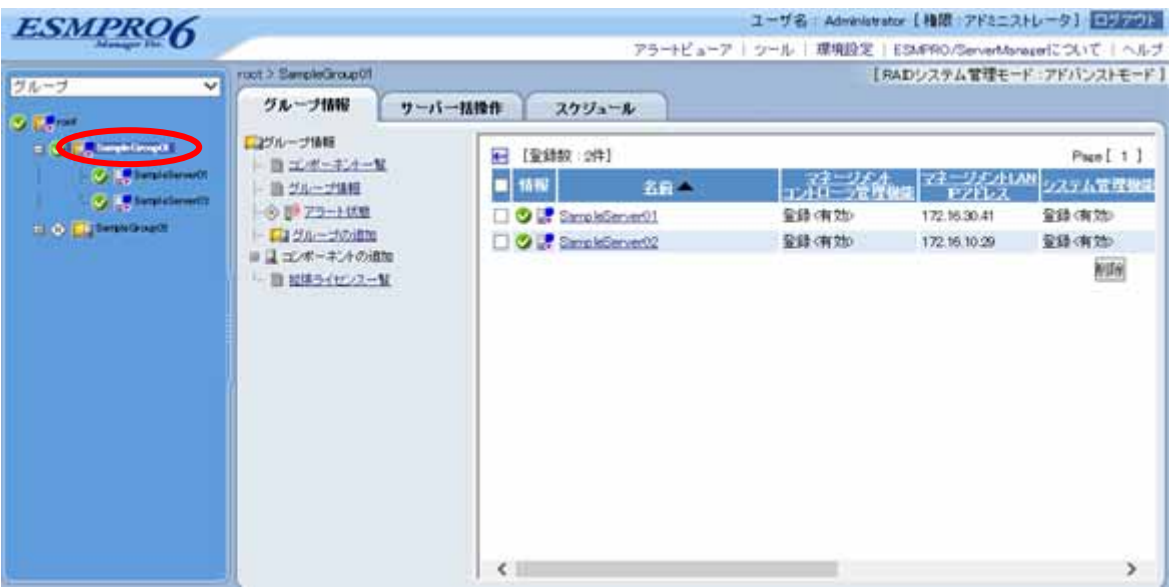

 $(2)$ 

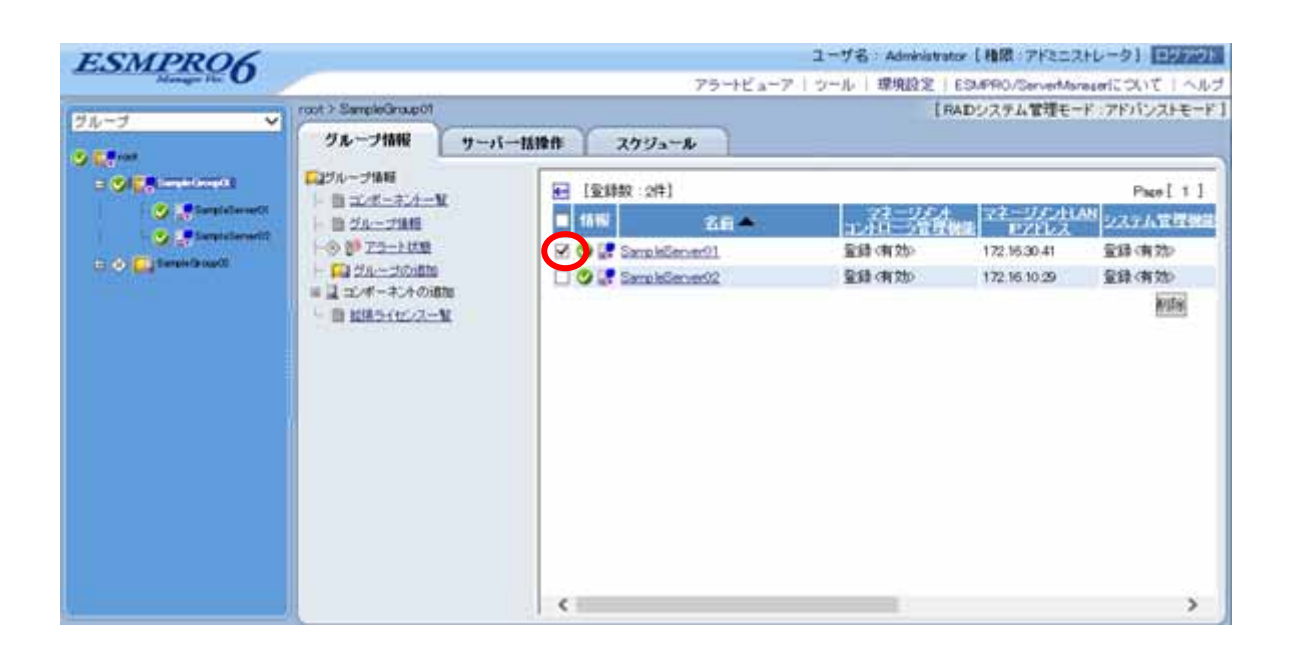

 $(3)$ 

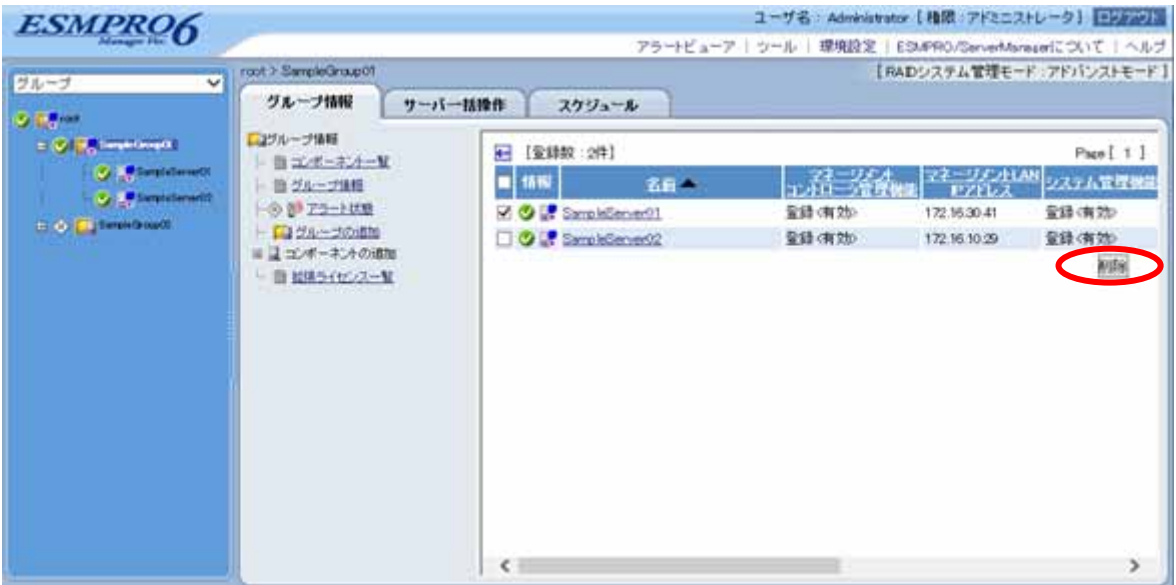

## **9.2** グループを削除する

### $(1)$

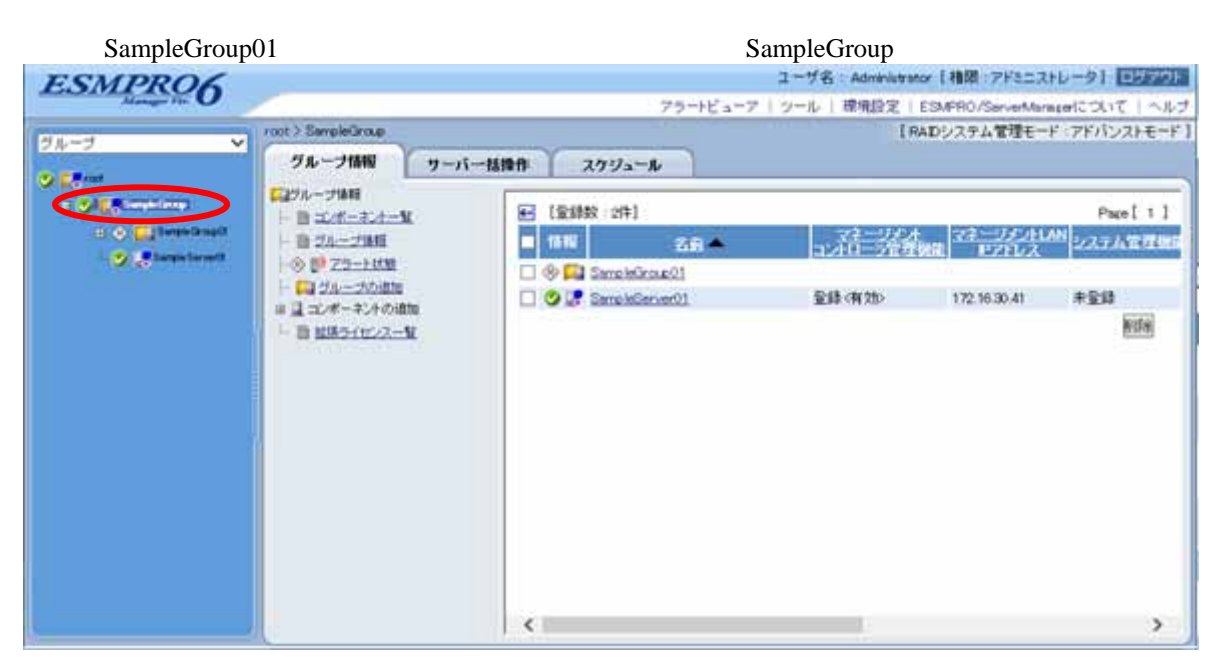

### $(2)$

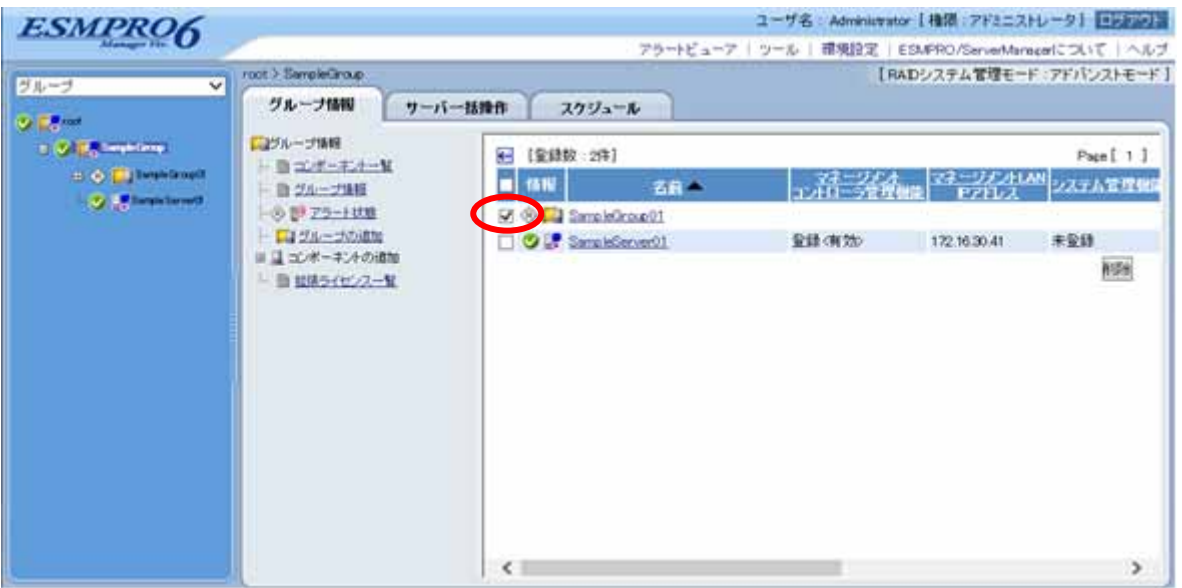

 $(3)$ 

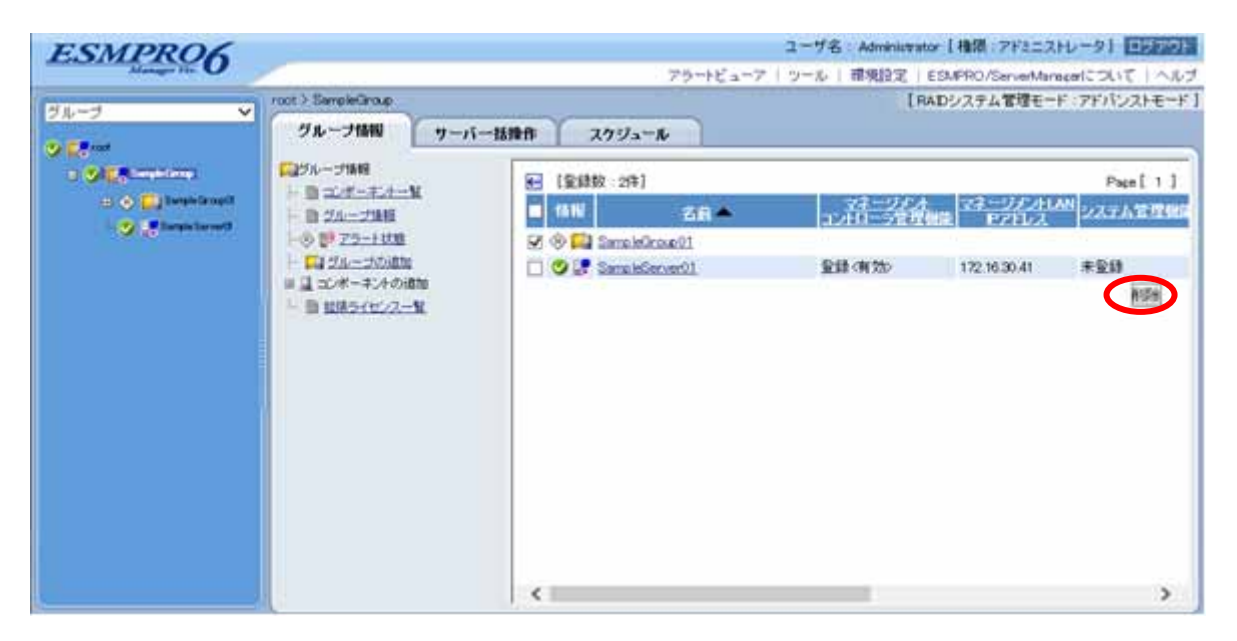

#### ESMPRO/ServerManager

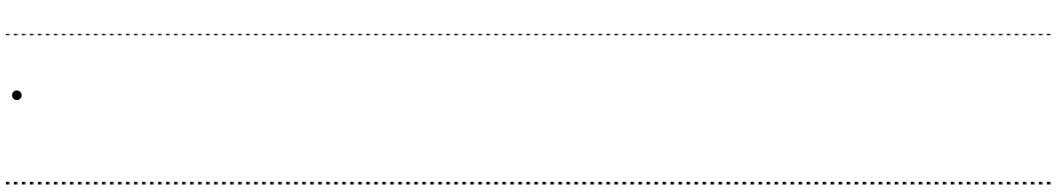

# **A iStorage NS**

<u>iStorage verwalted</u> verwalted verwalted verwalted verwalted verwalted verwalted verwalted verwalted verwalted v ESMPRO/ServerManager BIOS DOS 2009 POS 1 ESMPRO/ServerManager 2 BMC 3 ESMPRO/ServerManager  $4$ 1 ESMPRO/ServerManager (1) PC ESMPRO/ServerManager ESMPRO/ServerManager Ver.6 (2) ESMPRO/ServerManagere (3) LAN ESMPRO/ServerManager PC

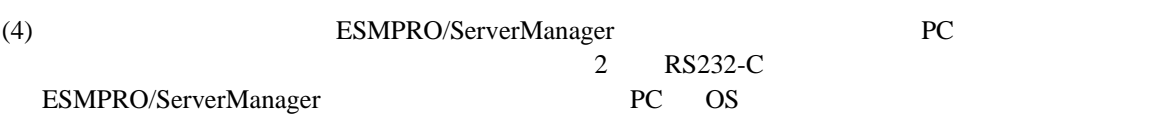

(5) ESMPRO/BMC Configuration PC

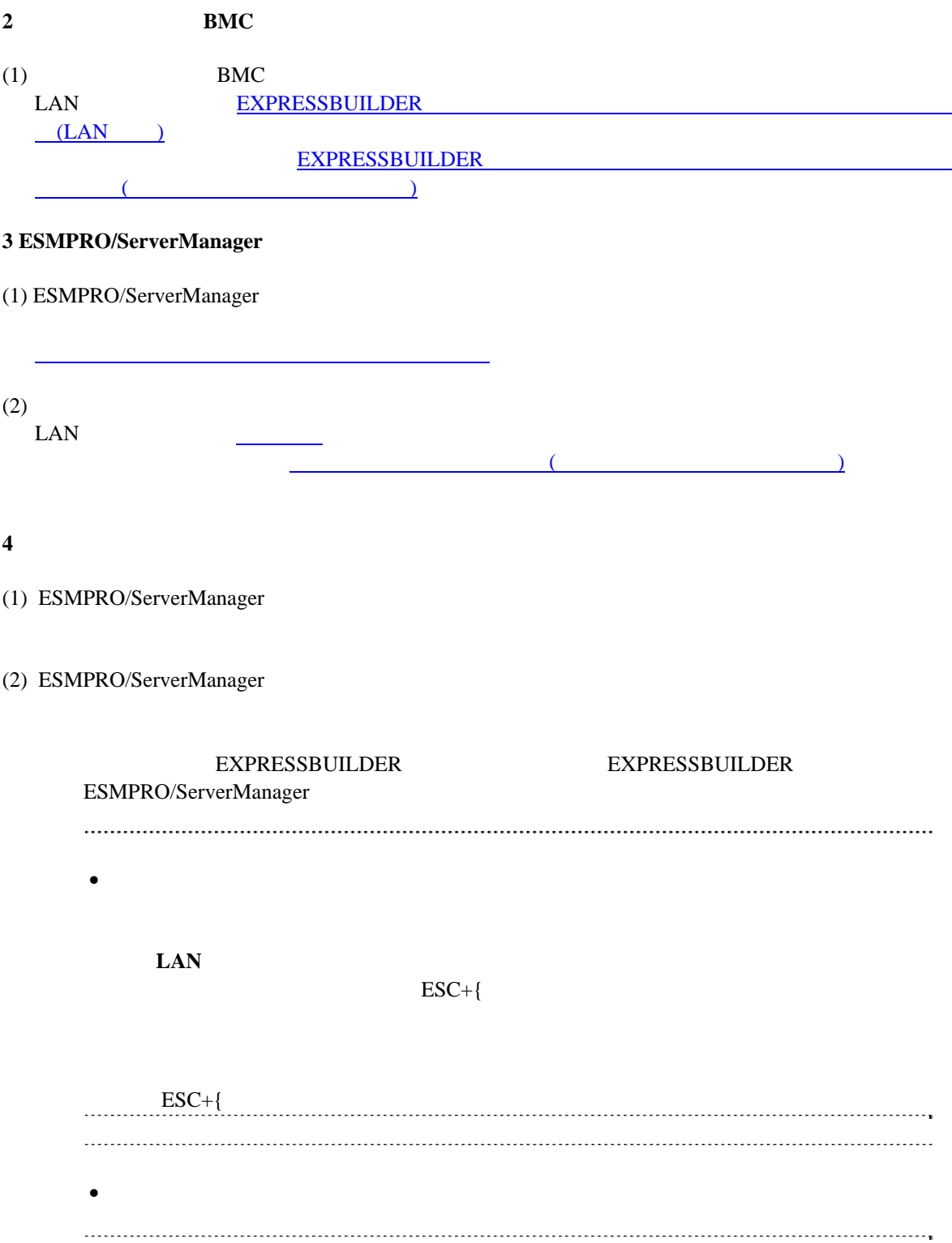

# B LAN Teaming **ESMPRO/ServerAgent Extension DianaScope Agent**

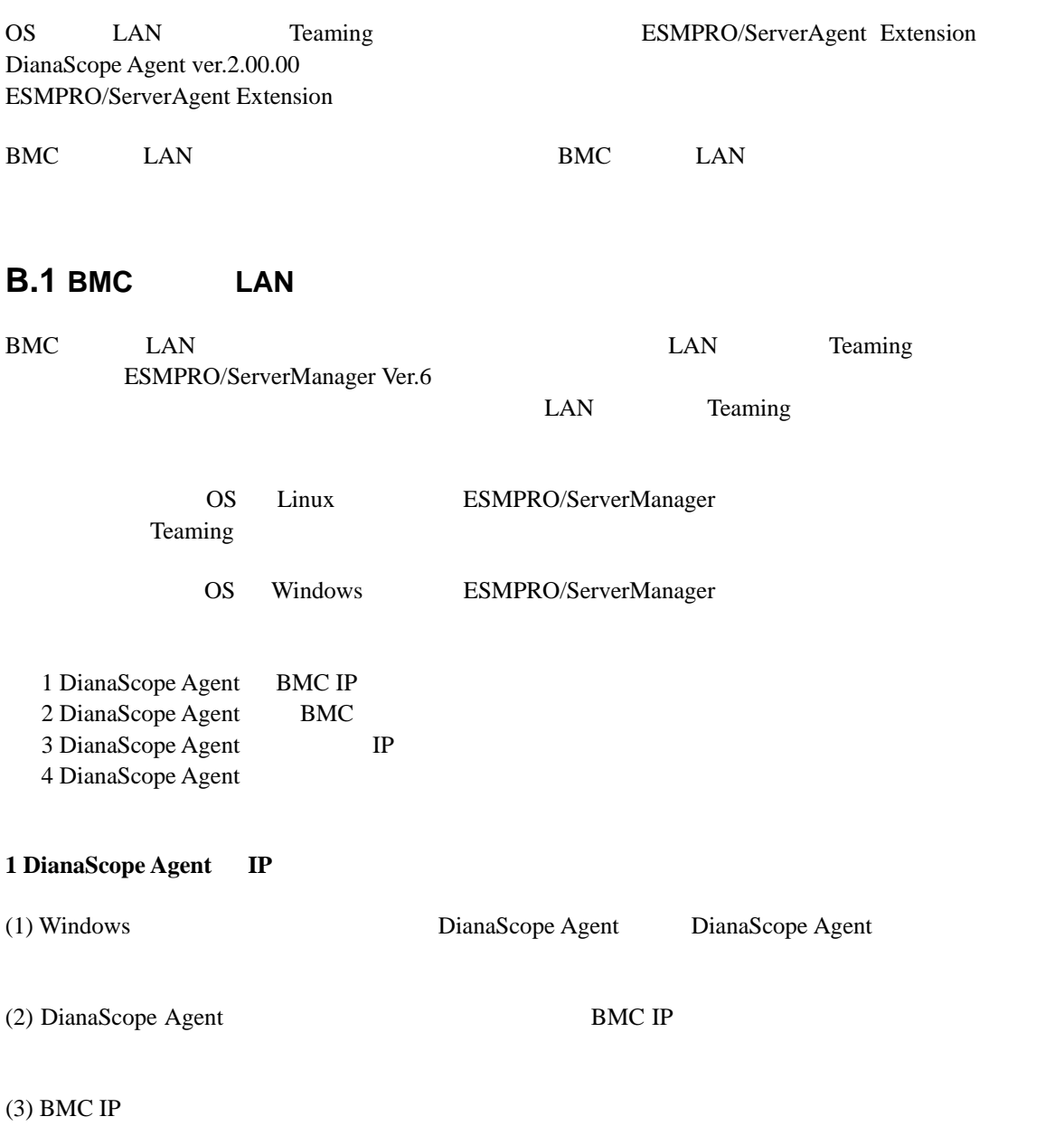

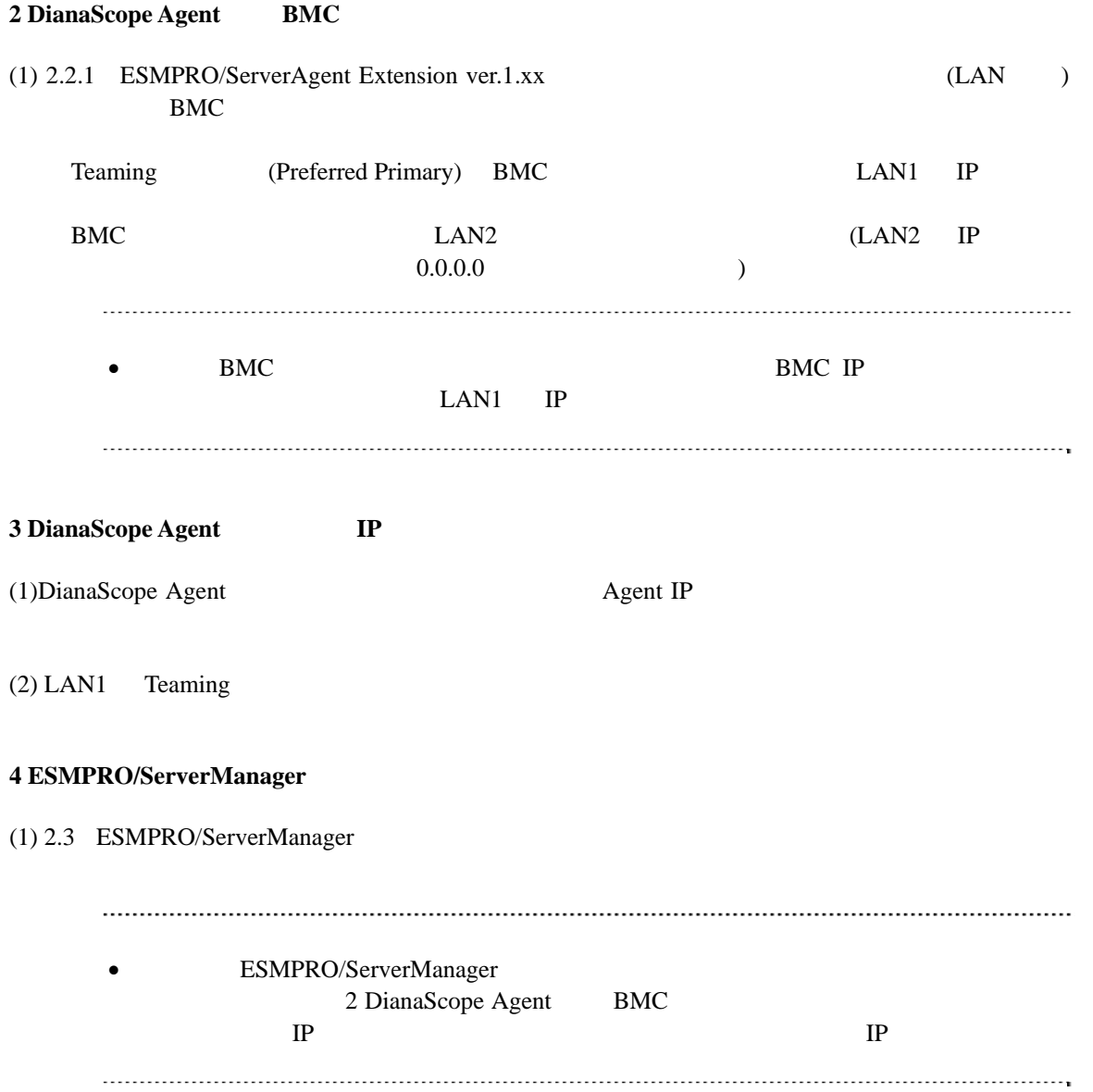

# **B.2 BMC LAN**

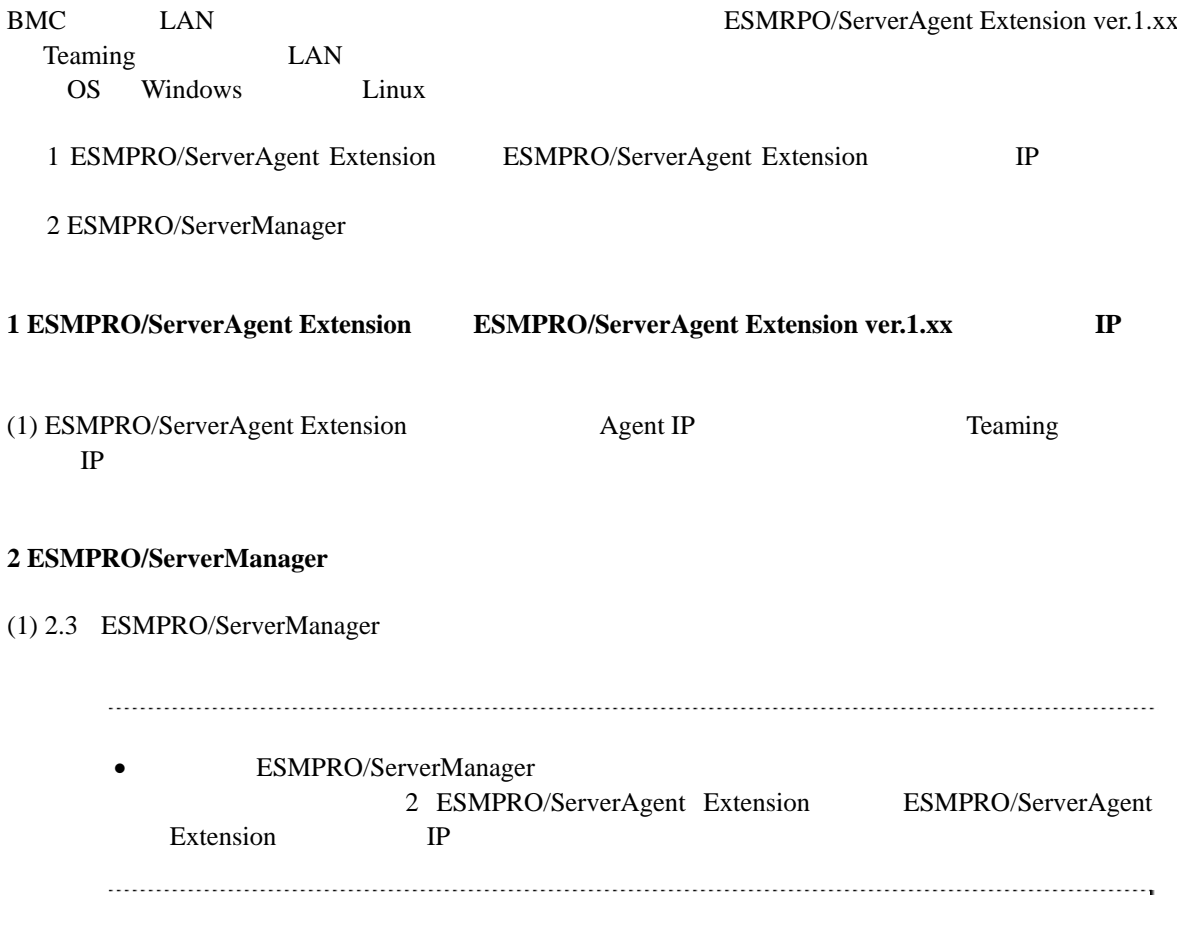

# **C WS-Man**

WS-Man

 $\textbf{ESMPRO}/\textbf{ServerAgentService}$ windows WinRM

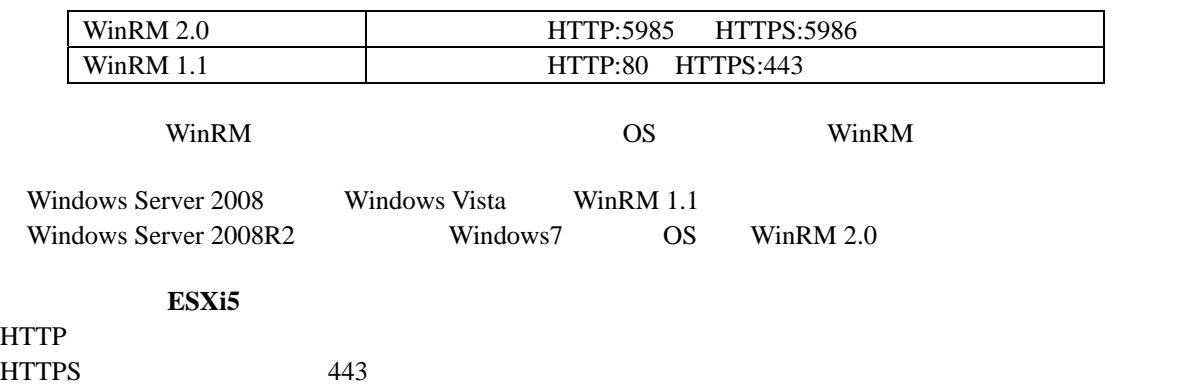

## 付録**D** 管理対象コンポーネント一覧

#### ESMPRO/ServerManager BMC

- $\bullet$
- $\bullet$
- $\bullet$
- $\bullet$
- $\bullet$
- $\bullet$

URL <sub>URL</sub> http://jpn.nec.com/esmsm/

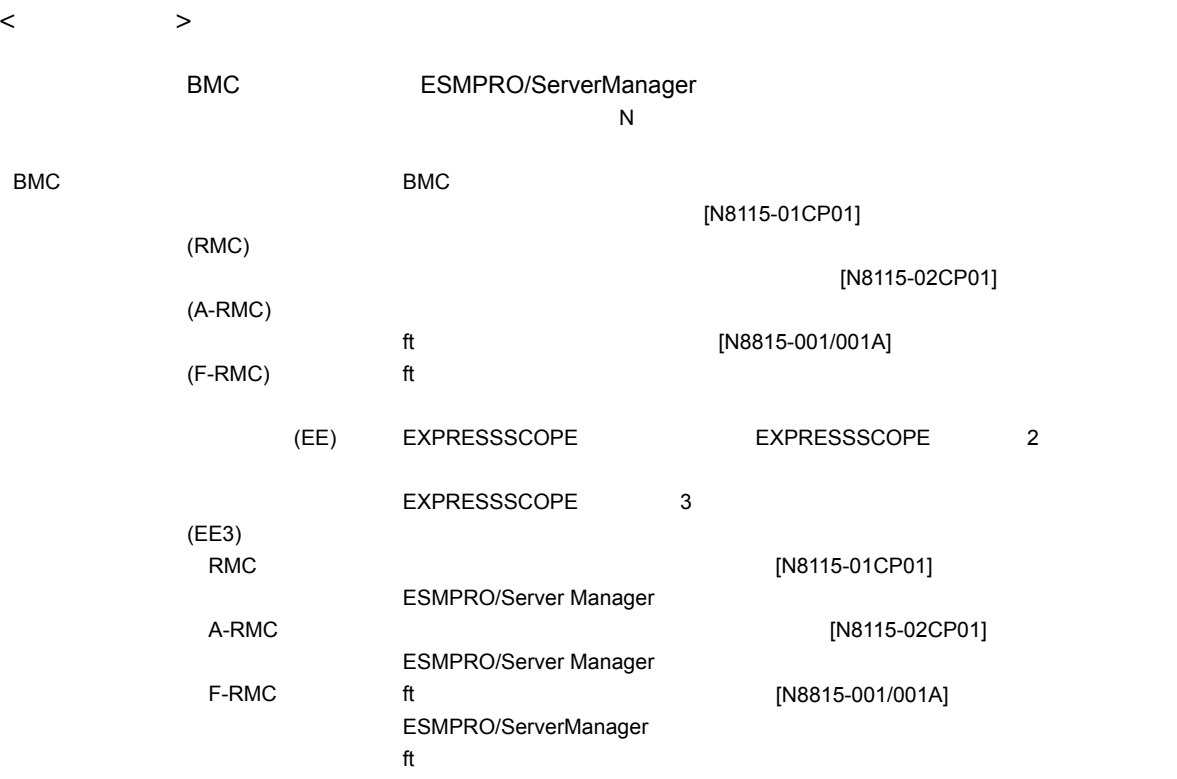

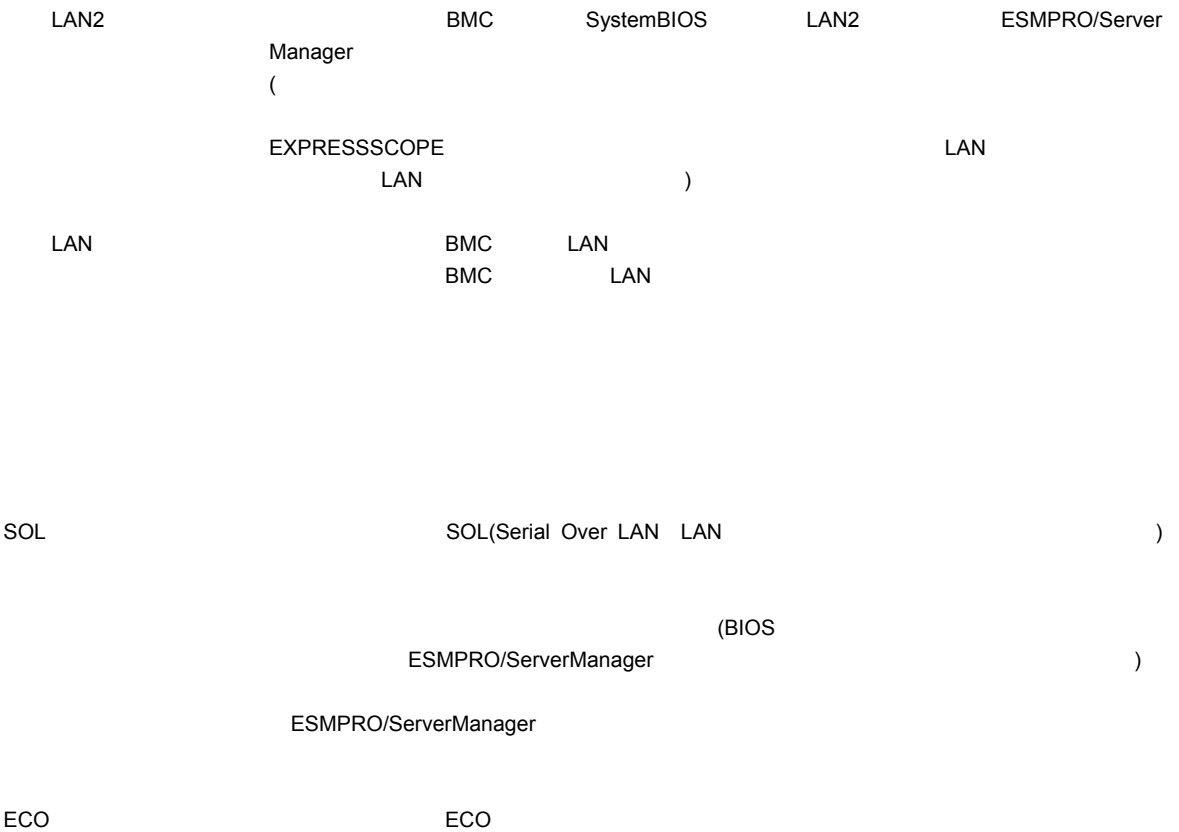

131

#### $\blacksquare$  Express5800/

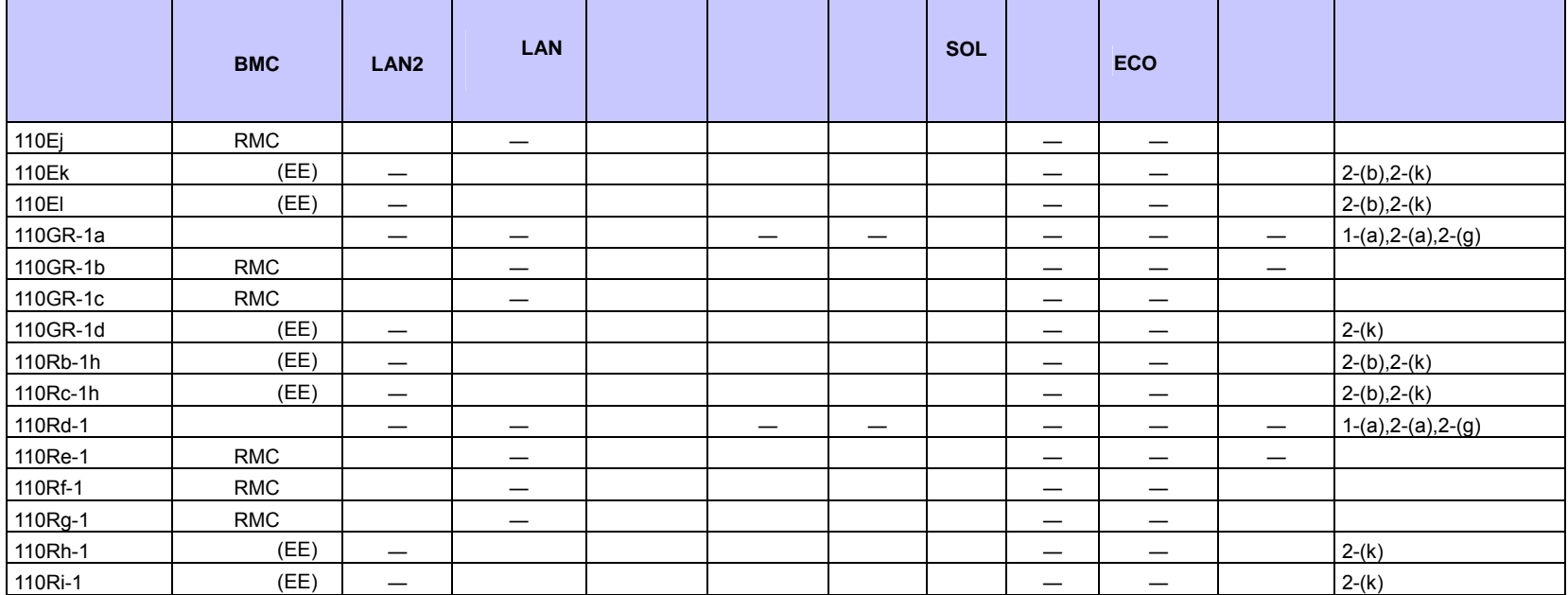

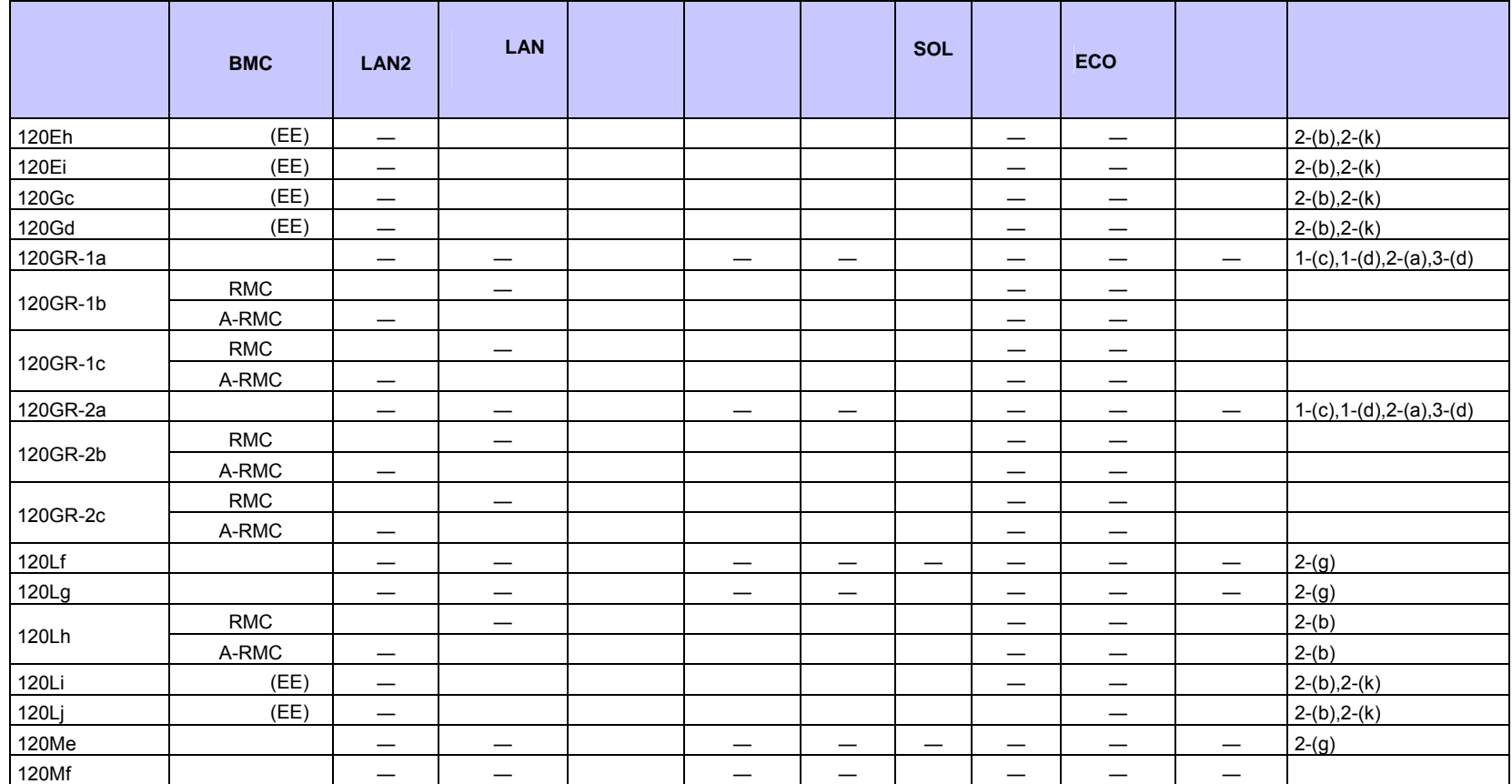

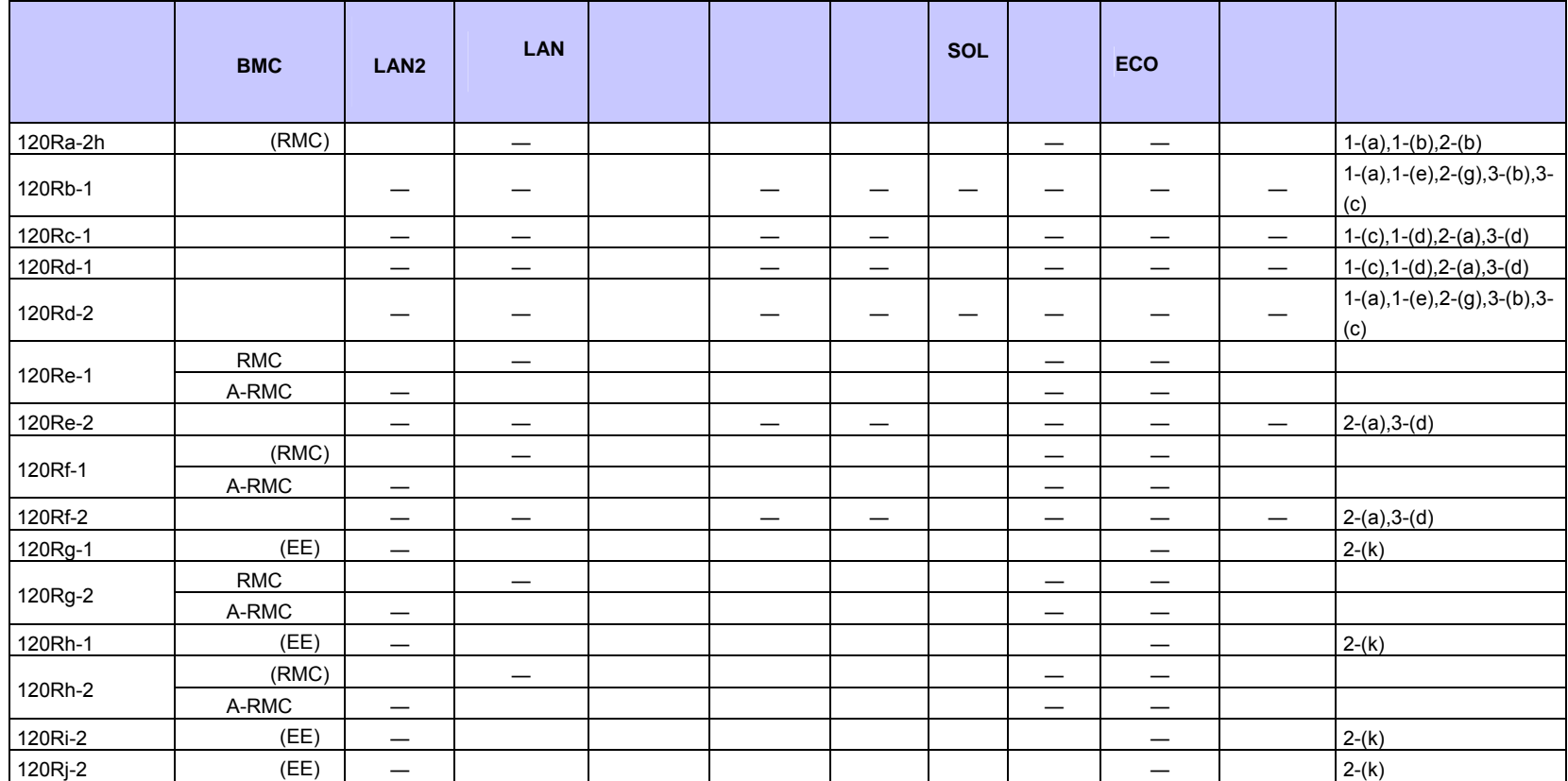

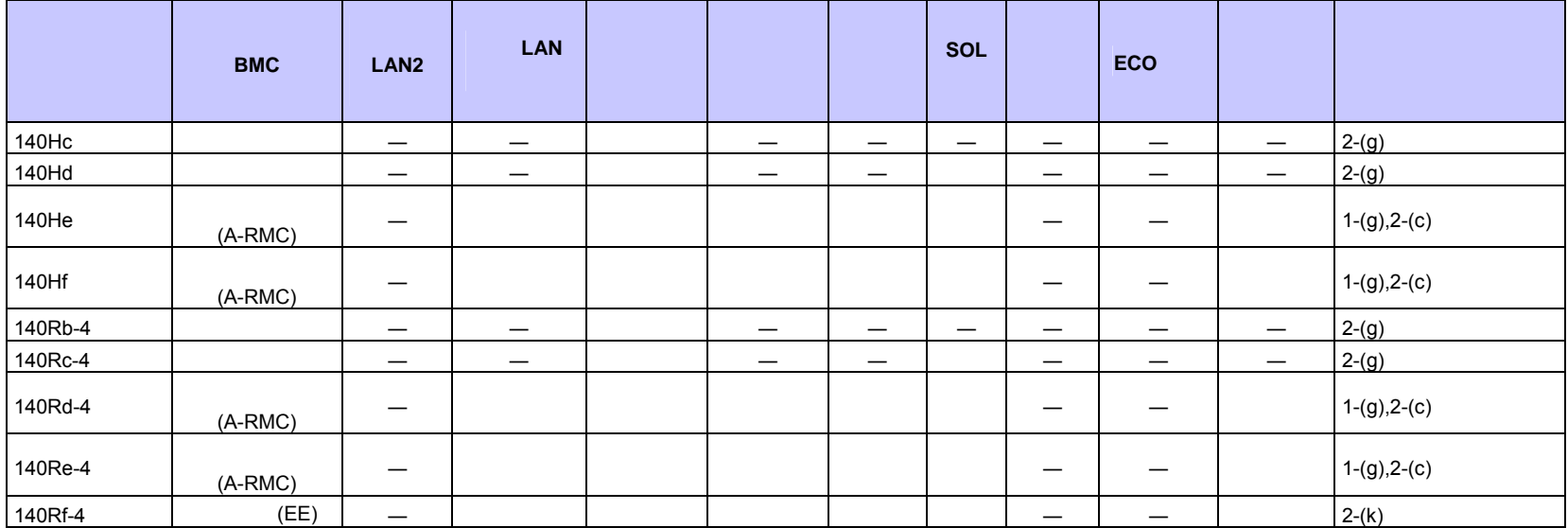

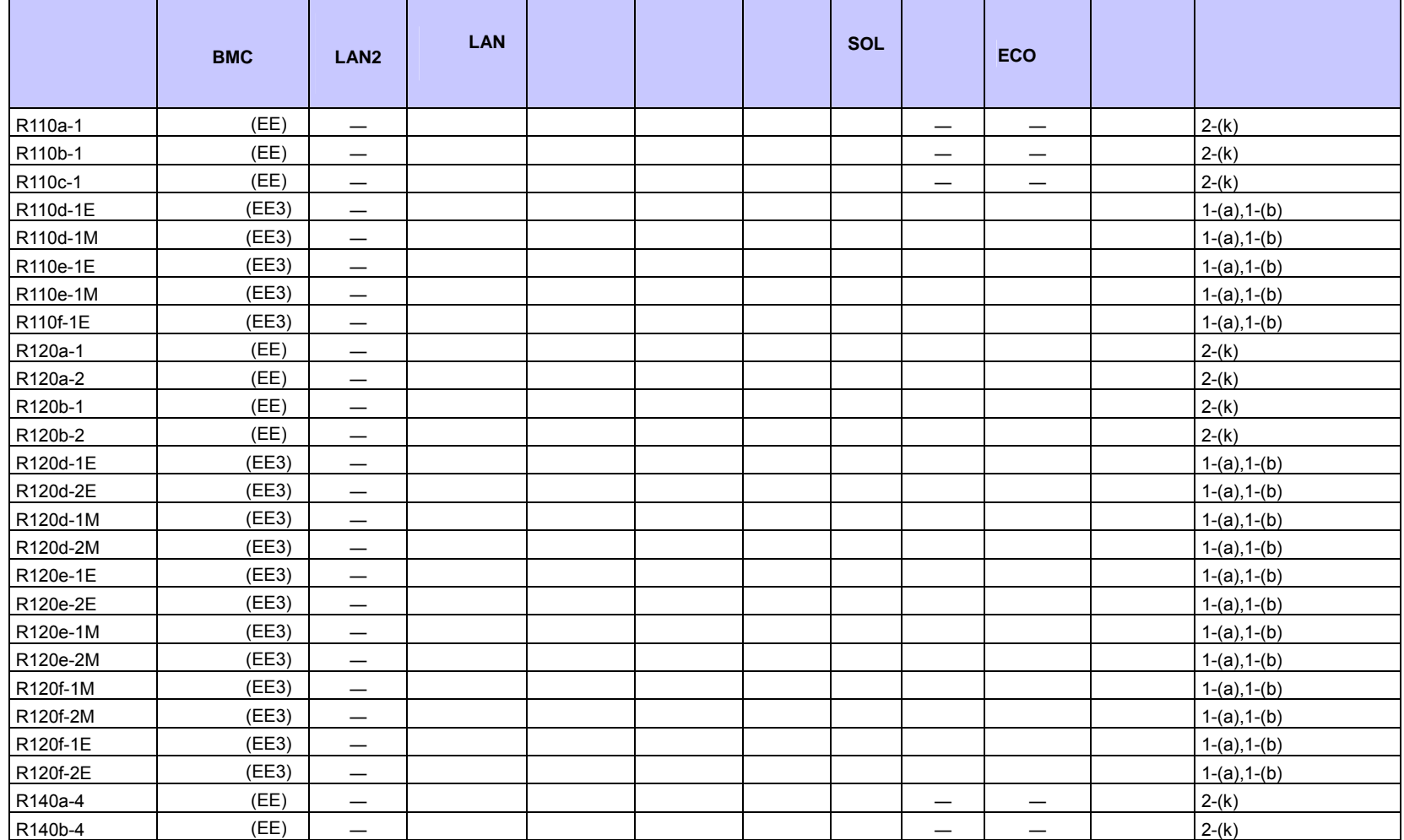

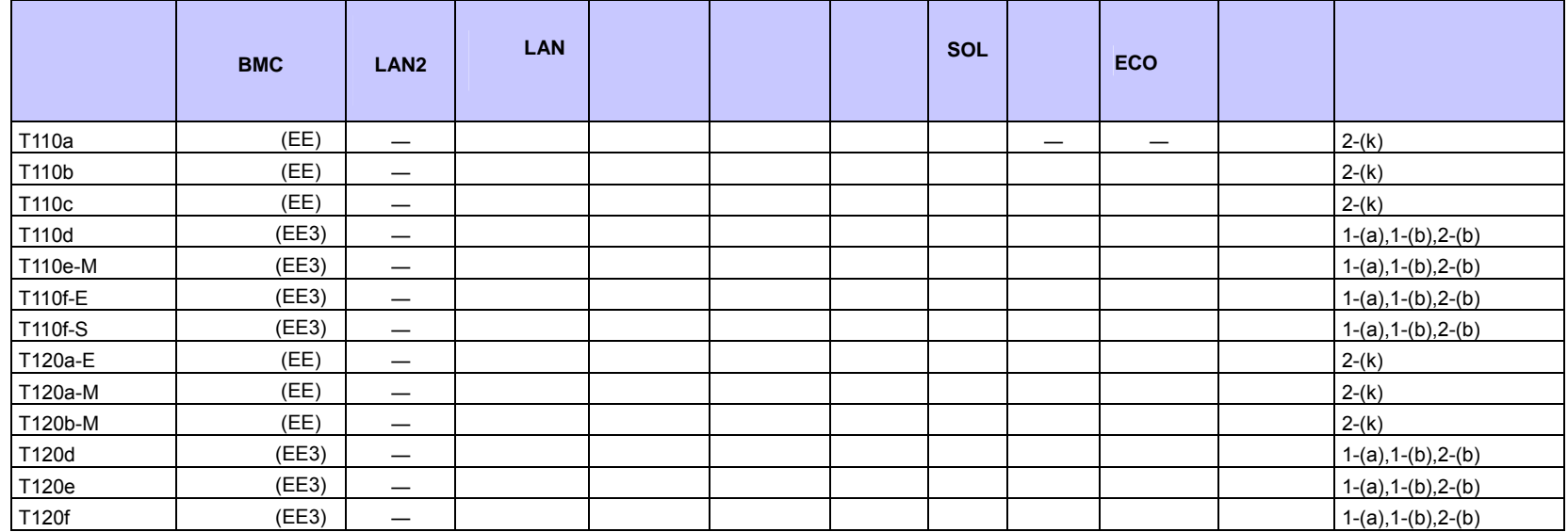

#### ■ Express5800/

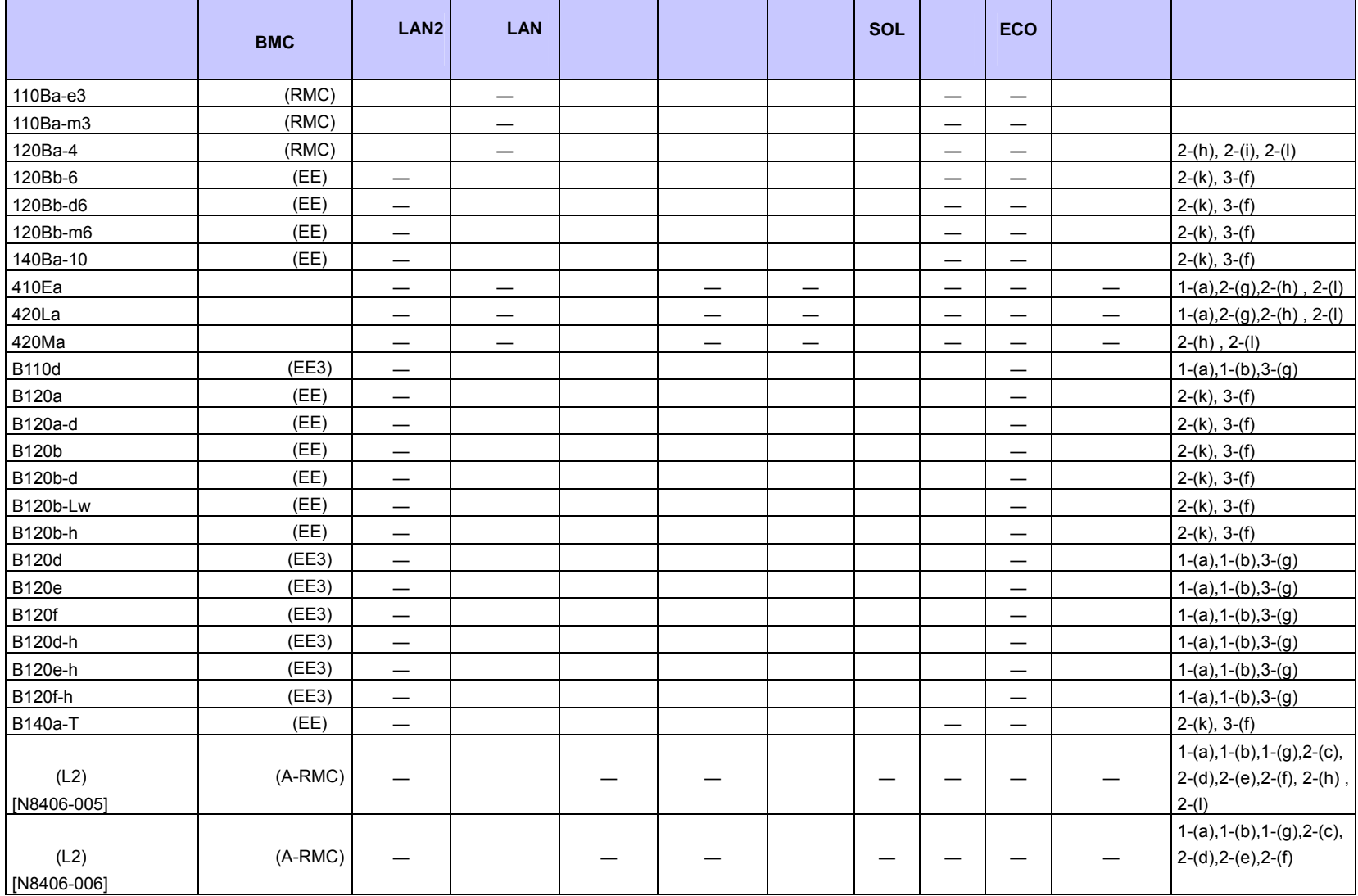

#### ESMPRO/ServerManager Ver.6

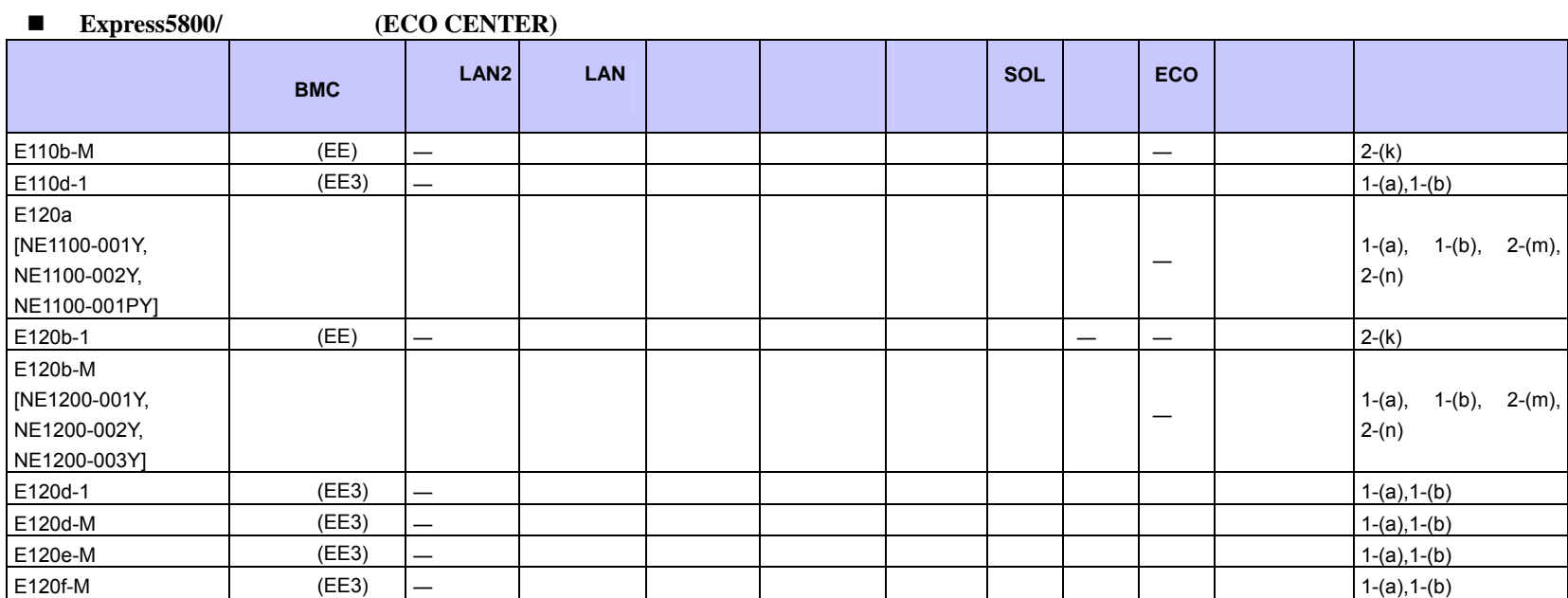

Е

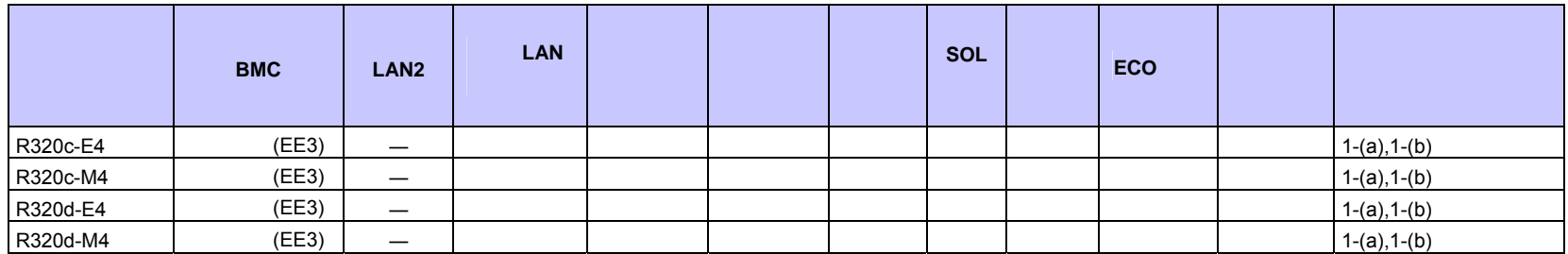

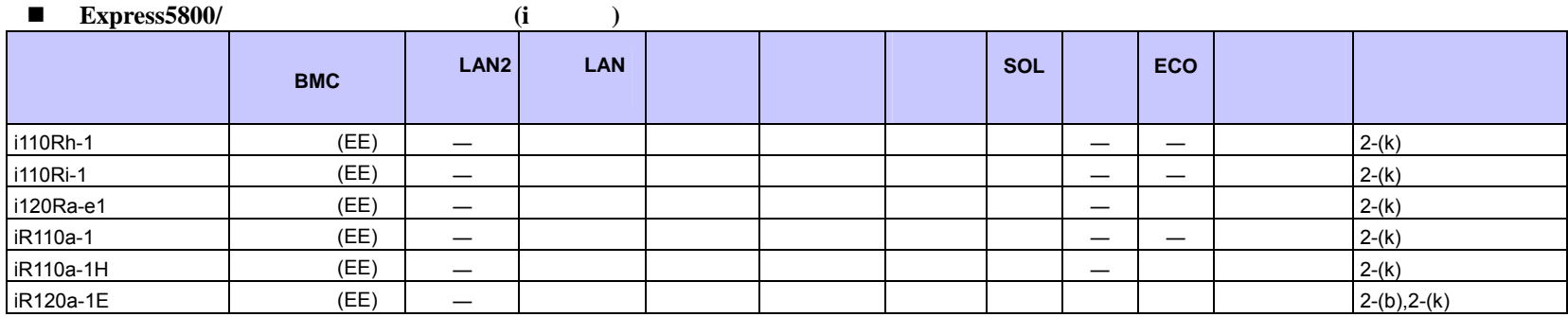

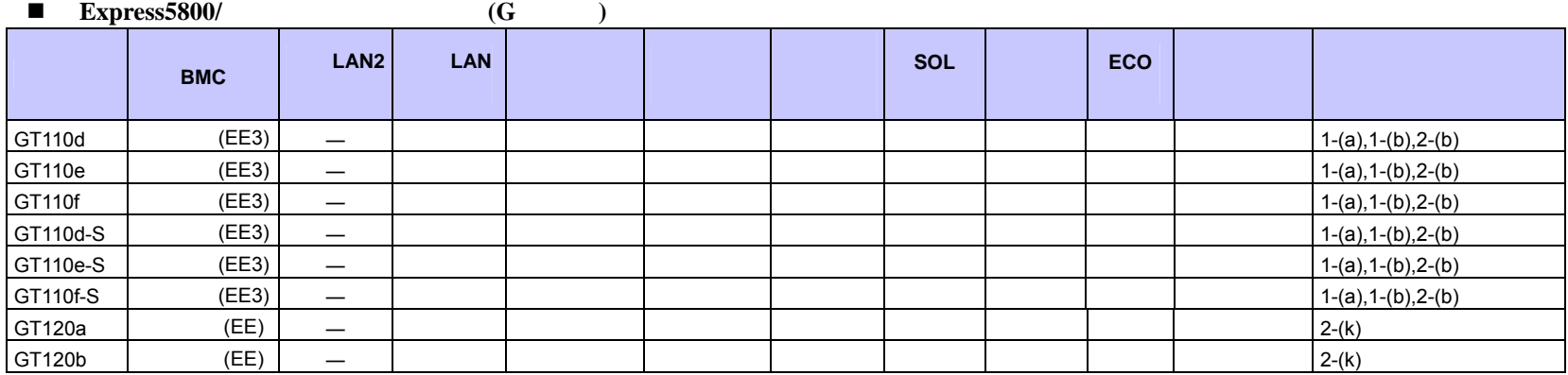

#### ■ Express5800/

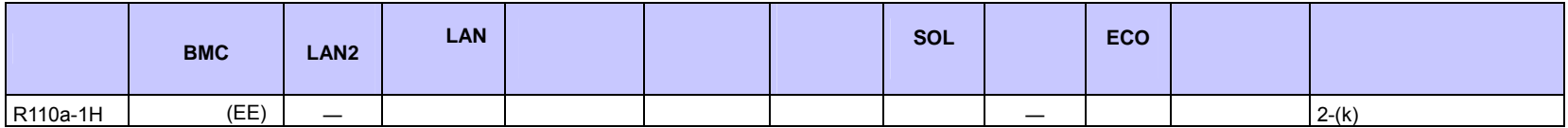

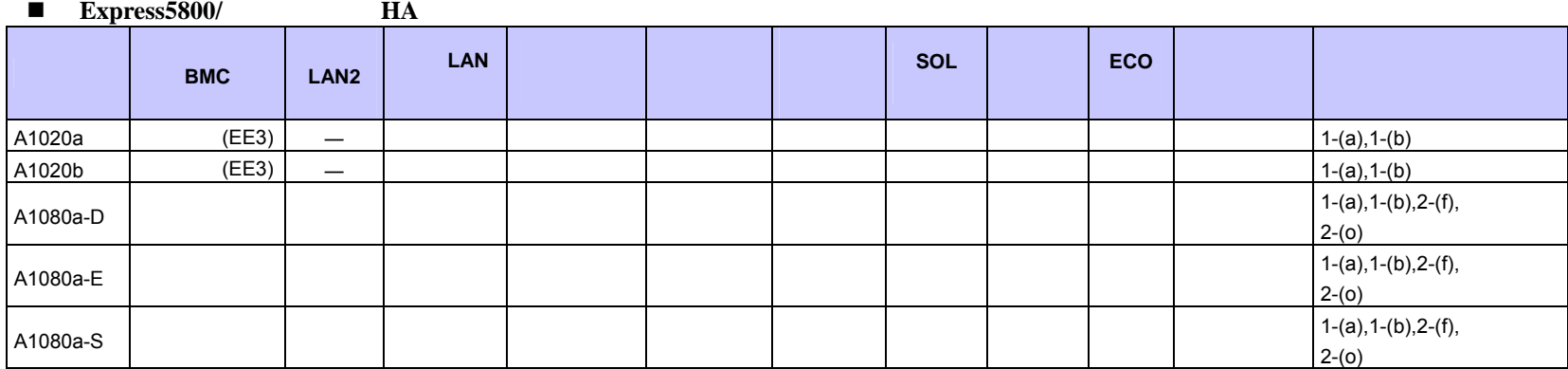

#### $\blacksquare$  Express5800/

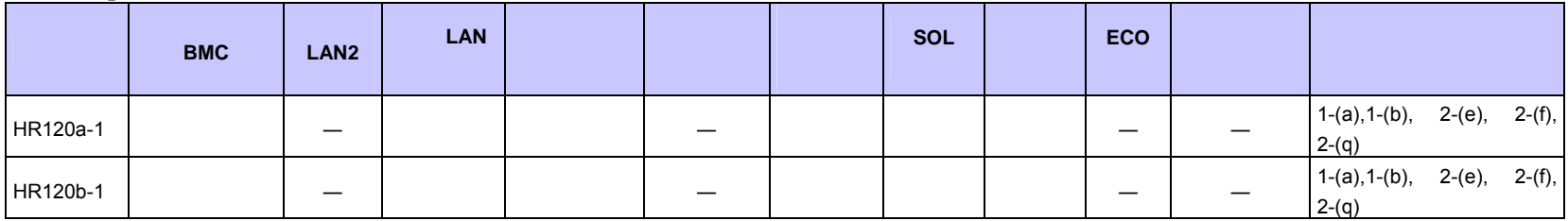

#### ■ Express5800/

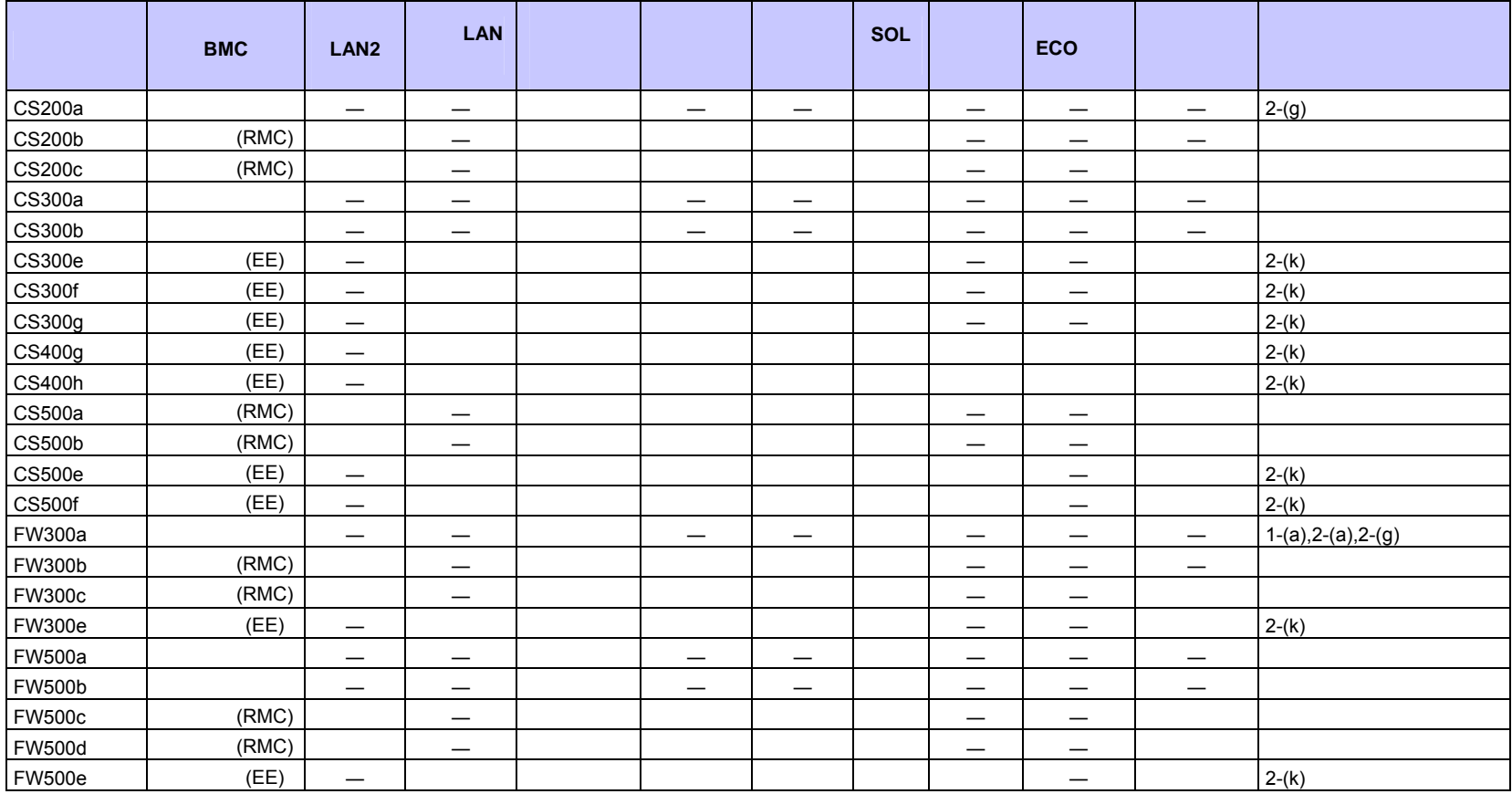

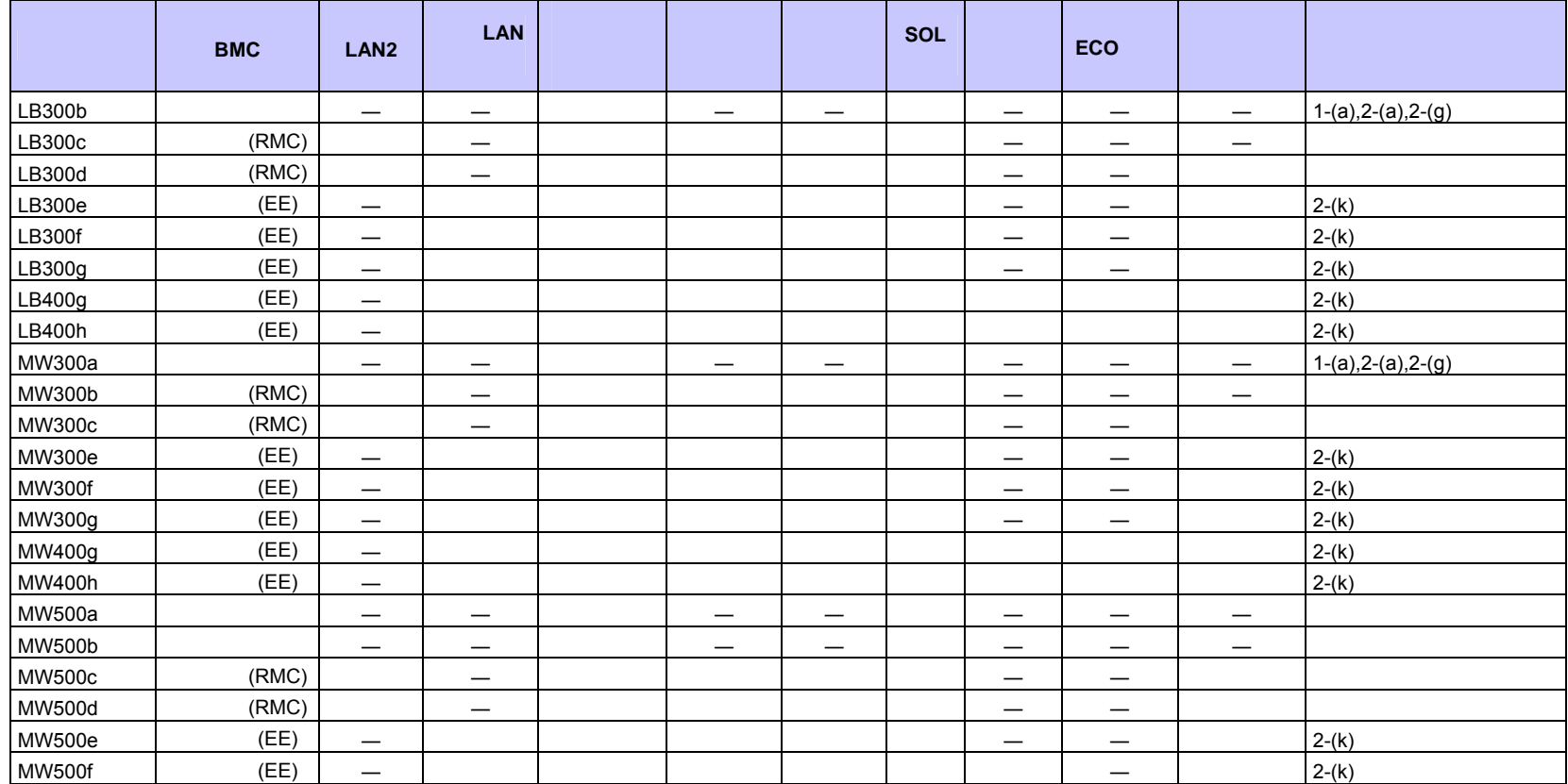
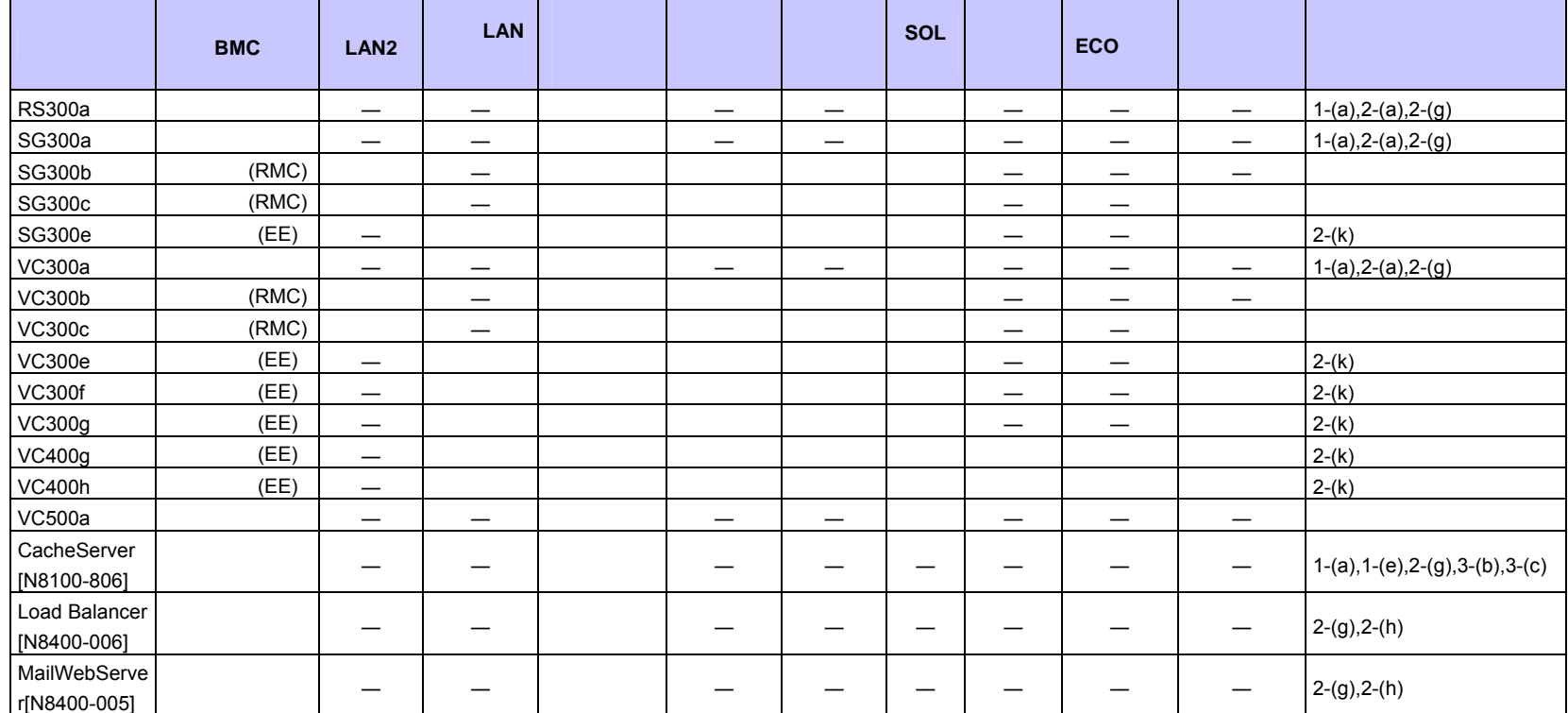

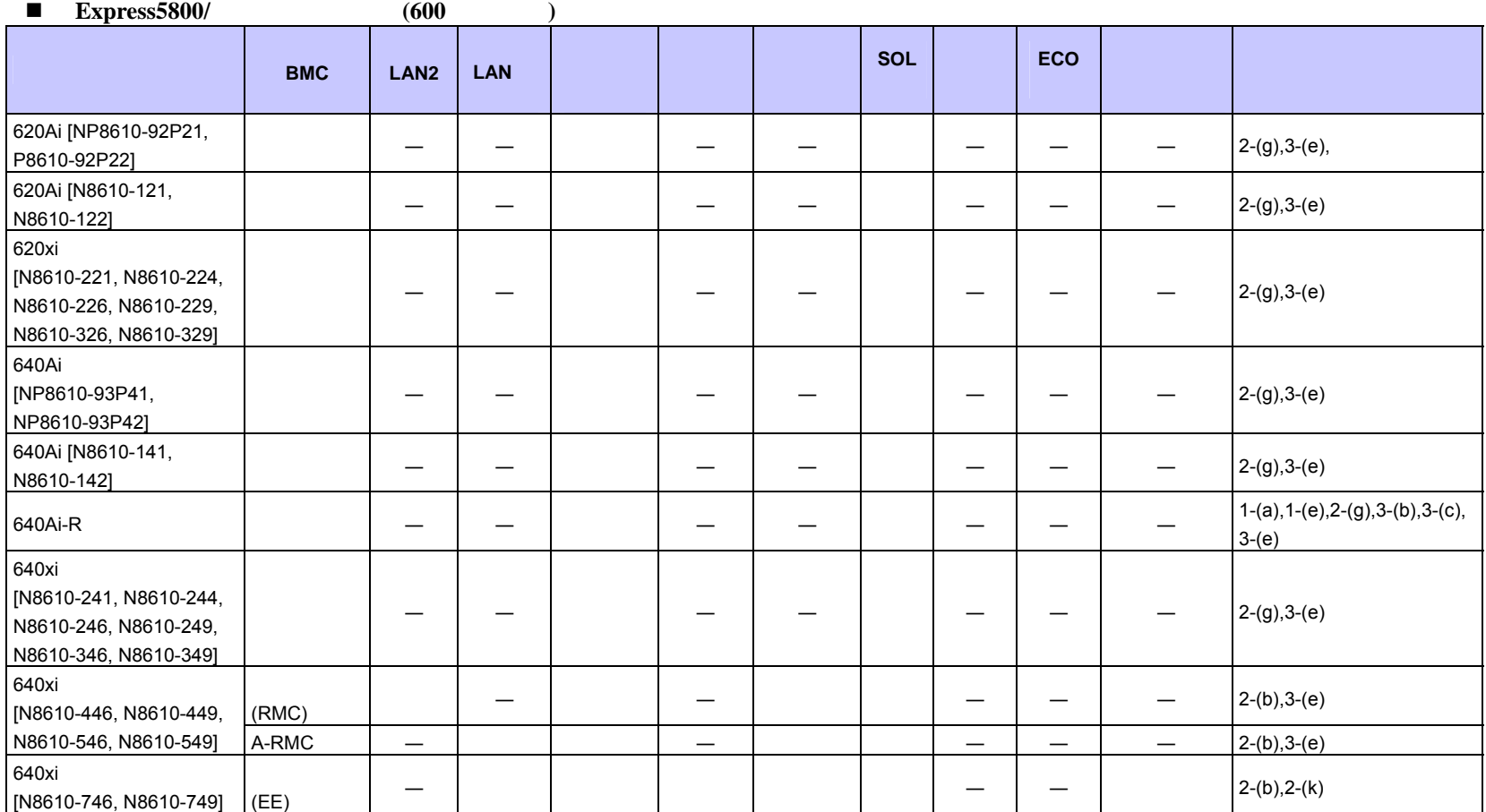

145

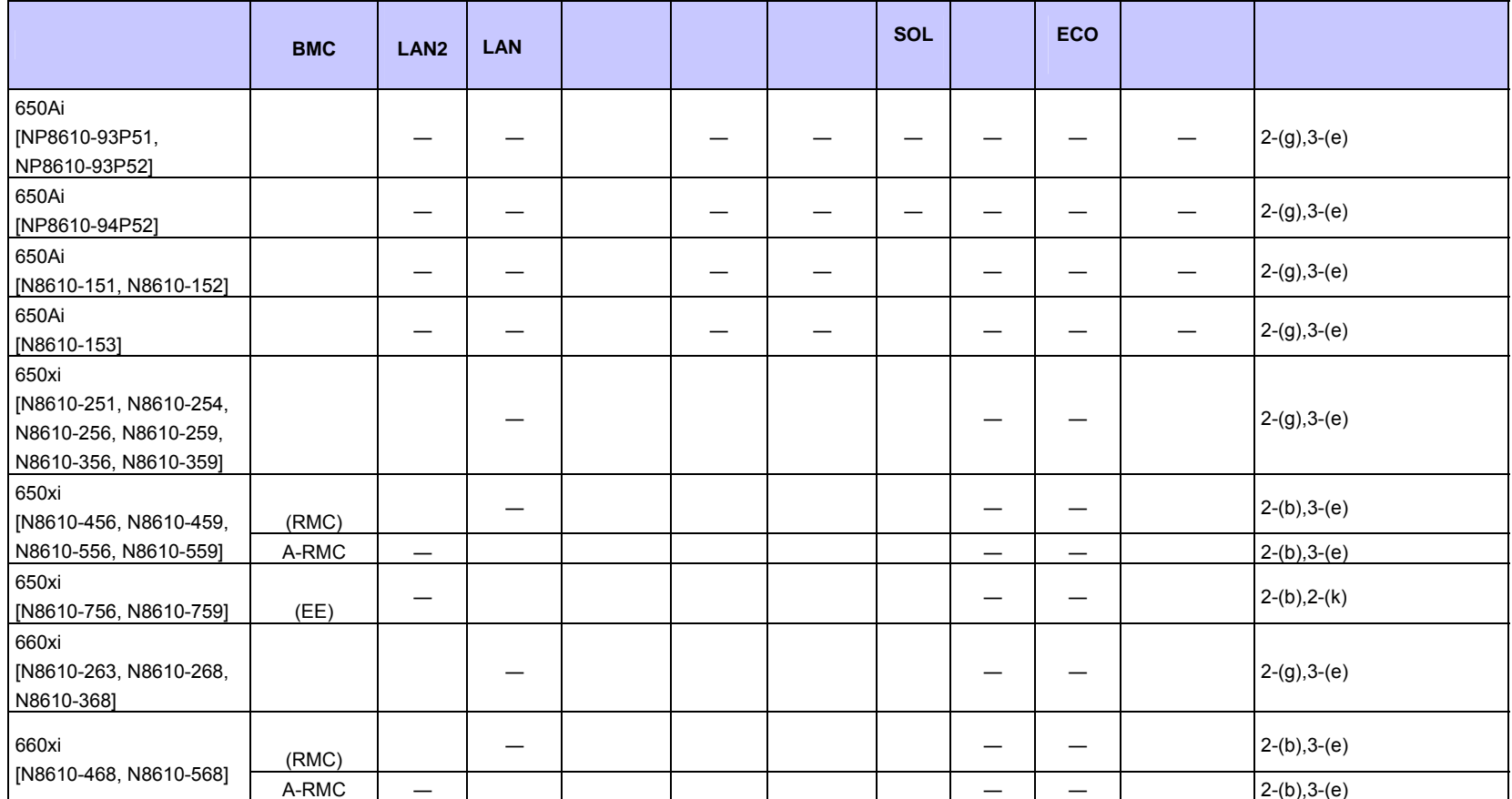

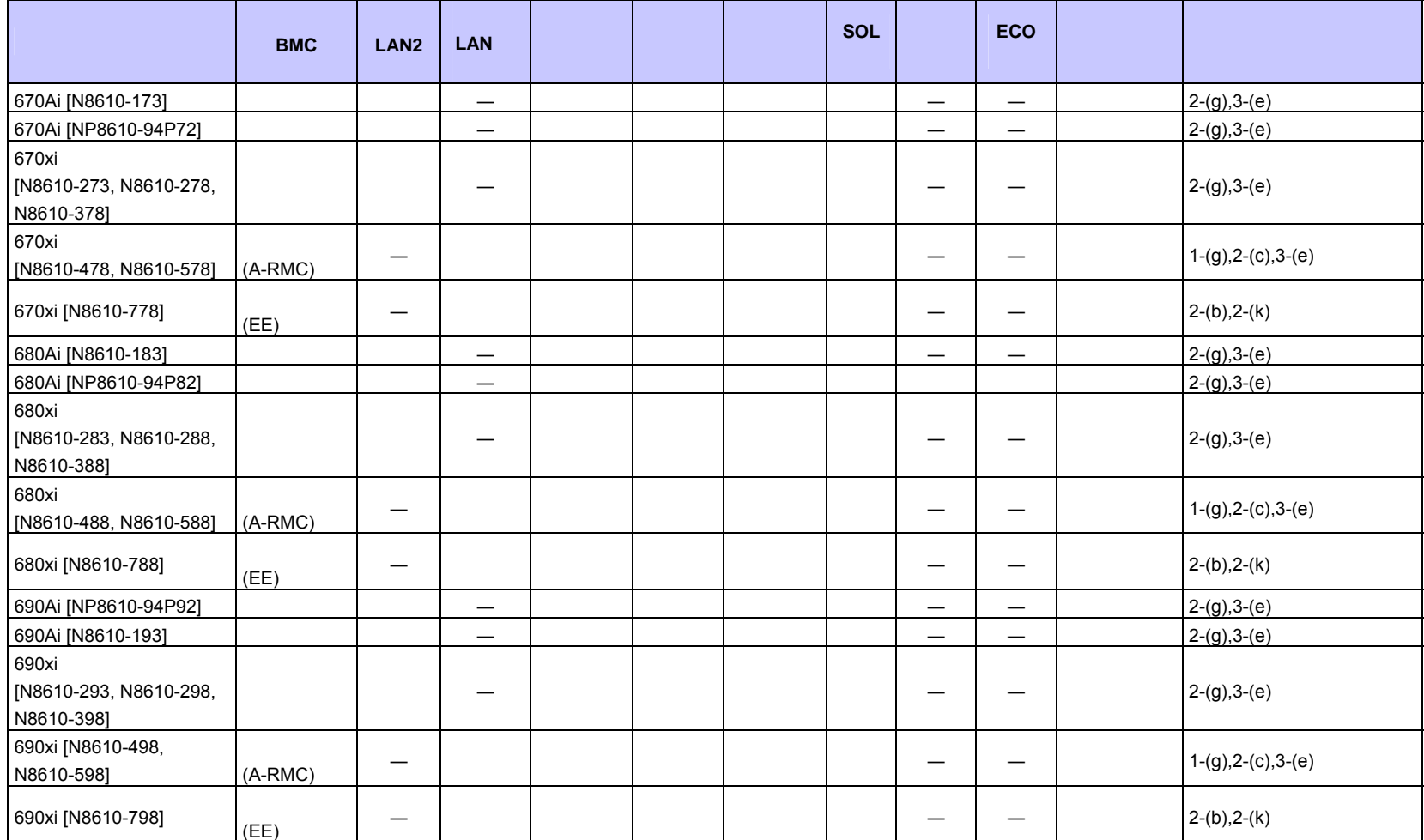

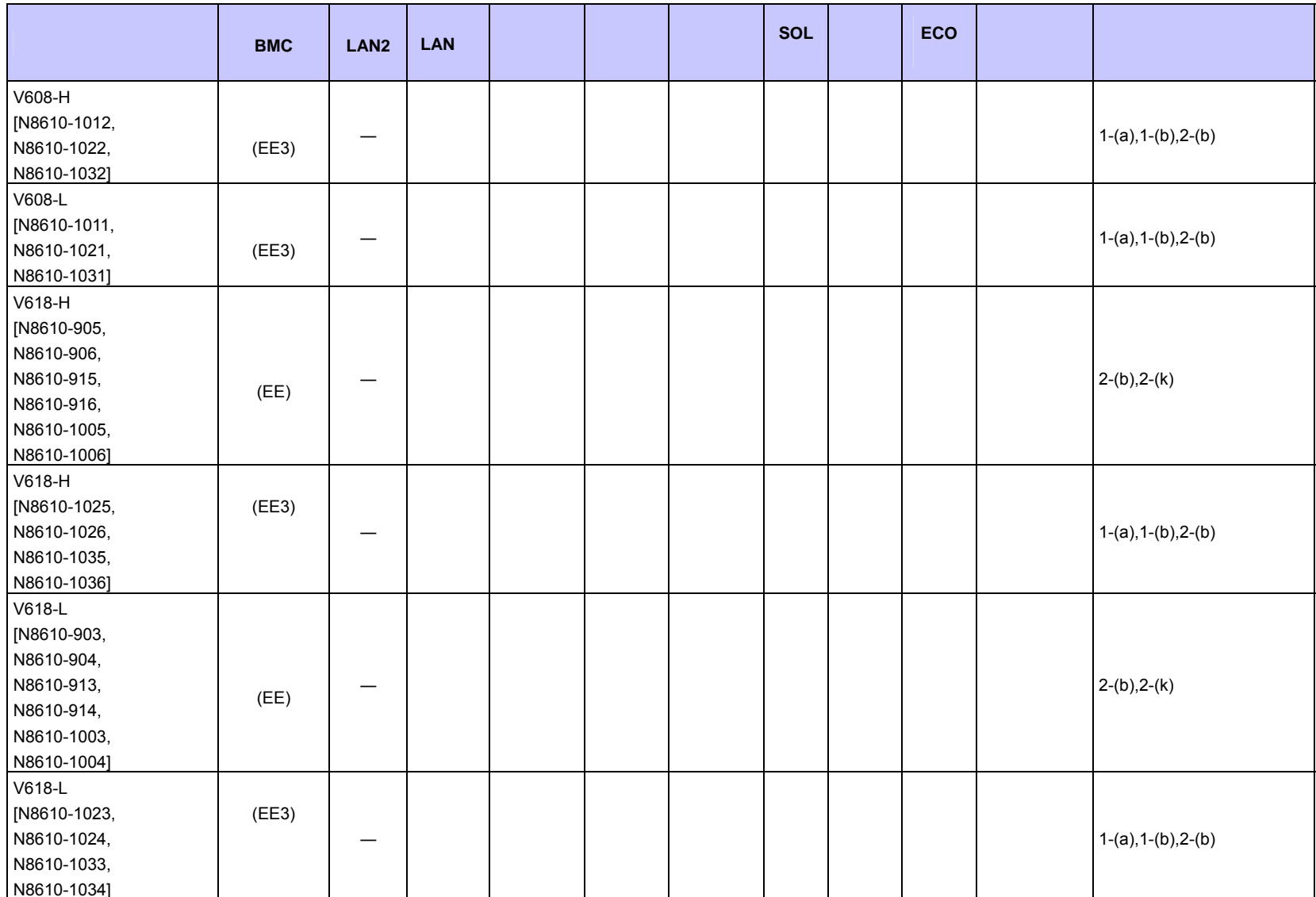

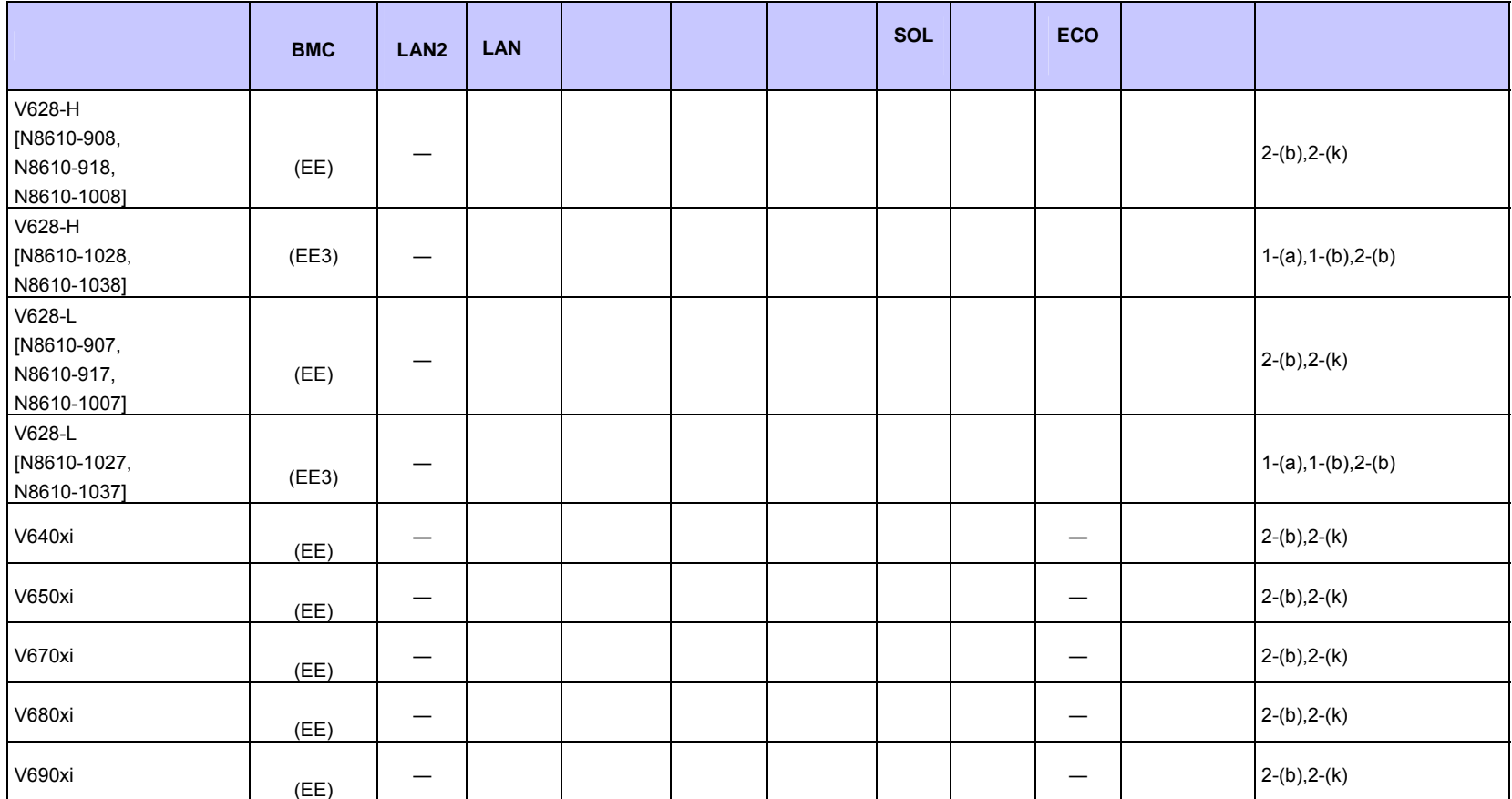

### ■ **iStorage NS**

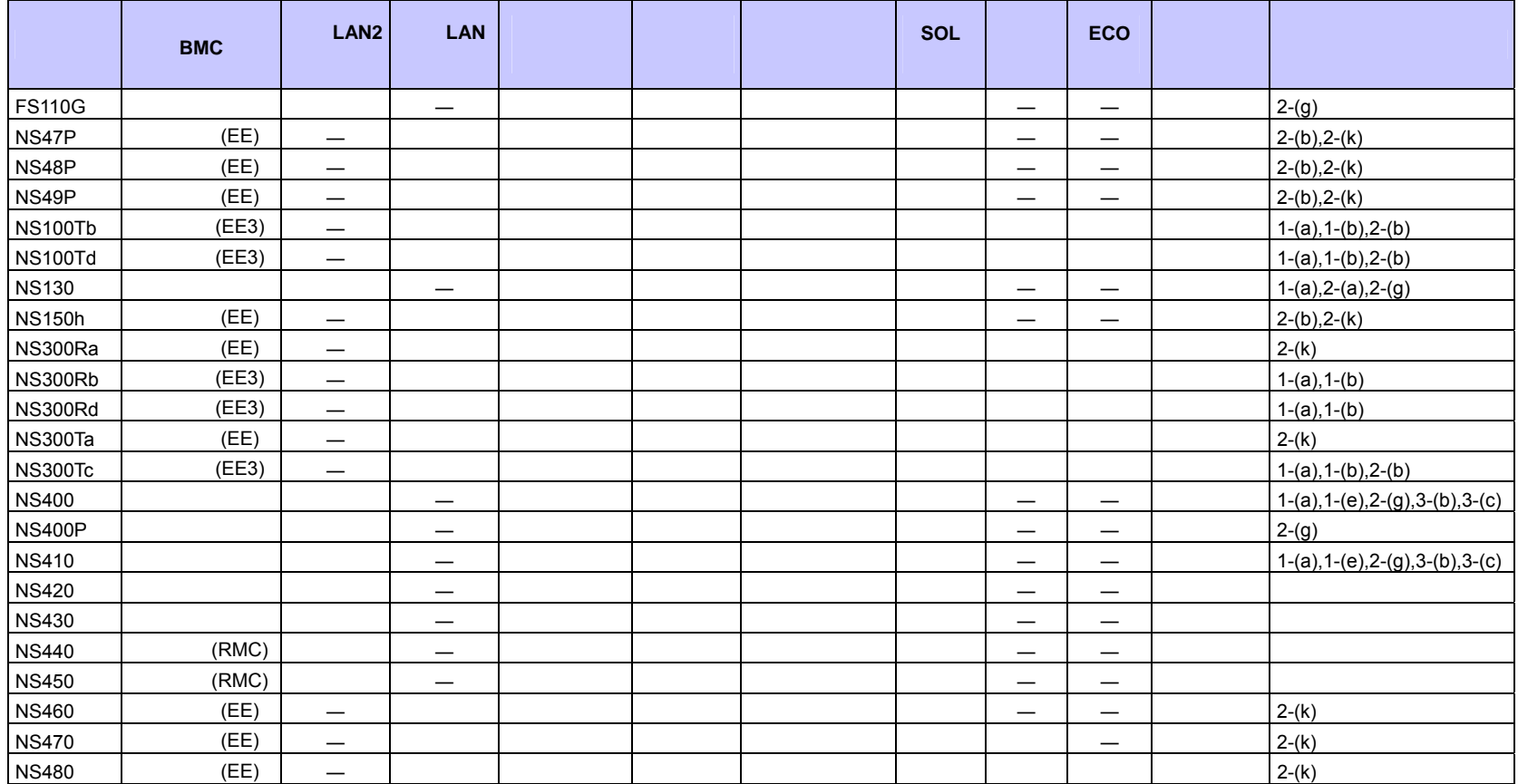

# ESMPRO/ServerManager Ver.6

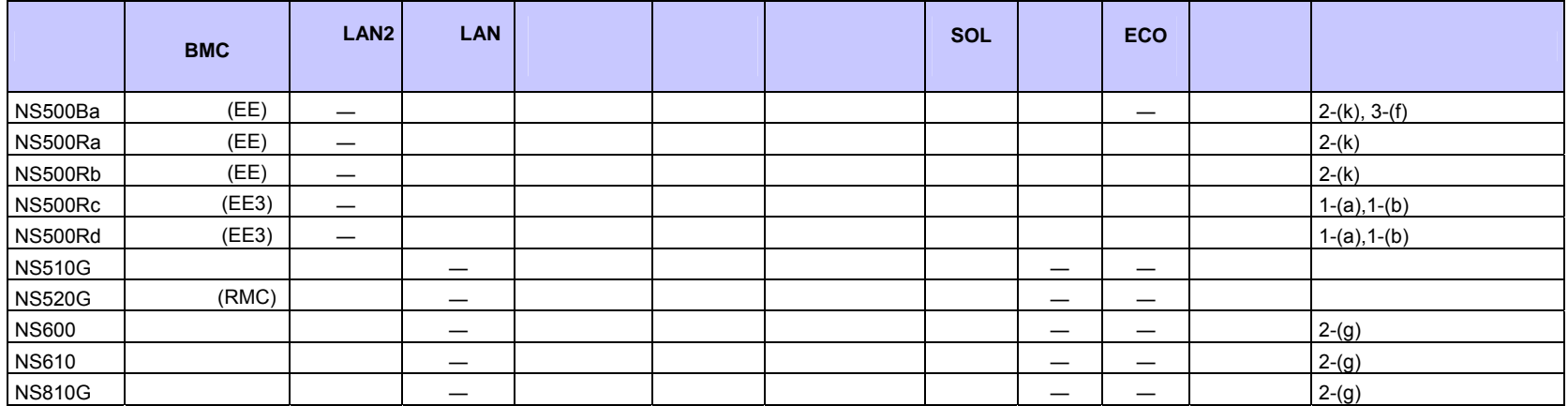

### ■ Express5800/HPC

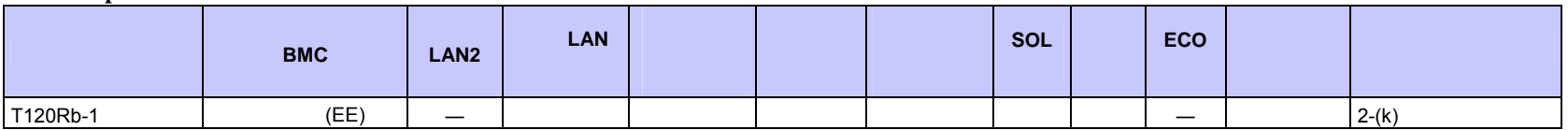

#### ■ Express5800/InternetStreamingServer

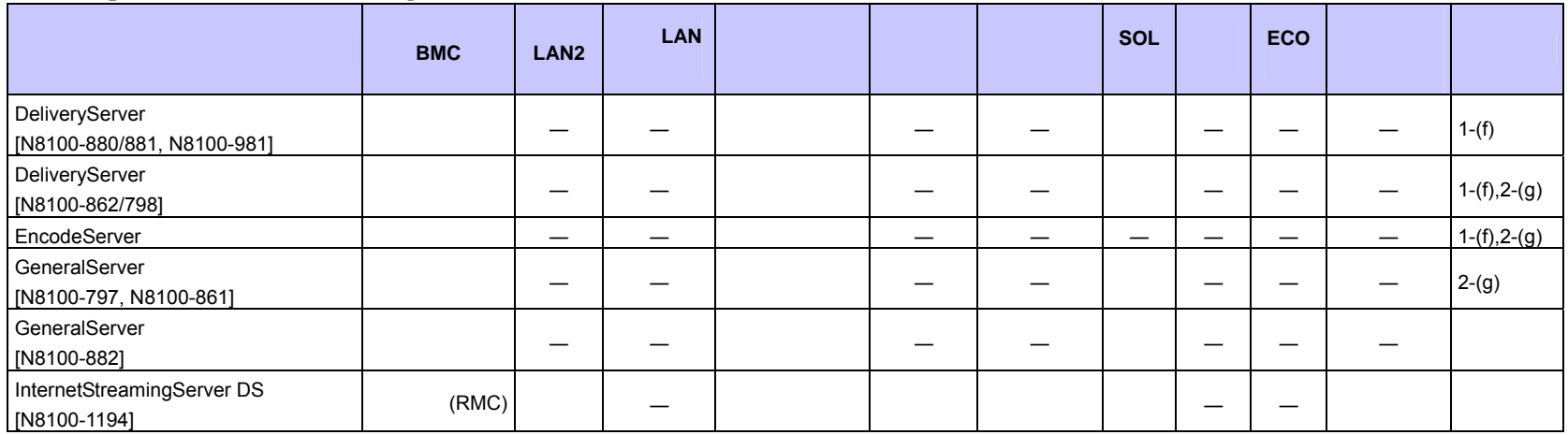

### **Express5800/MD**

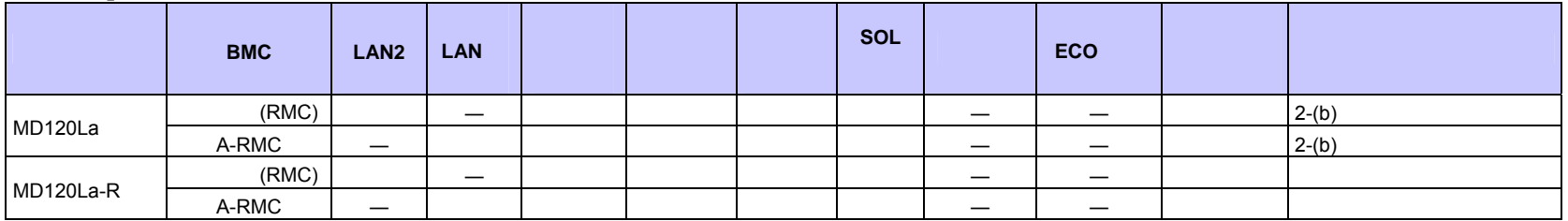

#### **i**Express

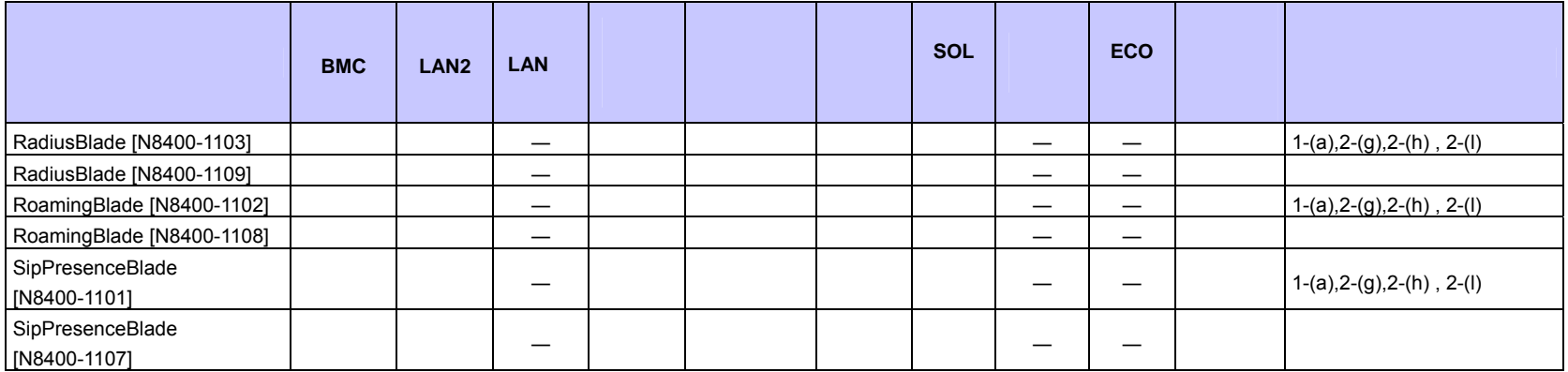

#### $I\!\!P$ -X7300V

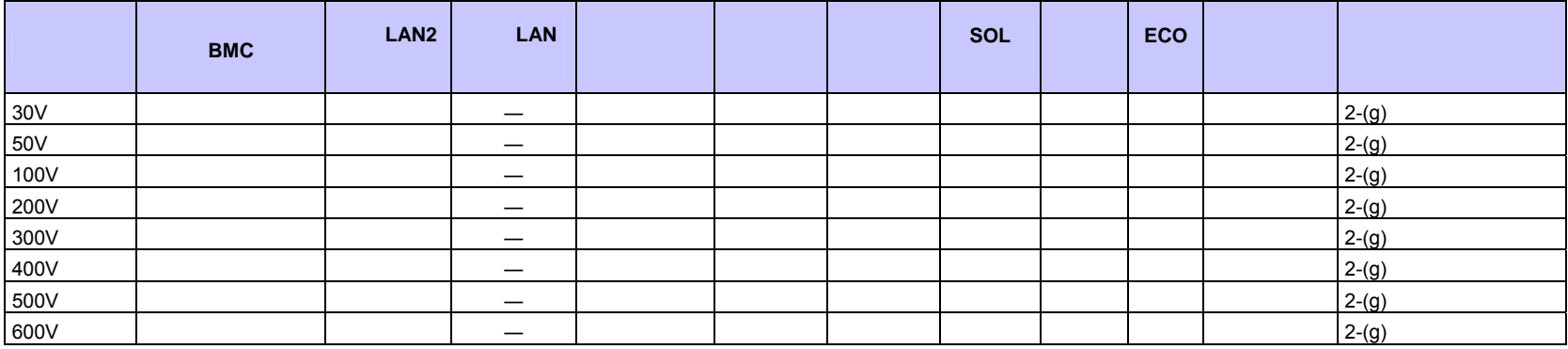

#### $\blacksquare$  FC98-NX

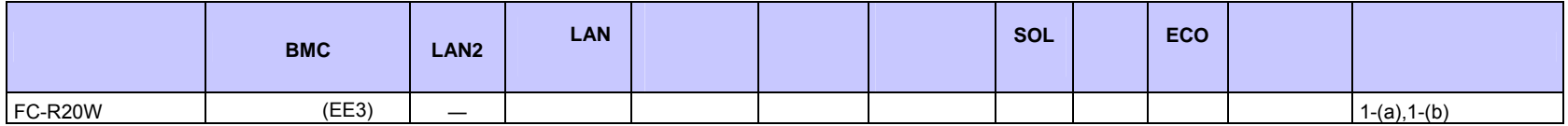

**<**コンポーネントの個別の注意事項**>** 

 $(1)$ 

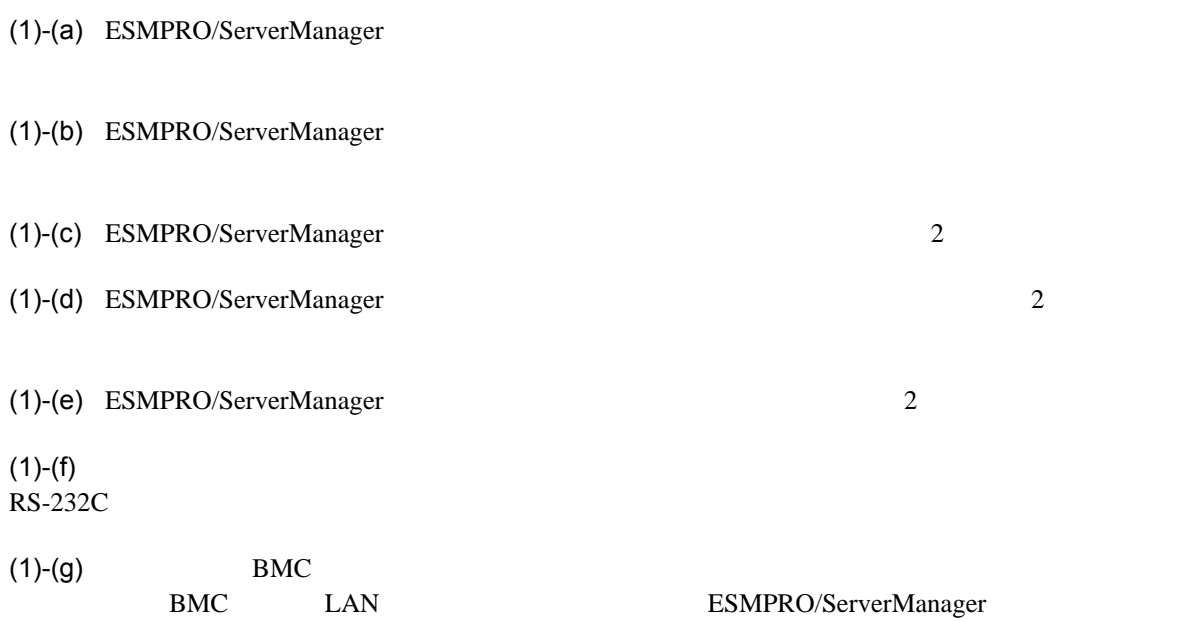

ESMPRO/ServerManager

 $BMC$ 

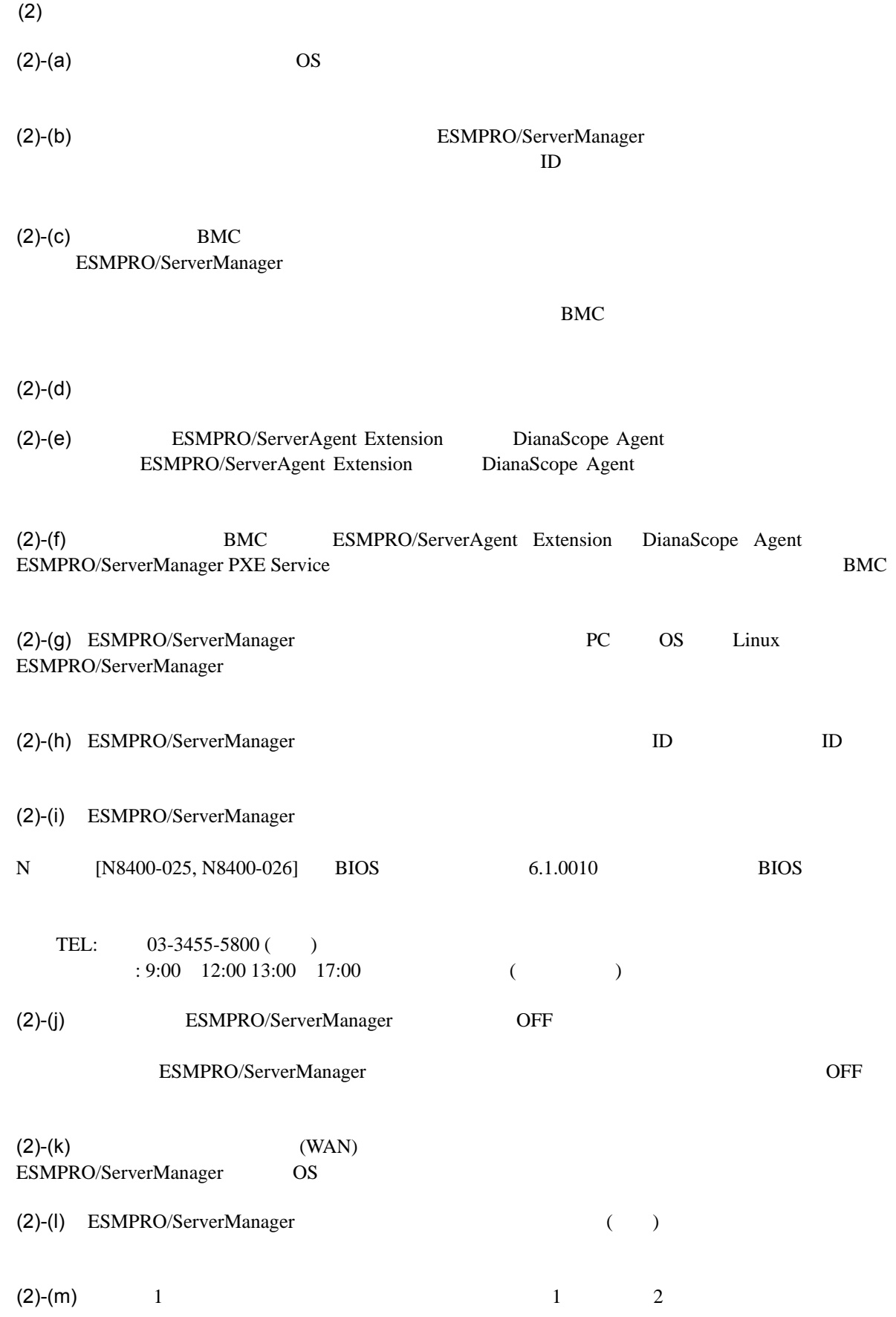

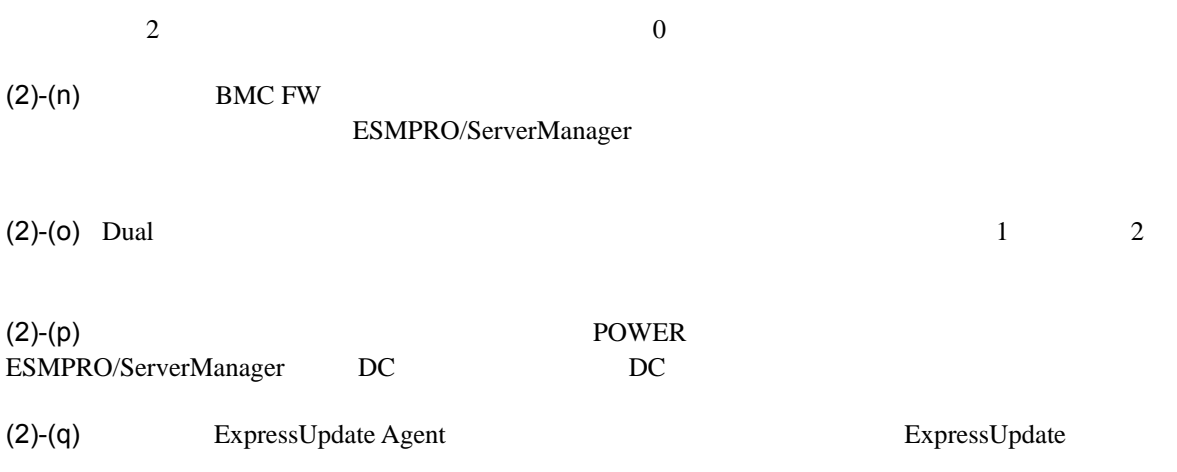

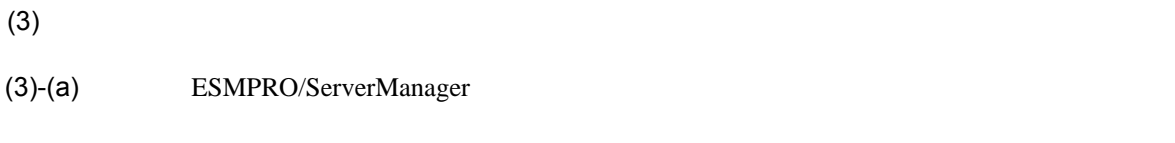

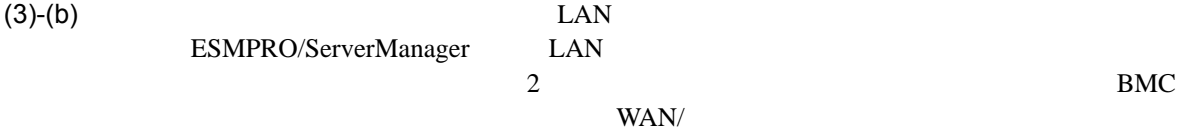

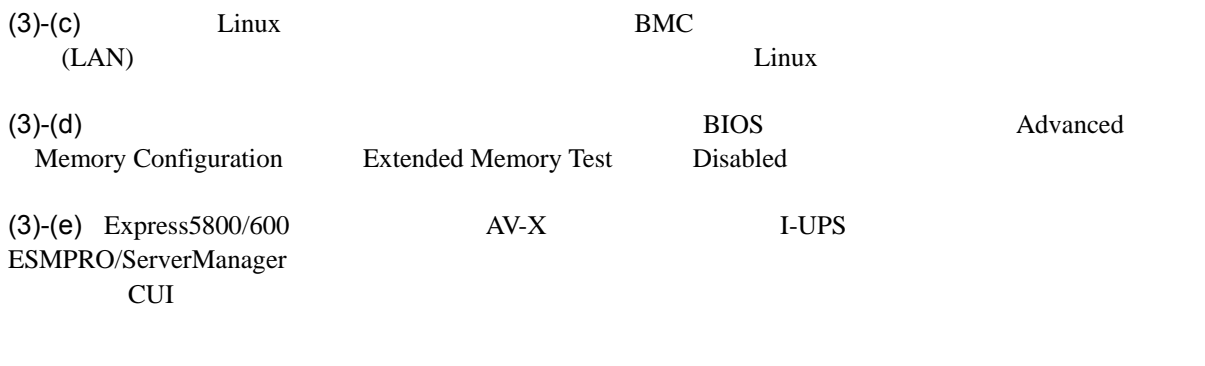

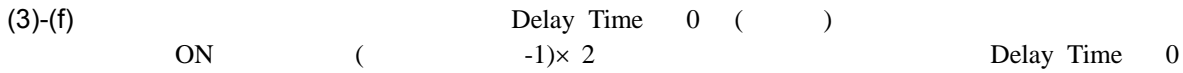

(3)-(g) ESMPRO/ServerManager が指定した Delay Time を本装置に設定しません。これは、本装置の電源 ON 時に挿入させる(スロ  $-1) \times 2$ 

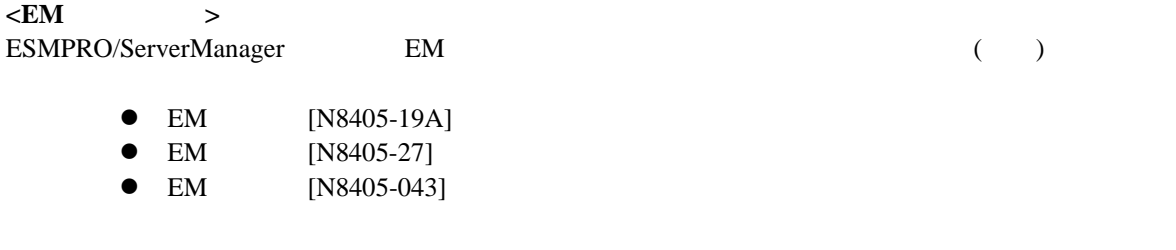

**<**電源ベイ**>**  ESMPRO/ServerManager

● EcoPowerGateway [N8142-36]

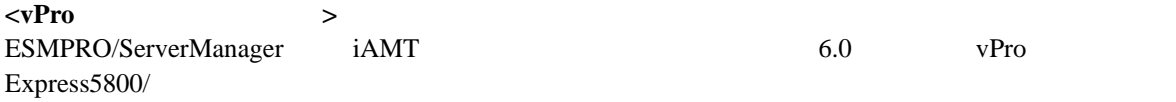

## ESMPRO/ServerManager Ver.6

Revision History

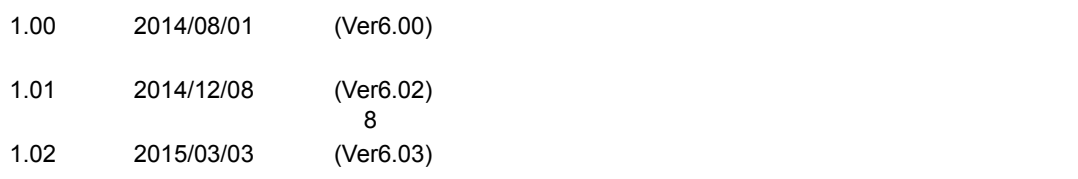

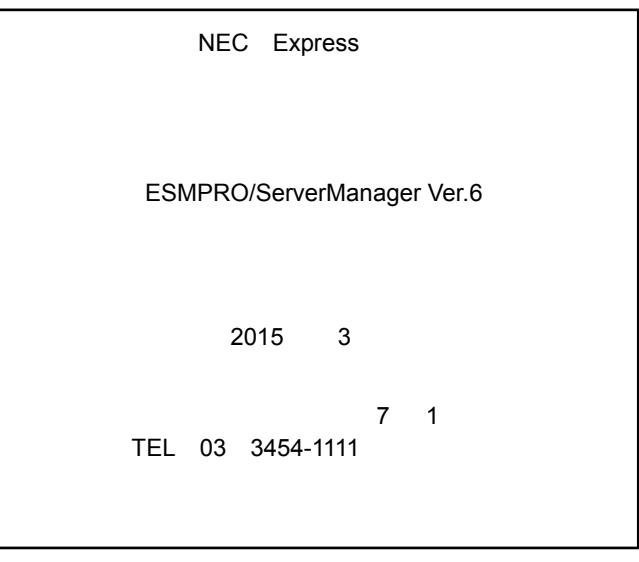

©NEC Corporation 2015